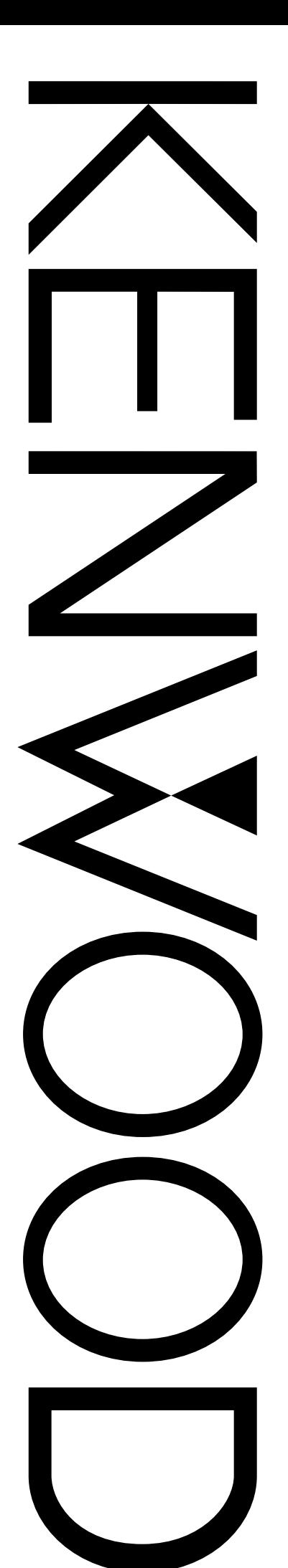

MANUALE DI ISTRUZIONI

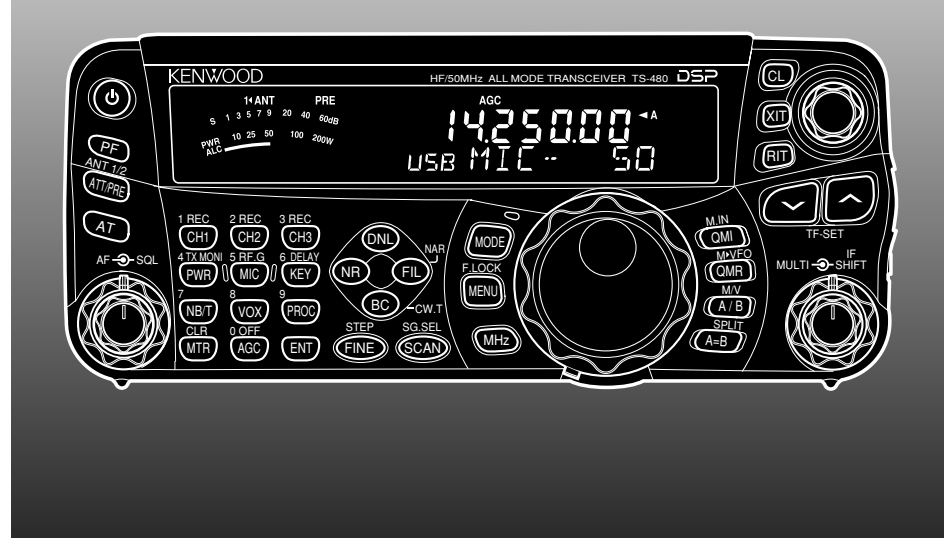

# RICETRASMETTITORE ALL MODE HF/ 50 MHz TS-480HX TS-480SAT

**Downloaded by RadioAmateur.EU** 

**KENWOOD CORPORATION** © B62-1751-20 (E) 09 08 07 06 05 04 03 02

## **OPERAZIONI PRELIMINARI**

Le normative relative ai radioamatori variano da paese a paese. Verificare tali normative e gli eventuali requisiti prima di utilizzare il ricetrasmettitore.

A seconda delle dimensioni e del tipo di vettura, la potenza di massima di uscita di trasmissione nel funzionamento mobile può variare. La potenza massima di uscita di trasmissione viene generalmente specificata dalla casa automobilistica per evitare interferenze con gli altri dispositivi elettrici della vettura. Consultare la casa automobilistica e il concessionario del ricetrasmettitore per ulteriori informazioni sui requisiti di installazione.

## **GRAZIE**

## **GRAZIE**

Grazie per aver acquistato questo ricetrasmettitore **KENWOOD** TS-480HX/ SAT, messo a punto da un'équipe di ingegneri impegnati a tener alta la tradizione di eccellenza e innovazione che contraddistingue i ricetrasmettitori **KENWOOD**.

Questo ricetrasmettitore dispone di un'unità DSP (processore di segnale digitale) in grado di elaborare i segnali digitali AF. Sfruttando al massimo la tecnologia DSP, il ricetrasmettitore TS-480HX/ SAT offre capacità avanzate di riduzione delle interferenze e migliora la qualità dell'audio. La differenza sarà avvertibile soprattutto con QRM e QRN. Man mano che si apprende a utilizzare il ricetrasmettitore, si noterà anche come **KENWOOD** continui a porre l'accento sulla "facilità d'uso". Ad esempio, ogni volta che si modifica il numero di menu nel modo menu, sul display scorrerà un messaggio a spiegazione della selezione effettuata.

Benché il suo uso sia molto intuitivo, il ricetrasmettitore è tecnicamente molto sofisticato e alcune sue funzioni potrebbero risultare nuove. Questo manuale va interpretato come un'esercitazione creata dai progettisti e destinata all'operatore. Lasciate che questo manuale vi guidi nel processo di apprendimento e che funga da riferimento negli anni a venire.

## **CARATTERISTICHE**

- Funzionamento in tutti i modi, per le bande amatoriali da HF a 50 MHz
- Pannello di contorollo remoto separabile per funzionamento mobile
- Unità di elaborazione del segnale digitale (DSP)
- Frequenze di filtro DSP regolabili
- Sintonizzatore per antenna integrato per la banda HF/ 50 MHz (TS-480SAT)
- Potenze di uscita di 200 watt✽1 (SSB, CW, FSK, FM) e di 50 watt✽2 (AM) per il ricetrasmettitore TS-480HX.

✽1 Banda da 50 MHz: 100 watt

- ✽2 Banda da 50 MHz: 25 watt
- Potenze di uscita di 100 watt (SSB, CW, FSK, FM) e di 25 watt (AM) per il ricetrasmettitore TS-480SAT.

## **ACCESSORI IN DOTAZIONE**

Una volta disimballata con cautela la confezione del ricetrasmettitore, verificare che siano presenti tutti gli articoli riportati nella tabella sottostante. Si consiglia di conservare la scatola e il materiale d'imballo, nel caso sia necessario reimballare il ricetrasmettitore in futuro.

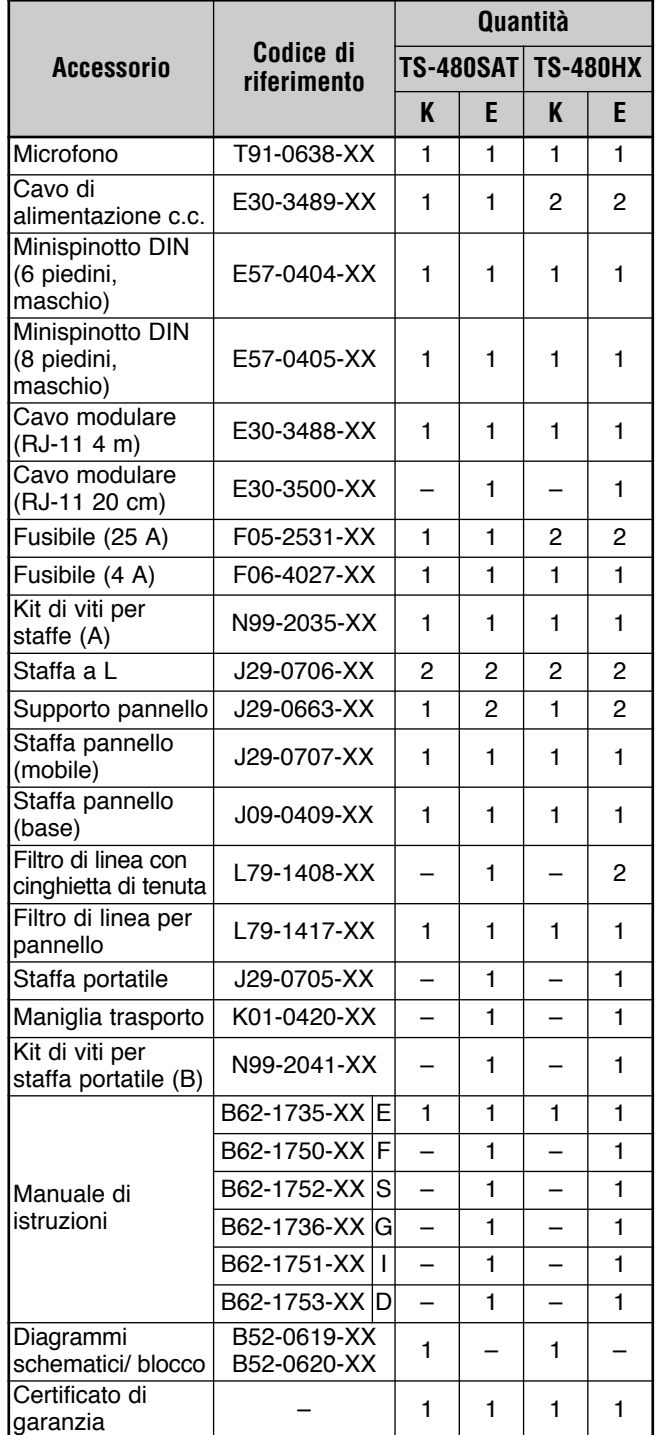

## **MODELLI DISCUSSI IN QUESTO MANUALE**

Questo manuale discute i modelli sotto riportati.

**TS-480HX:** Ricetrasmettitore con funzionamento in tutti i modi HF/ 50 MHz (potenze di uscita di 200 watt✽1: SSB, CW, FSK, FM/ potenze di uscita di 50 watt<sup>\*2</sup>: AM) ✽1 Banda da 50 MHz: 100 watt

✽2 Banda da 50 MHz: 25 watt

**TS-480SAT:** Funzionamento in tutti i modi per bande amatoriali HF/ 50 MHz con sintonizzatore per antenna automatico (potenze di uscita di 100 watt: SSB, CW, FSK, FM/ potenze di uscita di 25 watt: AM)

## **CODICI DEI MERCATI**

**Tipo K:** Nord e Sud America

**Tipo E:** Europa/ Generale

Il codice di mercato è indicato sulla confezione.

Consultare i dati tecnici {pagina 91} per informazioni sulle frequenze operative disponibili.

## **CONVENZIONI TIPOGRAFICHE ADOTTATE**

Le convenzioni tipografiche descritte di seguito hanno lo scopo di semplificare le istruzioni ed evitare ripetizioni superflue.

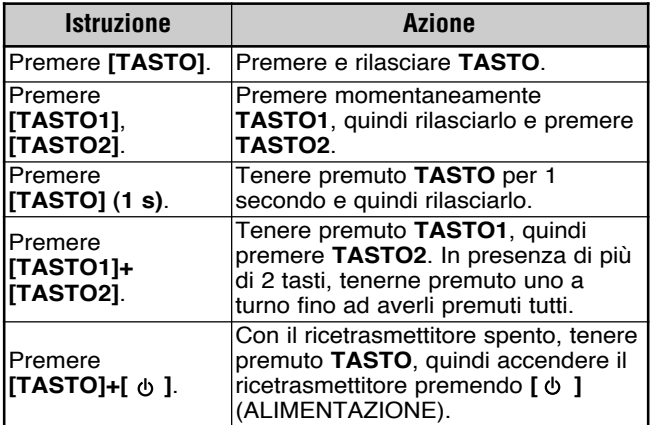

## **PRECAUZIONI**

Per evitare rischi di incendio, infortuni personali o danni al ricetrasmettitore, rispettare le seguenti precauzioni:

- Collegare il ricetrasmettitore soltanto a una sorgente di alimentazione del tipo descritto in questo manuale oppure come contrassegnato sul ricetrasmettitore stesso.
- Tirare tutti i cavi di alimentazione in modo che non siano d'intralcio. Assicurarsi che non sia possibile calpestarli né danneggiarli con oggetti presenti lungo il loro percorso. Prestare attenzione soprattutto alle posizioni accanto alle prese c.a., alle basette di corrente e ai punti d'ingresso al ricetrasmettitore.
- Non far cadere oggetti sul ricetrasmettitore né versare sostanze liquide attraverso le aperture di ventilazione. Oggetti metallici, quali forcine per capelli o aghi, se inseriti nel ricetrasmettitore potrebbero entrare a contatto con tensioni pericolose e provocare scosse elettriche di forte entità. Tenere sempre lontano dalla portata dei bambini e impedire loro che inseriscano oggetti nel ricetrasmettitore.
- Non tentare in alcun modo di aggirare i metodi impiegati per garantire la messa a terra e la polarità elettrica del ricetrasmettitore, particolarmente riguardo al cavo di alimentazione in ingresso.
- Fornire un'adeguata messa a terra a tutte le antenne esterne di questo ricetrasmettitore, osservando le tecniche opportune. La messa a terra fa da scudo agli innalzamenti di tensione provocati dai fulmini e riduce il rischio di accumulo dell'elettricità statica.

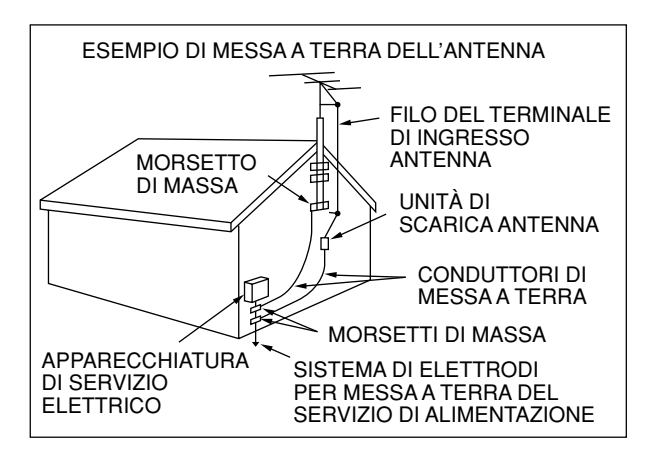

- La distanza minima consigliata alle antenne esterne dalla rete elettrica è in rapporto 1:1,5 con l'altezza verticale della struttura di sostegno dell'antenna stessa. Tale calcolo fornisce una distanza di sicurezza adeguata dalla rete elettrica nel caso in cui la struttura di sostegno dovesse venir meno.
- Ubicare il ricetrasmettitore in modo che non ostruisca le aperture di ventilazione. Non collocare libri o altre apparecchiature sopra il ricetrasmettitore, poiché ciò potrebbe ostacolare il libero flusso d'aria. Lasciare almeno 10 cm dal retro del ricetrasmettitore alla parete o al ripiano da cui viene operato.
- Non utilizzare il ricetrasmettitore nei pressi di acqua o altre fonti di umidità. Evitare, ad esempio, l'uso vicino a una vasca da bagno, un lavabo, una piscina o in una cantina o un solaio umidi.
- La presenza di un odore insolito o di fumo è spesso un'indicazione di un problema. Spegnere immediatamente il ricetrasmettitore e disinserire il cavo di alimentazione. Rivolgersi al centro di assistenza **KENWOOD** o al rivenditore di fiducia per chiedere consiglio sul da farsi.
- Situare il ricetrasmettitore lontano da fonti di calore quali termosifoni, fornelli, amplificatori o altri dispositivi che producono calore in abbondanza.
- Non pulire il telaio del ricetrasmettitore con solventi volatili, quali alcool, acqua ragia, gasolina o benzene, bensì utilizzare solamente un panno pulito con acqua tiepida e detergente blando.
- Scollegare il cavo di alimentazione in ingresso dalla rete elettrica se non si prevede di utilizzare il ricetrasmettitore per un periodo prolungato.
- Togliere il telaio del ricetrasmettitore soltanto per installare componenti accessoriali descritti in questo manuale o nel manuale in dotazione con l'accessorio. Attenersi alle istruzioni fornite per evitare il pericolo di scariche elettriche. Se non si è esperti in questo tipo di installazioni, richiedere assistenza a una persona esperta o chiedere l'intervento a un tecnico professionista.
- Affidarsi sempre a un installatore professionista nei casi seguenti:
	- a) L'alimentatore o la spina sono danneggiati.
	- b) È stato fatto cadere un oggetto sul ricetrasmettitore o si è versato un liquido nelle aperture.
	- c) Il ricetrasmettitore è stato esposto alla pioggia.
	- d) Il funzionamento del ricetrasmettitore è anomalo o le prestazioni sono notevolmente compromesse.
	- e) Il ricetrasmettitore è stato fatto cadere o il telaio è danneggiato.
- Non effettuare alcun tipo di configurazione o impostazione del menu mentre si è alla guida.
- Non utilizzare le cuffie durante la guida.
- Installare il ricetrasmettitore in un luogo appropriato e sicuro all'interno dell'abitacolo onde evitare condizioni di pericolo durante la guida. Per motivi di sicurezza, rivolgersi al concessionario per l'installazione del ricetrasmettitore nell'auto.
- Le antenne mobili per le bande HF/ 50 MHz sono più grandi e pesanti delle antenne per le bande VHF/ UHF. Per tale motivo, utilizzare un montaggio robusto e rigido per installare con sicurezza l'antenna mobile per le bande HF/ 50 MHz.

## **INDICE**

 $\overline{\phantom{a}}$ 

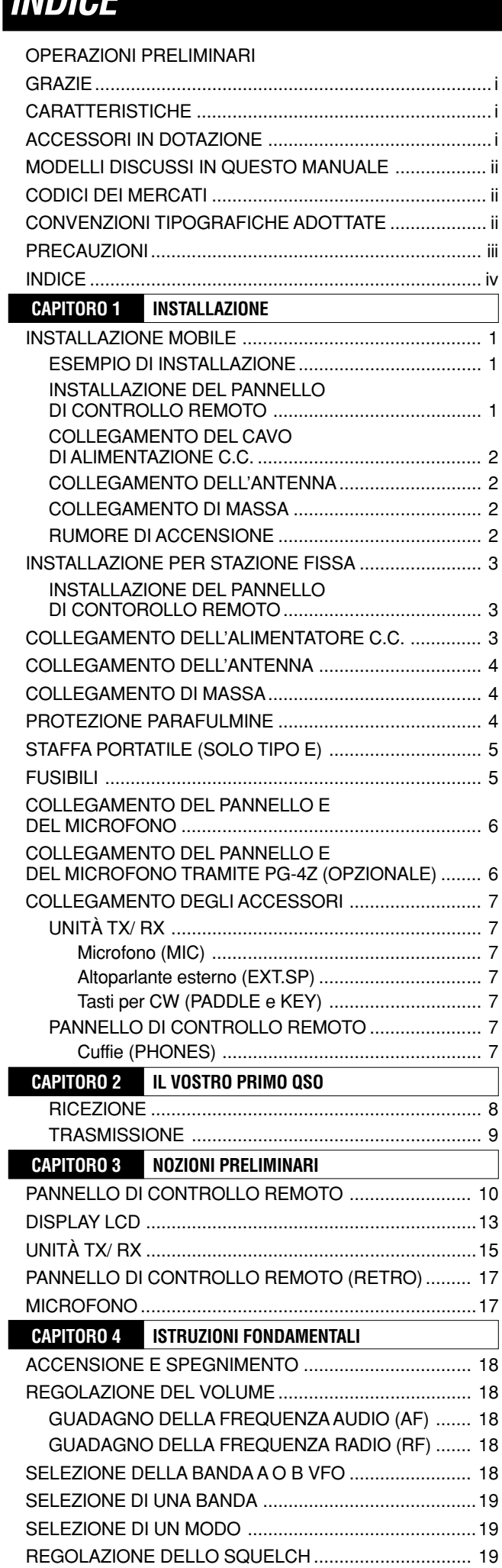

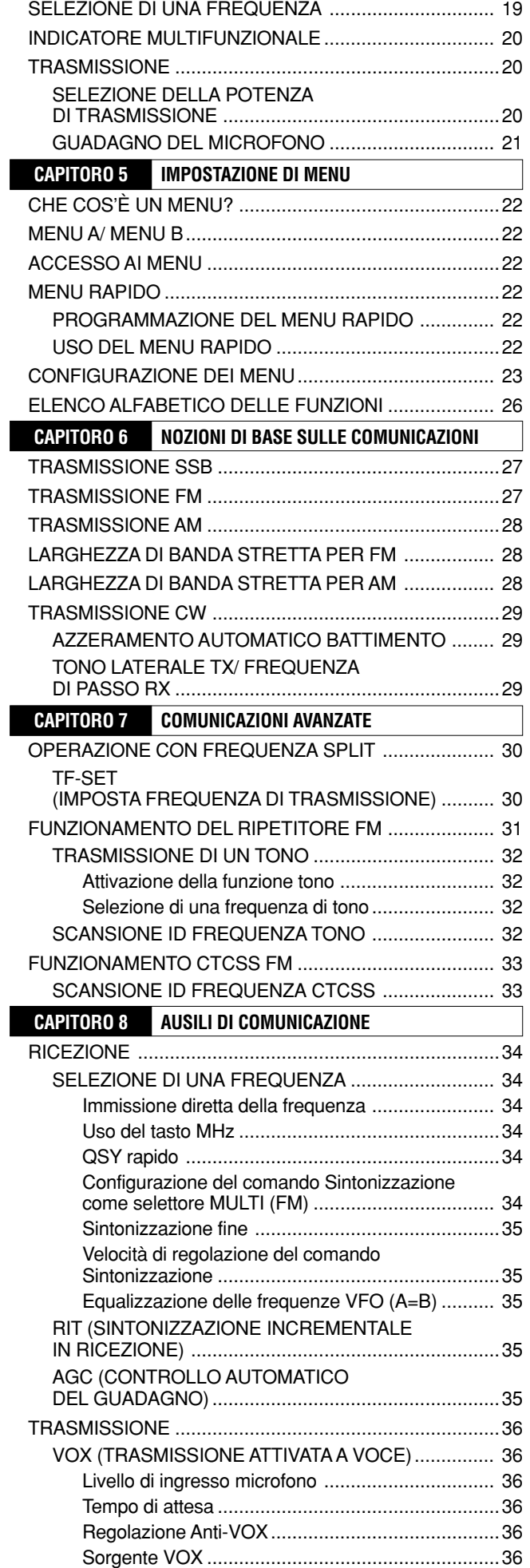

## **INDICE**

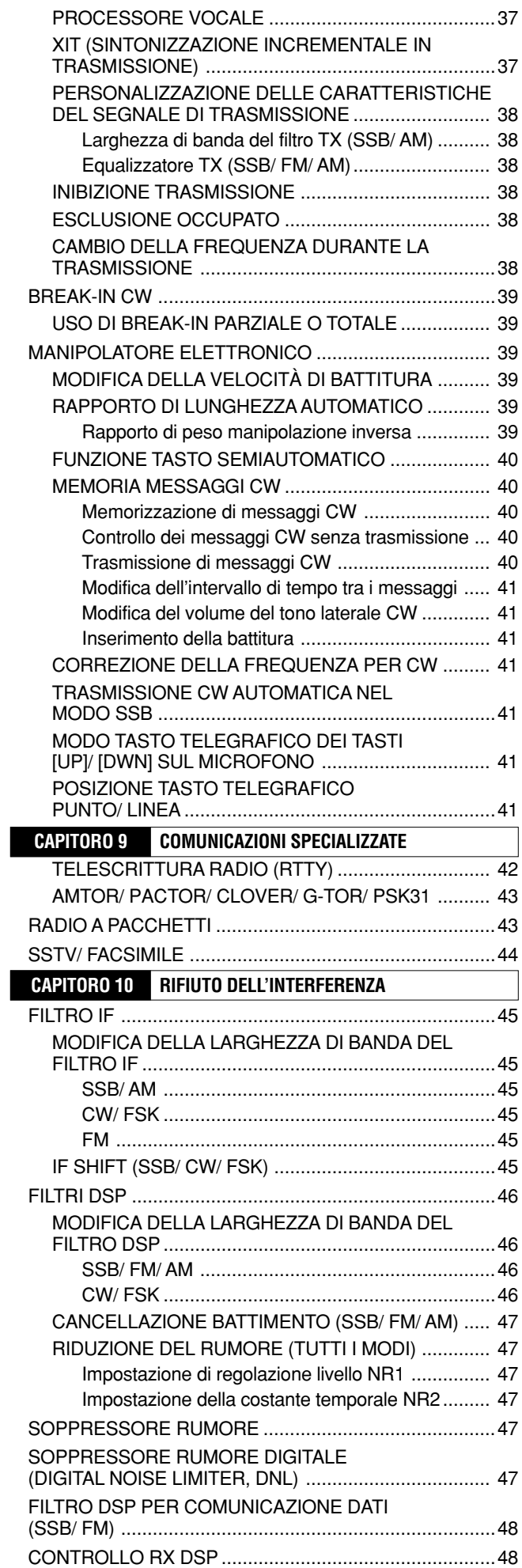

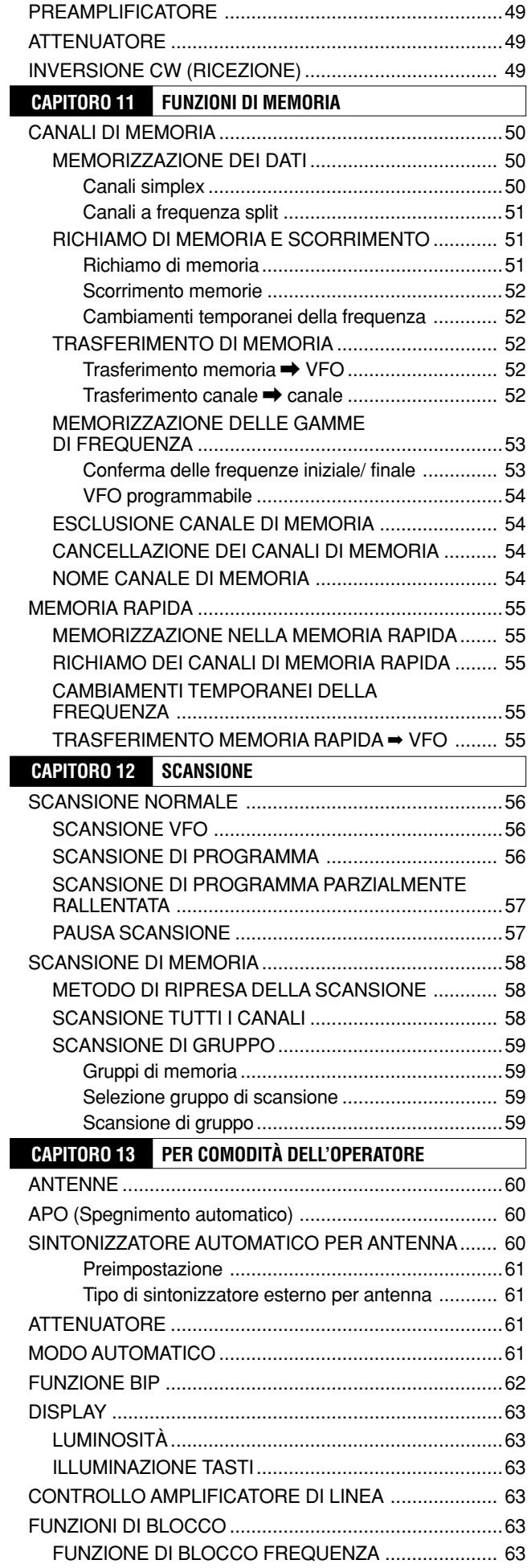

## **INDICE**

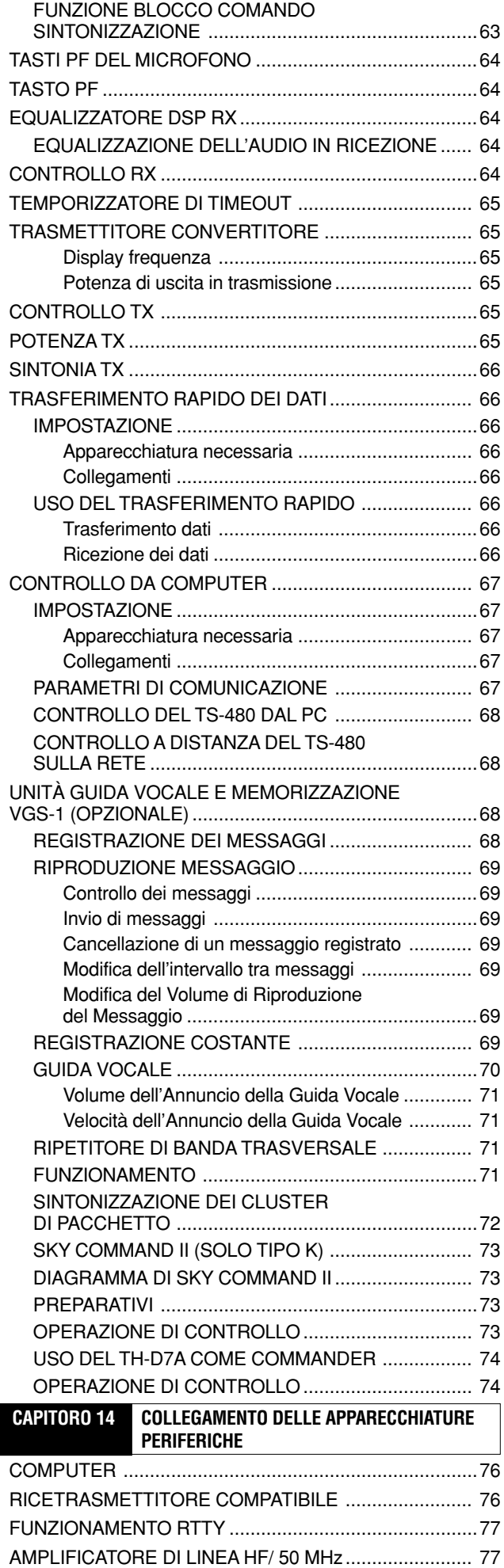

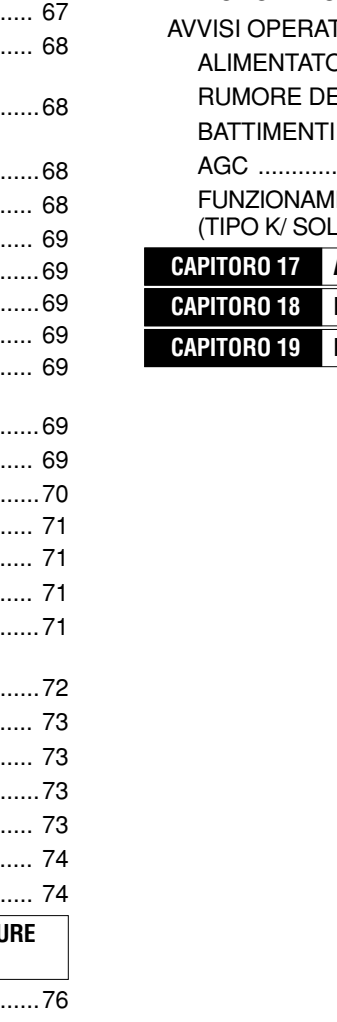

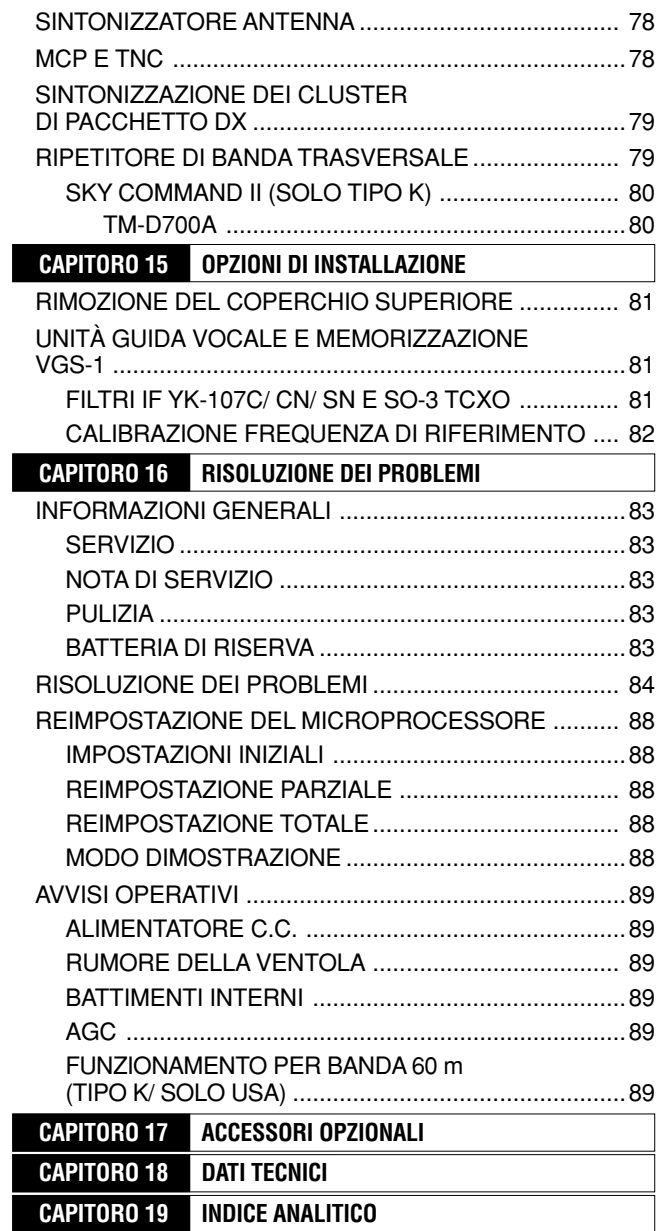

 $\overline{\phantom{a}}$ 

## **INSTALLAZIONE MOBILE**

Se si utilizza questo ricetrasmettitore per operazioni mobili, non effettuare alcun tipo di configurazione o impostazione del menu mentre si è alla guida, data l'evidente pericolosità di tali operazioni. Fermarsi e quindi eseguire la configurazione del ricetrasmettitore. Inoltre, non utilizzare le cuffie durante la guida.

Installare il ricetrasmettitore in un luogo appropriato e sicuro all'interno dell'abitacolo onde evitare condizioni di pericolo durante la guida. Installarlo, ad esempio, sotto il cruscotto di fronte al sedile del passeggero in modo tale che le ginocchia o le gambe non lo urtino in caso di frenate brusche. Inoltre, non installare il ricetrasmettitore e i relativi accessori sulla copertura dell'airbag. Per motivi di sicurezza, si consiglia di rivolgersi al concessionario per l'installazione del ricetrasmettitore nell'auto.

### **ESEMPIO DI INSTALLAZIONE**

- **1** Fissare le 2 staffe a L utilizzando le 6 viti SEMS fornite (M4 x 10 mm) come illustrato di seguito.
- **2** Collocare il ricetrasmettitore nella staffa di montaggio e serrare le 4 viti autofilettanti (5 mm x 16 mm) per fissarlo in posizione.

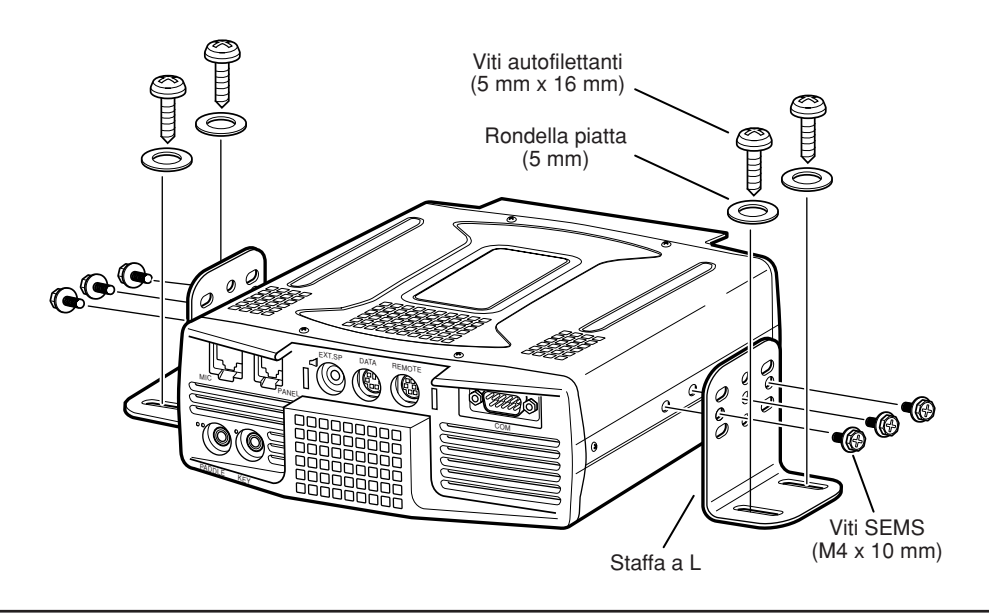

**ATTENZIONE** 

Non installare l'unità TX/ RX in aree non ventilate. L'aria deve circolare attorno all'unità TX/ RX per consentirne il raffreddamento.

## **INSTALLAZIONE DEL PANNELLO DI CONTROLLO REMOTO**

- **1** Rimuovere la copertura nastro adesivo dalla parte inferiore della base a forma di ventaglio.
- **2** Fissare il sostegno al veicolo mediante le 4 viti autofilettanti.
- **3** Assicurare il supporto del pannello di controllo remoto con le 2 viti SEMS in dotazione.

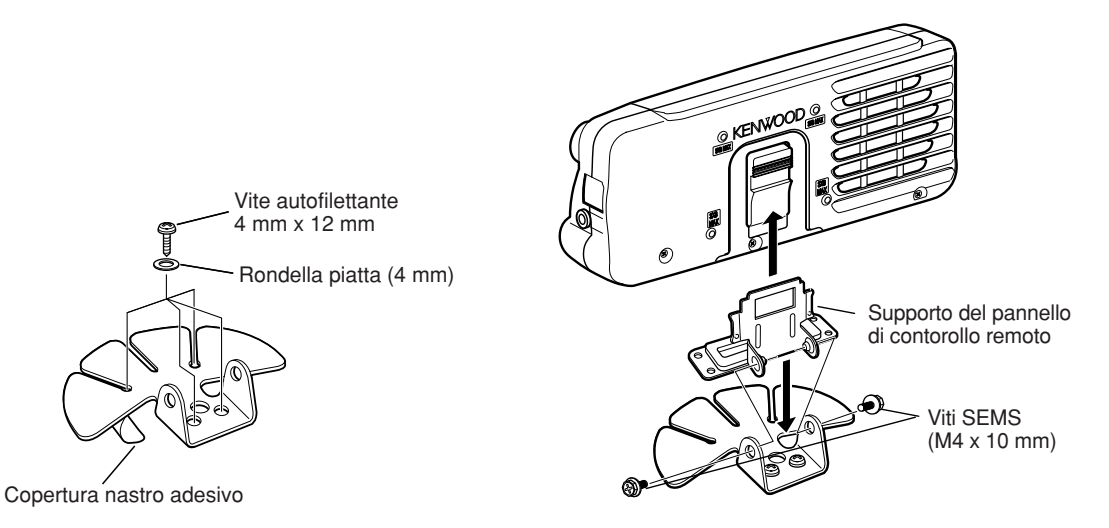

## **COLLEGAMENTO DEL CAVO DI ALIMENTAZIONE C.C.**

Dirigere il cavo di alimentazione c.c. verso i terminali della batteria dell'autovettura, utilizzando il percorso più breve tra i due. Non utilizzare la presa dell'accendisigari. La corrente nominale della presa dell'accendisigari non è sufficiente per il funzionamento del ricetrasmettitore. Utilizzare una batteria per autovettura da 12 V in buone condizioni operative. Se la corrente erogata al ricetrasmettitore fosse insufficiente, il display potrebbe oscurarsi durante la trasmissione o il ricetrasmettitore potrebbe esibire un funzionamento intermittente. Se si utilizza il ricetrasmettitore per un periodo prolungato quando la batteria del veicolo non è completamente carica oppure a motore spento, la batteria potrebbe scaricarsi completamente e possibilmente impedire l'avviamento del motore. Non utilizzare il ricetrasmettitore in queste condizioni. Tenere presente che il ricetrasmettitore TS-480SAT assorbe un picco di corrente di circa 20,5 A e il modello TS-480HX di circa 41 A (20,5 A + 20,5 A) durante la trasmissione.

• Dopo l'installazione, connettere i filtri di linea ai cavi c.c. come illustrato (solo tipo E).

#### **Note:**

- ◆ Non utilizzare 2 batterie distinte per collegare ciascun cavo c.c. del ricetrasmettitore (TS-480HX). La differenza di tensione c.c. tra i connettori DC IN 1 e DC IN 2 sul ricetrasmettitore deve mantenersi entro 1,0 V c.c. per il corretto funzionamento.
- ◆ È necessario utilizzare eslcusivamente i 2 cavi c.c. forniti (o 2 cavi c.c. opzionali PG-20). L'utilizzo di cavi di lunghezza e/ o sezione diverse potrebbe determinare una differenza di tensione tra i connettori DC IN 1 e DC IN 2 sul ricetrasmettitore (TS-480HX).

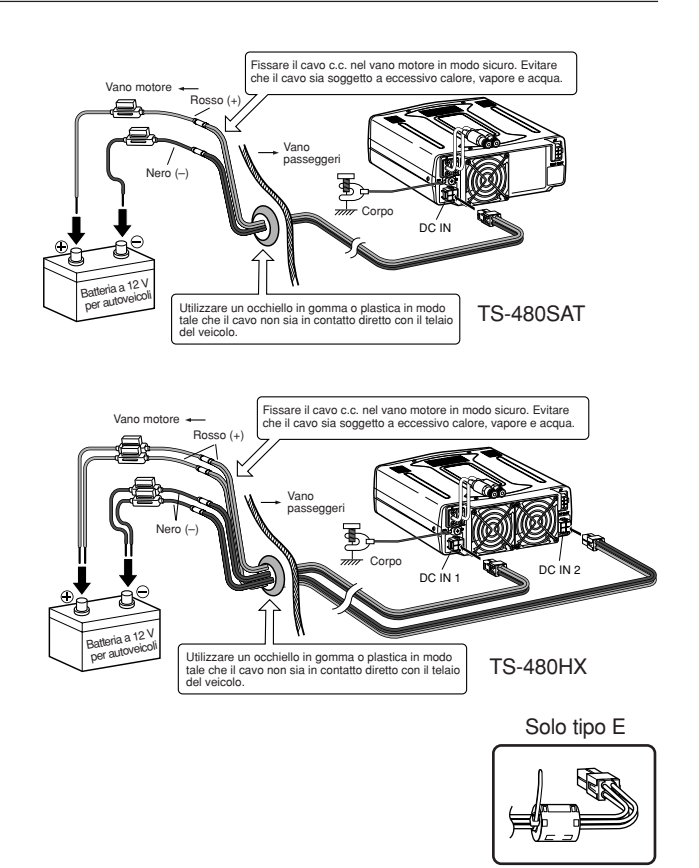

#### **COLLEGAMENTO DELL'ANTENNA**

In generale, le antenne mobili per le bande HF/ 50 MHz sono più grandi e pesanti delle antenne per le bande VHF/ UHF. Per tale motivo, utilizzare un supporto robusto e rigido per installare saldamente l'antenna mobile per le bande HF/ 50 MHz.

Per ragioni di stabilità, si consiglia di utilizzare un montaggio a paraurti. Tuttavia, la maggior parte dei veicoli moderni sono dotati di paraurti in materiale plastico. Per questo tipo di veicoli, collegare a massa il montaggio dell'antenna al corpo del telaio con un conduttore di sezione maggiore. La corretta installazione dell'antenna è un fattore critico per la riuscita delle operazioni mobili. Per ulteriori informazioni, consultare un manuale per radioamatori, un manuale radio o altre pubblicazioni analoghe.

#### **COLLEGAMENTO DI MASSA**

La massa costituisce l'altra metà del sistema dell'antenna è molto importante quando si utilizza un'antenna mobile tipo frusta. Collegare opportunamente la massa della linea di alimentazione dell'antenna al telaio della vettura e assicurarsi di fissare (collegare elettricamente) il corpo della vettura al telaio. Poiché la lamiera di rivestimento fornisce il punto di massa principale, accertarsi di creare un buon collegamento RF dalla linea di alimentazione al telaio e al corpo. Per ulteriori e più complete informazioni sull'installazione e l'ottimizzazione delle antenne mobili, consultare il manuale ARRL o pubblicazioni analoghe.

### **RUMORE DI ACCENSIONE**

Questo ricetrasmettitore è stato equipaggiato con un soppressore di rumore e un riduttore di rumore digitale per filtrare il rumore di accensione. Tuttavia, alcuni tipi di auto potrebbero generare un rumore di accensione eccessivo. In questo caso, utilizzare spinotti antiscintilla (con resistori) e/ o filtri di linea c.c. per ridurre i rumori elettrici. È possibile trovare utili informazioni in merito nel manuale ARRL o in pubblicazioni analoghe.

#### **Note:**

- Una volta completati l'installazione e i cablaggi, accertarsi che tutte le operazioni siano state eseguite correttamente, quindi collegare lo spinotto o gli spinotti del cavo di alimentazione c.c. al ricetrasmettitore.
- Se il fusibile dovesse bruciarsi, disinserire immediatamente lo spinotto o gli spinotti del cavo di alimentazione c.c. dal ricetrasmettitore, quindi controllare tutti i cavi di alimentazione c.c. per identificare il motivo del cortocircuito. Il cavo c.c. potrebbe essere guasto, in corto, pizzicato o schiacciato. Dopo aver risolto il problema, sostituire il fusibile con uno dello stesso tipo e valore.
- Non rimuovere il supporto del fusibile per alcuna ragione.

## **INSTALLAZIONE PER STAZIONE FISSA**

Quando si utilizza il ricetrasmettitore in un luogo fisso, questo richiede un alimentatore a 13,8 V c.c. (Il modello TS-480HX richiede 2 alimentazioni c.c.).

#### **INSTALLAZIONE DEL PANNELLO DI CONTOROLLO REMOTO**

- **1** Fissare la base ovale alla staffa del pannello di contorollo remoto mediante 2 viti SEMS (M4 x 10 mm) come illustrato di seguito.
- **2** Far scorrere il pannello di controllo remoto sulle guide della staffa per fissarlo in posizione.

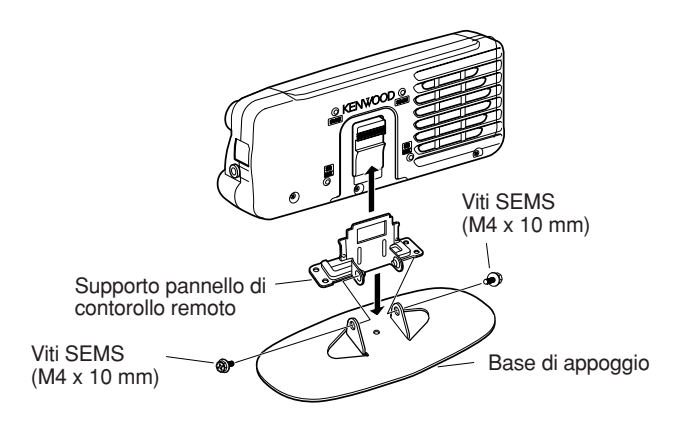

## **COLLEGAMENTO DELL'ALIMENTATORE C.C.**

Per utilizzare questo ricetrasmettitore, è necessario disporre di un alimentatore a 13,8 V c.c., da acquistare separatamente (con il modello TS-480HX sono necessari 2 alimentatori c.c. a 13,8 V/ 20,5 A o uno singolo a 13,8 V/ 41 A per trasmettere). Non collegare il ricetrasmettitore direttamente a una presa c.a., Utilizzare il cavo di alimentazione c.c. fornito per collegare il ricetrasmettitore a un alimentatore regolato. Non sostituire il cavo con fili di sezione inferiore. La capacità di corrente del cavo di alimentazione deve essere almeno pari a 20,5 A (picco).

- **1** Collegare il cavo di alimentazione c.c. all'alimentatore c.c. regolato (con il modello TS-480HX si utilizzano 2 alimentatori c.c. a 13,8 V/ 20,5 A o uno singolo a 13,8 V/ 41 A): il filo rosso al terminale positivo e il filo nero al terminale negativo.
	- Se si utilizza un singolo alimentatore c.c. a 13,8 V/ 41 A, collegare 2 cavi c.c. ai terminali positivo e negativo, come illustrato nella pagina 2.
- **2** Collegare il cavo di alimentazione c.c. al connettore c.c. corrispondente del ricetrasmettitore.
	- Premere con decisione i connettori tra loro sino ad avvertire lo scatto delle linguette di aggancio.
	- Collegare i filtri di linea ai cavi c.c. come illustrato di seguito (solo tipo E).

#### **Note:**

- Prima di collegare l'alimentatore c.c. al ricetrasmettitore, assicurarsi di spegnere sia l'alimentatore sia il ricetrasmettitore.
- Non inserire l'alimentatore c.c. in una presa c.a. se non dopo aver eseguito tutti i collegamenti.
- Quando si utilizzano 2 alimentatori per il modello TS-480HX, la differenza di tensione c.c. ai connettori DC IN del ricetrasmettitore deve restare entro 1,0 V c.c.
- ◆ Non utilizzare tipi di cavi c.c. di lunghezza e sezione diverse onde evitare differenze di tensione (TS-480HX).

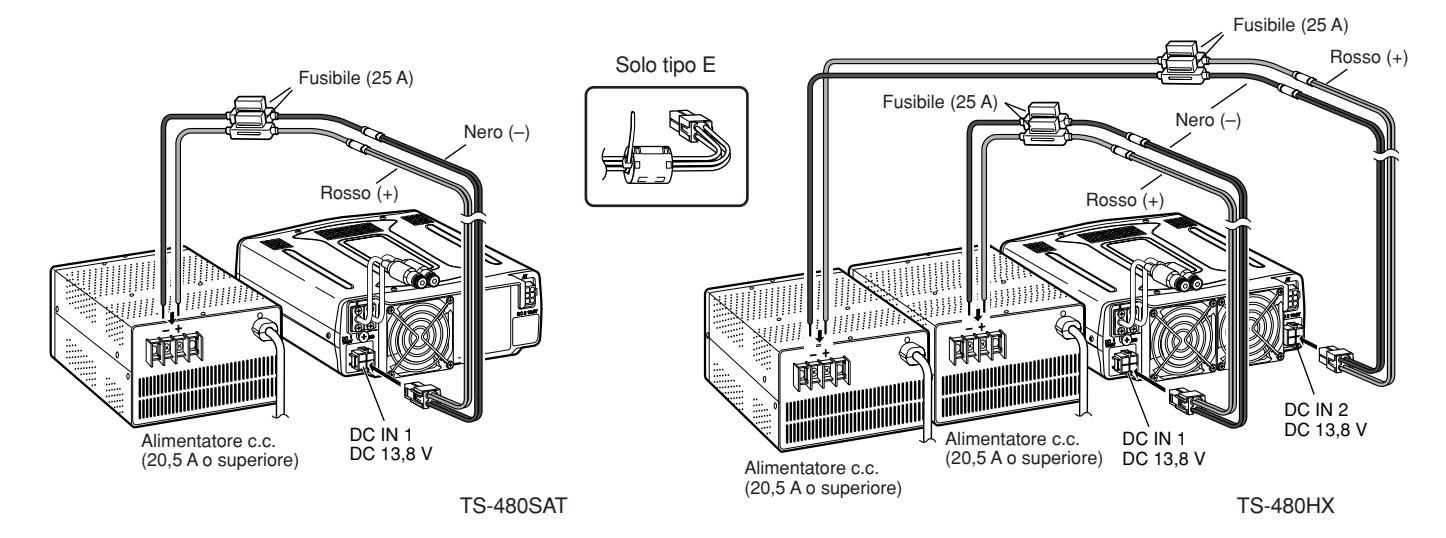

## **COLLEGAMENTO DELL'ANTENNA**

Un sistema antenna consiste in un'antenna, una linea di alimentazione e la massa. Il ricetrasmettitore può portare a risultati sorprendenti se il sistema antenna viene installato in modo appropriato e con cura. Utilizzare un'antenna da 50 Ω debitamente regolata e di buona qualità, un cavo coassiale da 50 Ω di buona qualità e connettori di prima qualità. Tutti i collegamenti devono essere serrati saldamente.

Una volta effettuati i collegamenti, far coincidere l'impedenza del cavo coassiale e dell'antenna per un rapporto SWR pari a 1,5:1 al massimo. Un livello SWR alto porterà a una caduta di uscita in trasmissione e possibilmente a interferenze nelle frequenze radio con altri prodotti di consumo, quali sistemi HI-FI e televisori. Inoltre, si potrebbe addirittura interferire con il funzionamento del ricetrasmettitore stesso. Indicazioni di segnale distorto possono essere sintomo di problemi dell'antenna, che potrebbe non irradiare efficientemente la potenza del ricetrasmettitore.

Collegare la linea di alimentazione principale HF/ 50 MHz dell'antenna ad ANT 1 sul retro del ricetrasmettitore. Se si utilizzano 2 antenne per la banda HF/ 50 MHz, collegare l'antenna secondaria al connettore ANT 2. Consultare la pagina 16 per l'ubicazione dei connettori dell'antenna.

#### **Note:**

- ◆ La trasmissione senza collegare un'antenna o un altro carico coincidente può arrecare danni al ricetrasmettitore. Collegare sempre un'antenna al ricetrasmettitore prima di porsi in trasmissione.
- Tutte le stazioni fisse devono essere equipaggiate con un parafulmini, onde ridurre il rischio d'incendio, scossa elettrica e danni al ricetrasmettitore.
- ◆ Il circuito di protezione del ricetrasmettitore si azionerà quando SWR è in rapporto maggiore di 2,5:1; non affidarsi comunque alla suddetta protezione per controbilanciare un sistema antenna malamente funzionante.

## **COLLEGAMENTO DI MASSA**

È necessaria almeno una buona massa c.c. per prevenire i pericoli di scariche elettriche. Per risultati ottimali nelle comunicazioni, è necessario disporre di una buona massa RF che faccia da schermo durante il funzionamento del sistema antenna. Entrambe le condizioni sono soddisfatte se si fornisce una buona messa a terra alla stazione. Infossare 1 o più aste di massa o una grossa piastra di rame, da collegare al terminale di massa (GND) del ricetrasmettitore. Per il collegamento, servirsi di un filo elettrico di sezione spessa o di una piattina di rame più corta possibile. Per la massa, non utilizzare una tubazione del gas, un condotto elettrico o una conduttura per l'acqua in materiale plastico.

## **PROTEZIONE PARAFULMINE**

Anche in aree poco soggette a maltempo può avvenire un certo numero di temporali entro l'arco di un anno. Si valuti con attenzione il modo migliore per proteggere l'apparecchiatura e la propria abitazione dai fulmini. L'installazione di un'antenna parafulmine non è che l'inizio; esistono varie altre soluzioni possibili. Ad esempio, è possibile terminare le linee di trasmissione del sistema antenna al pannello d'ingresso installato esternamente all'abitazione. Mettere quindi il pannello a massa con un sistema esterno efficace e collegare le linee di alimentazione appropriate tra il pannello d'ingresso e il ricetrasmettitore. Durante un temporale, scollegare le linee di alimentazione dal ricetrasmettitore per fornire una protezione maggiore.

## **STAFFA PORTATILE (SOLO TIPO E)**

Utilizzando la staffa portatile fornita, è possibile trasportare in gruppo il pannello di controllo remoto e l'unità TX/ RX. Sono disponibili 2 posizioni per l'unità TX/ RX. Se non si utilizzano i terminali **EXT.SP**, **REMOTE** e **DATA**, collocare l'unità TX/ RX in posizione frontale. Se invece si utilizzano tali terminali, collocare l'unità TX/ RX in posizione posteriore. Se necessario, è anche possibile montare la maniglia come illustrato. Utilizzare il cavo corto (RJ11/ 20 cm) per collegare il pannello di controllo remoto e l'unità TX/ RX.

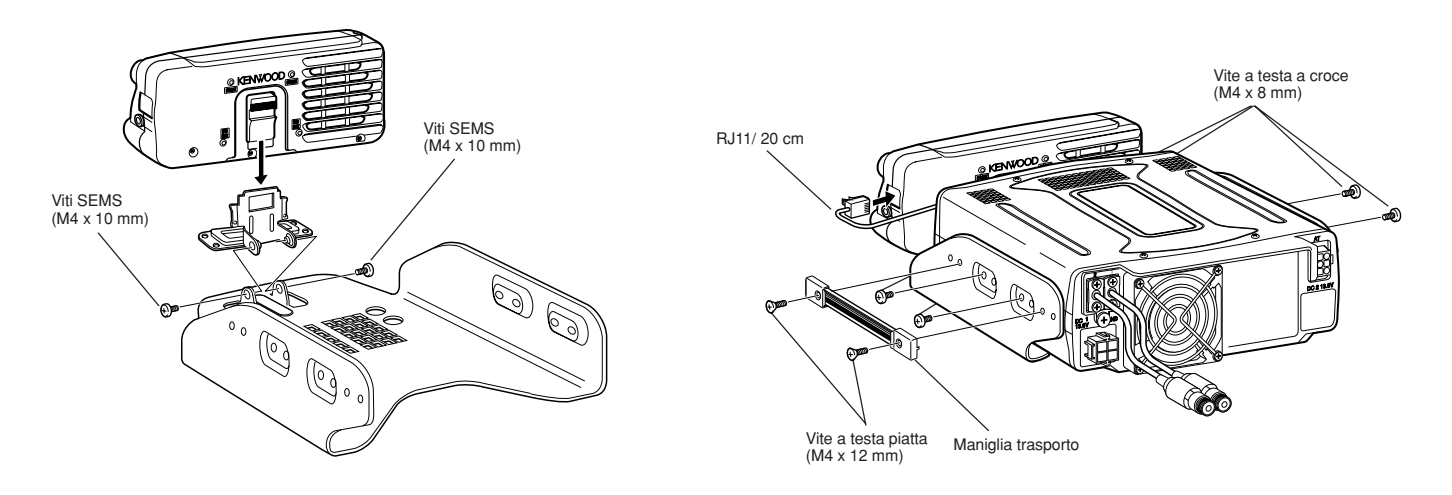

## **FUSIBILI**

Nel ricetrasmettitore TS-480HX/ SAT sono utilizzati i seguenti fusibili. Se un fusibile dovesse bruciarsi, determinarne la causa e correggere il problema. Sostituire il fusibile con uno nuovo della portata specificata solo dopo aver risolto il problema. Se i nuovi fusibili continuano a bruciarsi, scollegare il cavo di alimentazione e rivolgersi a un centro di assistenza **KENWOOD** o al proprio rivenditore di fiducia.

- **1** Rimuovere le 7 viti sulla parte inferiore dell'unità TX/ RX.
- **2** Rimuovere le 8 viti all'interno dell'unità TX/ RX.
- **3** Sollevare la copertura di protezione.
- **4** Sostituire il fusibile da 4 A.

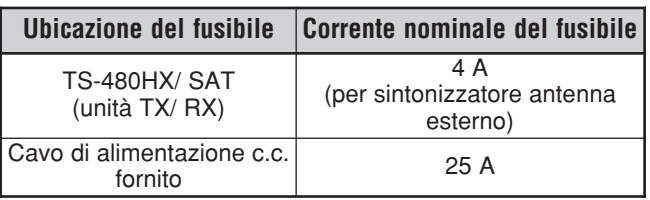

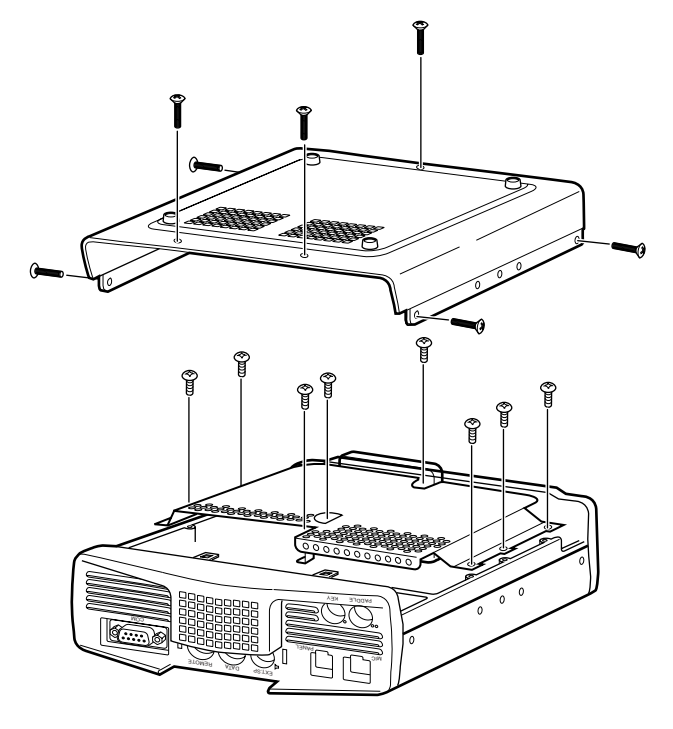

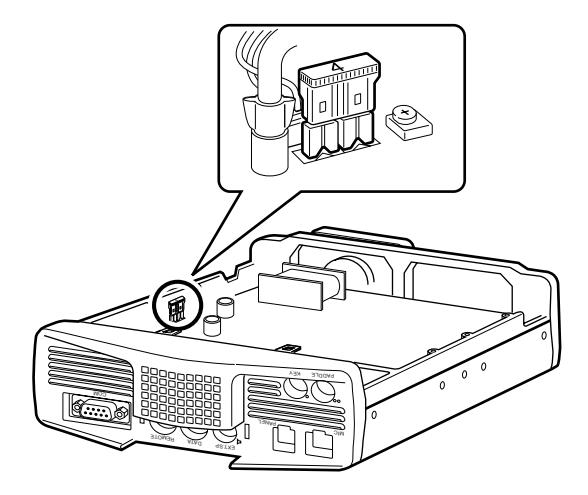

## **COLLEGAMENTO DEL PANNELLO E DEL MICROFONO**

Inserire lo spinotto del microfono nella presa MIC (8 conduttori/ RJ45), quindi collegare il pannello di controllo remoto all'unità TX/ RX con il cavo fornito (2 m/ 6 conduttori/ RJ11).

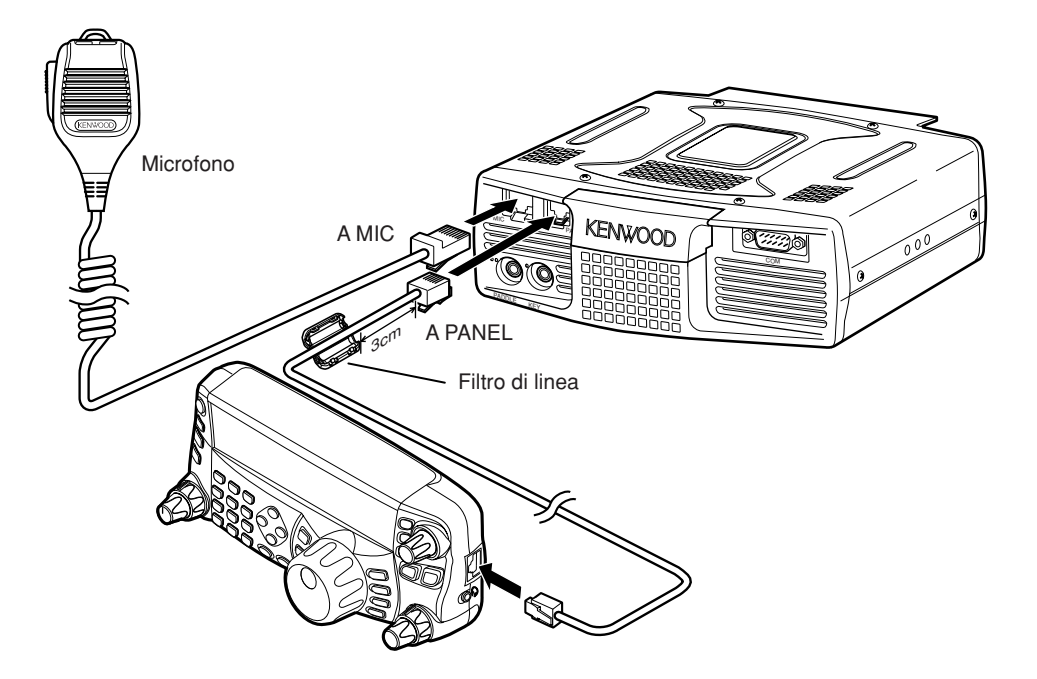

## **COLLEGAMENTO DEL PANNELLO E DEL MICROFONO TRAMITE PG-4Z (OPZIONALE)**

Utilizzare i cavi e i connettori per il collegamento del pannello di controllo remoto e dell'unità TX/ RX con il kit di cavi PG-4Z come illustrato di seguito.

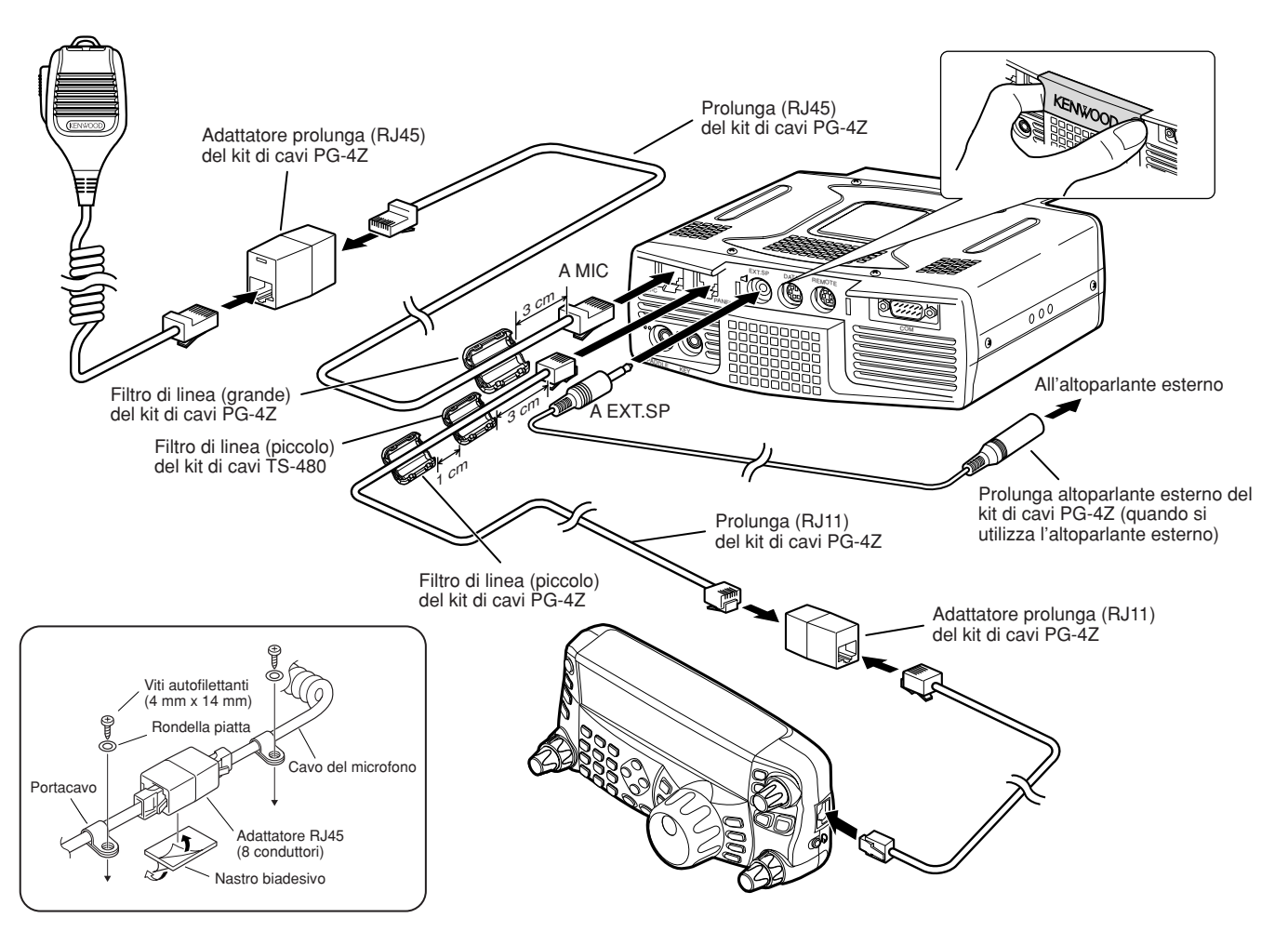

## **COLLEGAMENTO DEGLI ACCESSORI UNITÀ TX/ RX**

#### ■ **Microfono (MIC)**

Collegare un microfono avente impedenza pari a 250 – 600 Ω. Per quanto riguarda il microfono fornito, inserire completamente il connettore modulare nella presa **MIC** sino ad avvertire lo scatto delle linguette di aggancio. Se necessario, è anche possibile utilizzare microfoni con spinotto metallico a 8 piedini, quali MC-43S, MC-47, e MC-60A con l'adattatore opzionale MJ-88. Tuttavia non utilizzare microfoni a condensatore MC-44, MC-44DM, MC-45, MC-45E, MC-45DM, MC-45DME o MC-53DM.

#### ■ **Altoparlante esterno (EXT.SP)**

Sul pannello anteriore dell'unità TX/ RX è presente una presa per altoparlante esterno. Se alla presa **EXP.SP** è collegato un altoparlante esterno, quello incorporato sul retro del pannello di controllo remoto viene tacitato. Utilizzare solamente altoparlanti esterni con impedenza pari a 4 – 8  $\Omega$  (8  $\Omega$  nominali). Queste prese accettano soltanto spinotti mono da 3,5 mm a 2 conduttori.

La protuberanza "" indica la presa per altoparlante esterno.

**Nota:** Non collegare le cuffie a questa presa, poiché il livello di uscita audio da questa presa potrebbe arrecare danni all'udito.

### ■ **Tasti per CW (PADDLE e KEY)**

Per il funzionamento CW mediante il manipolatore elettronico interno, collegare il tasto telegrafico per manipolatore alla presa **PADDLE**. Per il funzionamento CW senza l'uso di un manipolatore elettronico interno, collegare alla presa **KEY** un tasto diretto, semiautomatico, un manipolatore elettronico o l'uscita CW di un MCP. Le prese **PADDLE** e **KEY** si abbinano rispettivamente a uno spinotto a 3 conduttori da 3,5 mm e a uno a 2 conduttori da 3,5 mm. I manipolatori elettronici esterni o MCP devono utilizzare un sistema di manipolazione positivo compatibile con questo ricetrasmettitore. Servirsi di un cavo schermato tra il tasto e il ricetrasmettitore.

La proiezione "•" indica la presa del tasto e la proiezione "••" la presa del tastierino telegrafico.

**Nota:** Data la funzionalità del manipolatore elettronico interno, potrebbe non essere necessario collegare sia il tasto telegrafico sia un tipo diverso di manipolatore, tranne se si desidera utilizzare un manipolatore su base PC per CW. Consultare la sezione "MANIPOLATORE ELETTRONICO" {pagina 39} per acquistare dimestichezza con il manipolatore interno.

#### **PANNELLO DI CONTROLLO REMOTO** ■ **Cuffie (PHONES)**

Collegare le cuffie mono o stereo aventi impedenza pari a 4 – 32 Ω. Questa presa accetta uno spinotto di diametro pari a 3,5 mm a 2 conduttori (mono) oppure a 3 conduttori (stereo). Una volta collegate le cuffie, non si avvertirà alcun suono dall'altoparlante interno (oppure da quello esterno opzionale).

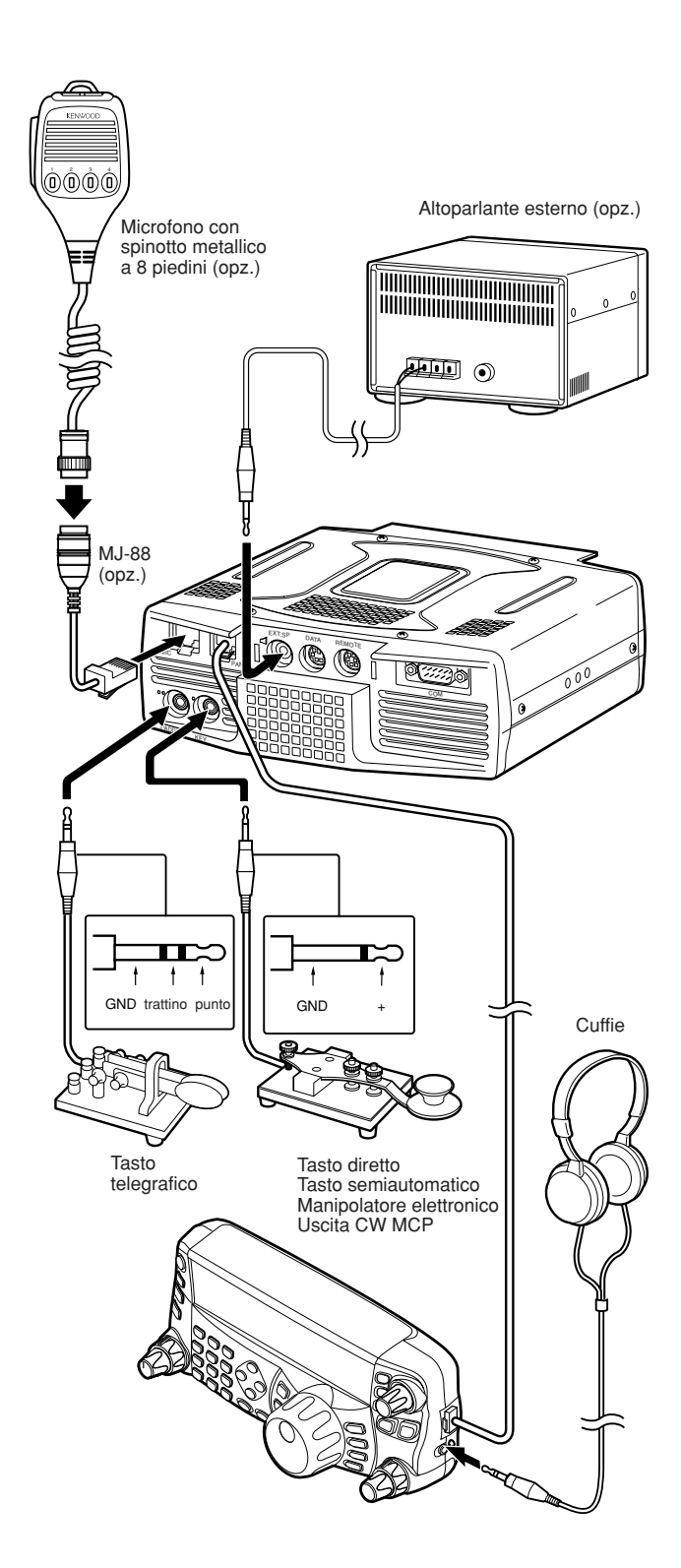

## **IL VOSTRO PRIMO QSO**

**RICEZIONE**

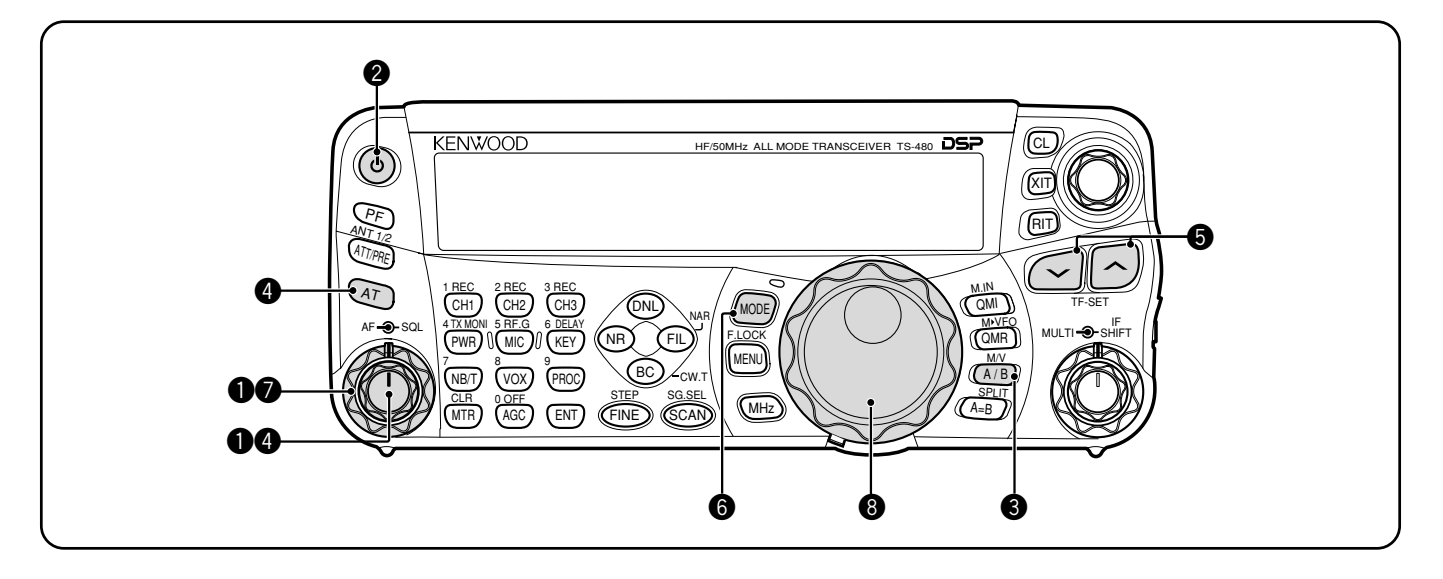

Pronti a provare il funzionamento del TS-480SAT/ HX? Le 2 pagine che seguono contengono tutte le informazioni necessarie per eseguire il primo QSO sulla banda HF/ 50 MHz. Le istruzioni sono intese a mero scopo di riferimento rapido. Nel caso si dovessero riscontrare problemi o in caso di dubbi, consultare le spiegazioni più approfondite date più avanti in questo manuale.

**Nota:** La presente sezione descrive solo i tasti e i comandi necessari per la prima prova veloce del ricetrasmettitore.

- $\bullet$  Impostare i parametri sequenti nel modo indicato:
	- Selettore **AF**: Completamente in senso antiorario
	- Selettore **SQL**: Completamente in senso antiorario

Quindi, accendere l'alimentatore c.c. in caso lo si utilizzi. Se si sta utilizzando il ricetrasmettitore con la batteria dell'auto, accertarsi che l'alimentatore o gli alimentatori c.c. siano disponibili ai connettori c.c.

- **2** Tenere brevemente premuto **[**  $\phi$  **]** (ALIMENTAZIONE) per accendere il ricetrasmettitore.
	- Non premere il tasto per oltre 2 secondi, altrimenti il ricetrasmettitore si spegnerà.
	- All'accensione, apparirà il messaggio "HELLO", seguito dalla frequenza selezionata e da altri indicatori.

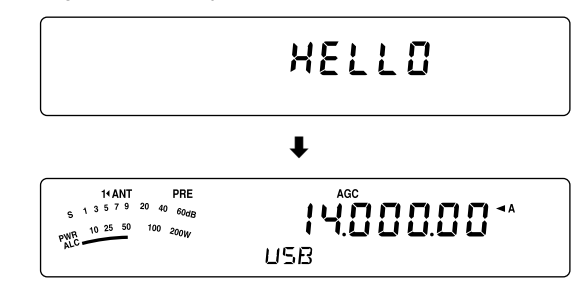

- e Verificare che sia stata selezionata la banda A VFO per la comunicazione; sul display dovrebbe apparire la dicitura " **← A**". Premere **[A/B / M/V]** per selezionare la banda A VFO.
- **<sup>4</sup>** Ruotare il selettore **AF** lentamente in senso orario fino ad udire un livello appropriato di rumore di fondo.
- $\bigcirc$  Premere  $[\checkmark]$  [  $\hatmark$  ] per selezionare la banda amatoriale HF/ 50 MHz desiderata.
- y Premere **[MODE]** sino a selezionare il modo di comunicazione desiderato.
	- Sono disponibili 4 coppie: USB/ LSB, CW/ CWR (passo invertito), FSK/ FSR (shift invertito) e AM/ FM. Premere **[MODE] (1 s)** per passare da un modo all'altro nell'ambito di ciascuna coppia: USB  $\leftrightarrow$  LSB,  $CW \leftrightarrow CWR$ , FSK  $\leftrightarrow$  FSR o AM  $\leftrightarrow$  FM.
	- Per selezionare il modo alternativo per ciascun modo operativo, tenere premuto il tasto per 1 secondo. Ad esempio, se è selezionato USB, premere **[MODE] (1 s)** per passare al modo LSB. Il diagramma che segue illustra il modo in cui accedere a ciascun modo.

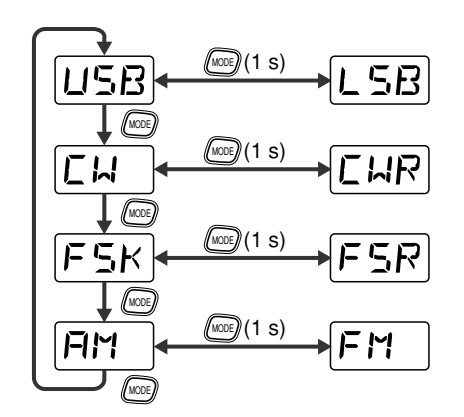

- u Se si è selezionato FM, ruotare il selettore **SQL** in senso orario fino ad eliminare il rumore di fondo; la spia LED verde (sopra il tasto **[MODE]**) si spegne.
	- Se è selezionato il modo LSB o USB, saltare questo passo.
- **<sup>3</sup>** Ruotare il comando **Sintonizzazione** per sintonizzarsi su una stazione.
	- Se non si rileva alcuna stazione, verificare di aver selezionato il connettore per antenna corretto. In questo caso, selezionare un'altra antenna tenendo premuto **[ATT/PRE/ ANT1/2] (1 s)**.

## **2 IL VOSTRO PRIMO QSO**

#### **TRASMISSIONE**

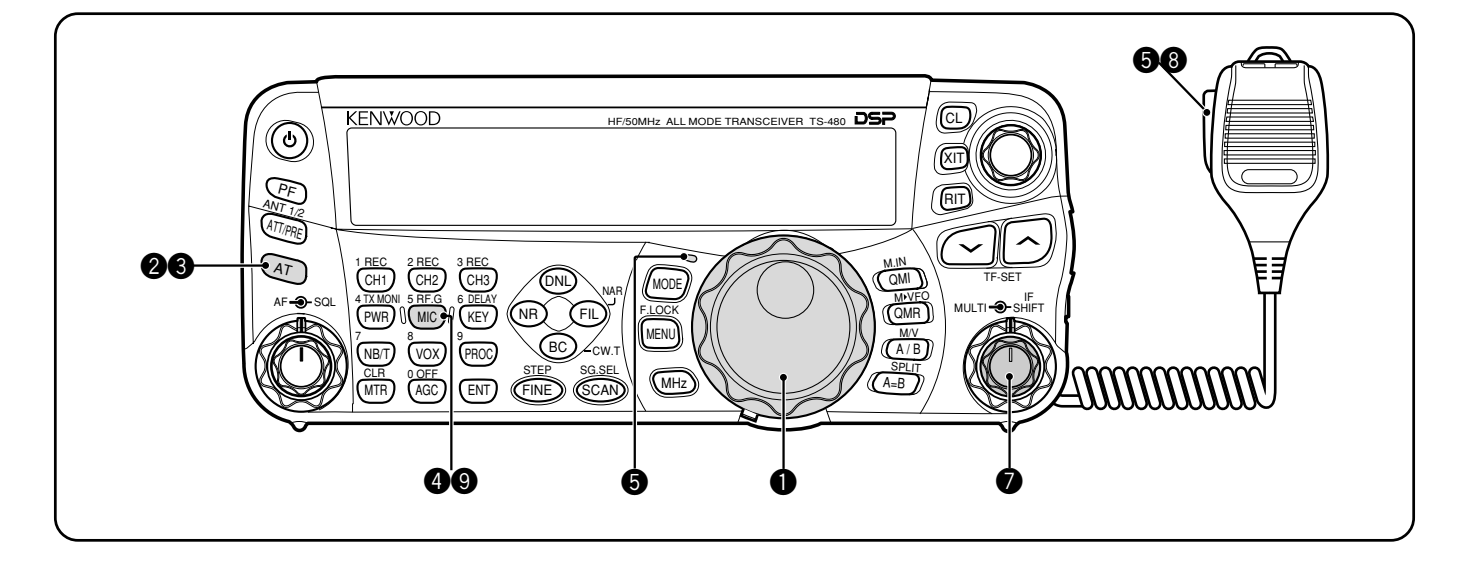

- q Ruotare il comando **Sintonizzazione** per sintonizzarsi su una stazione desiderata oppure selezionare una frequenza libera.
	- Se si utilizza il ricetrasmettitore TS-480HX senza il sintonizzatore per antenna AT-300, proseguire con il passaggio **4**.
- **2** Premere [AT] per un breve istante.
	- Apparirà la dicitura "**AT**s**T**".
- e Tenere premuto **[AT]** per regolare il sintonizzatore per antenna (TS-480SAT o TS-480HX con sintonizzatore per antenna AT-300).
	- La dicitura "**R**t**AT**s**T**" inizia a lampeggiare e la spia LED sopra il tasto **[MODE]** si illumina in rosso.
	- La sintonizzazione dovrebbe completarsi entro 20 secondi, quindi viene emesso un singolo bip lungo (codice Morse "T") dopodiché "**AT**s**T**" smette di lampeggiare.
	- Se la sintonizzazione non avviene entro 20 secondi, scatterà un segnale acustico di allarme. Premere **[AT]** per arrestare il segnale di allarme e interrompere la sintonizzazione. Controllare il sistema antenna prima di continuare. Se non si preme **[AT]**, la sintonizzazione continuerà per circa 60 secondi.

#### **Note:**

- Mentre il sintonizzatore tenta di sintonizzare l'antenna, si udirà una serie di scatti provenire dal ricetrasmettitore o il sintonizzatore per antenna esterno. Si tratta semplicemente degli interruttori del relè che si accendono e spengono.
- ◆ Se il ricetrasmettitore TS-480HX viene utilizzato con il sintonizzatore per antenna esterno AT-300, la potenza di uscita di trasmissione viene automaticamente ridotta a 100 watt (AM: 25 watt).
- **<sup>4</sup>** Mentre è selezionato il modo LSB, USB o AM, premere **[MIC/ 5/ RF.G]** per regolare il guadagno del microfono.
	- Apparirà la dicitura "MIC -- 50".

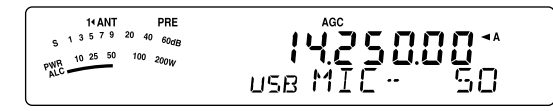

• Se è selezionato il modo FM, saltare questo passo.

- $\bullet$  Premere il tasto **[PTT]** sul microfono.
	- La spia LED si illumina in rosso.
- **O** Iniziare a parlare nel microfono con un tono di voce normale.
- **1** LSB/ USB: Mentre si parla nel microfono, regolare il selettore **MULTI** in modo che l'indicatore ALC rifletta il livello corrispondente della voce.

AM: Mentre si parla nel microfono, regolare il selettore **MULTI** in modo che l'indicatore di potenza reagisca leggermente al livello della voce.

FM: Saltare questo passo.

- $\odot$  Terminato di parlare, premere **[PTT]** sul microfono per ripristinare il modo ricezione.
- o Premere **[MIC/ 5/ RF.G]** per terminare la regolazione del guadagno del microfono.

**Nota:** A scelta, accedere al Menu No. 44 {pagina 27} per regolare il guadagno del microfono per FM.

Si conclude così l'introduzione al ricetrasmettitore TS-480, ma non è tutto qui. La sezione "ISTRUZIONI FONDAMENTALI" {pagina 18} e i capitoli che seguono illustrano tutte le funzioni del ricetrasmettitore, a partire da quelle principali e di uso più frequente.

## **NOZIONI PRELIMINARI**

## **PANNELLO DI CONTROLLO REMOTO**

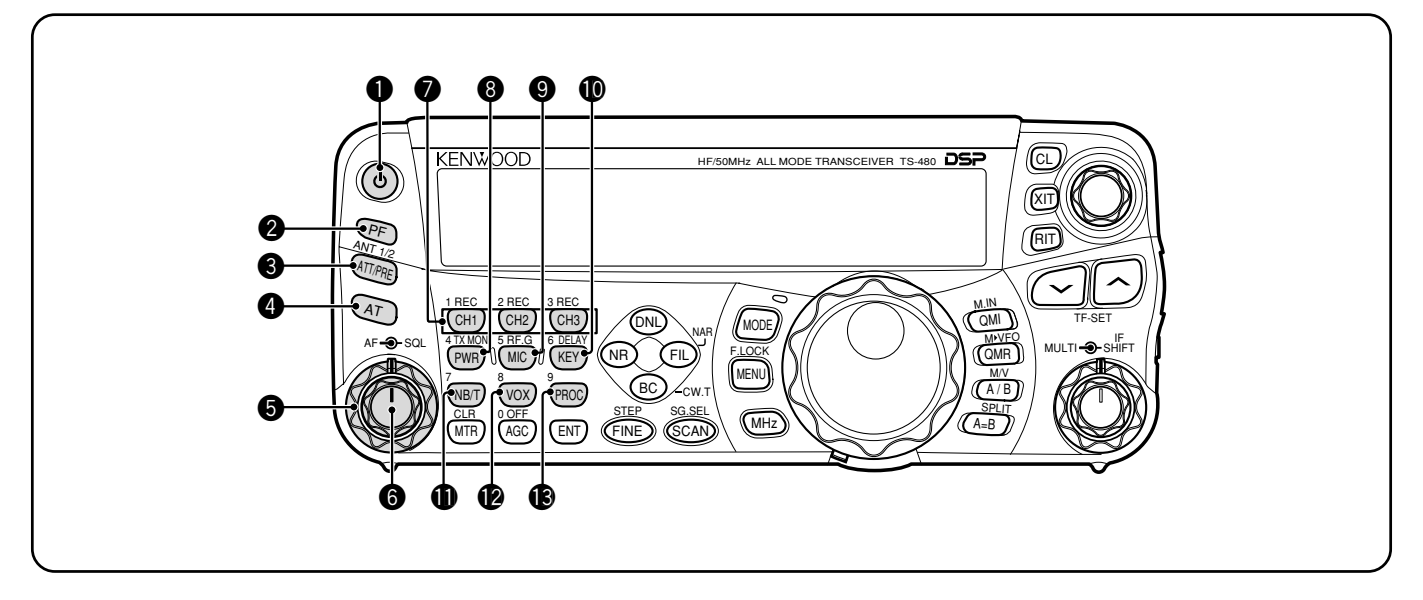

#### **❶** Interruttore di accensione  $\lceil \psi \rceil$  (ALIMENTAZIONE)

Tenere brevemente premuto questo interruttore per accendere il ricetrasmettitore. Premerlo nuovamente per spegnere il ricetrasmettitore {pagina 18}.

#### **@** Tasto **PF**

È possibile assegnare una funzione particolare a questo tasto programmabile. La funzione predefinita è VOICE1. Per utilizzare le funzioni guida voce e memorizzazione, è necessario il VGS-1 opzionale {pagina 64}.

#### e Tasto **ATT/PRE/ ANT1/2**

Premerlo per passare ciclicamente tra l'attivazione dell'attenuatore e l'attivazione e disattivazione del preamplificatore {pagine 49, 61}.

Tenerlo premuto per 1 secondo, quindi rilasciarlo per selezionare ANT 1 o ANT 2 {pagina 60}.

#### **0** AT

Premerlo per attivare il sintonizzatore per antenna interno {pagina 60} o quello esterno. Tenerlo premuto per avviare la sintonizzazione per antenna automatica.

#### **6** Selettore **SQL**

Utilizzato per tacitare l'altoparlante, la cuffia e l'uscita AF su DATA (mini connettore DIN a 8 piedini) in assenza di segnale di ricezione sul ricetrasmettitore {pagina 19}.

#### **6** Selettore **AF**

Ruotarlo per regolare il volume del ricetrasmettitore {pagina 18}.

#### u Tasto **CH1/ 1/ REC, CH2/ 2/ REC, CH3/ 3/ REC**

Premerli per riprodurre i messaggi CW o vocali (è necessario VGS-1) {pagina 40}. Tenerlo premuto per registrare i messaggi vocali (è necessario VGS-1) {pagina 68} o i messaggi CW associati al manipolatore elettronico interno {pagina 40}.

#### **1** Tasto **PWR/ 4/ TX MONI**

Premerlo per regolare la potenza di uscita in trasmissione. Tenerlo premuto per regolare il volume della funzione di monitoraggio del segnale di trasmissione {pagina 65}.

#### o Tasto **MIC/ 5/ RF.G**

Premerlo per regolare il guadagno del microfono {pagina 27}. Mentre è attiva la funzione processore vocale, questo tasto funge da regolatore per il livello di uscita {pagina 37}. Tenerlo premuto per regolare il guadagno del ricevitore RF {pagina 18}.

#### !0 Tasto **KEY/ 6/ DELAY**

Premerlo per regolare la velocità del manipolatore elettronico interno. Tenerlo premuto per regolare il tempo di attesa VOX {pagina 36} o il tempo di break-in (completo o parziale) per il modo CW {pagina 39}.

#### $\bullet$  Tasto **NB/T/7**

Premerlo per attivare o disattivare la funzione soppressore rumore. Tenerlo premuto per regolare il livello del soppressore rumore {pagina 47}. Nel modo FM, premerlo per attivare o disattivare la funzione tono {pagina 32}. Tenerlo premuto per selezionare un tono non udibile per la funzione tono {pagina 32}.

#### $\bullet$  Tasto **VOX/8**

Nel modo voce, premerlo per attivare o disattivare la funzione VOX {pagina 36}. Nel modo CW, premerlo per attivare o disattivare la funzione break-in {pagina 39}. Tenerlo premuto per regolare il guadagno in ingresso del microfono per l'operazione VOX. L'icona VOX appare quando la funzione VOX (Voce)/ break-in (CW) è attiva.

#### $\bullet$  Tasto **PROC/ 9**

Premerlo per attivare o disattivare il processore vocale {pagina 37}. Tenerlo premuto per regolare il livello d'ingresso del processore vocale. Quando la funzione processore vocale è attiva, appare l'icona PROC.

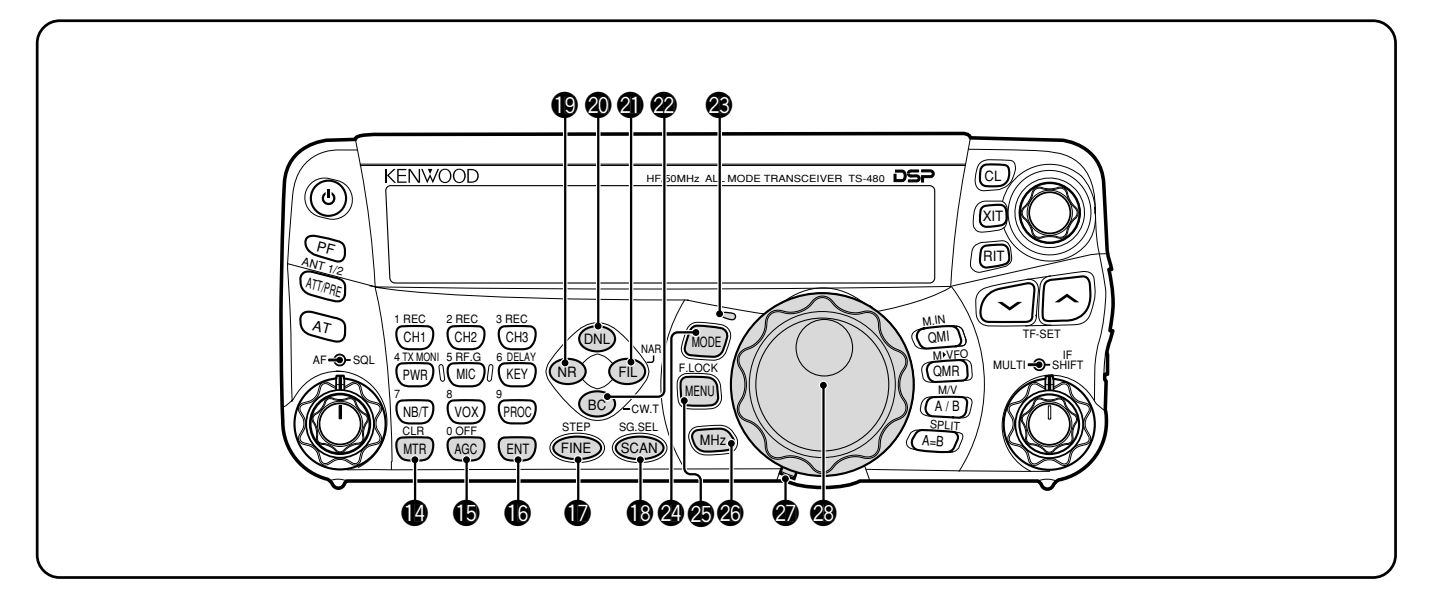

#### $\bullet$  Tasto MTR/ CLR

Premerlo per selezionare le scale dell'indicatore {page 20} o per uscire, interrompere o reimpostare varie funzioni. Tenerlo premuto per azzerare i canali di memoria {pagina 54}.

#### !5 Tasto **AGC/ 0/ OFF**

Premerlo per regolare il tempo di risposta del controllo automatico del guadagno (AGC). Tenerlo premuto lo per disattivare il controllo automatico del guadagno (AGC) {pagina 35}.

#### **6** Tasto **ENT**

Premerlo per immettere la frequenza desiderata mediante il tastierino numerico {pagina 34} o per bloccare i canali di memoria dall'elenco di scansione {pagina 54}.

#### $\circled{r}$  Tasto **FINE/ STEP**

Premerlo per attivare la funzione sintonizzazione fine e consentire una sintonizzazione più precisa {pagina 35}. Tenerlo premuto per selezionare un passo di frequenza per il selettore **MULTI** {pagina 34}.

#### !8 Tasto **SCAN/ SG.SEL**

Premerlo per iniziare o arrestare la funzione scansione {pagina 56}. Tenerlo premuto per selezionare un gruppo di scansione {pagina 59}.

#### !9 Tasto **NR**

Premerlo per selezionare la funzione riduzione rumore DSP, NR1, NR2 o per disattivare {pagina 47}. Quando la funzione riduzione rumore è attiva, tenerlo premuto per modificarne il parametro {pagina 47}.

#### @0 Tasto **DNL**

Premerlo per attivare o disattivare la funzione DNL (Digital Noise Limiter, limitatore di rumore digitale). Quando la funzione è attiva, apparirà l'icona "DNL". Tenerlo premuto per modificare il livello della funzione DNL {pagina 47}.

#### @1 Tasto **FIL/ NAR**

Premerlo per configurare la frequenza del filtro passa-basso e passa-alto del filtro DSP (AF). Tenerlo premuto per selezionare il filtro IF stretto se disponibile {pagina 45}.

#### @2 Tasto **BC/ CW.T**

Premerlo per selezionare la funzione azzeramento battimento DSP, BC1 (azzeramento battimento 1), BC2 (azzeramento battimento 2) o per disattivare {pagina 47}. Nel modo CW, premerlo per avviare la funzione azzeramento automatico battimento {pagina 29}.

#### @3 **LED**

Si accende in rosso quando il ricetrasmettitore è in trasmissione e in verde quando il ricetrasmettitore è in ricezione di segnali e si spegne se il ricetrasmettitore è tacitato tramite la funzione squelch.

#### @4 Tasto **MODE**

Premerlo per modificare la coppia del modo di funzionamento. Sono disponibili 4 coppie: USB/ LSB, CW/ CWR, FSK/ FSR e AM/ FM. Tenerlo premuto per un secondo per commutare il modo in ciascuna coppia: USB  $\leftrightarrow$  LSB, CW  $\leftrightarrow$  CWR,  $FSK \leftrightarrow FSR$  o AM  $\leftrightarrow$  FM {pagina 19}.

#### @5 Tasto **MENU/ F.LOCK**

Premerlo per attivare il modo menu {pagina 22}. Tenerlo premuto per attivare la funzione blocco frequenza {pagina 63}.

#### @6 Tasto **MHz**

Premerlo per attivare o disattivare la funzione MHz Su/ Giù. Ruotando il selettore **MULTI**, il valore in MHz aumenta o diminuisce. Tenerlo premuto per cambiare il valore di passo incrementale/ decrementale {pagina 34}.

@7 Levetta di regolazione torsione comando **Sintonizzazione**

La levetta posta dietro questo selettore regola il livello di torsione; ruotarlo in senso orario per una torsione leggera, in senso contrario per una torsione più forte.

#### @8 Comando **Sintonizzazione**

Ruotarlo per selezionare la frequenza desiderata {pagina 19}. Per una sintonizzazione continua, ricorrere alla cavità appositamente studiata per il dito.

## **3 NOZIONI PRELIMINARI**

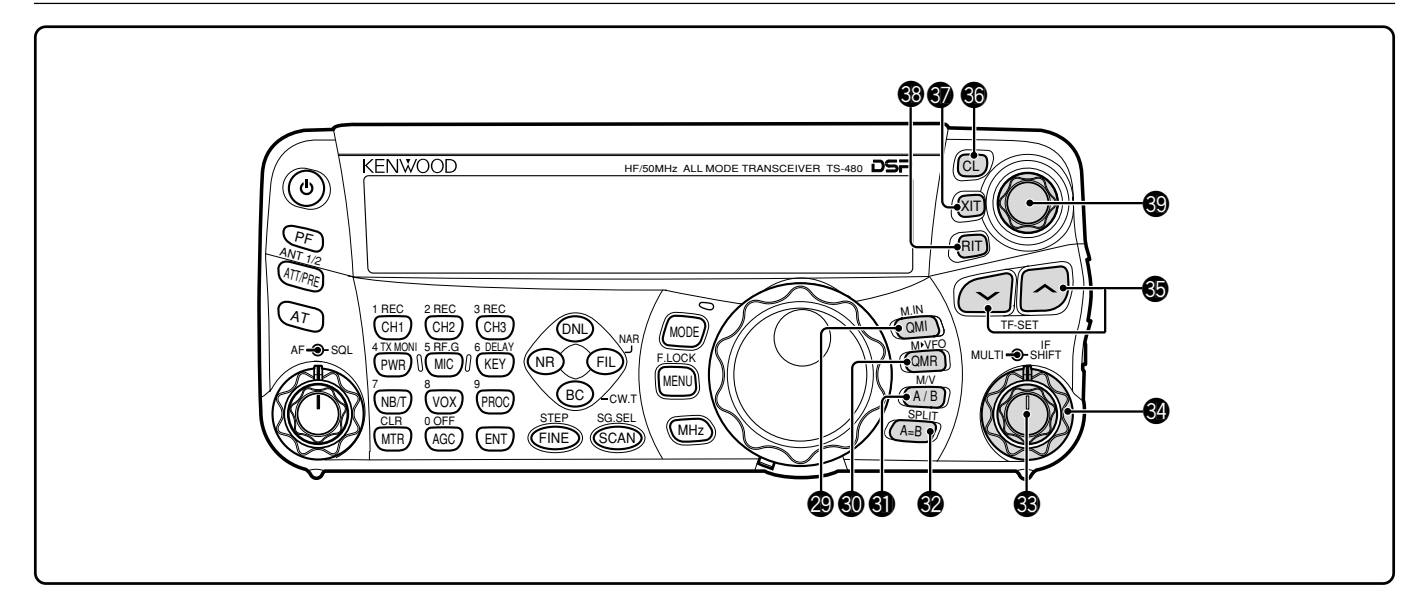

#### @9 Tasto **QMI/ M.IN**

Premerlo per memorizzare i dati dalla memoria rapida. Tenerlo premuto per memorizzare le frequenze operative correnti e altri dati nel canale di memoria.

#### #0 Tasto **QMR/ M**s**VFO**

Premerlo per richiamare i dati dalla memoria rapida {pagina 55}. Tenerlo premuto per trasferire le frequenze del canale di memoria e altri dati nel VFO.

#### $\mathbf{\widehat{a}}$  Tacto  $\mathbf{\Lambda}/\mathbf{R}/\mathbf{M}/\mathbf{M}$

Premerlo per selezionare la banda A o B VFO {pagina 18}. Tenerlo premuto per passare dal modo memoria al modo VFO e viceversa.

#### $\circledR$  Tasto **A=B/ SPLIT**

Premerlo per copiare i dati nel VFO attualmente selezionato nell'altro VFO {pagina 35}. Tenerlo premuti per attivare l'operazione con la frequenza split, che consente di utilizzare frequenze di trasmissione e ricezione diverse {pagina 30}.

#### $\circledR$  Selettore **MULTI**

Nel modo VFO, ruotarlo per modificare di passo in passo la frequenza operativa (verso l'alto o il basso) {pagina 34}. Nel modo canale di memoria, ruotarlo per selezionare un canale di memoria {pagina 51}.

Utilizzato anche per selezionare i numeri di menu quando si accede al modo menu {pagina 22} e per selezionare le impostazioni di varie funzioni attivate mediante i tasti del pannello di contorollo remoto.

#### **<sup>4</sup>** Selettore **IF SHIFT**

Ruotarlo per spostare la frequenza centrale del filtro IF passabanda, aumentandola o diminuendola per eliminare l'interferenza {pagina 45}.

#### $\circledast$  Tasto  $\checkmark$   $\land$

In condizioni normali, premerlo per passare in rassegna consecutivamente tutte le bande amatoriali {pagina 19}. Utilizzati anche per effettuare selezioni dal menu {pagina 22} e per controllare le frequenze di inizio e fine della funzione Scansione {pagina 53}. Quando sono attivate entrambe le funzioni di frequenza split e blocco frequenza, tenerlo premuto per eseguire la funzione TF-SET {pagina 30}.

#### $\circledR$  Tasto **CL**

Premerlo per reimpostare la frequenza RIT/ XIT su zero {pagine 35, 37}.

#### **60** Tasto XIT

Premerlo per attivare o disattivare la funzione XIT (Transmit Incremental Tuning, sintonizzazione incrementale in trasmissione) {pagina 37}. Quando la funzione XIT è attiva, compare l'icona XIT.

#### **68** Tasto **RIT**

Premerlo per attivare o disattivare la funzione RIT (Receive Incremental Tuning, sintonizzazione incrementale in ricezione) {pagina 35}. Quando la funzione RIT è attiva, compare l'icona RIT.

#### $\circledR$  Selettore **RIT/ XIT**

Quando si attiva la funzione RIT/ XIT, ruotarlo per regolare la frequenza di offset. La frequenza di offset RIT/ XIT compare sul display secondario {pagine 35, 37}.

> **Downloaded by RadioAmateur.EU**

## **DISPLAY LCD**

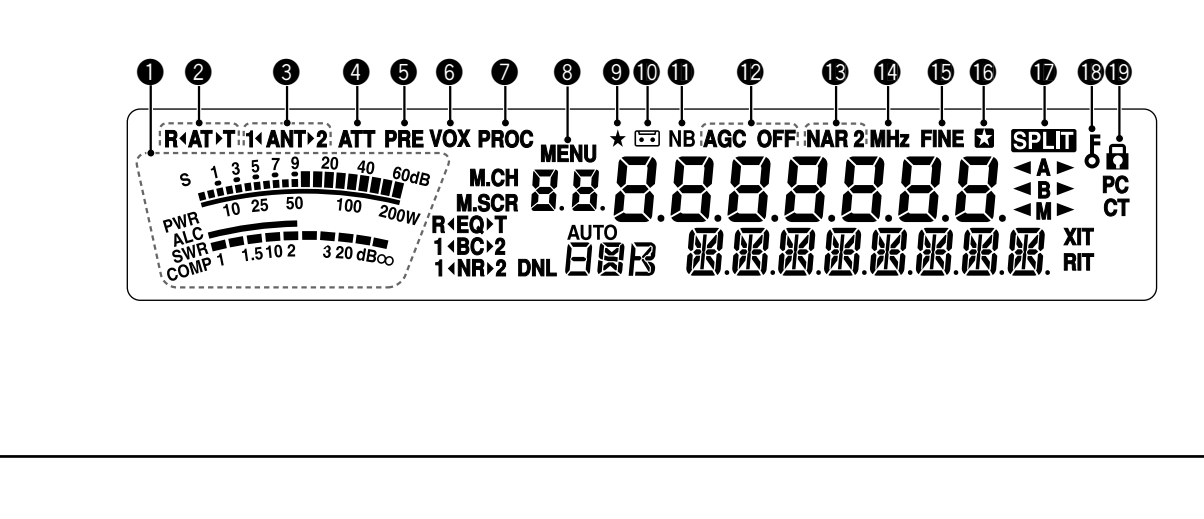

#### q **Indicatore**

Nel corso della ricezione, funge da indicatore S per misurare e visualizzare l'intensità del segnale ricevuto. Nel corso della trasmissione, funge da misuratore di potenza e ALC, da misuratore SWR o misuratore di compressione del processore vocale. La funzione Sospensione picco fissa ciascuna lettura di picco per circa 0,5 secondi.

#### w **R**t**AT**s**T**

Compare mentre il sintonizzatore per antenna interno {pagina 60} o quello esterno è in linea per la trasmissione.

#### e **1**t**ANT**s**2**

Compare "**1 ∢ANT**" o "ANT▶2", a seconda del connettore di antenna selezionato per l'operazione {pagina 60}.

#### **4** ATT

Compare quando è acceso l'attenuatore di ricezione (circa 12 dB) {pagine 49, 61}.

#### **G** PRF

Compare quando è acceso il preamplificatore di ricezione (circa 6 dB) {pagina 49}.

#### $\theta$  vox

Compare quando è attiva la funzione VOX (Voice Operated Transmission, trasmissione a comando vocale) o la funzione break-in per il modo CW {pagine 36, 39}.

#### **Q** PROC

Compare quando è attiva la funzione processore vocale {pagina 37}.

#### **8** MENL

Compare durante la configurazione dei parametri nel modo menu {pagina 22}.

#### $\bullet \star$

Riservato per aggiornamenti futuri.

#### $\blacksquare$

Appare quando è operativa la funzione registrazione costante {pagina 69}.

#### **10** NB

Compare quando è attivata la funzione soppressore rumore {pagina 47}.

#### !2 **AGC OFF**

Compare "AGC - F" (veloce) o "AGC" (lento) quando è attiva la funzione di controllo automatico del guadagno AGC. Compare "AGC OFF" quando la funzione AGC è disattiva {pagina 35}.

#### !3 **NAR 2**

Compare "NAR" quando il filtro IF stretto è selezionato per il modo operativo. Se sono installati 2 filtri IF opzionali e il ricetrasmettitore seleziona il filtro IF secondario, compare la dicitura "NAR 2" {pagina 45}.

#### !4 **MHz**

Compare quando si attiva il modo MHz Su/ Giù mediante il selettore **MULTI** {pagina 34}. Appare anche quando è attiva la funzione menu rapido {pagina 22}.

#### **1** FINE

Compare quando la funzione fine è attiva {pagina 35}.

#### $6<sub>5</sub>$

Compare quando il numero di menu selezionato è nell'elenco del menu rapido. Appare inoltre quando il ricetrasmettitore effettua la scansione delle frequenze tra i punti di frequenza di rallentamento {page 57}.

#### $\Phi$  sun

Compare quando è attivo il funzionamento a frequenza split {pagina 30}.

#### $\mathbf{B}$  is

Compare quando è attiva la funzione blocco comando **Sintonizzazione** {pagina 63}.

#### $\mathbf{P}$  a

Compare quando è attivata la funzione blocco frequenza {pagina 63}.

### **3 NOZIONI PRELIMINARI**

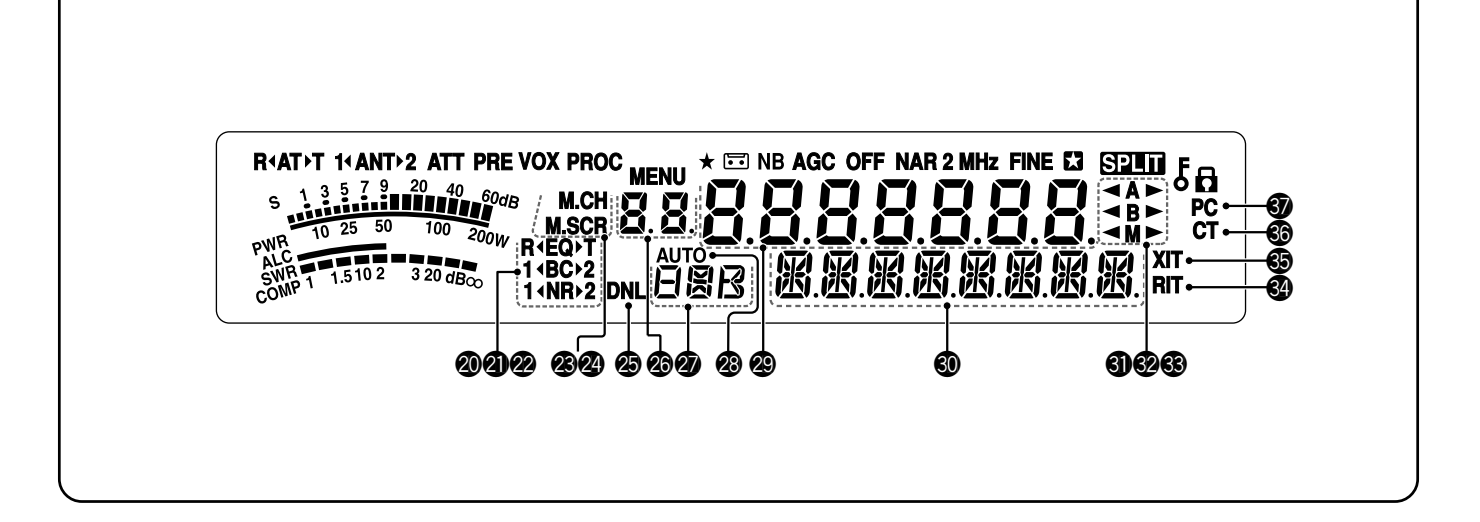

#### @0 **R**t**EQ**s**T**

Quando è attiva la funzione equalizzatore RX, compare la dicitura "**R**t**EQ**" {pagina 64}. Quando è attiva la funzione equalizzatore TX, compare la dicitura "**EQ**s**T**" {pagina 38}.

#### @1 **1**t**BC**s**2**

Quando si seleziona azzeramento battimento DSP 1 o azzeramento battimento DSP 2, compare "**1**t**BC**" o "**BC**s**2**" {pagina 47}.

#### @2 **1**t**NR**s**2**

Compare "**1**t**NR**" o "**NR**s**2**" a seconda se si seleziona riduzione rumore DSP 1 (metodo avanzato linea) o Riduzione rumore 2 (metodo SPAC) {pagina 47}.

#### @3 **M.CH**

Compare nel modo richiamo di memoria {pagina 51}.

#### @4 **M.SCR**

Compare nel modo scorrimento memorie {pagina 52}.

#### @5 **DNL**

Compare quando è attiva la funzione riduzione rumore digitale {pagina 47}.

#### **@** 88

Mostra il numero del canale di memoria del ricetrasmettitore. Nel modo menu, mostra il numero di menu nel modo memoria rapida. Nel modo memoria rapida, mostra la posizione del numero di memoria rapida (intervallo "0<sup>"</sup> – "9<sup>"</sup>) {pagina 55}.

#### **20 BBB**

Visualizza un modo di comunicazione {pagina 19}.

#### @8 **AUTO**

Compare quando è attiva la funzione modo automatico {pagina 61}.

#### **@8888888**

Display della frequenza operativa del ricetrasmettitore. Nel modo menu, visualizza i parametri.

#### 40 照照照照照照照

Nel modo operativo normale, visualizza lo stato del ricetrasmettitore e le descrizioni delle voci di menu quando necessario. Mentre sono attive le funzioni RIT, XIT o SPLIT, viene utilizzato per visualizzare le informazioni di frequenza per queste funzioni {pagine 35, 37}.

#### #1t**A**s

Compare " **← A**" o "**A**  $\blacktriangleright$  " quando è selezionato VFO {pagine 18, 30}. "**A**" compare mentre si accede al menu A nel modo menu {pagina 22}.

## $\bullet$   $\bullet$  B

Compare " < B" o "B > " quando è selezionato VFO B {pagine 18, 30}. "**B**" compare mentre si accede al menu B nel modo menu {pagina 22}.

#### #3t**M**s

Compare "**< M**" o "M > " quando è selezionato un canale di memoria simplex {pagina 50}.

#### #4 **RIT**

Compare quando è attiva la funzione ricezione sintonizzazione incrementale {pagina 35}.

#### $\circledast$  XIT

Compare quando è attiva la funzione trasmissione sintonizzazione incrementale {pagina 37}.

#### #6 **CT**

Quando la funzione tono è attiva, compare la dicitura "T" {pagina 32}. Quando la funzione CTCSS (Continuous Tone Coded Squelch System, sistema squelch con codice a tono continuo) è attiva, compare la dicitura "CT" {pagina 33}.

#### **<b>3** PC

Compare quando il ricetrasmettitore è controllato da un PC {pagina 67}.

## **UNITÀ TX/ RX**

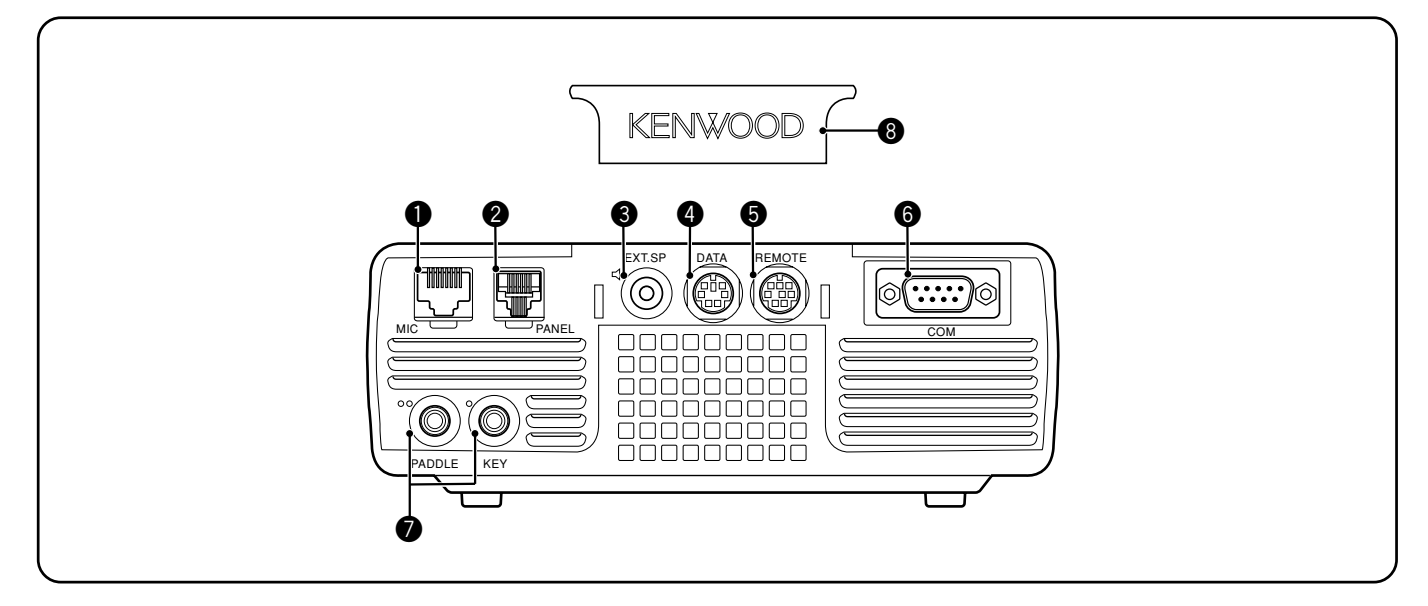

#### q Connettore **MIC**

Collegare il cavo del microfono in dotazione a questo connettore {pagina 6}.

#### **<sup>2</sup>** Connettore **PANEL**

Collegare il cavo del pannello di controllo remoto a questo connettore {pagina 6}.

#### **e** Presa **EXT.SP**

Si abbina a uno spinotto mono a 2 conduttori da 3,5 mm per il collegamento agli altoparlanti esterni {pagina 7}.

#### **<sup>4</sup>** Connettore **DATA**

Si abbina a un connettore DIN maschio a 6 piedini per il collegamento di varie apparecchiature accessoriali, quali un TNC/ MCP esterno o un terminale RTTY {pagine 77, 78}.

#### **6** Connettore **REMOTE**

Si abbina a un miniconnettore DIN maschio a 6 piedini per il collegamento a un amplificatore di linea HF/ 50 MHz {pagina 77}.

#### **<sup>O</sup>** Connettore **COM**

Si abbina a un connettore DB-9 maschio per il collegamento a un computer mediante una porta di comunicazione seriale (COM) {pagina 67}. Utilizzato anche con le funzioni trasferimento rapido dati {pagine 66, 76} e tono cluster pacchetti DX {pagine 72, 79}.

#### u Prese **KEY** e **PADDLE**

La presa PADDLE si abbina a uno spinotto a 3 conduttori da 6,3 mm per il collegamento di un tasto telegrafico al manipolatore elettronico interno. La presa KEY si abbina a uno spinotto a 2 conduttori da 3,5 mm per il collegamento a un tasto esterno per l'operazione CW. Consultare la sezione "Tasti per CW (PADDLE e KEY)" {pagina 7} prima di utilizzare queste prese.

#### **<sup>6</sup>** Copertura di protezione

Se la presa **EXT.SP** e i connettori **DATA** e **REMOTE** non sono utilizzati, applicare questa copertura per proteggerli dalla polvere.

## **3 NOZIONI PRELIMINARI**

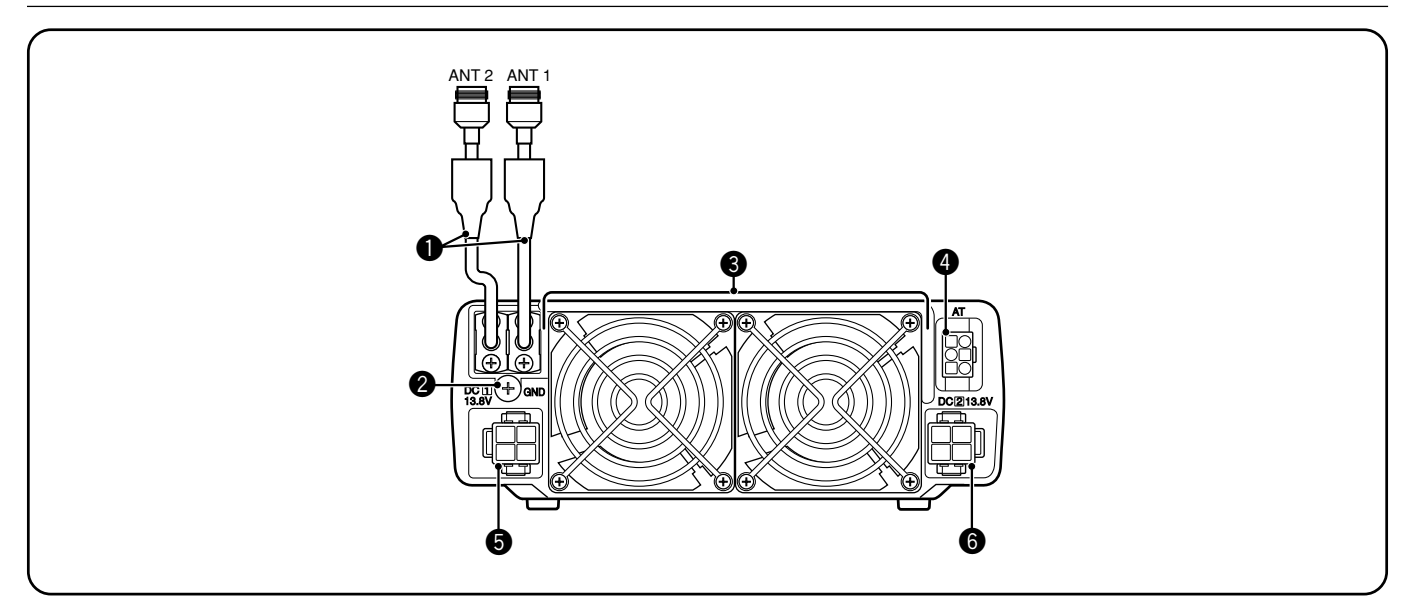

#### q Connettori **ANT 1** e **ANT 2**

Collegare l'antenna principale HF/ 50 MHz al connettore **ANT 1**. Se si utilizzano 2 antenne per la banda HF/ 50 MHz, collegare l'antenna secondaria al connettore **ANT 2**.

#### **@** Asta **GND**

Collegare un filo di sezione spessa o una piattina di rame tra l'asta di massa e il punto di messa a terra più vicino {pagine 2, 4}.

#### e **Ventole di raffreddamento**

Il ricetrasmettitore TS-480SAT è equipaggiato con 1 ventola di raffreddamento. Il ricetrasmettitore TS-480HX è equipaggiato con 2 ventole di raffreddamento. L'aria viene convogliata attraverso queste ventole.

#### **<sup>** $\bullet$ **</sup>** Connettore **AT**

Si abbina al connettore del cavo fornito con il sintonizzatore per antenna esterno AT-300. Per ulteriori informazioni, consultare il manuale di istruzioni di accompagnamento al sintonizzatore.

 $\bullet$  Connettore ingresso alimentazione **DC 1 13.8 V** c.c.

Collegare a questo connettore una sorgente di alimentazione principale di 13,8 V c.c. {pagine 2, 3}. Utilizzare il cavo c.c. fornito con il ricetrasmettitore.

**O** Connettore ingresso alimentazione DC 2 13,8 V c.c. (solo TS-480HX)

Per trasmettere, è necessario collegare a questo connettore un alimentatore secondario a 13,8 V c.c. {pagine 2, 3}. Utilizzare il cavo fornito con il ricetrasmettitore. Se non è disponibile alimentazione c.c. su questo connettore, non è possibile trasmettere ad alcuna potenza di uscita. Tuttavia, è possibile comunque ricevere {pagina 18}.

## **PANNELLO DI CONTROLLO REMOTO (RETRO)**

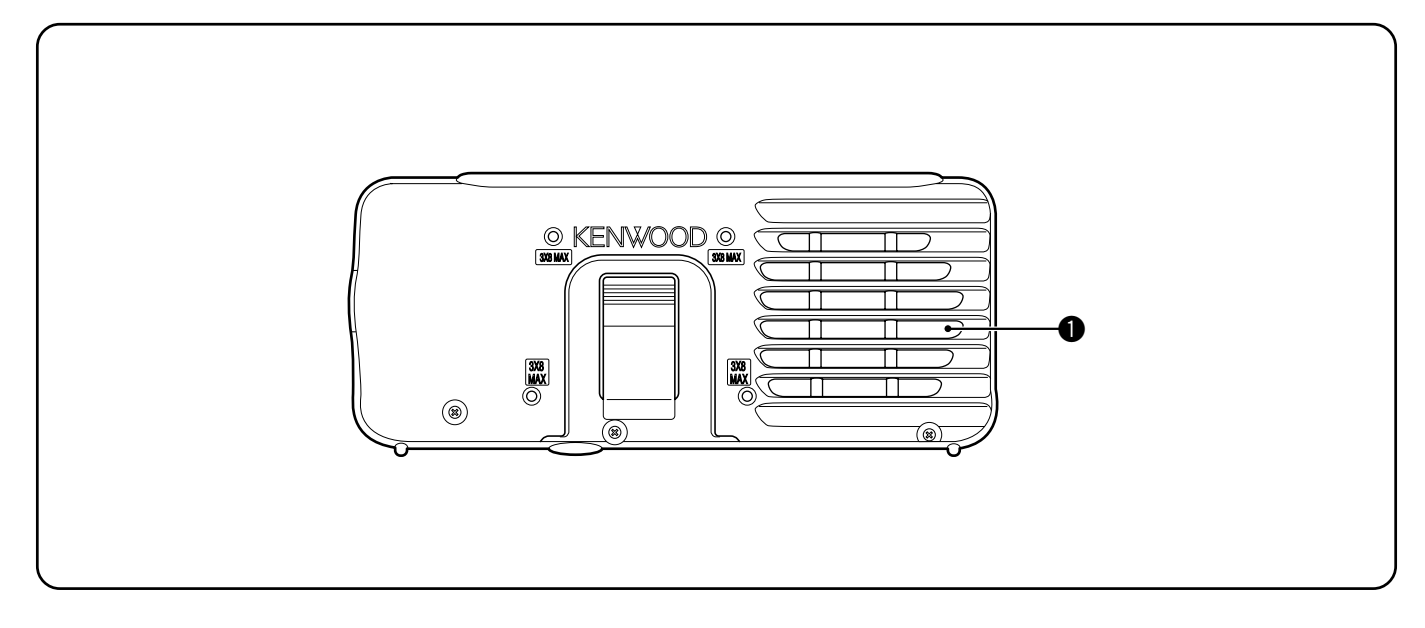

#### q **Vivavoce**

Se si utilizza una cuffia, l'altoparlante si tacita.

Se si desidera utilizzare un supporto o una staffa fornita da terzi, sono disponibili 4 fori per viti sulla parte posteriore del pannello di controllo per consentirne il montaggio. Per fissare saldamente il pannello alla staffa o al supporto, utilizzare viti autofilettanti da 3 mm x 8 mm (Le viti autofilettanti non sono in dotazione).

## **MICROFONO**

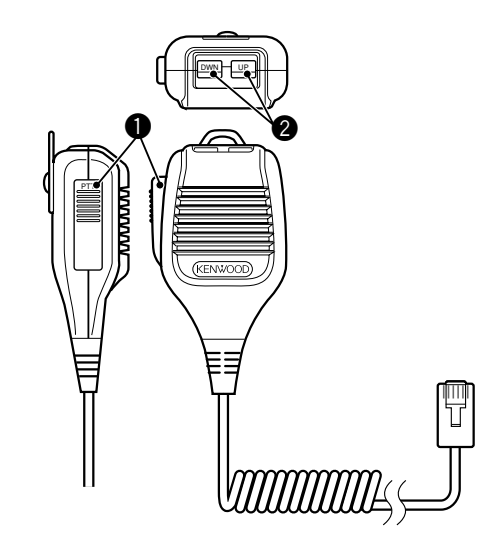

#### **Tasto PTT** (premere per parlare)

Il ricetrasmettitore si porta nel modo trasmissione quando si tiene premuto questo tasto. Rilasciarlo per ripristinare il modo ricezione.

#### **@** Tasti UP/ DWN

Utilizzare questi tasti per passare di passo in passo tra frequenze VFO, canali di memoria o selezioni di menu (verso l'alto o il basso). Tenere premuto uno di questi tasti per modificare ripetutamente le impostazioni.

## **ACCENSIONE E SPEGNIMENTO**

- **1** Accendere l'alimentatore c.c. in caso lo si utilizzi.
- **2** Tenere brevemente premuto **[ ]** (ALIMENTAZIONE) per accendere il ricetrasmettitore.

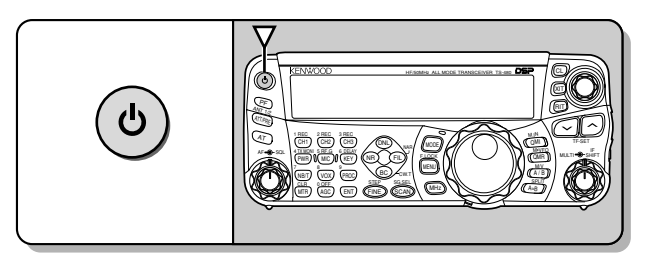

- Non premere il tasto per oltre 2 secondi, altrimenti il ricetrasmettitore si spegnerà.
- **Solo TS-480HX:** Se all'accensione appare la dicitura "RX ONLY" sul display secondario, verificare che i due connettori del cavo c.c. siano inseriti saldamente nei connettori DC IN-1 e DC IN-2. Quando appare questo messaggio, è possibile ricevere segnali nel modo consueto ma non è possibile trasmettere anche se si diminuisce la potenza di emissione. Appare la dicitura "TWIN PWR" quando vengono collegati 2 cavi c.c. di alimentazione ai connettori DC IN-1 e DC IN-2.
- All'accensione, apparirà il messaggio "HELLO", seguito dalla frequenza selezionata e da altri indicatori.
- **3** Per spegnere il ricetrasmettitore, premere nuovamente **[ ]** (ALIMENTAZIONE).
- **4** Spegnere l'alimentatore c.c.
	- È possibile saltare il passaggio **3**. Dopo aver acceso il ricetrasmettitore, è possibile spegnerlo o riaccenderlo servendosi solamente dell'interruttore dell'alimentatore c.c. Il ricetrasmettitore memorizza le informazioni sulla posizione dell'interruttore quando si spegne la sorgente di alimentazione c.c.

## **REGOLAZIONE DEL VOLUME**

## **GUADAGNO DELLA FREQUENZA AUDIO (AF)**

Ruotare il selettore **AF** in senso orario per aumentare il livello audio; ruotarlo in senso antiorario per diminuirlo.

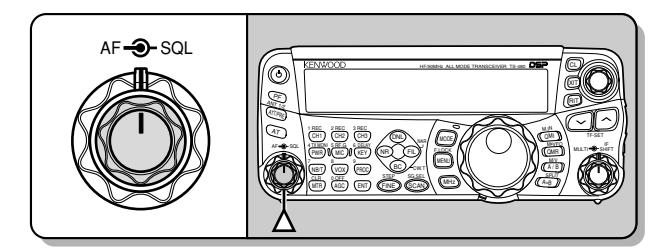

**Nota:** La posizione del selettore **AF** non incide sul volume dei bip causati con la pressione dei tasti né sul tono laterale di TX CW. Anche il livello audio dell'operazione digitale è indipendente dall'impostazione del selettore **AF**.

## **GUADAGNO DELLA FREQUENZA RADIO (RF)**

Il guadagno RF è configurato normalmente al massimo livello indipendentemente dai modi operativi. Il ricetrasmettitore è stato configurato al massimo livello in fabbrica. Ruotarlo di poco in senso antiorario se si riscontrano problemi nella rilevazione del segnale desiderato date condizioni atmosferiche o interferenze di forte entità prodotte da altre stazioni. Prendere anzitutto nota della lettura dell'indicatore S relativa al segnale desiderato.

**1** Premere **[MR/ RF.G] (1 s)**.

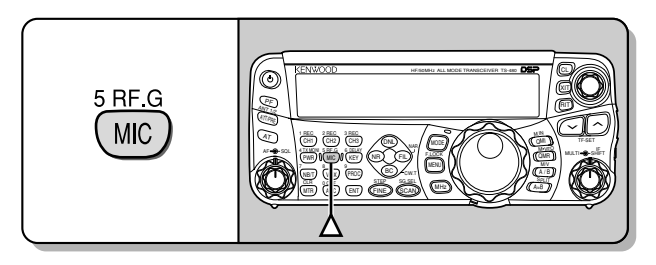

- Il livello corrente di guadagno RF viene visualizzato sul display secondario (0: minimo – 100: massimo).
- **2** Ruotare il selettore **MULTI** in senso antiorario fino a visualizzare nell'indicatore S il valore di picco osservato.

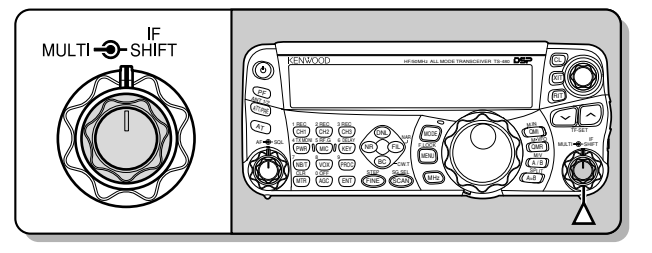

• I segnali più deboli di questo livello saranno attenuati e la ricezione della stazione sarà facilitata.

In funzione del tipo di guadagno dell'antenna e della condizione della banda, regolare il guadagno RF. Nel modo FM, regolare sempre il guadagno RF al massimo livello.

## **SELEZIONE DELLA BANDA A O B VFO**

Sono disponibili 2 bande VFO per controllare la frequenza sul ricetrasmettitore. Ciascuna banda VFO, A e B, funziona a sé in modo che si possano selezionare una frequenza e un modo distinti. Ad esempio, quando si attiva l'operazione SPLIT, la banda A VFO è utilizzata in ricezione mentre quella B in trasmissione. È anche possibile utilizzare la combinazione contraria.

Premere **[A/B / M/V]** per commutare tra la banda A e B VFO.

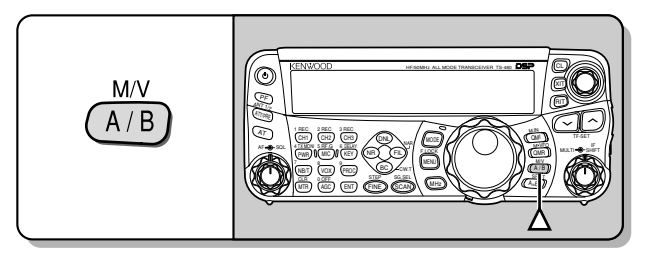

Apparirà la dicitura "**4 A**" o "**4 B**" a indicare quale banda VFO è selezionata.

## **SELEZIONE DI UNA BANDA**

Premere **[ ]**/ **[ ]** per selezionare la banda desiderata.

La pressione di uno dei tasti cambia continuamente la banda.

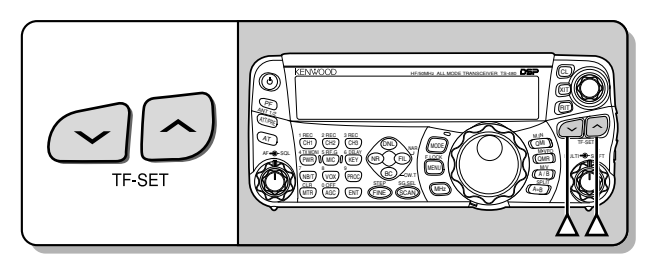

## **SELEZIONE DI UN MODO**

Premere **[MODE]** per passare in rassegna le 4 coppie: USB/ LSB, CW/ CWR, FSK/ FSR e AM/ FM. Ogni volta che si preme **[MODE]**, il display passa in rassegna USB o LSB, CW o CWR, FSK o FSR, FM o AM.

Per selezionare l'altro modo su ciascuna coppia, premere **[MODE] (1 s)**. Ad esempio, per selezionare "LSB" mentre è visibile "USB", premere **[MODE] (1 s)**. "USB" diventa "LSB". Premere nuovamente **[MODE] (1 s)** per tornare a "LSB" da "USB". Il diagramma che segue illustra il modo in cui accedere a ciascun modo con il tasto **[MODE]**.

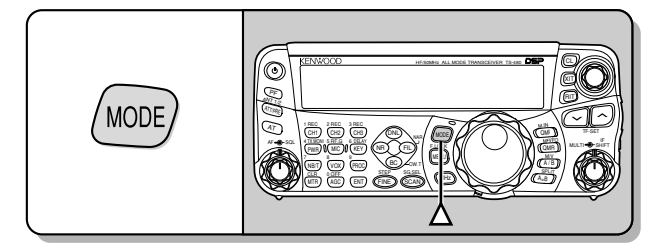

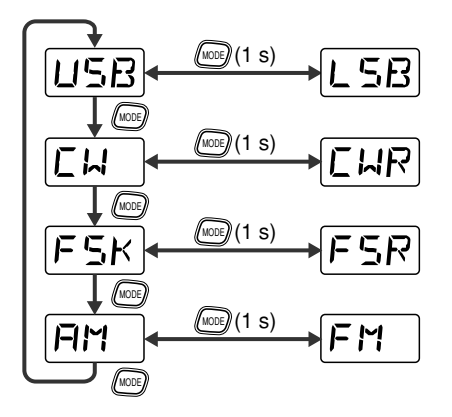

Accedere al Menu No. 02 quindi premere **[ ]** per selezionare "on" (attivato) per attivare la selezione modo automatico. Quando è attivo, appare la dicitura "AUTO". Come impostazione predefinita, se si modifica la frequenza con una superiore o inferiore a 9,5 MHz, il ricetrasmettitore commuta automaticamente i modi; LSB per le frequenze sotto 9,5 MHz e USB per le frequenze equivalenti o superiori a 9,5 MHz. È possibile aggiungere i dati della tabella delle frequenze per modificare automaticamente il modo {pagina 61}.

## **REGOLAZIONE DELLO SQUELCH**

La funzione dello squelch consiste nel tacitare l'altoparlante in assenza di segnali. Se il livello di squelch è impostato correttamente, si udirà un bip alla ricezione dei segnali. Più alto è il livello di squelch selezionato, più i segnali ricevuti devono essere forti per poterli ricevere. L'impostazione appropriata di squelch dipende dalle condizioni di rumore di radiofrequenza nell'ambiente.

In assenza di segnali, ruotare il selettore **SQL** per selezionare il livello squelch sufficiente ad eliminare appena il rumore di fondo; la spia LED verde si spegnerà. Molti operatori preferiscono mantenere il selettore **SQL** completamente ruotato in senso antiorario se non operano in modo a pieno portante, come nel caso del modo FM. Il livello squelch del ricetrasmettitore principale è preimpostato in fabbrica a circa 270º per FM e 330º per SSB e AM.

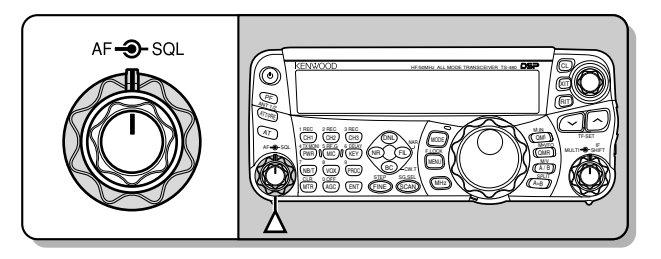

## **SELEZIONE DI UNA FREQUENZA**

Per aumentare la frequenza, ruotare il comando **Sintonizzazione** in senso orario oppure premere **[UP]** sul microfono. Per diminuire la frequenza, ruotare il comando **Sintonizzazione** in senso antiorario oppure premere **[DWN]** sul microfono.

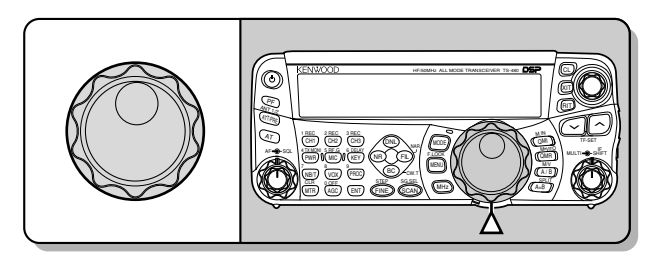

A scelta, è possibile immettere direttamente la frequenza desiderata attraverso il tastierino numerico, se quella desiderata non è vicina alla frequenza attuale. Premere **[ENT]**, quindi premere i tasti numerici come necessario. Per ulteriori dettagli, consultare la sezione "Immissione diretta della frequenza" {pagina 34}.

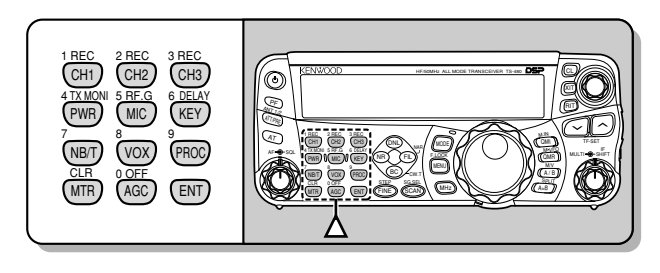

Questo ricetrasmettitore offre molti altri metodi per selezionare rapidamente una frequenza. Per ulteriori informazioni, consultare la sezione "SELEZIONE DI UNA FREQUENZA" {pagina 34}.

## **4 ISTRUZIONI FONDAMENTALI**

## **INDICATORE MULTIFUNZIONALE**

L'indicatore di misurazione multifunzionale misura i parametri esposti nella tabella sottostante. L'indicatore S e le scale appaiono quando è attivo il modo ricezione, mentre l'indicatore PWR compare mentre il ricetrasmettitore è nel modo trasmissione. A ciascuna pressione del tasto **[MTR/ CLR]** gli indicatori commutano tra ALC, SWR e COMP. Le letture di picco dell'indicatore S, le funzioni ALC, SWR, COMP e PWR sono momentaneamente sospese.

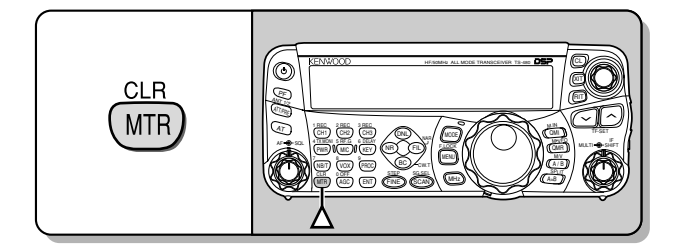

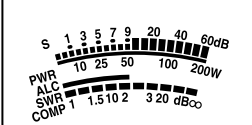

Indicatore multifunzionale

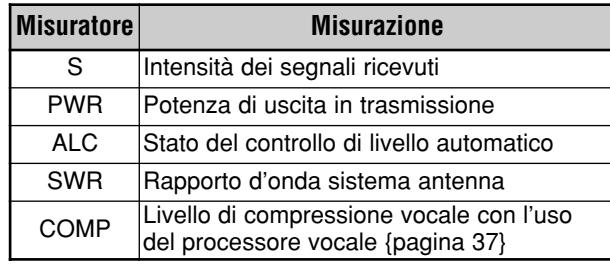

#### **Note:**

- L'indicatore COMP funziona soltanto se il processore vocale è attivo per il modo SSB, FM o AM.
- Le letture di sospensione picco non possono essere disattivate.
- L'indicatore S risponde in modo diverso in modo FM, rispetto agli altri modelli. Non si tratta di un malfunzionamento.

## **TRASMISSIONE**

Per le comunicazioni vocali, premere il tasto **[PTT]** sul microfono, quindi parlare nel microfono con un tono di voce normale. Quando si è terminato di parlare, rilasciare il tasto **[PTT]** sul microfono per ricevere.

Per trasmettere nel modo CW, premere **[VOX/ 8]** per attivare la funzione break-in. Appare la dicitura "VOX". Chiudere il tasto o il tasto telegrafico. Collegare un tasto o tasto telegrafico {pagine 7, 15}, quindi selezionare il modo CW utilizzando **[MODE]** {pagina 19}.

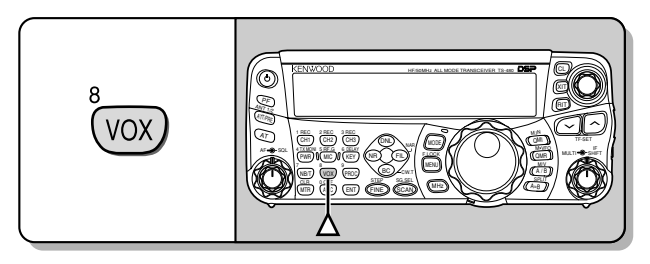

Per una spiegazione approfondita della trasmissione, consultare la sezione "NOZIONI DI BASE SULLE COMUNICAZIONI" a partire dalla pagina 27.

#### **SELEZIONE DELLA POTENZA DI TRASMISSIONE**

È bene selezionare una potenza di trasmissione inferiore se la comunicazione è comunque affidabile. La riduzione della potenza limita anche il rischio di interferire con altri utenti sulla stessa banda. Se si utilizza un alimentatore a batteria, la potenza di trasmissione più bassa consente di utilizzare l'apparecchio più a lungo prima che sia necessario ricaricarlo. Questo ricetrasmettitore consente di modificare la potenza di trasmissione anche nel corso di una trasmissione.

- **1** Premere **[PWR/ 4/ TX MONI]**.
	- Apparirà la potenza di trasmissione corrente.

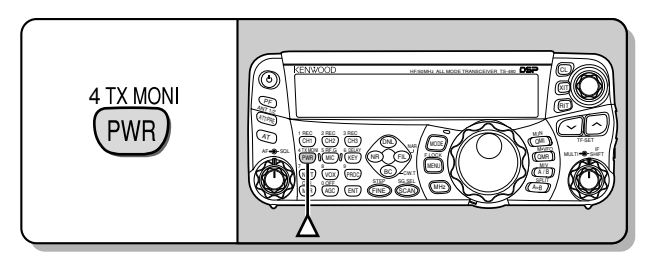

**2** Ruotare il selettore **MULTI** in senso antiorario per ridurre la potenza, ruotarlo in senso orario per aumentarla.

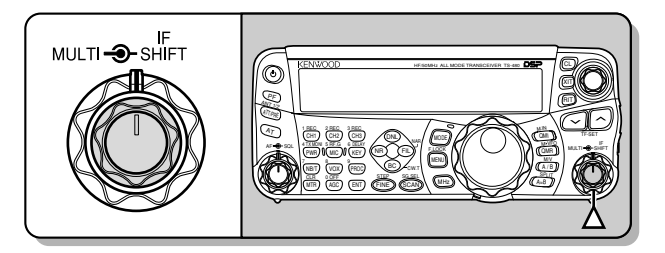

- La gamma selezionabile differisce secondo il modello del ricetrasmettitore, della banda e del modo correnti.
- **3** Premere **[PWR/ 4/ TX MONI]** per completare l'impostazione.

**Nota:** Accedere al Menu No. 21 e selezionare "on" (attivato) per cambiare la dimensione del passo da 5 W a 1 W {pagina 65}.

## **4 ISTRUZIONI FONDAMENTALI**

#### **GUADAGNO DEL MICROFONO**

È necessario regolare il guadagno del microfono quando si utilizza il modo SSB o AM senza processore vocale {pagine 27, 28}.

- **1** Premere **[MIC/ 5/ RF.G]**.
	- Apparirà il livello del guadagno del microfono corrente. Il valore predefinito è 50; il campo va da 0 a 100.

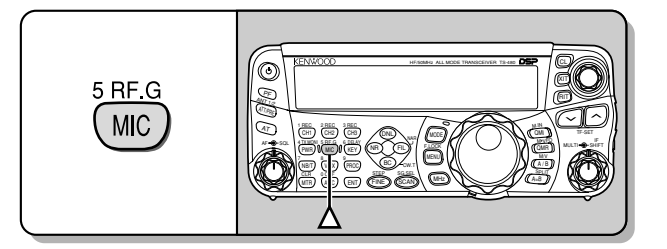

- **2** Tenere premuto **[PTT]** sul microfono.
	- La spia LED si illumina in rosso.
- **3** SSB: Mentre si parla nel microfono, regolare il selettore **MULTI** in modo che l'indicatore ALC rifletta il livello corrispondente della voce, senza eccedere il limite ALC.

AM: Mentre si parla nel microfono, regolare il selettore **MULTI** in modo che l'indicatore di potenza reagisca leggermente al livello della voce.

FM: Se necessario, accedere al Menu No. 44 e selezionare "1" (normale), "2" (medio) o "3" (alto) per il guadagno del microfono {pagina 27}.

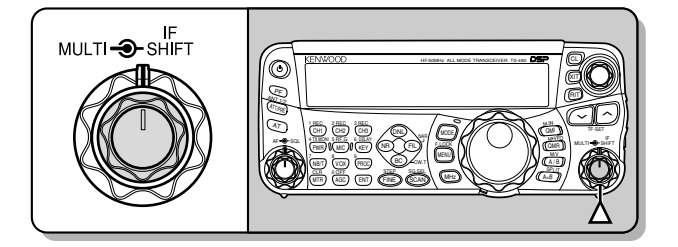

- **4** Rilasciare il tasto **[PTT]** sul microfono per ricevere.
	- La spia LED si illumina in verde o si spegne, secondo l'impostazione del selettore **SQL**.

**Nota:** Quando si utilizza il microfono MC-90 opzionale con il MJ-88 nel modo FM, selezionare "3" (alto) come guadagno del microfono. Nel modo FM, la sensibilità del microfono è poca e ciò può portare ad una modulazione insufficiente. Con un microfono di altro tipo, selezionare l'impostazione "1" (normale) oppure "2" (medio).

## **CHE COS'È UN MENU?**

Molte funzioni su questo ricetrasmettitore vengono selezionate o configurate attraverso un menu controllato da software, anziché dall'uso di comandi fisici sul ricetrasmettitore. Una volta acquisita una buona conoscenza con il sistema a menu, si apprezzerà appieno la versatilità che questo offre. È possibile personalizzare varie funzioni di temporizzazione, impostazioni e altre funzioni di programmazione del ricetrasmettitore secondo le proprie esigenze senza utilizzare molti comandi e interruttori.

## **MENU A/ MENU B**

Questo ricetrasmettitore dispone di 2 menu: Menu A e Menu B. Questi menu contengono funzioni identiche e possono essere configurati autonomamente. Il ricetrasmettitore consente quindi di passare rapidamente tra i 2 ambienti senza alcuna difficoltà. Ad esempio è possibile configurare il Menu A per DX e risposta mentre il Menu B è destinato alle conversazioni locali nel tempo libero. Passando dal Menu A al Menu B, è possibile modificare all'istante la configurazione di menu e le assegnazioni dei tasti per adattarsi allo stile operativo corrente. Inoltre, 2 operatori possono condividere uno stesso ricetrasmettitore assegnando un menu a ciascuno di essi. Entrambi possono così sfruttare una configurazione personalizzata.

## **ACCESSO AI MENU**

- **1** Premere **[MENU/ F.LOCK]**.
	- Il numero di menu e l'impostazione appaiono sul display; la spiegazione del menu compare sul display secondario.

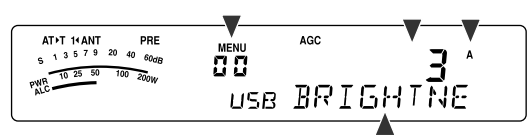

- **2** Premere **[A/B / M/V]** per selezionare il Menu A o B. • Apparirà la dicitura "**A**" o "**B**" a indicare il menu selezionato.
- **3** Per selezionare il numero di menu desiderato, ruotare il selettore **MULTI**.
	- Ogni volta che si modifica il numero di menu, sul display secondario scorrerà una descrizione al riguardo.
- **4** Premere **[ ]**/ **[ ]**, oppure **[UP]**/ **[DWN]** sul microfono per selezionare un parametro.

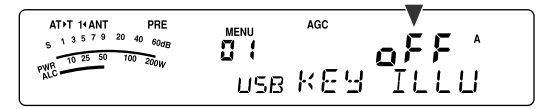

**5** Premere **[MENU/ F.LOCK]** per uscire dal modo menu.

## **MENU RAPIDO**

Dato l'elevato numero di funzioni presenti su questo ricetrasmettitore, ogni menu presenta varie voci. Se l'accesso a determinato numeri di menu richiede troppo tempo, utilizzare il menu rapido per creare un menu abbreviato e personalizzato. A questo menu rapido sarà quindi possibile aggiungere i numeri di menu di uso più frequente. L'inserimento di vari numeri di menu nel menu rapido non ha alcuna conseguenza sul menu stesso.

#### **PROGRAMMAZIONE DEL MENU RAPIDO**

- **1** Premere **[MENU/ F.LOCK]**.
- **2** Per selezionare il numero di menu desiderato, ruotare il selettore **MULTI**.
- **3** Premere **[QMI/ M.IN]**.
	- Apparirà un asterisco. "**[3**" a indicare che la voce di menu è stata aggiunta al menu rapido.

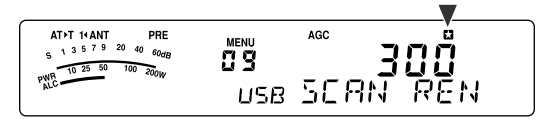

- Per rimuovere una voce dal menu rapido, premere nuovamente **[QMI/ M.IN]. "En**" scompare.
- **4** Premere **[MENU/ F.LOCK]** per uscire dal modo menu.

#### **USO DEL MENU RAPIDO**

- **1** Premere **[MENU/ F.LOCK]**.
- **2** Premere **[MHz]**.
	- Apparirà la dicitura "MHz".

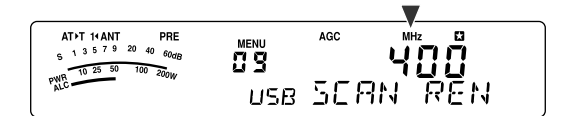

- **3** Per selezionare il numero di menu rapido desiderato, ruotare il selettore **MULTI**.
- **4** Premere **[ ]**/ **[ ]**, oppure **[UP]**/ **[DWN]** sul microfono per modificare l'impostazione corrente del numero di menu selezionato.
	- Compare " $\mathbb{Z}$ " quando il numero di menu selezionato è nell'elenco del menu rapido.
- **5** Premere **[MENU/ F.LOCK]** per uscire dal modo menu rapido.

**Nota:** Se non si è programmato il menu rapido, l'uso del selettore **MULTI** al passaggio **2** genera l'emissione in codice Morse del messaggio "CHECK".

## **CONFIGURAZIONE DEI MENU**

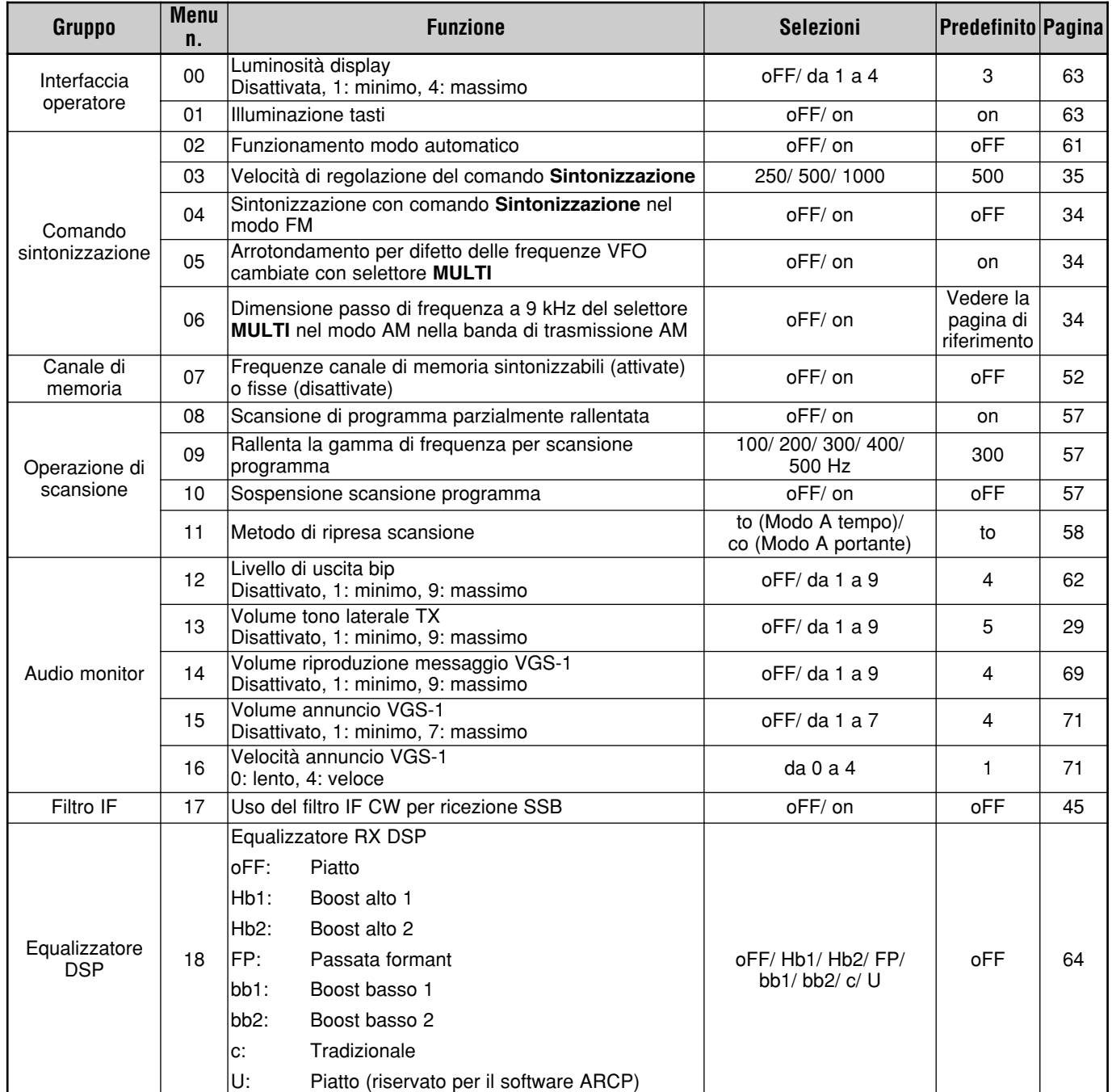

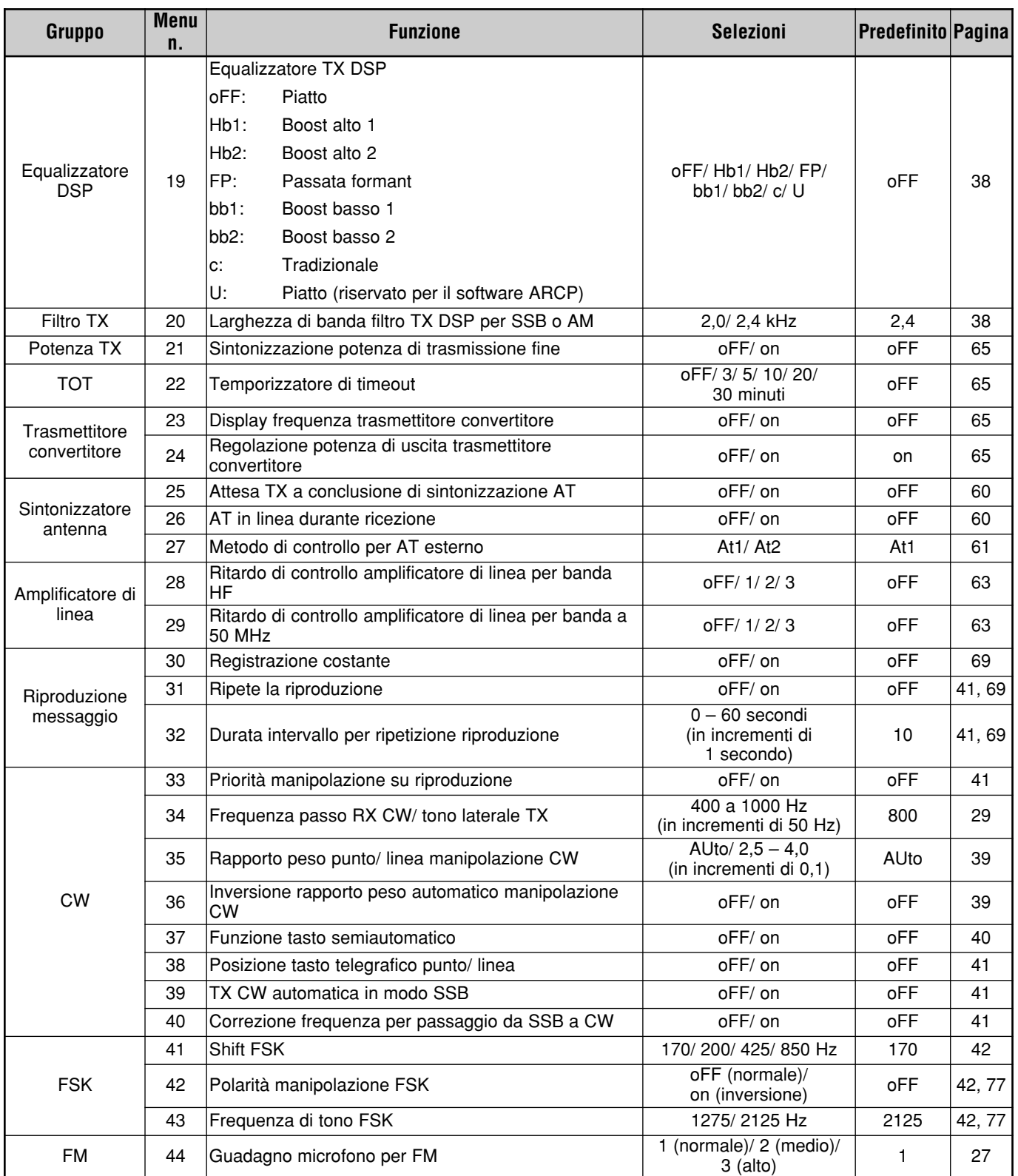

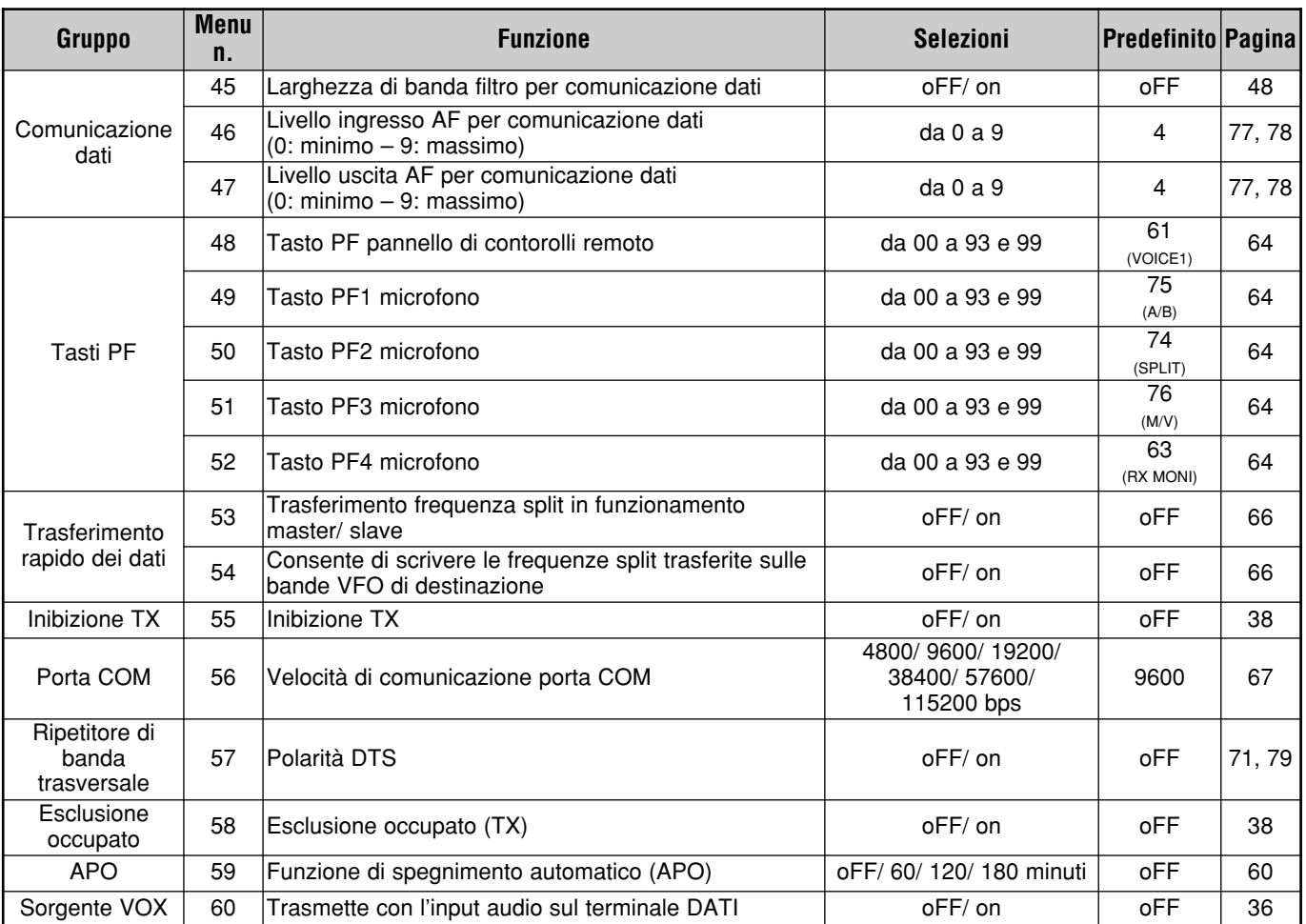

## **ELENCO ALFABETICO DELLE FUNZIONI**

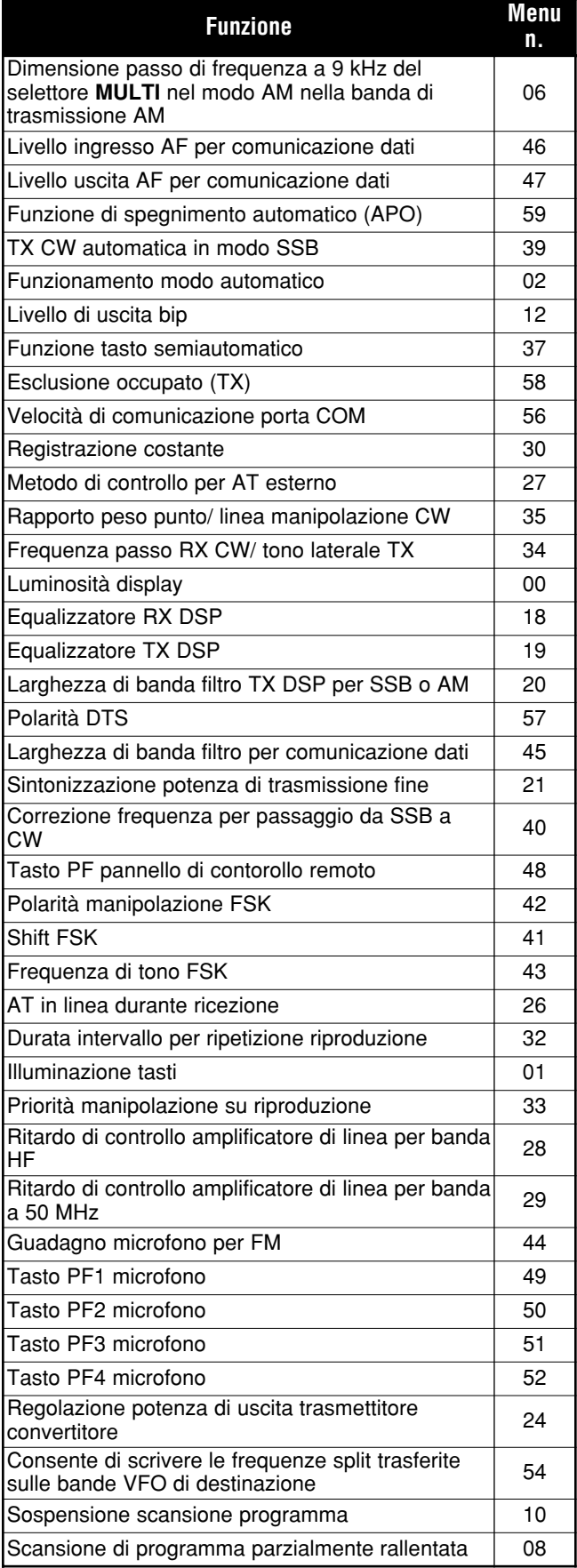

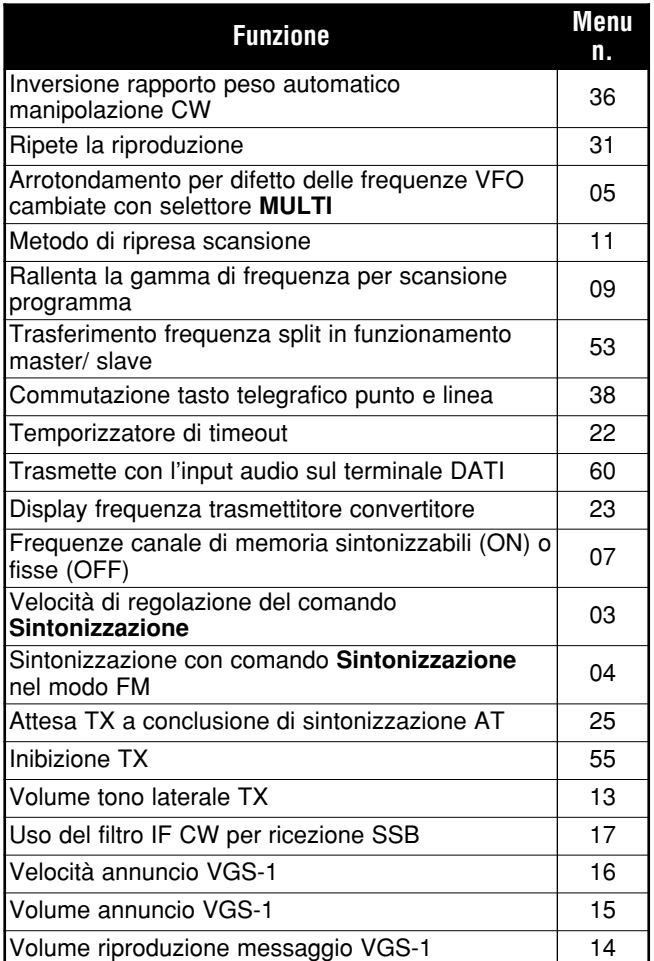

## **TRASMISSIONE SSB**

Il modo SSB è il modo di uso più frequente sulle bande amatoriali HF. Paragonato ad altri modi vocali, SSB necessita soltanto di una larghezza di banda stretta per la comunicazione. SSB consente inoltre comunicazioni a lunga distanza con una potenza di trasmissione minima.

Per una spiegazione approfondita della ricezione, consultare la sezione "ISTRUZIONI FONDAMENTALI" a partire dalla pagina 18.

- **1** Selezionare una frequenza operativa.
- **2** Premere **[MODE]** finché sul display del modo operativo appare "USB" o "LSB".
	- Se la banda laterale desiderata ("USB" o "LSB") non compare, selezionare prima l'altra banda laterale. Quindi, premere **[MODE] (1 s)**. L'indicatore di modo modifica mostrando la banda laterale desiderata.
	- "USB" rappresenta la banda laterale superiore e "LSB" quella inferiore. Generalmente, USB viene utilizzato per le comunicazioni per la banda a 10 MHz e superiore. LSB viene invece utilizzato per le frequenze al di sotto dei 10 MHz.

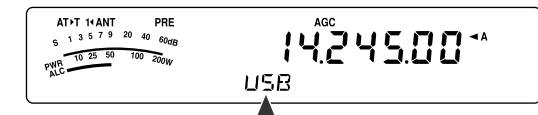

- **3** Premere **[MIC/ 5/ RF.G]** per regolare il guadagno del microfono.
	- Il livello del guadagno corrente apparirà sul display secondario.

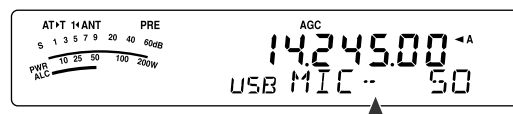

- **4** Tenere premuto **[PTT]** sul microfono.
	- La spia LED sopra il tasto **[MODE]** si illumina in rosso.
	- Per ulteriori informazioni sulla commutazione automatica TX/ RX, consultare la sezione "VOX" {pagina 36}.
- **5** Parlare nel microfono e regolare il selettore **MULTI** in modo che l'indicatore ALC rifletta il livello corrispondente della voce, senza eccedere il limite ALC.
	- Parlare con un tono e un livello di voce normali. Se si parla stando troppo vicini al microfono o a voce troppo alta, si rischia di aumentare la distorsione e compromettere la decodifica del segnale alla stazione ricevente.
	- È possibile utilizzare il processore vocale. Per ulteriori informazioni, consultare la sezione "PROCESSORE VOCALE" {pagina 37}.
- **6** Rilasciare il **[PTT]** sul microfono per il mode ricezione.
	- La spia LED si illumina in verde o si spegne, secondo l'impostazione del selettore **SQL**.
- **7** Premere **[MTR/ CLR]** o **[MIC/ 5/ RF.G]** per uscire dalla regolazione del guadagno del microfono.

Per ulteriori informazioni su altre funzioni operative, consultare la sezione "AUSILI DI COMUNICAZIONE" a partire dalla pagina 34.

## **TRASMISSIONE FM**

FM è un modo comune per le comunicazioni sulle frequenze VHF o UHF. Per quanto riguarda le bande HF e 6 m, vengono normalmente utilizzate le bande 29 MHz e 51–54 MHz per il funzionamento FM. È anche possibile ricorrere ai ripetitori delle bande 10 m/ 6 m per raggiungere amici che si trovano esternamente all'area di copertura della propria antenna. Benché il modo FM richieda una larghezza di banda maggiore rispetto ai modi SSB o AM, esso produce la migliore qualità audio tra tutti i modi. Se si sfruttano le capacità di azzeramento del rumore dei segnali FM, che sopprimono il rumore di fondo sulla frequenza, FM può essere ancora considerato il metodo migliore per mantenere programmazioni regolari con gli amici locali.

Per una spiegazione approfondita della ricezione, consultare la sezione "ISTRUZIONI FONDAMENTALI" a partire dalla pagina 18.

- **1** Selezionare una frequenza operativa.
- **2** Premere **[MODE]** finché compare "FM".
	- Se "FM" non compare, selezionare "AM", quindi premere **[MODE] (1 s)**. L'indicatore di modo modificare in "FM".

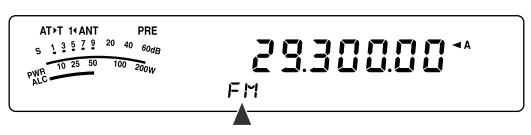

- **3** Tenere premuto **[PTT]** sul microfono.
	- La spia LED si illumina in rosso.
	- Per ulteriori informazioni sulla commutazione automatica TX/ RX, consultare la sezione "VOX" {pagina 36}.
- **4** Parlare nel microfono con un tono e un livello di voce normali.
	- Se si parla stando troppo vicini al microfono o a voce troppo alta, si rischia di aumentare la distorsione e compromettere la decodifica del segnale alla stazione ricevente.
	- È possibile selezionare il guadagno del microfono per FM tra 1 (normale), 2 (medio) e 3 (alto) attraverso il Menu No. 44. L'impostazione normale è solitamente quella appropriata; selezionare 3 (Alto) se le altre stazioni indicano che la modulazione locale è debole.
- **5** Rilasciare **[PTT]** sul microfono per ricevere.
	- La spia LED si illumina in verde o si spegne, secondo l'impostazione del selettore **SQL**.

Per ulteriori informazioni su altre funzioni operative, consultare la sezione "AUSILI DI COMUNICAZIONE" a partire dalla pagina 34.

**Nota:** La regolazione del guadagno del microfono per SSB o AM non ha alcun effetto nel modo FM. Nel modo FM, è necessario selezionare 1 (normale), 2 (medio) o 3 (alto) nel Menu No. 44.

## **6 NOZIONI DI BASE SULLE COMUNICAZIONI**

## **TRASMISSIONE AM**

Tutti i modi utilizzati sulle bande amatoriali HF presentano vantaggi. Sebbene i contatti DX a lunga distanza non siano molto comuni nel modo AM, le eccellenti qualità audio del modo AM ne giustificano la sua popolarità presso molti radioamatori.

Nella ricerca di altri operatori sulle frequenze AM, esaminare anzitutto le frequenze seguenti:

3885 kHz, 7290 kHz, 14286 kHz, 21390 kHz e 29000 – 29200 kHz

Per una spiegazione approfondita della ricezione, consultare la sezione "ISTRUZIONI FONDAMENTALI" a partire dalla pagina 18.

- **1** Selezionare una frequenza operativa.
- **2** Premere **[MODE]** finché compare "AM".
	- Se "AM" non compare, selezionare "FM", quindi premere **[MODE] (1 s)**. L'indicatore di modo modifica in "AM".

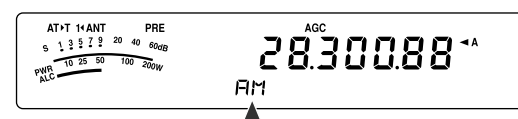

- **3** Premere **[MIC/ 5/ RF.G]** per attivare il modo di regolazione del guadagno del microfono.
	- Il livello del guadagno corrente apparirà sul display secondario.
- **4** Tenere premuto **[PTT]** sul microfono.
	- La spia LED si illumina in rosso.
	- Per ulteriori informazioni sulla commutazione automatica TX/ RX, consultare la funzione VOX {pagina 36}.
- **5** Parlare nel microfono e regolare il selettore **MULTI** in modo che l'indicatore di potenza reagisca leggermente al livello della voce.
	- Parlare con un tono e un livello di voce normali. Se si parla stando troppo vicini al microfono o a voce troppo alta, si rischia di aumentare la distorsione e compromettere la decodifica del segnale alla stazione ricevente.
	- È possibile utilizzare il processore vocale. Per ulteriori informazioni, consultare la sezione "PROCESSORE VOCALE" {pagina 37}.
- **6** Rilasciare **[PTT]** sul microfono per il mode ricezione.
	- La spia LED si illumina in verde o si spegne, secondo l'impostazione del selettore **SQL**.
- **7** Premere **[MIC/ 5/ RF.G]** per uscire dalla regolazione del guadagno del microfono.

Per ulteriori informazioni su altre funzioni operative, consultare la sezione "AUSILI DI COMUNICAZIONE" a partire dalla pagina 34.

**Nota:** Se la lettura dell'indicatore di potenza in uscita supera il valore specificato nell'impostazione potenza TX {pagina 65}, diminuire il guadagno del microfono o regolare il tono e il livello della voce.

## **LARGHEZZA DI BANDA STRETTA PER FM**

Selezionare la deviazione TX a banda larga o stretta concordemente all'uso del filtro a banda larga o stretta per il modo FM dell'altra stazione. Quando appare la dicitura "NAR", il ricetrasmettitore TS-480 trasmette segnali banda stretta FM ma la larghezza di banda del filtro IF rimane invariata (larga). La selezione della deviazione è fondamentale per evitare distorsioni audio o garantire la chiarezza del proprio segnale per altre stazioni.

- **1** Premere **[MODE]** finché compare "FM".
	- Se "FM" non compare, selezionare "AM", quindi premere **[MODE] (1 s)**. L'indicatore di modo modifica in "FM".
- **2** Premere **[FIL/ NAR] (1 s)** per commutare la selezione tra deviazione TX larga e stretta.
	- Quando è selezionata la deviazione TX stretta, appare la dicitura "NAR".

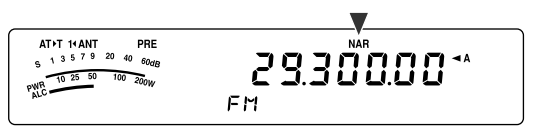

## **LARGHEZZA DI BANDA STRETTA PER AM**

Durante la ricezione AM, è possibile ridurre ulteriormente la larghezza di banda per eliminare le interferenze. La deviazione in trasmissione del modo AM tuttavia non viene toccata da questa selezione.

- **1** Premere **[MODE]** finché compare "AM".
	- Se "AM" non compare, selezionare "FM", quindi premere **[MODE] (1 s)**. L'indicatore di modo modifica in "AM".
- **2** Premere **[FIL/ NAR] (1 s)** per commutare la selezione tra normale e stretto.
	- Quando è selezionata la larghezza di banda stretta per la ricezione AM, appare la dicitura "NAR".
# **TRASMISSIONE CW**

Gli operatori CW sono coscienti del fatto che questo modo è altamente affidabile durante le comunicazioni nelle condizioni peggiori. I nuovi modi digitali fanno sì concorrenza a CW e ugualmente utili in condizioni pessime; tuttavia, questi modi non hanno ancora un passato di servizio affidabile e sono più complessi di CW.

Questo ricetrasmettitore è munito di un manipolatore elettronico integrato con supporto di varie funzioni. Per ulteriori informazioni sull'uso di queste funzioni, consultare la sezione "MANIPOLATORE ELETTRONICO" {pagina 39}.

Per una spiegazione approfondita della ricezione, consultare la sezione "ISTRUZIONI FONDAMENTALI" a partire dalla pagina 18.

- **1** Selezionare la frequenza operativa.
- **2** Premere **[MODE]** finché compare "CW" o "CWR".

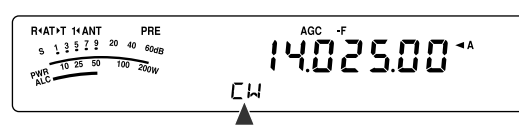

- Per sintonizzarsi con precisione su un'altra stazione, utilizzare la funzione azzeramento automatico battimento. Consultare la sezione "AZZERAMENTO AUTOMATICO BATTIMENTO" {poco più avanti}.
- **3** Premere **[VOX/ 8]** per attivare la funzione break-in CW.
	- Appare la dicitura "VOX".
	- Per ulteriori informazioni sulla commutazione automatica TX/ RX, consultare la sezione "BREAK-IN CW" {pagina 39}.
- **4** Iniziare a inviare del messaggio.
	- Durante la trasmissione, si dovrebbe udire il tono laterale che consente di tenere sotto controllo la propria trasmissione.
	- Durante l'invio del messaggio, la spia LED si illumina in rosso.
- **5** Arrestare l'invio del messaggio per ricevere.
	- La spia LED si illumina in verde o si spegne, secondo l'impostazione del selettore **SQL**.

## **AZZERAMENTO AUTOMATICO BATTIMENTO**

Per sintonizzarsi su una stazione CW prima della trasmissione utilizzare la funzione azzeramento automatico battimento. Tale funzione consente di far coincidere il battimento alla frequenza di trasmissione della stazione in ricezione. La mancata esecuzione di questa procedura ridurrà le possibilità di essere ascoltati da altre stazioni.

- **1** Sintonizzarsi sul segnale CW utilizzando il comando **Sintonizzazione**.
- **2** Premere **[BC/ CW.T] (1 s)** per avviare l'azzeramento automatico del battimento mentre è selezionato CW come modo operativo.
	- Apparirà la dicitura "CW TUNE".

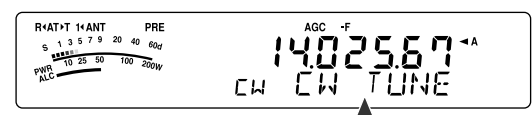

- La frequenza di ricezione modificerà automaticamente in modo che il passo del segnale ricevuto corrisponda esattamente al tono laterale TX/ frequenza di passo RX selezionati. Consultare la sezione "TONO LATERALE TX/ FREQUENZA DI PASSO RX" {poco più avanti}.
- Una volta ultimata la coincidenza, la dicitura "CW TUNE" scompare.
- Se non è possibile completare la coincidenza, verrà ripristinata la frequenza precedente.
- **3** Per interrompere l'azzeramento automatico del battimento, premere **[CLR/ MTR]** oppure di nuovo **[BC/ CW.T]**.

#### **Note:**

- Non è possibile avviare la funzione azzeramento automatico battimento se si è selezionata una larghezza di banda pari o superiore a 1,0 kHz per il filtro DSP {pagina 46}.
- Quando si utilizza la funzione azzeramento automatico battimento, l'errore di corrispondenza deve rientrare nella maggior parte dei casi in ±50 Hz.
- L'azzeramento automatico del battimento può fallire se la velocità di manipolazione della stazione di destinazione è insufficiente o se è presente un'interferenza.
- Quando la funzione RIT è attivata, solo le frequenze RIT modificano in conseguenza alla regolazione dell'azzeramento automatico del battimento.

## **TONO LATERALE TX/ FREQUENZA DI PASSO RX**

Durante la trasmissione CW si udiranno i toni provenire dall'altoparlante del ricetrasmettitore. Questi toni TX sono detti toni laterali della trasmissione. Ascoltando tali toni è possibile controllare ciò che viene trasmesso. I toni sono anche utili per assicurarsi che i contatti di tasto siano chiusi, che il manipolatore sia operativo o per esercitarsi nell'invio senza inviare alcun segnale reale.

Il passo di RX (ricezione) si riferisce alla frequenza CW ascoltata dopo essersi sintonizzati su una stazione CW.

Su questo ricetrasmettitore, la frequenza del tono laterale e il passo di RX si equivalgono e possono essere selezionati. Accedere al Menu No. 34 per selezionare la frequenza di maggiore comodità. L'intervallo selezionabile va da 400 Hz a 1000 Hz in passi di 50 Hz (il valore predefinito è 800 Hz).

Per cambiare il volume del tono laterale TX, accedere al Menu No. 13. Le selezioni sono comprese tra 1 e 9 e desactivata (il valore predefinito è 5).

**Nota:** La posizione dei selettori **AF** non incide sul volume del tono laterale TX.

# **OPERAZIONE CON FREQUENZA SPLIT**

Di norma, è possibile comunicare con altre stazioni servendosi di una sola frequenza per la ricezione e la trasmissione. In questo caso, si seleziona una sola frequenza sulla banda A o B VFO. Esistono tuttavia casi in cui sarà necessario selezionare una frequenza per la ricezione e una diversa per la trasmissione. Si dovranno quindi utilizzare le 2 bande VFO. Tale operazione è detta a operazione con "frequenza split". Un caso tipico di operazione a frequenza split riguarda l'uso di un ripetitore FM {pagina 31}, oppure una chiamata a una stazione DX.

Quando ci si pone all'ascolto di una stazione DX, l'operatore potrebbe ricevere simultaneamente diverse risposte. Spesso questa stazione si perde nel rumore e nella confusione della moltitudine delle altre stazioni chiamanti. Se si nota che sopraggiungono improvvisamente molte chiamate da diversi operatori, è necessario tenere la situazione sotto controllo e porvi rimedio. Avvisare, ad esempio, che "l'ascolto avverrà a partire da 5 (kHz, della presente frequenza di trasmissione)" oppure "tra 5 e 10 (kHz)".

- **1** Premere **[A/B / M/V]** per selezionare la banda A o B VFO sulla frequenza di ricezione.
	- Apparirà la dicitura "**4** A" o "**4** B" a indicare quale banda VFO è selezionata.
- **2** Selezionare una frequenza operativa.
	- La frequenza selezionata a questo punto verrà utilizzata per la trasmissione.
	- Per copiare la frequenza VFO selezionata in un'altra banda VFO, premere **[A=B/ SPLIT]**.
- **3** Premere **[A/B / M/V]** per selezionare l'altra banda VFO.
- **4** Selezionare una frequenza operativa.
	- La frequenza selezionata su questa banda VFO verrà utilizzata per la ricezione.

#### **5** Premere **[A=B/ SPLIT] (1 s)**.

Apparirà " san ".

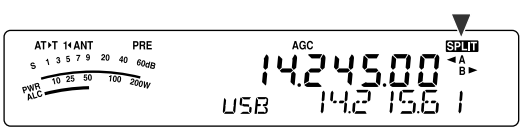

- A ciascuna pressione del tasto **[A/B / M/V]**, le frequenze di ricezione e trasmissione si invertono.
- **6** Per terminare l'operazione a frequenza split, premere di nuovo **[A=B/ SPLIT] (1 s)**.
	- " scompare.

# **TF-SET (IMPOSTA FREQUENZA DI TRASMISSIONE)**

TF-SET consente di commutare temporaneamente la frequenza di trasmissione e di ricezione. Se si annulla questa funzione, viene immediatamente ripristinato il modo con le frequenze di trasmissione e ricezione originali. Attivando TF-SET è possibile ascoltare su una frequenza di trasmissione e modificarla durante l'ascolto. In tal modo, è possibile controllare se la frequenza di trasmissione appena selezionata è esente da interferenze.

- **1** Configurare l'operazione a frequenza split come spiegato nella sezione precedente.
- **2** Premere **[MENU/ F.LOCK] (1 s)** per bloccare il comando **Sintonizzazione**.
	- Apparirà la dicitura "fa".

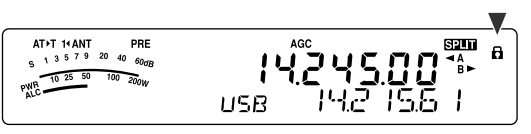

**3** Tenere premuto  $[\sim]$  o  $[\sim]$  mentre è visibile la dicitura " $\mathbf{a}$ ". Per modificare la frequenza di trasmissione, mentre si tiene premuto **[ ]** o **[ ]**, ruotare il comando **Sintonizzazione** oppure premere **[UP]**/ **[DWN]** sul microfono.

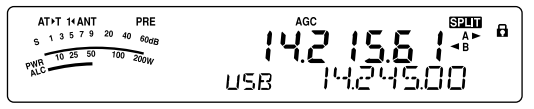

- Il ricetrasmettitore riceve sulla frequenza selezionata, ma la frequenza visualizzata sul display secondario (quella originale) resta immutata.
- **4** Rilasciare **[ ]** o **[ ]**.
	- La ricezione avviene a partire da questo momento sulla frequenza di ricezione originale.

Il buon esito di una comunicazione con una stazione DX in caso di congestione dipende dall'effettuazione tempestiva di una chiamata su una frequenza chiara. Ossia, è importante selezionare una frequenza di trasmissione piuttosto forte e poco disturbata e trasmettere nel medesimo istante in cui la stazione DX si pone all'ascolto mentre la maggior parte degli altri gruppi non sta trasmettendo. Commutare le frequenze di ricezione e trasmissione con TF-SET e porsi in ascolto. In breve tempo si acquisterà dimestichezza con il ritmo della stazione DX e la congestione. Via via che si acquista esperienza nell'uso di questa funzione, si potranno contattare sempre più stazioni DX.

- Il tasto TF-SET è disabilitato durante la trasmissione.
- Lo shift di frequenza RIT non è aggiunto; tuttavia viene aggiunto alla frequenza di trasmissione uno shift di frequenza XIT.

# **7 COMUNICAZIONI AVANZATE**

# **FUNZIONAMENTO DEL RIPETITORE FM**

La maggioranza dei ripetitori per radioamatori utilizza frequenze separate per la recezione e la trasmissione. La frequenza di trasmissione potrebbe essere più alta o più bassa della frequenza di ricezione. Inoltre, prima di essere utilizzati, alcuni ripetitori potrebbero richiedere che il ricetrasmettitore trasmetta un sottotono.

Rispetto alla comunicazione simplex, la trasmissione tramite ripetitori può solitamente raggiungere distanze molto maggiori. I ripetitori si trovano normalmente sulla sommità di montagne o in altre postazioni elevate. Spesso essi funzionano a una potenza Irradiata Efficace (ERP) più alta di quella delle stazioni base normali. La combinazione di altitudine ed elevata ERP permette di comunicare a distanze considerevoli.

I ripetitori per le bande HF/ 6 m operano generalmente nelle sottobande 29 MHz FM e 51–54 MHz. Questo servizio speciale unisce i vantaggi dell'operazione FM, ottima fedeltà con immunità al rumore e alle interferenze e l'emozione delle comunicazioni HF DX a lunga distanza. Persino in una giornata tranquilla, la banda FM a 10 m offre comunicazioni affidabili a livello urbano con la potenzialità della comunicazione improvvisa a lunga distanza a livello nazionale o addirittura mondiale.

#### **Note:**

- Quando si programmano 2 frequenze distinte mediante 2 bande VFO, assicurarsi di selezionare il modo FM per ambedue.
- Se si utilizza un ripetitore, la deviazione provocata da un tono di voce troppo alto nel microfono può causare un'interruzione del segnale mentre attraversa il ripetitore.

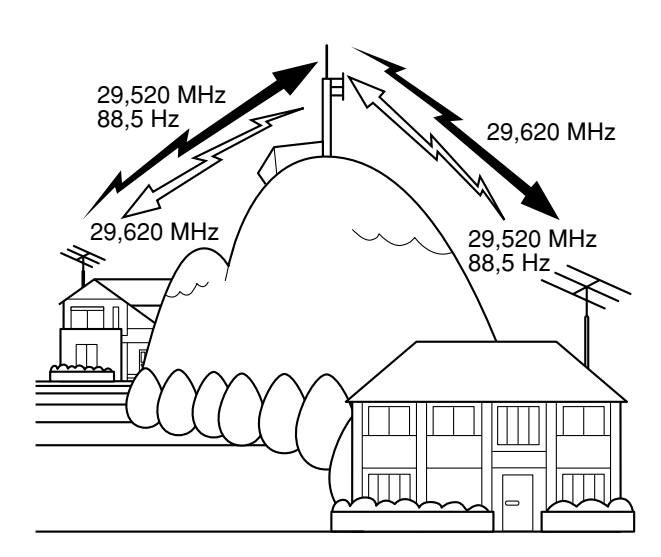

- **1** Premere **[A/B / M/V]** per selezionare la banda A o B VFO.
	- Apparirà la dicitura "**4** A" o "**4** B" a indicare quale banda VFO è selezionata.
- **2** Ruotare il comando **Sintonizzazione** o selettore **MULTI** per selezionare la frequenza di ricezione.
- **3** Premere **[MODE]** per selezionare il modo FM {pagina 19}.
- **4** Premere **[A=B/ SPLIT]** per copiare le frequenze e altri dati nell'altro VFO.
- **5** Ruotare il comando **Sintonizzazione** o selettore **MULTI** per selezionare la frequenza di trasmissione.
	- La frequenza selezionata su questa banda VFO verrà utilizzata per la trasmissione.
- **6** Premere **[NB/T/ 7]** per attivare la funzione tono se il ripetitore richiede un sottotono.
	- Apparirà la dicitura "T".
	- Consultare la sezione "Selezione di una frequenza di tono" per ulteriori dettagli sul sottotono {pagina 32}.

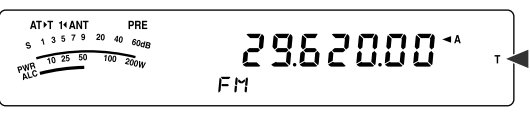

- Premere 2 volte **[NB/T/ 7]** per uscire dalla funzione sottotono.
- **7** Premere **[A=B/ SPLIT] (1 s)**.
	- Apparirà " san ".
- **8** Premere **[A/B / M/V]** per tornare alla frequenza di ricezione originale.

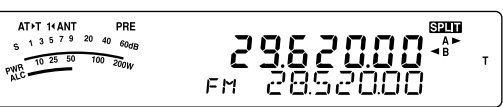

- **9** Premere **[PTT]** sul microfono per trasmettere.
	- Per trasmettere il VFO cambia nell'altro VFO.
	- A ciascuna pressione di **[A/B / M/V]**, le frequenze di ricezione e trasmissione si invertono.
- **10** Premere **[A=B/ SPLIT] (1 s)** per uscire dall'operazione a frequenza split.
	- " scompare.

I dati selezionati nei passaggi da **1** a **8** possono essere memorizzati. Consultare la sezione "Canali a frequenza split" {pagina 51}.

- Se si utilizza un ripetitore, la deviazione provocata da un tono di voce troppo alto nel microfono può causare un'interruzione del segnale mentre attraversa il ripetitore.
- Per controllare la frequenza di tono memorizzata in un canale di memoria, richiamare il canale di memoria desiderato e premere **[NB/T/ 7] (1 s)**.

# **7 COMUNICAZIONI AVANZATE**

## **TRASMISSIONE DI UN TONO**

In generale, i ripetitori FM impongono al ricetrasmettitore di trasmettere un tono subaudio per impedire ad altri ripetitori sulla stessa frequenza di bloccarsi vicendevolmente. La frequenza richiesta per questo tono varia a seconda del ripetitore. I ripetitori si comportano anche diversamente per quanto concerne i requisiti di toni continui o burst. Per effettuare le selezioni corrette in base ai ripetitori accessibili, fare riferimento al materiale relativo al ripetitore locale.

Ultimate le impostazioni del tono, tenendo premuto **[PTT]** sul microfono il ricetrasmettitore per trasmettere il tono selezionato. Se è stato selezionato un tono a 1750 Hz, il ricetrasmettitore invia un tono a 500 ms ogni volta che si dà inizio alla trasmissione.

**Nota:** Se si memorizzano le impostazioni di tono in un canale di memoria, non sarà necessario riprogrammarlo ogni volta. Consultare la sezione "FUNZIONI DELLA MEMORIA" {pagina 50}.

#### ■ **Attivazione della funzione tono**

- **1** Accertarsi di aver selezionato il modo FM sulla banda VFO {pagina 19}.
	- Se si utilizzano 2 bande VFO, selezionare il modo FM per ambedue.
- **2** Premere **[NB/T/ 7]**.
	- Apparirà la dicitura "T".

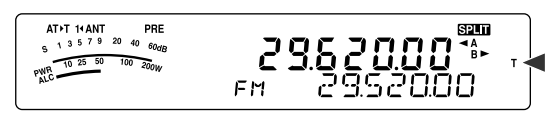

**Nota:** Non è possibile utilizzare la funzione tono con la funzione CTCSS.

#### ■ **Selezione di una frequenza di tono**

- **1** Mentre compare la dicitura "T" (funzione tono attiva), premere **[NB/T/ 7] (1 s)**.
	- Apparirà la frequenza di tono corrente. Il valore predefinito è di 88,5 Hz.

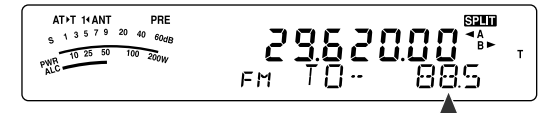

- **2** Ruotare il selettore **MULTI** per selezionare la frequenza di tono desiderata.
	- Vedere la tabella seguente per identificare le frequenze di tono disponibili.
- **3** Premere **[MTR/ CLR]** per completare l'impostazione.

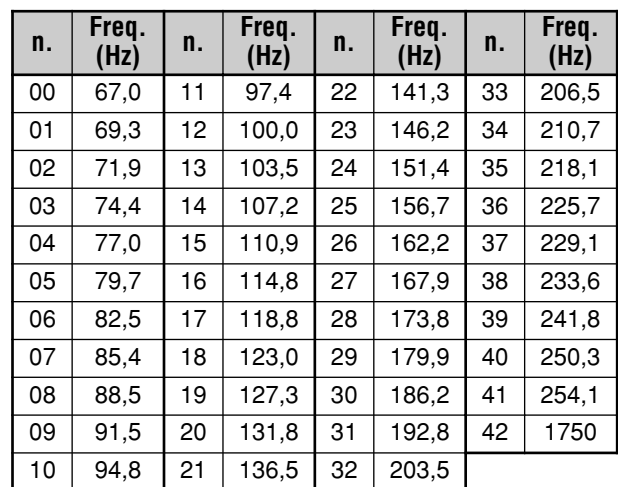

**Note:**

- ◆ È possibile selezionare una frequenza di tono indipendentemente da una frequenza CTCSS.
- Se si seleziona 1750 Hz, il ricetrasmettitore invia un tono da 500 ms ogni volta che si dà inizio alla trasmissione. Non è possibile trasmettere manualmente il tono da 1750 Hz.

## **SCANSIONE ID FREQUENZA TONO**

Questa funzione esegue una scansione di tutte le frequenze di tono per identificare quella d'ingresso su un segnale in ricezione. Potrebbe essere utile quando non si conosce la frequenza di tono utilizzata dal ripetitore.

- **1** Mentre la funzione tono è attiva (dicitura "T" visibile), premere **[NB/T/ 7] (1 s)**.
	- Apparirà la frequenza di tono corrente.
- **2** Premere **[SCAN/ SG.SEL]** per attivare la funzione scansione ID tono frequenza.
	- Mentre il ricetrasmettitore riceve un segnale, l'icona "T" lampeggia e viene eseguita la scansione di tutte le frequenza di tono. Quando la frequenza tono viene identificata, il ricetrasmettitore interrompe la scansione e visualizza tale frequenza.

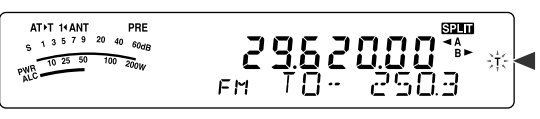

- Premere **[SCAN/ SG.SEL]** per arrestare la scansione mentre è in funzione scansione ID frequenza tono.
- Premere di nuovo **[SCAN/ SG.SEL]** per riprendere la scansione.

**Nota:** I segnali ricevuti sono udibili nel corso della scansione.

# **Downloaded by**

**RadioAmateur.EU** 

# **7 COMUNICAZIONI AVANZATE**

# **FUNZIONAMENTO CTCSS FM**

È possibile a volte ricevere i segnali solo da alcune stazioni specifiche. Quando si usa il modo FM, il sistema CTCSS (sistema squelch con codice a tono continuo) consente di respingere i segnali provenienti da stazioni che non si desidera ricevere, ma che utilizzano la stessa frequenza. Il tono CTCSS è un tono subaudio ed è selezionabile fra 42 frequenze di tono standard. Selezionare lo stesso tono CTCSS selezionato dalle altre stazioni appartenenti allo stesso gruppo. Si potranno udire le chiamate solo da stazioni che utilizzano lo stesso tono CTCSS.

**Nota:** CTCSS non rende privata una conversazione, ma respinge solamente le conversazione indesiderate.

- **1** Premere **[A/B / M/V]** per selezionare la banda A o B VFO.
- Apparirà la dicitura "**4** A" o "**4** B" a indicare quale banda VFO è selezionata.
- **2** Selezionare la banda 29 MHz o la banda 51–54 MHz utilizzando **[ ]** o **[ ]**.
- **3** Selezionare la frequenza desiderata con il comando **Sintonizzazione** o selettore **MULTI**.
- **4** Premere **[MODE]** per selezionare il modo FM {pagina 19}.
- **5** Ruotare il selettore **SQL** per regolare lo squelch.
- **6** Premere **[NB/T/ 7]** finché compare la dicitura "CT".

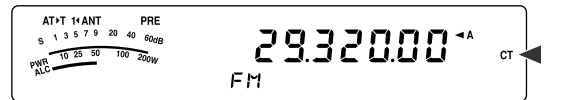

- **7** Mentre compare la dicitura "CT", premere **[NB/T/ 7] (1 s)**.
	- Apparirà la frequenza CTCSS corrente. La frequenza CTCSS predefinita è 88,5 Hz.

$$
\begin{array}{ccccc}\n\begin{array}{c}\n\text{ATFT} & \text{HANT} & \text{PPE} \\
\hline\n\end{array} & \text{PPE} & \text{PPE} \\
\text{SVD} & \text{SVD} & \text{SVD} & \text{SVD} \\
\text{SVD} & \text{SVD} & \text{SVD} & \text{SVD} & \text{SVD} \\
\text{SVD} & \text{SVD} & \text{SVD} & \text{SVD} & \text{SVD} & \text{SVD} \\
\end{array}\n\end{array}
$$

- **8** Ruotare il selettore **MULTI** per selezionare la frequenza CTCSS appropriata.
	- Vedere la tabella seguente per identificare le frequenze CTCSS disponibili.
- **9** Premere **[MTR/ CLR]** per completare l'impostazione.

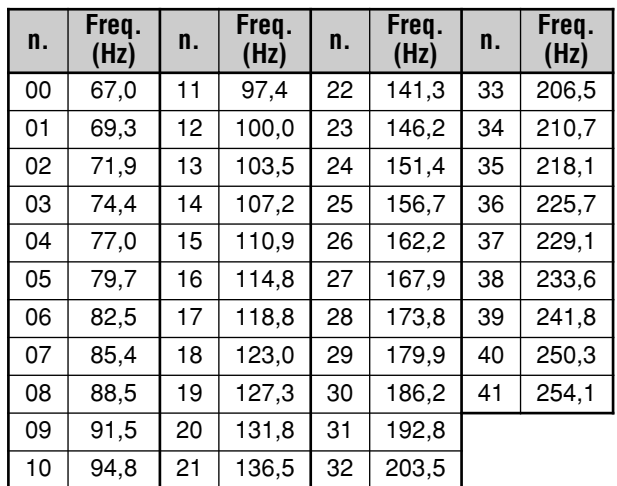

Si potranno udire le chiamate solo quando si riceve il tono selezionato. Per rispondere a una chiamata, tenere premuto **[PTT]** sul microfono e parlare nel microfono.

Saltare i passaggi **7** e **8** se la frequenza CTCSS appropriata è già stata programmata.

#### **Note:**

- ◆ Con l'operazione a frequenza split, selezionare il modo FM per ambedue le bande VFO per utilizzare CTCSS.
- È possibile selezionare una frequenza CTCSS indipendentemente da una frequenza di tono.
- Non è possibile utilizzare la funzione CTCSS con la funzione tono.

## **SCANSIONE ID FREQUENZA CTCSS**

Questa funzione esegue una scansione di tutte le frequenze CTCSS per identificare quella d'ingresso su un segnale in ricezione. A volte questa funzione torna utile quando non è possibile richiamare la frequenza CTCSS usata da altre persone nel gruppo.

- **1** Mentre la funzione CTCSS è attiva, premere **[NB/T/ 7] (1 s)**.
	- Apparirà la frequenza CTCSS corrente.
- **2** Premere **[SCAN/ SG.SEL]** per attivare la funzione scansione ID frequenza CTCSS.
	- Mentre il ricetrasmettitore riceve un segnale, l'icona "CT" lampeggia e viene eseguita la scansione di tutte le frequenze CTCSS. Quando la frequenza CTCSS viene identificata, il ricetrasmettitore interrompe la scansione e visualizza tale frequenza.

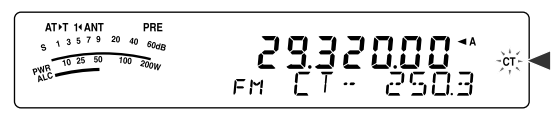

- Premere di nuovo **[SCAN/ SG.SEL]** per riprendere la scansione.
- Premere **[SCAN/ SG.SEL]** per arrestare la scansione mentre è in funzione scansione ID frequenza CTCSS.

**Nota:** I segnali ricevuti sono udibili nel corso della scansione.

# **RICEZIONE**

## **SELEZIONE DI UNA FREQUENZA**

Esistono altri modi per selezionare una frequenza, al di là dell'uso del comando **Sintonizzazione** oppure della pressione di **[UP]**/ **[DWN]** sul microfono. La presente sezione descrive i vari metodi disponibili per la selezione della frequenza, che potrebbero risultare più facili e immediati.

#### ■ **Immissione diretta della frequenza**

Se la frequenza desiderata non è vicina alla frequenza attuale, è possibile immetterla direttamente attraverso il tastierino numerico.

- **1** Premere **[ENT]**.
	- " - . - . - " viene visualizzato.

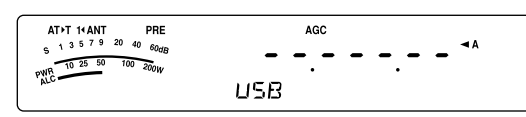

- **2** Premere i tasti del tastierino numerico (**[0] [9]**) per immettere la frequenza desiderata.
	- Premere [ENT] per completare le cifre restanti (quelle non immesse direttamente) con "0" e terminare l'immissione. Ad esempio, per selezionare 1,85 MHz, premere **[ENT]**, **[0]**, **[1]**, **[8]**, **[5]**, quindi premere **[ENT]** per completare l'immissione (6 battute di tasti).
	- Premendo **[MTR/ CLR]** prima di premere **[ENT]**, si annulla l'immissione e si ripristina la frequenza VFO corrente.

#### **Note:**

- $\dot{\mathcal{E}}$  possibile immettere una frequenza nel campo da 30,00 kHz a 59,999,99 MHz. Per ulteriori informazioni sul campo di frequenza disponibile, consultare i dati tecnici.
- Se si tenta di immettere una frequenza fuori dall'intervallo ammissibile, sarà generata una segnalazione acustica e la frequenza immessa sarà rifiutata.
- Quando la frequenza immessa non rispetta i requisiti di dimensione del passo di frequenza VFO corrente, verrà selezionata automaticamente la frequenza disponibile più vicina dopo che quella immessa viene modificata.
- Quando si immette la cifra a 10 Hz (ultima cifra visualizzata), la cifra "0" viene inserita automaticamente come cifra da 1 Hz e l'immissione della frequenza è così completata. La cifra da 1 Hz non viene visualizzata.
- Quando viene accettata la frequenza immessa, RIT o XIT sarà disattivato, diversamente dalla frequenza di offset RIT o XIT, che rimane.

## ■ **Uso del tasto MHz**

Premere **[ ]**/ **[ ]** sul pannello di contorollo remoto per cambiare le bande amatoriali. È anche possibile utilizzare il selettore **MULTI** per modificare la frequenza operativa in passi da 1 MHz.

#### **1** Premere **[MHz]**.

• Apparirà la dicitura "MHz".

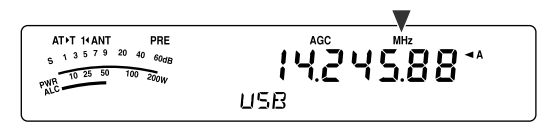

- **2** Ruotare il selettore **MULTI**.
	- Ruotato in senso orario, aumenta la frequenza; in senso antiorario la diminuisce.
- **3** Premere nuovamente **[MHz]** per uscire.
	- La dicitura "MHz" scomparirà.

Se si preferisce modificare la frequenza in passi da 100 kHz o 500 kHz, anziché da 1 MHz, premere **[MHz] (1 s)**, quindi ruotare il selettore **MULTI** per selezionare 100 kHz o 500 kHz o 1 MHz.

**Nota:** La dicitura "MHz" apparirà anche se è stato selezionato un passo da 100 kHz o da 500 kHz per il tasto **[MHz]**.

### ■ **QSY rapido**

Per spostarsi rapidamente in alto o in basso in una frequenza, utilizzare il selettore **MULTI**. Ruotare il selettore per modificare la frequenza operativa in passi da 5 kHz per SSB/ CW/ AM/ FSK e da 10 kHz per FM.

- Per modificare la dimensione del passo di frequenza predefinita, premere **[FINE/ STEP] (1 s)**. Ruotare il selettore **MULTI** per selezionare 5 kHz, 6,25 kHz, 10 kHz, 12,5 kHz, 15 kHz, 20 kHz, 25 kHz, 30 kHz, 50 kHz o 100 kHz per FM/ AM e 500 Hz, 1 kHz, 2,5 kHz, 5 kHz o 10 kHz per gli altri modi. La dimensione di passo predefinita è di 5 kHz per SSB/ CW/ FSK/ AM e di 10 kHz per FM.
- Quando si modifica la frequenza operativa con il selettore **MULTI**, le frequenze sono arrotondate in modo che le nuove frequenze siano multipli del passo. Per disabilitare questa funzione, accedere al Menu No. 05 e selezionare "oFF" (disattivata) (impostazione predefinita: attivato).
- Entro la banda di trasmissione AM, la dimensione del passo cambia automaticamente nel valore del passo di frequenza nel Menu No. 06. Questa dimensione può essere cambiata tra 9 kHz (tutti i tipi E: "on" (attivata)) e 5 KHz (solo tipo K: "oFF" (disattivata)) tramite il Menu No. 06.

**Nota:** La dimensione passo di frequenza del selettore **MULTI** per le bande HF e 50 MHz è memorizzata in modo indipendente. È anche possibile impostare una dimensione di passo di frequenza diversa per i modi SSB, CW, FSK, AM ed FM.

### ■ **Configurazione del comando Sintonizzazione come selettore MULTI (FM)**

In modo FM, è possibile configurare il comando **Sintonizzazione** per modificare la frequenza allo stesso modo del selettore **MULTI**. Accedere al Menu No. 04 e selezionare "on" (attivata; il valore predefinito è disattivata). Ruotando il comando **Sintonizzazione**, la frequenza cambia allo stesso modo del selettore **MULTI**.

#### ■ **Sintonizzazione fine**

Quando si utilizza il comando **Sintonizzazione** per modificare la frequenza, il valore predefinito del passo di frequenza è di 10 Hz per i modi SSB, CW e FSK, di 100 Hz per i modi FM e AM. Tuttavia, è anche possibile modificare la dimensione del passo di frequenza da 1 Hz per i modi SSB, CW e FSK e da 10 Hz per i modi FM e AM.

#### **1** Premere **[FINE/ STEP]**.

• Apparirà la dicitura "FINE".

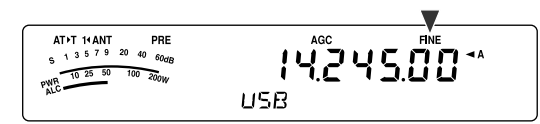

- **2** Ruotare il comando **Sintonizzazione** per selezionare la frequenza esatta.
- **3** Premere nuovamente **[FINE/ STEP]** per uscire dalla funzione.
	- La dicitura "FINE" scomparirà.

#### ■ **Velocità di regolazione del comando Sintonizzazione**

La velocità di regolazione predefinita del comando **Sintonizzazione** è 500. Si tratta del numero di impulsi generati dal comando **Sintonizzazione** in una rivoluzione completa. Ciascun impulso modifica la frequenza di sintonizzazione in base alla dimensione del passo (il passo di frequenza per il comando **Sintonizzazione** è di 10 Hz per i modi SSB/ CW/ FSK e di 100 Hz per i modi AM/ FM). Ad esempio, in modo SSB la dimensione del passo di frequenza è di 10 Hz, in questo modo la frequenza modificerebbe di 5.000 Hz in un giro completo del comando **Sintonizzazione**. La velocità di regolazione del comando **Sintonizzazione** può essere diminuita a 250 impulsi per rivoluzione o aumentata a 1000.

- **1** Premere **[MENU/ F.LOCK]**.
- **2** Per selezionare il Menu No. 03, ruotare il selettore **MULTI**.
- **3** Premere **[ ]**/ **[ ]** per selezionare "250", "500" (predefinito) o "1000".
- **4** Premere **[MENU/ F.LOCK]** per memorizzare l'impostazione e uscire dal modo menu.

#### ■ **Equalizzazione delle frequenze VFO (A=B)**

Questa funzione consente di copiare la frequenza e il modo di modulazione della frequenza VFO attiva in una inattiva.

- **1** Selezionare la frequenza e il modo sulla banda A o B VFO.
- **2** Premere **[A=B/ SPLIT]**.
	- La frequenza e il modo selezionati al passaggio **1** sono copiati nella frequenza VFO inattiva.
- **3** Premere **[A/B / M/V]** per confermare che la copia della frequenza sia avvenuta sull'altro VFO.

## **RIT (SINTONIZZAZIONE INCREMENTALE IN RICEZIONE)**

RIT consente di modificare la frequenza di ricezione di ±9,99 kHz in passi da 10 Hz senza dover modificare la frequenza di trasmissione. Se si è attivata la funzione sintonizzazione fine (**[FINE/ STEP]**), la dimensione del passo diventa pari a 1 Hz. RIT funziona con tutti i modi di modulazione e anche durante l'uso del modo VFO o richiamo di memoria.

**1** Premere **[RIT]**.

• Appariranno la dicitura "RIT" e l'offset RIT.

| AT+T 1+ ANT<br>PRE<br>$5^{13}$ 5 7 9 20<br>40<br>60dR<br>50<br>100<br>200w<br>ow <sup>-</sup> | AGC<br>1 - A<br><b>RIT</b><br>15 |
|-----------------------------------------------------------------------------------------------|----------------------------------|
|                                                                                               |                                  |

- **2** Se necessario, premere **[CL]** per reimpostare l'offset RIT su 0.
- **3** Ruotare il selettore **RIT/ XIT** per cambiare la frequenza di ricezione.
- **4** Per disattivare RIT, premere **[RIT]**.
	- La frequenza di ricezione torna a quella selezionata prima della procedura appena descritta.

**Nota:** Quando si memorizza la frequenza in un canale di memoria mentre la funzione RIT è attivata, la frequenza di offset RIT viene aggiunta o sottratta alla/ dalla frequenza VFO. I dati calcolati sono quindi memorizzati nel canale di memoria.

## **AGC (CONTROLLO AUTOMATICO DEL GUADAGNO)**

Quando si utilizza un modo diverso da FM, AGC seleziona la costante temporale per il circuito di controllo automatico del guadagno.

Se si seleziona una costante bassa, le letture del guadagno e dell'indicatore S saranno visualizzate più lentamente in presenza di variazioni nel segnale d'ingresso. Una costante alta, per contro, provoca un tempo di reazione maggiore alle variazioni nel segnale d'ingresso. Un'impostazione AGC rapida è utile soprattutto nelle condizioni seguenti:

- Sintonizzazione rapida
- Ricezione di segnali deboli
- Ricezione di CW a velocità elevata

Per comodità, sono già state programmate le seguenti costanti temporali AGC predefinite:

SSB: Lento ("AGC") CW: Rapido ("AGC - F")

FSK: Rapido ("AGC - F") AM: Lento ("AGC")

Per cambiare la costante temporale predefinita:

- **1** Premere **[AGC/ 0/ OFF]**.
	- Sul display appare la dicitura della costante del tempo AGC ("AGC": Lento, "AGC - F": Rapido).

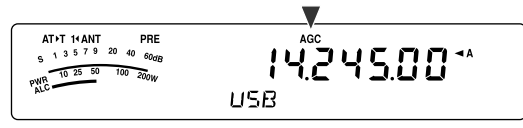

• Ogni volta che si preme **[AGC/ 0/ OFF]**, la costante del tempo AGC si alterna tra rapido e lento.

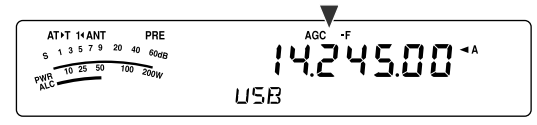

**2** Per disattivare AGC, premere **[AGC/ 0/ OFF] (1 s)**. • Sul display apparirà la dicitura "AGC OFF".

**Nota:** Non è possibile modificare la costante del tempo AGC nel modo FM.

# **TRASMISSIONE**

## **VOX (TRASMISSIONE ATTIVATA A VOCE)**

VOX elimina la necessità di passare manualmente al modo trasmissione ogni volta che si desidera trasmettere. Il ricetrasmettitore attiva automaticamente il modo trasmissione quando il circuito VOX rileva la voce dell'utente nel microfono.

Quando si utilizza la funzione VOX, abituarsi a inserire una pausa sufficiente tra enunciati per consentire al trasmettitore di attivare, seppur brevemente, il modo ricezione. Si potrà così sapere se si intromette un altro interlocutore e si avrà un breve momento di pausa per pensare prima di riprendere a parlare. Gli ascoltatori apprezzeranno la gentilezza e saranno portati anch'essi a dimostrare lo stesso tatto.

È possibile attivare e disattivare la funzione VOX indipendentemente per CW e gli altri modi, eccezion fatta per FSK.

Premere **[VOX/ 8]** per attivare o disattivare VOX.

• Quando la funzione è attiva, appare la dicitura "VOX".

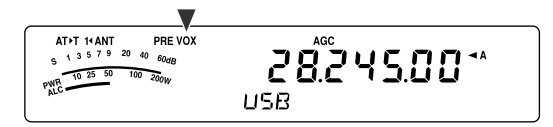

#### ■ **Livello di ingresso microfono**

Per sfruttare al massimo la funzione VOX, regolare con cura il guadagno del circuito VOX. Il livello del guadagno determina la capacità del circuito VOX di rilevare la presenza o l'assenza della voce. Non è possibile regolare tale livello nel modo CW.

- **1** Selezionare il modo USB, LSB, FM o AM.
- **2** Premere **[VOX/ 8]** per attivare la funzione VOX.
	- Appare la dicitura "VOX".

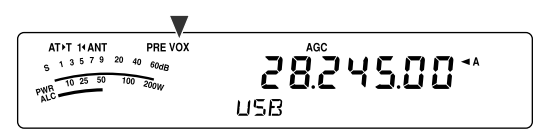

- **3** Premere **[VOX/ 8] (1 s)**.
	- Il livello del guadagno corrente VOX apparirà sul display secondario.

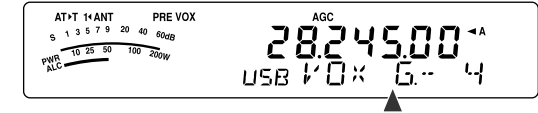

- **4** Mentre si parla nel microfono con un tono di voce normale, regolare l'impostazione (valore predefinito: 4) con il selettore **MULTI** in modo che il ricetrasmettitore passi con certezza al modo trasmissione ogni volta che si inizia a parlare.
	- Il campo disponibile per il guadagno va da 0 a 9.
	- Assicurarsi che l'impostazione prescelta non faccia in modo che il rumore di fondo attivi il modo trasmissione.

**Nota:** È possibile regolare il livello del guadagno VOX anche se la funzione VOX è disattivata o durante la trasmissione.

#### ■ **Tempo di attesa**

Se il ricetrasmettitore passa al modo ricezione troppo rapidamente dopo che si è finito di parlare, l'ultima parola pronunciata potrebbe non essere trasmessa. Per ovviare a questo problema, selezionare un tempo sufficiente a trasmettere tutte le parole pur senza allungare di troppo la pausa al termine della trasmissione.

- **1** Selezionare il modo USB, LSB, FM o AM.
- **2** Premere **[VOX/ 8]** per attivare la funzione VOX.
	- Appare la dicitura "VOX".
- **3** Premere **[KEY/ DELAY] (1 s)**.
	- L'impostazione corrente apparirà sul display secondario. Il valore predefinito è 50 (1500 ms).

- **4** Mentre si parla nel microfono con un tono di voce normale, regolare l'impostazione con il selettore **MULTI** in modo che il ricetrasmettitore passi al modo ricezione ogni volta che si finisce di parlare.
	- L'intervallo selezionabile va da 5 a 100 (150 ms 3000 ms) in incrementi di 5, oltre all'impostazione OFF.
- **5** Premere **[MTR/ CLR]** per memorizzare il parametro e uscire dal modo di impostazione.

#### ■ **Regolazione Anti-VOX**

Il ricetrasmettitore TS-480 è dotato di processore di segnale digitale (DSP IC) per migliorare o personalizzare i segnali audio in ingresso e in uscita. Quando la funzione VOX è attivata, il processore DSP IC regola automaticamente il livello Anti-VOX, confrontando il livello del suono in ricezione con quello di ingresso nel microfono. Non è quindi necessario regolare il livello anti VOX.

#### ■ **Sorgente VOX**

Per trasmettere la voce si utilizza normalmente il microfono, ma è anche possibile utilizzare l'ingresso AF del connettore **DATA** (piedino 1) sull'unità TX/ RX {pagina 78}. Se il ricetrasmettitore rileva il segale audio sul piedino 1 del connettore **DATA**, inizia automaticamente a trasmettere.

- **1** Selezionare il modo USB, LSB, FM o AM.
- **2** Premere **[VOX/ 8]** per attivare la funzione VOX.
	- Appare la dicitura "VOX".
- **3** Premere **[MENU/ F.LOCK]** e ruotare il selettore **MULTI** per selezionare il Menu No. 60.
- **4** Premere **[ ]** per attivare la funzione VOX con DATI.
- **5** Per selezionare il Menu No. 46, ruotare il selettore **MULTI**.
- **6** Mentre si invia il segnale AF al piedino 1 del connettore **DATA**, regolare il valore (predefinito: 4) utilizzando **[ ]**/ **[ ]** finché il ricetrasmettitore passa in modo sicuro al modo trasmissione ogni volta che si invia il segnale a questo piedino.

**Nota:** La funzione VOX non è operativa anche se si parla nel microfono. Tuttavia, è possibile trasmettere con il tasto **[PTT]** sul microfono.

## **PROCESSORE VOCALE**

Il processore vocale ha lo scopo di livellare le fluttuazioni vocali quando si parla. Nel modo SSB, FM o AM, l'azione di livellamento innalza a tutti gli effetti la potenza media della trasmissione, producendo di conseguenza un segnale più comprensibile. La quantità di compressione vocale è interamente regolabile. Si noterà che l'uso del processore vocale facilita l'ascolto della propria stazione dalle stazioni distanti.

Potenza di trasmissione

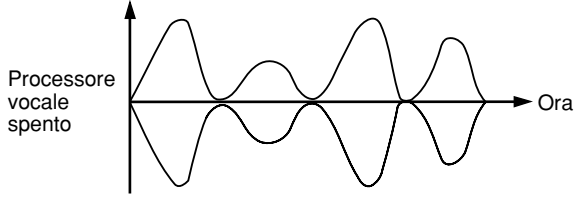

Potenza di trasmissione

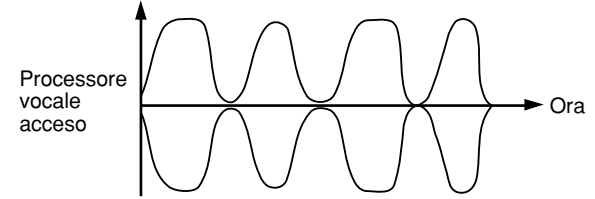

- **1** Selezionare il modo USB, LSB, FM o AM.
- **2** Premere **[PROC/ 9]** per attivare la funzione processore vocale.
	- Apparirà la dicitura "PROC".
- **3** Premere **[PROC/ 9] (1 s)** per attivare il modo di regolazione del livello d'ingresso del processore vocale.
- **4** Mentre si parla nel microfono, ruotare il selettore **MULTI** in modo che l'indicatore di compressione rifletta un livello di compressione durante il parlato di circa 10 dB.
	- Una compressione maggiore non migliora la chiarezza del segnale né la sua apparente intensità. I segnali a compressione elevata sono più difficili da interpretare data la distorsione e sono meno piacevoli all'udito dei segnali di compressione inferiore.
- **5** Premere **[PROC/ 9] (1 s)** per uscire dal modo di regolazione del livello d'ingresso del processore vocale.
- **6** Premere **[MIC/ 5/ RF.G]** per attivare il modo di regolazione del livello di uscita del processore vocale.
	- Mentre si parla nel microfono, ruotare il selettore **MULTI** in modo che l'indicatore ALC rifletta il livello corrispondente della voce, senza eccedere il limite ALC. Premere **[MIC/ 5/ RF.G]** per uscire una volta terminata la regolazione.

## **XIT (SINTONIZZAZIONE INCREMENTALE IN TRASMISSIONE)**

Analogamente a RIT, XIT consente di modificare la frequenza di trasmissione di ±9,99 kHz in passi da 10 Hz senza dover modificare la frequenza di ricezione. Se si è attivata la funzione sintonizzazione fine, la dimensione del passo di frequenza è pari a 1 Hz.

#### **1** Premere **[XIT]**.

• Appariranno la dicitura "XIT" e l'offset XIT.

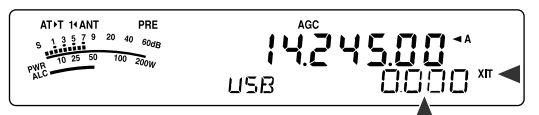

- **2** Se necessario, premere **[CL]** per reimpostare l'offset XIT su 0.
- **3** Ruotare il selettore **RIT/ XIT** per modificare la frequenza di trasmissione.

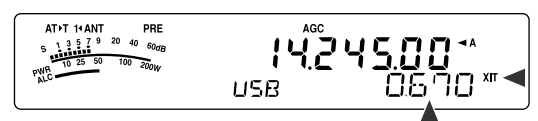

- **4** Per disattivare XIT, premere **[XIT]**.
	- La dicitura "XIT" e la frequenza di offset scompariranno. La frequenza di trasmissione torna a quella selezionata prima della procedura appena descritta.

- Se si è attivata la funzione sintonizzazione fine, è possibile regolare la frequenza entro ±9,99 kHz.
- ◆ Lo shift di frequenza impostato mediante il selettore **XIT** è utilizzato anche dalla funzione RIT. Se si cambia o si azzera l'offset XIT, anche l'offset RIT ne subirà le conseguenze.
- Quando la frequenza XIT supera il limite della frequenza di trasmissione disponibile, il ricetrasmettitore interrompe automaticamente la trasmissione.

## **PERSONALIZZAZIONE DELLE CARATTERISTICHE DEL SEGNALE DI TRASMISSIONE**

La qualità del segnale trasmesso è importante a prescindere dal tipo di attività svolta durante la trasmissione. È tuttavia molto facile trascurare tale aspetto dal momento che non ci si pone all'ascolto del proprio segnale. Le sezioni che seguono offrono indicazioni utili per regolare il segnale trasmesso.

### ■ **Larghezza di banda del filtro TX (SSB/ AM)**

Utilizzare il Menu No. 20 per selezionare una delle larghezze di banda del filtro TX seguenti: 2,0 kHz o 2,4 kHz (predefinito).

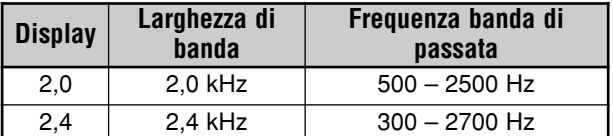

## ■ **Equalizzatore TX (SSB/ FM/ AM)**

Utilizzare il Menu No. 19 per modificare le caratteristiche della frequenza di trasmissione del proprio segnale. Sono disponibili 6 profili di trasmissione, compreso quello predefinito di risposta diretta. Se si seleziona una delle voci seguenti nel menu, sul display verrà visualizzata la dicitura "**EQ**s**T**".

**• Disattivato (oFF):**

Risposta di frequenza predefinita per SSB, FM e AM (predefinita)

**• Boost alto 1 (Hb1)/ Boost alto 2 (Hb2):**

Enfatizza le frequenze audio alte; efficace per voci baritonali. Boost alto 2 non riduce la frequenza bassa tanto quanto Boost alto 1.

**• Passata formant (FP):**

Migliora la chiarezza timbrica sopprimendo le frequenze audio esterne al campo di frequenza della voce normale.

**• Boost basso 1 (bb1)/ Boost basso 2 (bb2):**

Enfatizza le frequenze audio basse; efficace per voci dai toni più acuti. Boost basso 2 enfatizza maggiormente la risposta in frequenza bassa.

**• Tradizionale (c):**

Enfatizza di 3 dB le frequenze a partire da 600 Hz.

**• Utente (U):**

Riservato per il software ARCP opzionale. L'impostazione di fabbrica è "oFF" (disattivato).

## **Curve di risposta della frequenza**

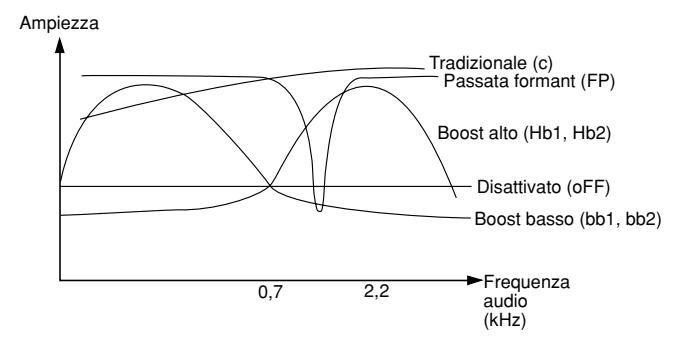

## **INIBIZIONE TRASMISSIONE**

La funzione inibizione trasmissione impedisce al ricetrasmettitore di attivare il modo trasmissione. Non è possibile trasmettere alcun segnale e l'audio del ricevitore è tacitato se la funzione è attiva, anche se si preme **[PTT]** sul microfono.

- **Inibizione TX disattivata:** Trasmissione consentita.
	- **Inibizione TX attivata:** Trasmissione non consentita.

Per attivare o disattivare la funzione, accedere al Menu No. 55. L'impostazione predefinita è disattivata.

## **ESCLUSIONE OCCUPATO**

La funzione esclusione occupato impedisce al ricetrasmettitore di attivare il modo trasmissione. La trasmissione non è consentita se la frequenza operativa corrente è occupata (vale a dire, lo squelch è aperto).

- **Esclusione occupato disattivata:** Trasmissione consentita.
- **• Esclusione occupato attivata:** Trasmissione non consentita.

Per attivare o disattivare la funzione, accedere al Menu No. 58. L'impostazione predefinita è disattivata.

### **CAMBIO DELLA FREQUENZA DURANTE LA TRASMISSIONE**

Non si consiglia di cambiare frequenza durante la trasmissione, poiché ciò facendo si rischia di interferire con altre stazioni. Se tuttavia si rende necessario, utilizzare il comando **Sintonizzazione** per cambiare la frequenza operativa durante la trasmissione. È anche possibile cambiare la frequenza di offset XIT nel modo trasmissione.

Durante la trasmissione, se si seleziona una frequenza esterna al campo della frequenza di trasmissione, il ricetrasmettitore passa automaticamente al modo ricezione. Se si seleziona il modo trasmissione premendo **[PTT]** sul microfono, la trasmissione non riprenderà finché non si seleziona una frequenza interna al campo ammissibile; a questo punto si dovrà premere nuovamente **[PTT]** sul microfono.

# **BREAK-IN CW**

La funzione break-in consente di trasmettere CW senza dover commutare manualmente i modi trasmissione e ricezione. Sono disponibili 2 tipi di break-in: break-in parziale e break-in totale.

#### **Break-in parziale:**

Quando si aprono i contatti, il ricetrasmettitore attende automaticamente che trascorra il tempo di attesa prestabilito. Il ricetrasmettitore torna quindi nel modo ricezione.

#### **Break-in totale:**

Non appena i contatti si aprono, il ricetrasmettitore torna al modo ricezione.

## **USO DI BREAK-IN PARZIALE O TOTALE**

- **1** Premere **[MODE]** per selezionare il modo CW.
	- Apparirà la dicitura "CW" o "CWR".
- **2** Premere **[VOX/ 8]**.
- Appare la dicitura "VOX".
- **3** Premere **[KEY/ 6/ DELAY] (1 s)**.
	- Appare l'impostazione corrente (FBK o Attesa). L'impostazione predefinita è break-in totale (FBK).

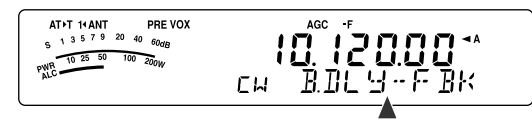

- **4** Ruotare il selettore **MULTI** per selezionare "FBK" (break-in totale) o il tempo di attesa per il break-in parziale.
	- Il campo del tempo di attesa va 5 a 100 (50 ms 1000 ms) in incrementi di 5.

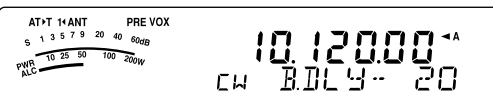

- **5** Iniziare l'invio.
- Il ricetrasmettitore passa automaticamente al modo trasmissione.
- **Quando si seleziona FBK (break-in totale):** Il ricetrasmettitore passa immediatamente al modo ricezione quando il contatto si apre.
- **Quando si seleziona un tempo di attesa:** Il ricetrasmettitore passa al modo ricezione allo scadere dell'attesa selezionata.
- **6** Premere **[MTR/ CLR]** per uscire.

**Nota:** Non è possibile utilizzare FBK (break-in totale) con l'amplificatore di linea TL-922/ 922A.

# **MANIPOLATORE ELETTRONICO**

Questo ricetrasmettitore è munito di un manipolatore elettronico integrato che può essere utilizzato collegando un tasto telegrafico sul pannello posteriore del ricetrasmettitore. Consultare la sezione "TASTI per CW (PADDLE e KEY)" {pagina 7} per ulteriori informazioni su questo tipo di collegamento. Il manipolatore integrato supporta le operazioni "lambic".

## **MODIFICA DELLA VELOCITÀ DI BATTITURA**

La velocità del manipolatore elettronico è interamente regolabile. La selezione di una velocità appropriata è importante per l'invio senza errori di CW che altri operatori possano copiare integralmente. Se si seleziona una velocità oltre le capacità di battitura locali, si produrranno errori. I migliori risultati si ottengono selezionando una velocità vicina a quella della stazione remota.

- **1** Premere **[MODE]** per selezionare il modo CW.
	- Apparirà la dicitura "CW" o "CWR".
- **2** Premere **[KEY/ 6/ DELAY]**.
	- Apparirà la velocità di battitura corrente. L'impostazione predefinita è 20 (parole al minuto).

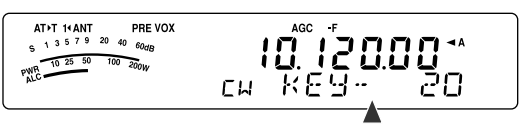

- **3** Mentre si manipola il tasto telegrafico e si ascolta il tono laterale di trasmissione, regolare il selettore **MULTI** per selezionare la velocità appropriata.
	- Le velocità vanno da 10 a 60 parole al minuto, in incrementi di 1 (WPM) parola. A un valore maggiore corrisponde una velocità maggiore.
- **4** Premere nuovamente **[KEY/ 6/ DELAY]** per completare l'impostazione.

**Nota:** Se si utilizza la funzione semiautomatica, la velocità di battitura selezionata ha valore soltanto per la frequenza d'invio dei punti.

## **RAPPORTO DI LUNGHEZZA AUTOMATICO**

Il manipolatore elettronico è in grado di cambiare automaticamente il rapporto di lunghezza tra punti e linee. Il peso è il rapporto tra la lunghezza delle linee rispetto a quella dei punti. Tale rapporto cambia con la velocità di battitura; a una velocità inferiore, si agevola il compito di copiatura agli altri operatori (predefinito).

Servendosi del Menu No. 35, selezionare "AUto" oppure un rapporto fisso di "2,5" – "4,0" (in incrementi di 0,1). L'impostazione predefinita è "auto". Quando si seleziona un rapporto di peso fisso, il rapporto punto/ linea rimane bloccato a prescindere dalla velocità di manipolazione.

## ■ **Rapporto di peso manipolazione inversa**

Il rapporto di lunghezza automatico aumenta il peso di manipolazione man mano che si aumenta la velocità. Tuttavia, il manipolatore elettronico è anche in grado di ridurre il peso di manipolazione all'aumentare della velocità.

Per attivare questa funzione, accedere al Menu No. 36 e selezionare "on" (attivato). L'impostazione predefinita è disattivato.

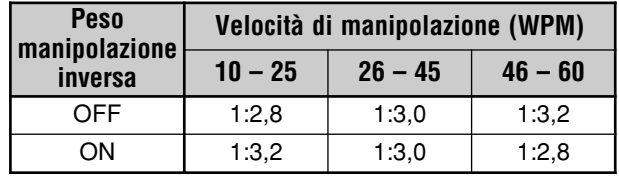

## **FUNZIONE TASTO SEMIAUTOMATICO**

Il manipolatore elettronico può anche essere utilizzato quale tasto semiautomatico. I tasti semiautomatici sono talvolta definiti anche con il nome di "bug". Quando questa funzione è attivata, i punti sono generati dal manipolatore elettronico nel modo normale. Le linee, tuttavia, sono generate manualmente dall'operatore tenendo chiuso il tasto telegrafico per il tempo appropriato.

Per attivare questa funzione, accedere al Menu No. 37 e selezionare "on" (attivato). L'impostazione predefinita è disattivato.

**Nota:** Quando è attivata la funzione tasto semiautomatico, la memoria dei messaggi CW (v. sotto) non è disponibile.

#### **MEMORIA MESSAGGI CW**

Questo ricetrasmettitore dispone di 3 canali di memoria nei quali memorizzare i messaggi CW. Ciascun canale di memoria può memorizzare circa 50 caratteri (equivalenti a 250 punti). I canali di memoria sono utili per memorizzare scambi contestuali che si intende inviare ripetutamente. I messaggi memorizzati possono essere riprodotti per verificarne il contenuto o per la trasmissione.

Il manipolatore elettronico dispone di una funzione per interrompere la riproduzione e inserire manualmente la propria sequenza. Per attivare questa funzione, accedere al Menu No. 33 e selezionare "on" (attivato). L'impostazione predefinita è disattivato.

Il manipolatore elettronico è anche in grado di riprodurre continuamente il messaggio memorizzato. Per attivare questa funzione, accedere al Menu No. 31 e selezionare "on" (attivato). L'impostazione predefinita è disattivato.

Per riprodurre continuamente un messaggio, cambiare l'intervallo tra ciascuna serie di messaggi. Servendosi del Menu No. 32, selezionare un intervallo temporale tra 0 e 60 secondi, in incrementi di 1 secondo {pagina 41}.

#### **Note:**

- Questa funzione non è disponibile se la funzione tasto semiautomatico è attiva.
- L'uso del tasto telegrafico mentre il Menu No. 33 è disattivo annulla la riproduzione del messaggio. Se la riproduzione non si arresta per via del tempo impostato per l'inizio della sequenza, è possibile annullarla premendo **[MTR/ CLR]**.

#### ■ **Memorizzazione di messaggi CW**

- **1** Premere **[MODE]** per selezionare il modo CW.
- Apparirà la dicitura "CW" o "CWR".
- **2** Se la funzione VOX è attivata, premere **[VOX/ 8]**.
	- La dicitura "VOX" scomparirà {pagina 39}.
- **3** Premere **[CH1/ 1/ REC] (1 s)**, **[CH2/ 2/ REC] (1 s)** o **[CH3/ 3/ REC] (1 s)** per selezionare un canale di memoria da registrare.

**AT+T 14 ANT** PRE  $\{\underbrace{\vec{0}}_{\vec{C}}^{ac}, \underbrace{\vec{1}}_{\vec{C}} \underbrace{\vec{0}}_{\vec{C}} \underbrace{\vec{0}}_{\vec{C}} \underbrace{\vec{0}}_{\vec{C}} \underbrace{\vec{0}}_{\vec{C}} \underbrace{\vec{0}}_{\vec{C}} \underbrace{\vec{0}}_{\vec{C}} \underbrace{\vec{0}}_{\vec{C}}$ PWR 19 25 50 100 200W **CW** 

- Se è attiva la funzione registrazione continua (Menu No. 30), non è possibile memorizzare un messaggio in CH3 {pagina 69}.
- **4** Iniziare l'invio avvalendosi del tasto telegrafico.

Il messaggio inviato viene registrato in memoria.

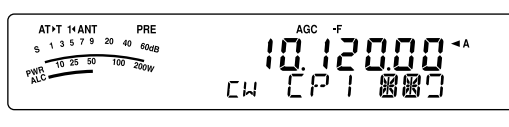

- **5** Per completarne la memorizzazione, premere **[MTR/ CLR]**.
	- Una volta raggiunta la capienza massima di memoria, la registrazione si interrompe automaticamente.

#### **Note:**

- Se non si utilizza il tasto telegrafico dopo aver iniziato a registrare un messaggio, nel canale sarà memorizzata una pausa.
- Se è installato il VGS-1 opzionale ed è attiva la funzione registrazione continua, CH3 non può essere utilizzato.

#### ■ **Controllo dei messaggi CW senza trasmissione**

- **1** Premere **[MODE]** per selezionare il modo CW.
	- Apparirà la dicitura "CW" o "CWR".
- **2** Se la funzione VOX è attivata, premere **[VOX/ 8]** per disattivarla.
- **3** Premere **[CH1/ 1/ REC]**, **[CH2/ 2/ REC]** o **[CH3/ 3/ REC]** per selezionare il canale da riprodurre.
	- Il messaggio viene riprodotto.
	- Per riprodurre il messaggio memorizzato negli altri canali della sequenza, durante la riproduzione premere i tasti di canale corrispondenti. È possibile accodare un massimo di 3 canali contemporanei.

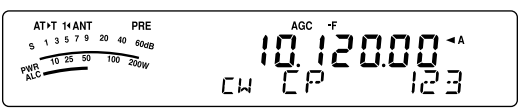

- Mentre si riproducono i messaggi, è anche possibile regolare la velocità del manipolatore premendo **[KEY/ 6/ DELAY]** e ruotando il selettore **MULTI**.
- Per interrompere la riproduzione, premere **[MTR/ CLR]**.

#### ■ **Trasmissione di messaggi CW**

È possibile inviare i messaggi mediante la funzione breakin parziale, break-in totale o con commutazione TX/ RX.

- **1** Premere **[MODE]** finché compare "CW" o "CWR".
- **2** Per utilizzare break-in parziale o break-in totale, premere **[VOX/ 8]**.
	- Appare la dicitura "VOX".
- **3** Premere **[CH1/ 1/ REC]**, **[CH2/ 2/ REC]** o **[CH3/ 3/ REC]** per selezionare il canale da riprodurre.
	- Il messaggio viene riprodotto e trasmesso automaticamente.
	- Per trasmettere i messaggi memorizzati negli altri canali della sequenza, durante la riproduzione premere i tasti di canale corrispondenti. È possibile accodare un massimo di 3 canali contemporanei.
	- Mentre si riproducono i messaggi, è anche possibile regolare la velocità del manipolatore premendo **[KEY/ 6/ DELAY]** e ruotando il selettore **MULTI**.
	- Per interrompere la trasmissione, premere **[MTR/ CLR]**.

## ■ **Modifica dell'intervallo di tempo tra i messaggi**

Per ripetere la riproduzione di un messaggio, accedere al Menu No. 31 e selezionare "on" (attivato). È inoltre possibile modificare l'intervallo per la riproduzione del messaggio. Servendosi del Menu No. 32, selezionare un intervallo temporale tra 0 e 60 secondi, in incrementi di 1 secondo.

**Nota:** Le impostazioni dei Menu No. 31 e 32 sono condivise con i modi di comunicazione vocale, se è stata installata l'unità opzionale VGS-1.

#### ■ **Modifica del volume del tono laterale CW**

L'uso dei selettori **AF** non incide sul volume di riproduzione del tono laterale CW. Per cambiare il volume del tono laterale CW, accedere al Menu No. 13. L'intervallo selezionabile comprende le impostazioni "oFF" (disattivato) o "1" – "9".

#### ■ **Inserimento della battitura**

Se si utilizza un manipolatore CW manualmente durante la riproduzione di un messaggio CW registrato, il ricetrasmettitore interrompe la riproduzione. Durante contese o QSO normali, tuttavia, può capitare di voler inserire un numero o un messaggio diverso a un certo punto del messaggio registrato.

In questo caso, registrare anzitutto il messaggio CW come al solito {pagina 40}, senza il numero o il messaggio da inserire. Accedere quindi al Menu No. 33 e selezionare "on" (attivato).

Se si utilizza ora il manipolatore CW durante la riproduzione di un messaggio registrato, il ricetrasmettitore sospende la riproduzione del messaggio anziché interromperla. Ultimato l'invio del numero o del messaggio, il ricetrasmettitore riprende la riproduzione del messaggio.

#### **CORREZIONE DELLA FREQUENZA PER CW**

Nei modi SSB e CW, può a volte tornare utile selezionare il modo SSB (USB o LSB) solo per osservare e ascoltare i segnali CW. Il controllo dei segnali CW non pone alcun problema, tuttavia se si cambia il modo da SSB a CW è possibile perdere il segnale CW di destinazione. Ciò avviene perché la frequenza sul display visualizza sempre la frequenza portante reale per tutti i modi. Se si desidera che il ricetrasmettitore sposti la frequenza di ricezione per rintracciare il segnale CW di ricezione quando si passa dal modo SSB (USB o LSB) a CW, attivare questa funzione. Il ricetrasmettitore sposta la frequenza di ricezione quando si cambia il modo da SSB a CW; in tal modo è comunque possibile ascoltare il segnale di destinazione e trasmettere istantaneamente il segnale in CW, senza regolare la frequenza.

- **1** Premere **[MENU/ F.LOCK]**, quindi ruotare il selettore **MULTI** per accedere al Menu No. 40.
- **2** Premere **[ ]** per selezionare "on" (attivato).
- **3** Premere **[MENU/ F.LOCK]** per memorizzare l'impostazione e uscire dal modo menu.

## **TRASMISSIONE CW AUTOMATICA NEL MODO SSB**

Se si utilizzano entrambi i modi SSB e CW, è possibile configurare il ricetrasmettitore perché cambi il modo operativo da SSB (USB o LSB) a CW e quindi trasmetta automaticamente nel modo CW quando si azionano i manipolatori CW.

- **1** Premere **[MENU/ F.LOCK]**, quindi ruotare il selettore **MULTI** per accedere al Menu No. 39.
- **2** Premere **[ ]** per selezionare "on" (attivato).
- **3** Premere **[MENU/ F.LOCK]** per memorizzare l'impostazione e uscire dal modo menu.

**Nota:** È necessario attivare la funzione break-in CW per cambiare il modo e trasmettere nel modo CW {pagina 39}.

#### **MODO TASTO TELEGRAFICO DEI TASTI [UP]/ [DWN] SUL MICROFONO**

Questa funzione consente di inviare messaggi CW senza utilizzare il tasto telegrafico opzionale {pagina 7}. Il tasto **[UP]** sul microfono può essere utilizzato come punto telegrafico e il tasto **[DWN]** come linea.

Per attivare il modo tasto telegrafico dei tasti **[UP]**/ **[DWN]** sul microfono:

- **1** Spegnere il ricetrasmettitore.
- **2** Premere **[UP]** o **[DWN]** sul microfono+**[** $\phi$ ] (ALIMENTAZIONE).
	- Tenere premuto **[UP]** sul microfono per inviare punti o **[DWN]** sul microfono per inviare linee in modo CW.

Per uscire dal modo tasto telegrafico dei tasti **[UP]**/ **[DWN]** sul microfono, eseguire nuovamente i passaggi **1** e **2**.

### **POSIZIONE TASTO TELEGRAFICO PUNTO/ LINEA**

Questa funzione inverte la posizione del tasto telegrafico punto/ linea. Per impostazione predefinita, il tasto telegrafico sinistro invia punti e quello destro linee. Questa funzione inverte tali posizioni. Quando questa funzione è attiva, il tasto telegrafico sinistro invia linee, quello destro punti.

- **1** Premere **[MENU/ F.LOCK]**.
- **2** Per selezionare il Menu No. 38, ruotare il selettore **MULTI**.
- **3** Premere **[ ]** per selezionare "on" (attivato).
- **4** Premere **[MENU/ F.LOCK]** per memorizzare l'impostazione e uscire dal modo menu.
	- Ora il tasto telegrafico sinistro invia linee e quello destro punti. Per tornare alle posizioni normali, selezionare "oFF" (disattvata) al passaggio **3**.

# **COMUNICAZIONI SPECIALIZZATE**

# **TELESCRITTURA RADIO (RTTY)**

RTTY è il modo di comunicazione dati dalla storia più lunga; originariamente studiato per l'uso delle telescriventi meccaniche, utilizzate prima della diffusione dei personal computer. Oggigiorno è semplice utilizzare il modo RTTY con un computer e un MCP. Diversamente dal modo pacchetto, ogni volta che si digita un testo, questo viene trasmesso. Il testo digitato è trasmesso e visualizzato sullo schermo del computer ricevente.

L'operazione RTTY utilizza per la trasmissione delle informazioni FSK e il codice a 5 bit Baudot o a 7 bit ASCII.

Per i collegamenti del cavo, consultare la sezione "FUNZIONAMENTO RTTY" {pagina 77}.

Per ulteriori informazioni, fare riferimento ai libri pubblicati sulla radioamatoria.

- **1** Accedere al Menu No. 41 e selezionare uno shift FSK.
	- Lo shift FSK indica la differenza nelle frequenze tra un segno e uno spazio.
	- Sulle bande amatoriali per RTTY viene normalmente utilizzato lo shift a 170 Hz (predefinito).
- **2** Accedere al Menu No. 42 e selezionare la polarità per la pressione del tasto.
	- Selezionare "oFF" (disattivato; predefinito) per trasmettere un segno quando il tasto è premuto o "on" (attivato) per trasmettere uno spazio.
- **3** Accedere al Menu No. 43 e selezionare un tono alto (2175 Hz) o basso (1275 Hz) per il segno.
	- Al giorno d'oggi è più frequente l'uso di un tono alto (predefinito).
- **4** Selezionare una frequenza operativa.
- **5** Premere **[MODE]** per selezionare il modo FSK {pagina 19}.
	- Se necessario, utilizzare il Menu No. 47 per configurare l'appropriato livello di uscita audio dell'MCP. Il livello di uscita audio di ANO (connettore **REMOTE**/ 5 piedini) modifica {pagina78}. Non è possibile utilizzare il selettore **AF** per la regolazione del livello di ingresso audio.

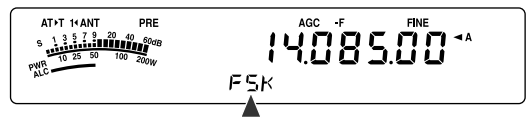

- **6** Alcune stazioni potrebbero funzionare in modalità shift invertito. In questo caso, premere **[MODE] (1 s)** per invertire lo shift (viene utilizzata la banda laterale superiore).
	- Apparirà la dicitura "FSR".

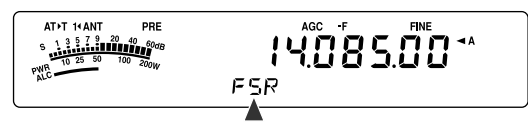

La banda laterale inferiore è sempre stata utilizzata per l'operazione FSK. Premere nuovamente **[MODE] (1 s)** per tornare alla banda laterale inferiore. Apparirà la dicitura "FSK".

- **7** Attenersi alle istruzioni fornite con l'MCP e immettere un comando dal computer per trasmettere.
	- La spia LED passa dal verde (RX) al rosso (TX).
- **8** Iniziare l'invio dei dati dal computer.
	- Premere **[PWR/ 4/ TX MONI] (1 s)** per controllare i segnali. Premere nuovamente **[PWR/ 4/ TX MONI] (1 s)** per uscire da questa funzione.
- **9** Al termine della trasmissione, immettere un comando dal computer per ripristinare il modo ricezione.
	- La spia LED passa dal rosso (TX) al verde (RX).

Le frequenze (misurate in kHz) usate comunemente con l'operazione RTTY sono riportate di seguito:

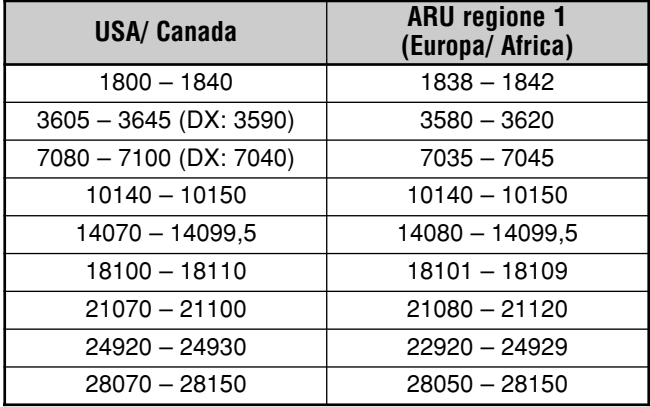

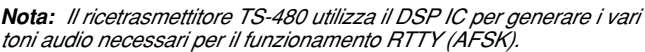

## **AMTOR/ PacTOR/ CLOVER/ G-TOR/ PSK31**

Oltre al modo RTTY, esistono altri modi di trasmissione digitale comunemente usati, tra i quali si ricordano: AMTOR, PacTOR, CLOVER, G-TOR e PSK31. Per ulteriori dettagli, consultare i manuali di riferimento sulle comunicazioni in modo digitale per radioamatori.

AMTOR (AMateur Teleprinting Over Radio, telestampa amatoriale via radio) ha portato la comunicazione digitale HF nell'era dei computer. Si tratta del primo modo digitale HF esente da errori con il quale vengono trasmessi dati in burst (ossia, non in flusso continuo).

PacTOR (Packet Teleprinting On Radio, telestampa di pacchetti via radio) ha unito le caratteristiche migliori dei modi AMTOR e pacchetto per migliorare l'efficienza delle comunicazioni digitali HF. Così come i modi pacchetto e AMTOR, PacTOR invia dati integri con il metodo handshake.

Tra tutti i modi digitali HF radioamatoriali, CLOVER offre le prestazioni migliori poiché utilizza una tecnica di modulazione complessa, la regolazione automatica della potenza e altre funzioni avanzate. Tale modo può essere efficace per stabilire e mantenere una comunicazione nelle condizioni peggiori.

G-TOR (Golay-coded Teleprinting Over Radio, telestampa a codice golay via radio) è un modo digitale relativamente nuovo tra i radioamatori. G-TOR è stato sviluppato specificamente per gestire le difficili condizioni di comunicazione nel sistema solare, soprattutto durante le missioni delle navicelle spaziali.

PSK31 è stato sviluppato da un entusiasta RTTY britannico, G3PLX. La tecnica operativa è molto simile al modo baudot-RTTY, benché sia necessaria una sintonizzazione più sensibile, dal momento che il segnale PSK31 richiede una precisione di sintonizzazione entro pochi Hertz. La particolarità di PSK31 consiste nel fatto che accetta l'intero set di caratteri ASCII, compreso il carattere backspace.

L'MCP in dotazione dovrebbe essere in grado di gestire almeno, se non tutti, i sopracitati modi. Per identificare i modi disponibili con l'MCP in uso, consultare il relativo manuale. Per i collegamenti del cavo, consultare la sezione "MCP E TNC" {pagina 78}.

Sulla maggioranza delle bande HF, tutti i modi di cui sopra utilizzano AFSK. Tale metodo di modulazione si serve dei toni audio e pertanto ben si adatta al modo LSB o USB. Solitamente si utilizza LSB, come RTTY, ad eccezione di AMTOR, solitamente abbinato al modo USB.

L'attività AMTOR è reperibile alle o attorno alle frequenze 14075 kHz e 3637,5 kHz. Queste frequenze costituiscono anche buoni punti di partenza per le ricerche di stazioni PacTOR, CLOVER, G-TOR o PSK31.

Il ricetrasmettitore TS-480 dispone di uno speciale filtro DSP per questi modi digitali. Per ulteriori informazioni, vedere a pagina 48.

**Nota:** Quando si utilizza il modo SSB per le operazioni digitali, utilizzare un'impostazione AGC rapida e disattivare il processore vocale.

# **RADIO A PACCHETTI**

Un pacchetto è un'unità di dati trasmessa interamente da un computer a un altro collegati in rete. I pacchetti possono essere trasmessi su onde radio e linee di comunicazione. Oltre a un ricetrasmettitore e un computer, è necessario un controller del nodo terminale (TNC) o un processore di comunicazioni modo multiplo (MCP). Uno dei compiti del TNC e dell'MCP consiste nel convertire i pacchetti di dati in toni audio e viceversa. La connessione di un TNC a questo ricetrasmettitore consente l'utilizzo di molte applicazioni a pacchetti.

Esistono svariate applicazioni a pacchetti sviluppate da radioamatori, tra le quali i sistemi di bacheca elettronica a pacchetti (PBBS). I PBBS vengono creati e mantenuti da volontari che assumono il ruolo di operatori di sistema (SysOp). È possibile accedere a una bacheca di PBBS per inviare messaggi di posta elettronica, scaricare file o per ottenere informazioni utili su molti argomenti. Esistono migliaia di PBBS collegate tra loro in una rete mondiale e che instradano la posta elettronica alle destinazioni appropriate in tutto il mondo.

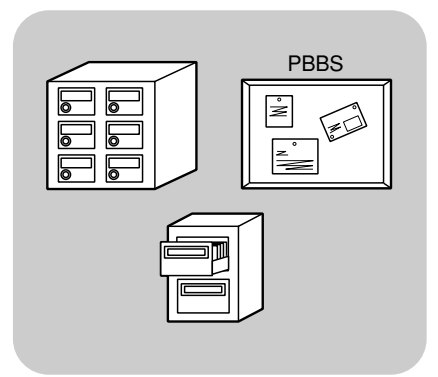

Quando si accede a un PBBS locale per la prima volta, è spesso necessario registrarsi come nuovo utente. Completata la registrazione, si potrà avere a disposizione il PBBS. I messaggi di posta elettronica ricevuti saranno salvati in una directory, la casella postale, sul PBBS.

Per ulteriori informazioni, consultare manuali di riferimento, disponibili in qualsiasi negozio che tratta articoli destinati a radioamatori. Fonte di ricerca utile sono anche siti internet che discutono i pacchetti. In un motore di ricerca, specificare come parole chiave "radio a pacchetti" per trovare i siti Web in questione.

- Diversamente da un TNC, l'MCP funge da interfaccia di comunicazione in diversi modi digitali, quali pacchetto, RTTY e AMTOR. È possibile cambiare il modo inviando dal computer un comando semplice.
- Se nella propria zona di residenza esiste un club per radioamatori, è bene entrare a farne parte. Si può imparare di più in un'ora di conversazione con un hobbista che in un mese di ricerca da soli. Inviare quesiti sui ripetitori locali o mettersi in contatto con l'ente nazionale per radioamatori (negli USA, ARRL) per ulteriori informazioni sui club per radioamatori nella propria zona di residenza. Non ci sarà da pentirsi.

# **9 COMUNICAZIONI SPECIALIZZATE**

# **SSTV/ FACSIMILE**

SSTV (Slow-scan Television) è una diffusa applicazione per la trasmissione di immagini istantanee tra stazioni. È molto più pratico mostrare un'immagine della propria stazione piuttosto che tentare di descriverla. La trasmissione delle immagini richiede la presenza di un convertitore, oltre che di un ricetrasmettitore. Un convertitore di scansione trasforma le immagini prelevate da una videocamera in segnali audio che possono essere inviati al ricetrasmettitore. Il convertitore di scansione del destinatario ritrasforma i segnali audio in immagini video in modo da poterle visualizzare su un televisore.

Oggigiorno, anziché utilizzare un convertitore di scansione, molti operatori utilizzano un PC, un'applicazione software e un'interfaccia di collegamento al ricetrasmettitore. Tale soluzione è più economica, flessibile e non richiede l'uso di un televisore. Negli ultimi anni, sono state rese disponibili sul mercato molte camere digitali a basso costo. È anche possibile trasferire le immagini da queste camere al computer.

Per ulteriori informazioni, fare riferimento ai libri pubblicati sulla radioamatoria. Le frequenze (misurate in kHz) usate comunemente con l'operazione SSTV sono riportate di seguito:

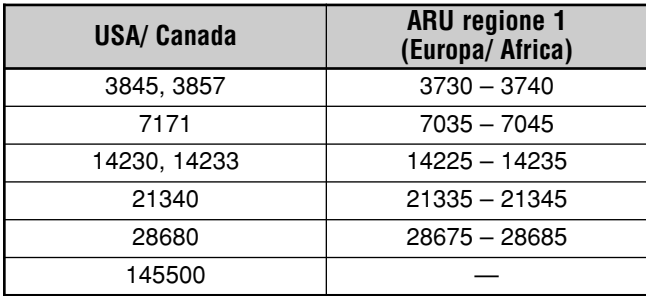

Il modo di trasmissione originale è dato dalle trasmissioni fax (facsimile). Questo modo consente di scambiare immagini grafiche più particolareggiate rispetto al modo SSTV. Un fax amatoriale funziona in modo molto simile agli apparecchi fax convenzionali: esegue una scansione su carta e converte i dati d'immagine acquisiti in una serie di toni che rappresentano le porzioni bianche e nere dell'immagine. Dato che la trasmissione via fax richiede tempi lunghi, si consiglia di farne uso solo se le condizioni di banda sono sufficientemente stabili a garantire segnali di forte intensità.

Le frequenze fax più comuni includono:

• 7245, 14245, 21345 (International Net) e 28945 kHz

Le operazioni con SSTV o via fax implicano soprattutto l'apprendimento della funzionalità di applicazioni per computer o hardware accessoriale che supporta questi modi. Consultare il manuale delle istruzioni di accompagnamento al software o all'apparecchiatura accessoriale.

**Nota:** Quando si utilizza il modo SSTV o fax, per garantire i risultati migliori utilizzare un'impostazione AGC rapida e disattivare il processore vocale.

# **RIFIUTO DELL'INTERFERENZA**

# **FILTRO IF**

I filtri IF sono progettati per selezionare l'esatto campo di frequenze intermedie che vengono inviate alla fase successiva nel circuito di ricezione. L'interferenza adiacente al segnale desiderato può essere ridotta selezionando un filtro di larghezza di banda stretta e/ o spostando la frequenza centrale del filtro.

Per rimuovere in modo efficace l'interferenza, adottare la combinazione dei filtri IF e DSP (AF) descritto alle pagine 46 e 47.

# **MODIFICA DELLA LARGHEZZA DI BANDA DEL FILTRO IF**

Se è presente un'interferenza della frequenza adiacente su entrambi i lati del segnale desiderato, restringere la larghezza di banda del filtro IF potrebbe essere il metodo migliore per rimuovere l'interferenza. La modifica della larghezza di banda del filtro non influirà sulla frequenza di ricezione attuale.

È possibile installare 2 filtri IF opzionali per i modi SSB, CW e FSK. Dopo aver installato i filtri opzionali {pagina 81}, il ricetrasmettitore ne riconosce automaticamente il tipo.

## ■ **SSB/ AM**

Quando il ricetrasmettitore funziona in modo SSB o AM, è possibile selezionare manualmente il filtro di larghezza di banda larga o stretta.

Premere **[FIL/ NAR] (1 s)** per selezionare un altro filtro IF.

- **•** Ogni pressione di **[FIL/ NAR] (1 s)** cambia "(normale) **→ "ÑAR**", quindi torna a "
- **•** Se è attivo il Menu No. 17 (predefinito disattivato) e sono stati installati 2 filtri IF, è possibile selezionare un filtro IF secondario. In questo caso, ogni pressione di<br>[FIL/ NAR] (1 s) cambia " " (normale) → "NAR" → **[FIL/ NAR] (1 s)** cambia " " (normale) ➔ "**NAR**" ➔ "**NAR2**", quindi torna a " " (normale).

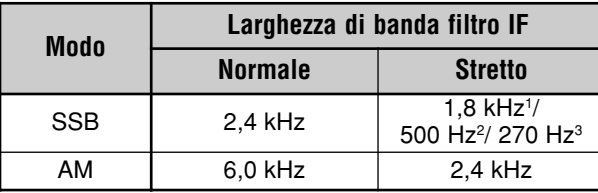

<sup>1</sup> Deve essere installato il filtro opzionale YF-107SN. <sup>2</sup> Deve essere installato il filtro opzionale YF-107C e il Menu No. 17

- deve essere attivo. Deve essere installato il filtro opzionale YF-107CN e il Menu No. 17
- deve essere attivo.

## ■ **CW/ FSK**

Con il funzionamento nel modo CW o FSK, il filtro di larghezza di banda larga o stretta viene selezionato automaticamente in funzione della larghezza di banda selezionata per il filtro DSP. La tabella seguente descrive il modo in cui viene selezionato il filtro opzionale mentre si cambia la larghezza di banda del filtro DSP. Non è possibile selezionare manualmente il filtro IF. Per cambiare la larghezza di banda del filtro DSP, consultare la sezione "MODIFICA DELLA LARGHEZZA DI BANDA DEL FILTRO DSP" {pagina 46}.

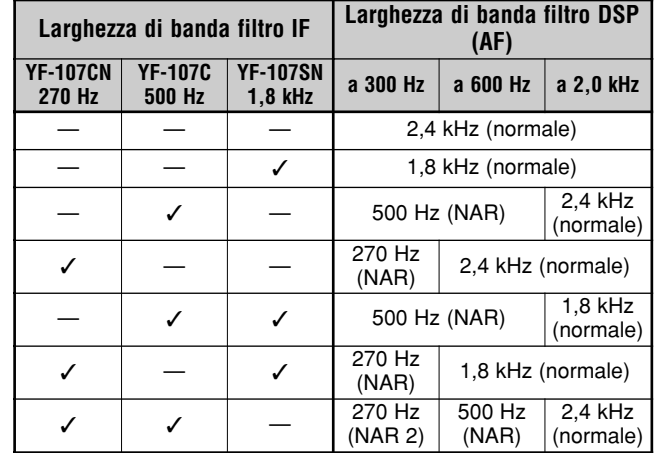

## ■ **FM**

Nel modo FM, non è possibile modificare la larghezza di banda del filtro IF di ricezione. La larghezza di banda è fissa a 12 kHz.

# **IF SHIFT (SSB/ CW/ FSK)**

Spostare la frequenza centrale del filtro passa banda è un ulteriore metodo per eliminare l'interferenza della frequenza adiacente. Tale spostamento non cambia l'attuale frequenza di ricezione.

Per eliminare un'interferenza avente una frequenza superiore rispetto al segnale desiderato, ruotare il selettore **IF SHIFT** in senso antiorario. Per rimuovere l'interferenza inferiore in frequenza rispetto al segnale desiderato, ruotare il selettore **IF SHIFT** in senso orario.

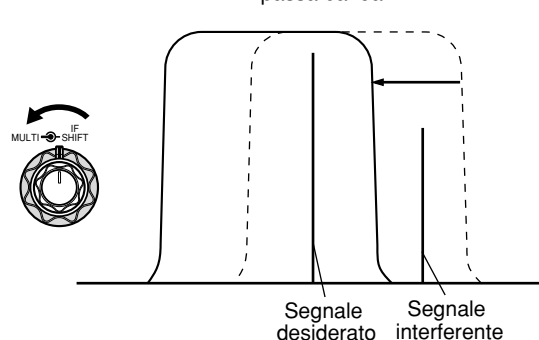

IF passa banda

# **10 RIFIUTO DELL'INTERFERENZA**

# **FILTRI DSP**

La tecnologia DSP (Digital Signal Processing, elaborazione del segnale digitale) di **KENWOOD** è adattata a questo ricetrasmettitore. Utilizzando il filtro DSP (AF), è possibile controllare la larghezza di banda, annullare il battimento di congestione multipla e ridurre il livello di rumore.

#### **MODIFICA DELLA LARGHEZZA DI BANDA DEL FILTRO DSP**

Per migliorare la funzione di riduzione dell'interferenza, in aggiunta ai filtri IF, questo ricetrasmettitore offre anche il filtro DSP (AF). Nel modo SSB, FM o AM, è possibile modificare la larghezza di banda del filtro alterandone la frequenza di cut-off alta e/ o bassa. Nel modo CW e FSK, la larghezza di banda del filtro viene modificata direttamente specificandone il valore. La modifica della larghezza di banda del filtro DSP (AF) non influirà sulla frequenza di ricezione attuale.

### ■ **SSB/ FM/ AM**

- **1** Premere **[MODE]** per selezionare il modo SSB, FM o AM.
- **2** Premere **[FIL/ NAR]**.
	- Sul display secondario compare la frequenza del filtro passa alto corrente per il modo.
- **3** Ruotare il selettore **MULTI** in senso orario per aumentare la frequenza di cut-off alta o in senso antiorario per diminuirla.

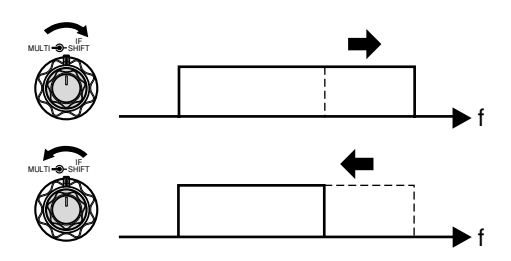

- **4** Premere nuovamente **[FIL/ NAR]**.
	- Compare la frequenza corrente del filtro passa basso.
- **5** Ruotare il selettore **MULTI** in senso orario per aumentare la frequenza di cut-off bassa o in senso antiorario per diminuirla.
- **6** Per tornare al funzionamento normale, premere **[FIL/ NAR]** o **[MTR/ CLR]**.

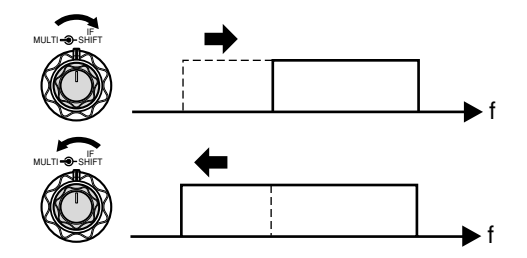

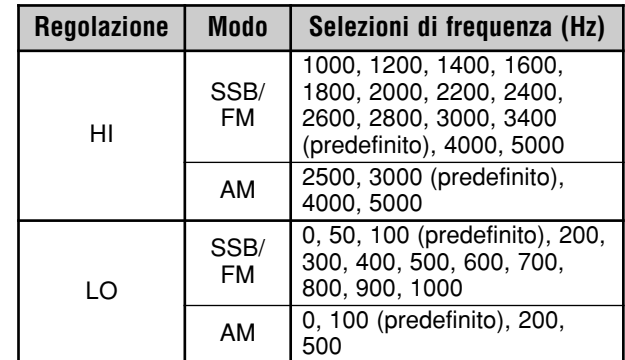

#### **Note:**

- ◆ È possibile regolare le frequenze (LO) di cut-off in modo autonomo per ciascun modo operativo. Quando si cambia il modo operativo, l'impostazione precedente viene richiamata.
- ◆ Quando è attivo il filtro DSP per le comunicazioni dati (Menu No. 45), non è possibile cambiare la larghezza di banda del filtro DSP. Selezionare "oFF" (disattivato) per regolare la larghezza di banda del filtro DSP.

#### ■ **CW/ FSK**

- **1** Premere **[MODE]** per selezionare il modo CW o FSK.
- **2** Premere **[FIL/ NAR]**.
	- Compare la larghezza di banda del filtro DSP (AF) corrente.
- **3** Ruotare il selettore **MULTI** in senso orario per aumentare (ampliare) la larghezza di banda o in senso antiorario per diminuirla (restringerla).

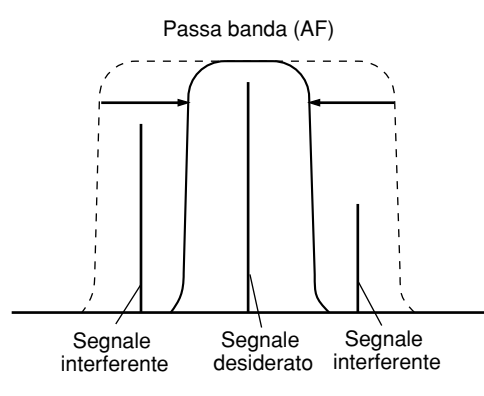

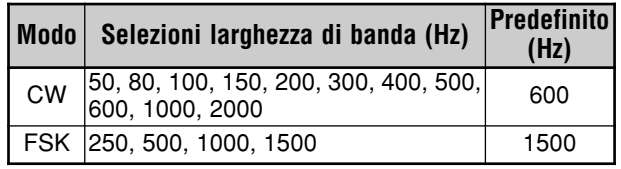

- **4** Come nel caso del modo CW, è possibile apportare ulteriori regolazioni alla frequenza di passo RX. Accedere al Menu No. 34 e ruotare il selettore **MULTI** per regolare la frequenza di passo RX da 400 a 1000 Hz, in incrementi di 50 Hz. La frequenza di passo RX predefinita è 800 Hz {pagina 29}.
- **5** Per tornare al funzionamento normale, premere **[MTR/ CLR]** o **[FIL/ NAR]**.

## **CANCELLAZIONE BATTIMENTO (SSB/ FM/ AM)**

Sono disponibili 2 tipi di filtro DSP per la cancellazione del battimento. Cancellazione battimento 1 (BC1) è efficace per rimuovere i segnali di battimento deboli o continui. Cancellazione battimento 2 (BC2) è efficace per rimuovere segnali di battimento intermittenti, quali i segnali CW.

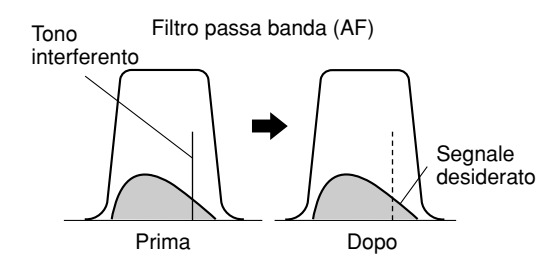

Premere **[BC/ CW.T]** per passare ciclicamente tra cancella battimento 1, cancella battimento 2 e OFF.

- **•** Quando la funzione cancella battimento è attiva, **comparirà "1 ◀BC" o "BC▶2".**
- **•** I segnali di battimento interferenti sono rimossi.

# **RIDUZIONE DEL RUMORE (TUTTI I MODI)**

Questo ricetrasmettitore offre 2 tipi di funzione di riduzione del rumore (NR1 e NR2) per ridurre il rumore casuale che interferisce con il segnale desiderato. Provarli entrambi e giudicare con l'esperienza quale funzioni meglio in date condizioni. Selezionare normalmente NR1 (linea avanzata) nel modo SSB e NR2 (SPAC) nel modo CW.

Premere **[NR]** per passare ciclicamente tra NR1, NR2 e OFF.

• Appare la dicitura "**1**t**NR**" o "**NR**s**2**", in funzione del tipo di filtro di riduzione del rumore selezionato.

#### ■ **Impostazione di regolazione livello NR1**

La funzione NR1 (metodo linea avanzata) utilizza un filtro adattante per la riduzione dell'elemento di disturbo (rumore) dai segnali ricevuti. Se il rapporto segnale/ disturbo è sufficientemente buono in SSB, l'utilizzo dell'opzione NR1 lo migliora ulteriormente.

Con la funzione NR1 attiva, è possibile regolare ulteriormente il livello di riduzione del rumore premendo **[NR] (1 s)**, quindi ruotando il selettore **MULTI** per selezionare un livello da 1 a 9 o AUTO. L'impostazione predefinita è AUTO.

#### ■ **Impostazione della costante temporale NR2**

È possibile cambiare il tempo di correlazione per la funzione NR2 (SPAC). Nel modo SSB, selezionare il tempo di correlazione che consente di udire i segnali con maggiore chiarezza. Nella ricezione CW, è opportuno selezionare un tempo il più lungo possibile in modo da consentire una ricezione affidabile. Quanto maggiore è il tempo di correlazione, tanto migliore è il rapporto S/N.

Mentre è attivo NR2, premere **[NR] (1 s)**, quindi ruotare il selettore **MULTI** per selezionare un tempo di correlazione da 2 ms a 20 ms. L'impostazione predefinita è 20 ms.

**Nota:** Se si utilizza riduzione rumore 2 nel modo SSB, la chiarezza dei segnali può essere disturbata o si può indurre un rumore d'impulso, a seconda delle condizioni.

# **SOPPRESSORE RUMORE**

La funzione soppressore rumore è stata concepita per eliminare le interferenze di tipo impulsivo generate, ad esempio, dall'accensione del veicolo. Soppressore rumore non funziona nel modo FM.

Premere **[NB/T/7]** per attivare o disattivare soppressore rumore.

• Quando la funzione è attiva, appare la dicitura "NB".

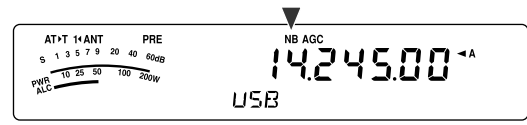

È possibile regolare ulteriormente il livello di soppressione del rumore su una scala da 1 a 10. Il livello predefinito è 6.

Premere **[NB/T/ 7] (1 s)**, quindi ruotare il selettore **MULTI** per regolare il livello di soppressione del rumore.

• Sul display secondario compariranno la dicitura "NB LV." e il livello corrente.

#### **Note:**

- La funzione soppressore rumore è disponibile soltanto nei modi SSB, CW, FSK e AM.
- Aumentando il livello del soppressore rumore si degradano le caratteristiche di intermodulazione del ricetrasmettitore.

# **SOPPRESSORE RUMORE DIGITALE (DIGITAL NOISE LIMITER, DNL)**

La funzione soppressore rumore digitale (DNL) è stata concepita per eliminare le interferenze di tipo impulsivo generate, ad esempio, dall'accensione del veicolo. Provare questa funzione quando il soppressore rumore non è in grado di rimuovere in modo efficace le interferenze di tipo impulsivo. DNL non funziona nel modo FM.

Premere **[DNL]** per attivare e disattivare soppressore rumore digitale.

• Quando la funzione è attiva, appare la dicitura "DNL".

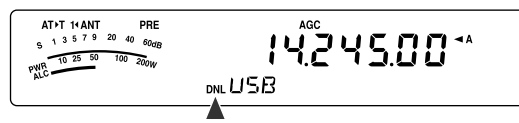

È possibile regolare ulteriormente il livello di soppressione del rumore digitale su una scala da 1 a 3. Il livello predefinito è 2.

Premere **[DNL] (1 s)**, quindi ruotare il selettore **MULTI** per regolare il livello di soppressione del rumore digitale.

Il livello corrente appare sul display secondario.

- La funzione soppressore rumore digitale è disponibile soltanto nei modi SSB, CW, FSK e AM.
- A seconda del tipo di impulso, la funzione DNL potrebbe non essere in grado rimuovere l'interferenza.
- Attivando la funzione DNL quando non è presente alcuna interferenza di tipo impulsivo e il segnale è relativamente forte, si potrebbe degradare l'intelligibilità del segnale.
- Quando la funzione DNL è attiva, la frequenza del filtro passaalto diventa di 3,0 kHz a prescindere dalle impostazioni del filtro DSP.
- La funzione DNL può essere utilizzata con le funzioni cancellazione battimento (BC), riduzione rumore (NR) e soppressore rumore nello stesso momento.

# **10 RIFIUTO DELL'INTERFERENZA**

# **FILTRO DSP PER COMUNICAZIONE DATI (SSB/ FM)**

Il filtro DSP per comunicazione dati è stato progettato per migliorare la leggibilità del tono di ricezione, soprattutto per PSK31 e altri nuovi modi digitali.

- **1** Premere **[MENU/ F.LOCK]** e ruotare il selettore **MULTI** per selezionare il Menu No. 45.
- **2** Premere **[ ]**/ **[ ]** per selezionare "oFF" (disattivato) o "on" (attivato) (impostazione predefinita disattivato).
- Mentre il Menu No. 45 è attivo:
- **1** Premere **[FIL/ NAR]**.
	- Appare la dicitura "WDH -- nnnn" (dove "nnnn" è la larghezza di banda del filtro DSP in Hz).
- **2** Per selezionare la larghezza di banda desiderata, ruotare il selettore **MULTI**.
- **3** Premere **[FIL/ NAR]**.
	- Appare la dicitura "CTR -- nnnn" (dove "nnnn" è la frequenza del filtro centrale in Hz).
- **4** Per selezionare la frequenza centrale desiderata per il filtro, ruotare il selettore **MULTI**.
- **5** Premere **[FIL/ NAR]** per completare le impostazioni.

Sono disponibili le seguenti combinazioni di frequenza centrale e larghezza di banda.

Viene utilizzato un valore di 1000/ 1500 Hz per il funzionamento PSK31 e di 2210 Hz per il funzionamento RTTY.

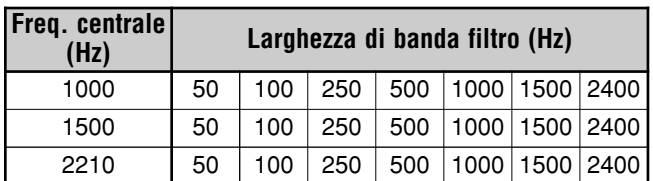

**Nota:** Mentre il Menu No. 45 è attivo, la larghezza di banda del filtro DSP {pagina 46} non può essere cambiata.

# **CONTROLLO RX DSP**

La funzione controllo RX DSP annulla temporaneamente le impostazioni di selezione dei filtri IF e DSP in modo tale da poter verificare le condizioni della frequenza di ricezione corrente adiacente.

Per utilizzare la funzione controllo RX DSP, assegnare anzitutto il tasto PF sul pannello (o i tasti PF sul microfono) {pagina 64}.

- **1** Premere **[MENU/ F.LOCK]** e ruotare il selettore **MULTI** per selezionare il Menu No. 48.
- **2** Premere **[ ]**/ **[ ]** per selezionare "64".
- **3** Premere **[MENU/ F.LOCK]** per memorizzare l'impostazione e uscire dal modo Menu.
- **4** Premere **[PF]**.
- Mentre si preme **[PF]**, il ricetrasmettitore annulla la selezione le impostazioni dei filtri IF e DSP ripristinando i valori predefiniti. Quando si rilascia **[PF]**, il ricetrasmettitore recupera le impostazioni dei filtri IF e DSP.

# **PREAMPLIFICATORE**

Spegnere il preamplificatore potrebbe ridurre l'interferenza prodotta dalle frequenze adiacenti.

Premere **[ATT/PRE/ ANT 1/2]** per passare ciclicamente tra "ATT"  $\rightarrow$  "PRE"  $\rightarrow$  " " (disattivato) e tornare a "ATT". Selezionare "PRE" per accendere il preamplificatore. Quando è acceso, il segnale viene amplificato di circa 12 dB.

• Quando la funzione è attiva, appare la dicitura "PRE".

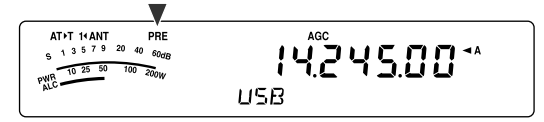

L'impostazione sarà memorizzata automaticamente nella banda corrente. Ogni volta che si seleziona la medesima banda, sarà ripristinata l'impostazione in memoria.

Il campo di frequenza di ciascuna banda è riproposto nella tabella seguente in corrispondenza di "ATTENUATORE".

# **ATTENUATORE**

L'attenuatore riduce il livello dei segnali ricevuti ed è utile in presenza di forti interferenze da frequenze adiacenti.

Premere **[ATT/PRE/ ANT 1/2]** per passare ciclicamente tra "ATT"  $\rightarrow$  "PRE"  $\rightarrow$  "  $\rightarrow$  " (disattivato) e tornare a "ATT". Selezionare "ATT" per attivare la funzione attenuatore. Quando è attiva, il segnale viene amplificato di circa 12 dB.

• Quando la funzione è attiva, appare la dicitura "ATT".

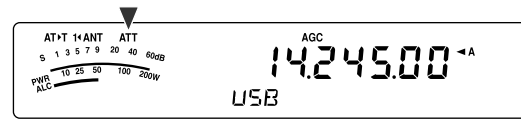

L'impostazione sarà memorizzata automaticamente nella banda corrente. Ogni volta che si seleziona la medesima banda di frequenza, sarà ripristinata l'impostazione in memoria.

Il campo di frequenza disponibile per ciascuna banda è riportato di seguito.

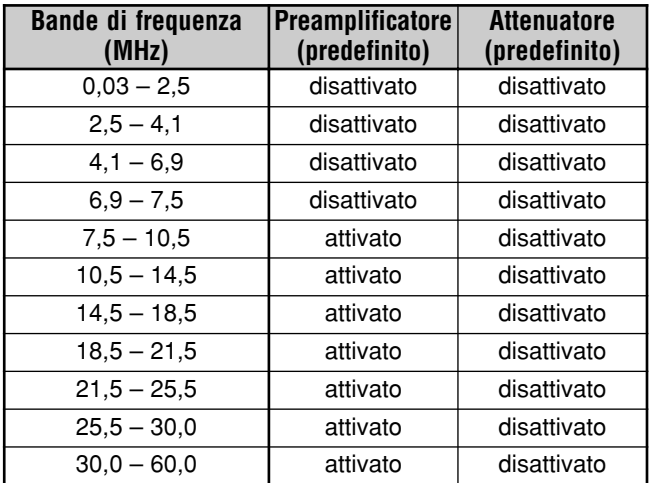

# **INVERSIONE CW (RICEZIONE)**

Questa funzione fa ruotare il BFO dalla posizione predefinita (USB) a un'altra (LSB) in modo CW. A volte è opportuno rimuovere i segnali di interferenza dalla banda passante IF inclinando BFO.

- **1** Premere **[MODE]** finché compare la dicitura "CW".
- **2** Premere **[MODE] (1 s)**.
	- La dicitura "CW" passa a "CWR".
- **3** Per ripristinare la posizione BFO predefinita, premere nuovamente **[MODE] (1 s)**.
	- La dicitura "CWR" passa a "CW".

# **CANALI DI MEMORIA**

Il ricetrasmettitore dispone di 100 canali di memoria, numerati 00 – 99, nei quali memorizzare i dati della frequenza operativa, i modi e altre informazioni. I canali di memoria 00 – 89 sono definiti di canali di memoria convenzionale, mentre i canali 90 – 99 sono intesi per la programmazione delle gamme di sintonizzazione VFO e di scansione. Di seguito sono elencati i dati che si possono memorizzare.

I canali di memoria convenzionale sono utili per memorizzare i dati da richiamare frequentemente; ad esempio le frequenze in cui si ritrovano i membri del proprio club.

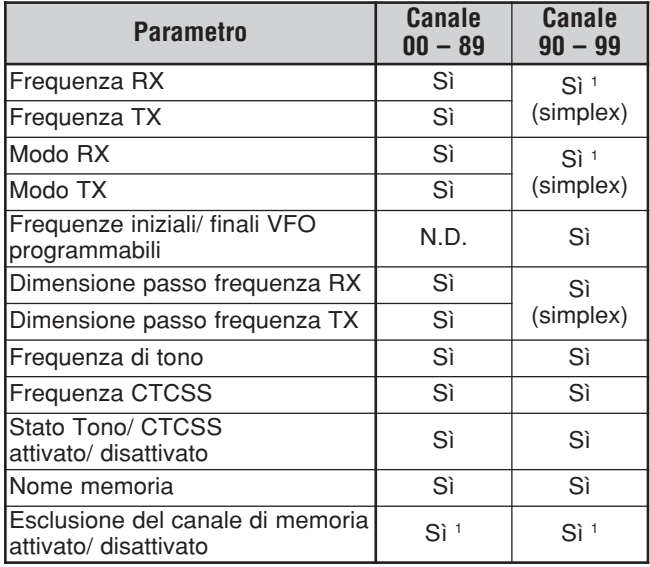

<sup>1</sup> Se si cambiano i dati dopo aver richiamato un canale di memoria, il contenuto del canale viene sovrascritto dai nuovi dati.

# **MEMORIZZAZIONE DEI DATI**

Esistono 2 metodi per memorizzare le frequenze di trasmissione/ ricezione e i dati associati nei canali 00 – 89. Ciascuno offre dei vantaggi a seconda della relazione tra le frequenze di ricezione e trasmissione memorizzate:

- Canali simplex: frequenza  $\overline{RX}$  = frequenza TX • Canali split:
	- frequenza RX ≠ frequenza TX

I canali di memoria 90 – 99 sono disponibili anche come canali simplex.

**Nota:** Se RIT o XIT è attivo, sarà memorizzata la frequenza che comprende l'offset RIT o XIT.

### ■ **Canali simplex**

- **1** Premere **[A/B / M/V]** per selezionare la banda A o B VFO.
	- Apparirà la dicitura "**4** A" o "**4** B" per indicare la banda VFO selezionata.
- **2** Selezionare la frequenza, il modo, ecc. da memorizzare.
- **3** Premere **[QMI/ M.IN] (1 s)** per attivare il modo scorrimento memorie.
	- Apparirà la dicitura "M.SCR".

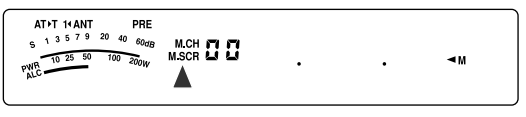

- Premere **[MTR/ CLR]** per uscire dal modo scorrimento memorie e interrompere la memorizzazione.
- **4** Ruotare il selettore **MULTI** oppure premere **[UP]**/ **[DWN]** sul microfono per selezionare un canale di memoria.
	- È anche possibile selezionare un canale immettendone il numero a 2 cifre corrispondente, ad esempio 12, attraverso il tastierino numerico. Ad esempio, premere **[1]**, **[2]**.

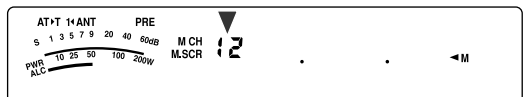

- **5** Premere nuovamente **[QMI/ M.IN]** per memorizzare i dati.
	- I dati precedenti memorizzati nel canale saranno sovrascritti.

### ■ **Canali a Frequenza split**

- **1** Premere **[A/B / M/V]** per selezionare la banda A o B VFO.
	- Apparirà la dicitura "t**A**" o "t**B**" per indicare la banda VFO selezionata.
- **2** Selezionare la frequenza, il modo, ecc. da memorizzare.
	- La frequenza e il modo verranno utilizzati per la trasmissione.
- **3** Premere **[A/B / M/V]** per selezionare l'altra banda VFO.
- **4** Selezionare la frequenza e il modo di ricezione.
- **5** Premere **[A=B/ SPLIT] (1 s)**.
	- Apparirà "SPID".

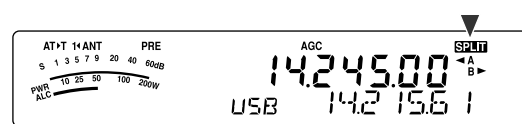

**6** Premere **[QMI/ M.IN] (1 s)** per attivare il modo scorrimento memorie.

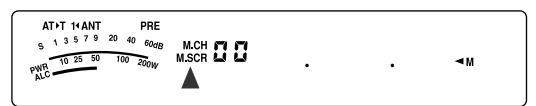

- Premere **[MTR/ CLR]** per uscire dal modo scorrimento memorie e interrompere la memorizzazione.
- **7** Ruotare il selettore **MULTI** oppure premere **[UP]**/ **[DWN]** sul microfono per selezionare un canale di memoria.
	- È anche possibile selezionare un canale immettendone il numero a 2 cifre corrispondente, ad esempio 12, attraverso il tastierino numerico. Ad esempio, premere **[1]**, **[2]**.

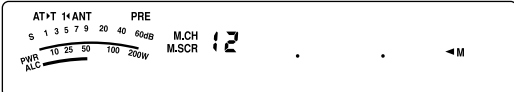

- **8** Premere **[QMI/ M.IN]** per memorizzare i dati.
	- I dati precedenti memorizzati nel canale saranno sovrascritti.

**Nota:** Quando le frequenze di sottotono differiscono tra TX e RX durante il funzionamento split memoria-VFO, la frequenza di sottotono TX sarà memorizzata nel canale do memoria.

### **RICHIAMO DI MEMORIA E SCORRIMENTO**

Esistono 2 modi per richiamare le frequenze e i relativi dati memorizzati in un canale di memoria: richiamo di memoria e scorrimento memorie.

#### **Richiamo di memoria:**

In questo modo, il ricetrasmettitore riceve e trasmette mediante una frequenza richiamata dall'utente. È possibile cambiare temporaneamente la frequenza e i dati associati senza sovrascrivere il contenuto del canale di memoria, a patto che il Menu No. 07 sia impostato su "on" (attivato) (impostazione predefinita disattivata).

#### **Scorrimento memorie:**

Utilizzare questo modo per controllare il contenuto dei canali di memoria senza cambiare la frequenza di ricezione corrente. In questo modo, le frequenze richiamate non sono utilizzate per ricezione e trasmissione.

#### ■ **Richiamo di memoria**

- **1** Premere **[A/B / M/V] (1 s)** per attivare il modo richiamo di memoria.
	- Apparirà l'ultimo canale di memoria selezionato.

$$
\begin{array}{c}\n\text{ATPT HANT} \\
\text{s}^{\text{1.3--5.7-8--40--000}} \text{PBE} \\
\text{s}^{\text{1.3--5.7-8--40--000--000}} \text{MCH} \text{G} \text{G} \\
\text{MCH} \text{G} \text{G} \\
\text{MCH} \text{G} \text{G} \\
\text{MCH} \text{G} \text{G} \\
\text{MCH} \text{G} \text{G} \\
\text{MCH} \text{G} \text{G} \\
\text{MCH} \text{G} \text{G} \\
\text{MCH} \text{G} \text{G} \\
\text{MCH} \text{G} \text{G} \\
\text{MCH} \text{G} \text{G} \\
\text{MCH} \text{G} \text{G} \\
\text{MCH} \text{G} \text{G} \\
\text{MCH} \text{G} \text{G} \\
\text{MCH} \text{G} \text{G} \\
\text{MCH} \text{G} \text{G} \\
\text{MCH} \text{G} \text{G} \\
\text{MCH} \text{G} \text{G} \\
\text{MCH} \text{G} \text{G} \\
\text{MCH} \text{G} \text{G} \\
\text{MCH} \text{G} \text{G} \\
\text{MCH} \text{G} \text{G} \\
\text{MCH} \text{G} \text{G} \\
\text{MCH} \text{G} \text{G} \\
\text{MCH} \text{G} \text{G} \\
\text{MCH} \text{G} \text{G} \\
\text{MCH} \text{G} \text{G} \\
\text{MCH} \text{G} \text{G} \\
\text{MCH} \text{G} \text{G} \\
\text{MCH} \text{G} \text{G} \\
\text{MCH} \text{G} \text{G} \\
\text{MCH} \text{G} \text{G} \\
\text{MCH} \text{G} \text{G} \\
\text{MCH} \text{G} \text{G} \\
\text{MCH} \text{G} \text{G} \\
\text{MCH} \text{G} \text{G} \\
\text{MCH} \text{G} \text{G} \\
\text{MCH} \text{G} \text{G} \\
\text{MCH} \text{G} \text{G} \\
\text{MCH} \text{G} \text{G} \\
\text{MCH} \text{G} \text{G} \\
\text
$$

- **2** Ruotare il selettore **MULTI** oppure premere **[UP]/ <b>[DWN]** sul microfono per selezionare un canale di memoria.
	- Tenere premuto il tasto **[UP]**/ **[DWN]** sul microfono in continuazione per passare in rassegna i canali di memoria fino a quando si rilascia il tasto.
	- I canali di memoria senza dati saranno ignorati.
	- Non è possibile cambiare i canali di memoria durante la trasmissione.
- **3** Premere **[A/B / M/V] (1 s)** per uscire dal modo richiamo di memoria.

**Nota:** Se viene "on" attivato il Menu No. 07, la frequenza del canale di memoria split può essere modificata mediante la funzione TF-SET.

## **Downloaded by**

**RadioAmateur.EU** 

# **11 FUNZIONI DI MEMORIA**

#### ■ **Scorrimento memorie**

- **1** Premere **[QMI/ M.IN] (1 s)** per attivare il modo scorrimento memorie.
	- **•** Apparirà l'ultimo canale di memoria selezionato.

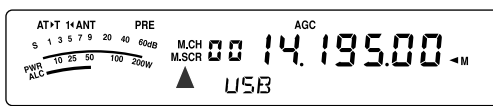

- **2** Ruotare il selettore **MULTI** oppure premere **[UP]**/ **[DWN]** sul microfono per passare in rassegna i canali di memoria.
	- **•** È anche possibile cambiare i canali immettendo un numero a 2 cifre. Ad esempio, premere **[8]**, **[9]**.
- **3** Per uscire dal modo scorrimento memorie, premere **[MTR/ CLR]**.
	- **•** Il ricetrasmettitore visualizza nuovamente il canale di memoria o la frequenza VFO selezionati prima di aver attivato scorrimento memorie.

**Note:**

- Mentre il ricetrasmettitore è nel modo scorrimento memorie, sono operativi solo i comandi e i tasti seguenti: **[QMI/ M.IN]**, **[MTR/ CLR]**, tasti numerici (**[0]** – **[9]**), **[UP]**/ **[DWN]** e **[PTT]** sul microfono, selettore **AF**, selettore **SQL**, selettore **MULTI** <sup>e</sup>**[ ]** (ALIMENTAZIONE).
- ◆ Non premere **[QMI/ M.IN]** nuovamente dopo aver attivato il modo scorrimento memorie. La sua pressione provoca la sovrascrittura dei dati VFO correnti nel canale di memoria selezionato.

#### ■ **Cambiamenti temporanei della frequenza**

Una volta recuperate le frequenze e i dati associati nel modo richiamo di memoria, è possibile cambiare temporaneamente i dati senza sovrascrivere il contenuto del canale di memoria.

- **1** Accedere al Menu No. 07 e selezionare "on" (attivato).
	- Saltare questo passaggio se si cambiano soltanto i dati associati al canale ma non la frequenza.
- **2** Richiamare un canale di memoria.
- **3** Cambiare le frequenze e i dati associati.
	- Per selezionare una frequenza, servirsi esclusivamente del comando **Sintonizzazione**.
- **4** Se ritenuto necessario per uso futuro, memorizzare i dati modificati in un altro canale di memoria. Consultare la sezione "Trasferimento canale ➡ canale" {di seguito}.

**Nota:** Se viene "on" (attivato) il Menu No. 07, la frequenza del canale di memoria split può essere modificata mediante la funzione TF-SET.

## **TRASFERIMENTO DI MEMORIA**

#### ■ **Trasferimento memoria** \ **VFO**

Dopo aver richiamato le frequenze e i dati associati nel modo richiamo di memoria, è possibile copiare i dati nella banda VFO. Questa funzione è ad esempio utile nei casi in cui la frequenza da monitorare è vicina alla frequenza memorizzata in un canale.

- **1** Richiamare il canale di memoria desiderato {pagina 51}.
- **2** Premere **[QMR/ MD VFO] (1 s)**.
	- Se si richiama un canale simplex, i dati vengono copiati nella banda A o B VFO a seconda di quella utilizzata per richiamare il canale.
	- Se si richiama un canale split, i dati RX vengono copiati nella banda A VFO e i dati TX nella banda B VFO.

**Nota:** Premere **[QMR/ M▶ VFO] (1 s)** dopo aver cambiato temporaneamente i dati richiamati per copiare i nuovi dati nella banda VFO.

#### ■ **Trasferimento canale** \ **canale**

È anche possibile copiare i dati di canale da un canale di memoria in un altro. Questa funzione è utile per memorizzare le frequenze e i dati associati che sono stati cambiati temporaneamente nel modo richiamo di memoria.

- **1** Richiamare il canale di memoria desiderato {pagina 51}.
- **2** Premere **[QMI/ M.IN]** per attivare il modo scorrimento memorie.
	- Per uscire dal modo scorrimento memorie, premere **[MTR/ CLR]**.
- **3** Selezionare il canale di memoria nel quale copiare i dati mediante il selettore **MULTI**.
- **4** Premere **[QMI/ M.IN] (1 s)**.

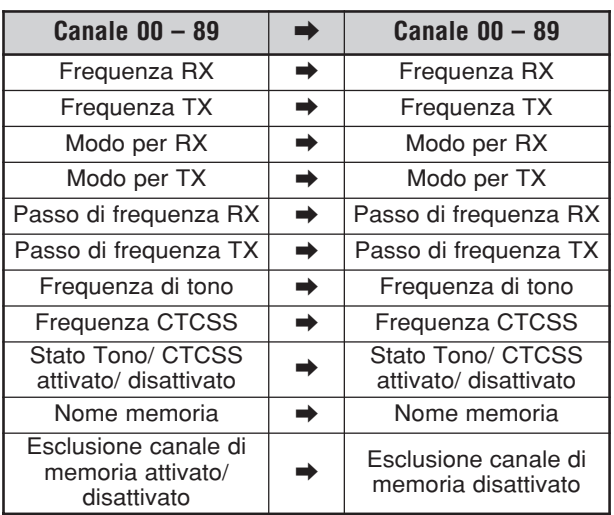

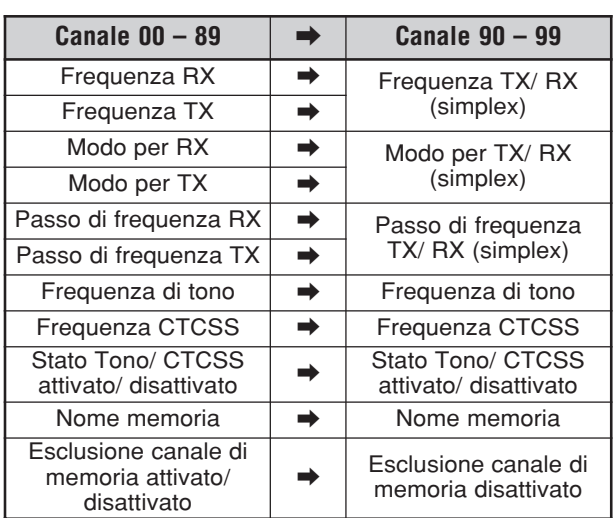

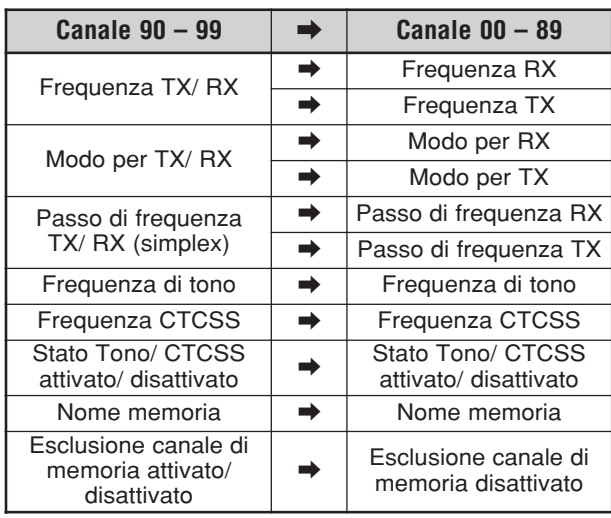

Quando si copia un canale di memoria 90 – 99  $\Rightarrow$  canale 90 – 99, lo stato esclusione canale di memoria passa a disattivato, a prescindere dall'impostazione originale.

Le tabelle precedenti illustrano il trasferimento dei dati tra canali di memoria.

### **MEMORIZZAZIONE DELLE GAMME DI FREQUENZA**

I canali 90 – 99 sono intesi per la memorizzazione delle gamme di frequenza per la sintonizzazione VFO e la scansione di programma. La scansione di programma è discussa nel capitolo successivo. Per sintonizzare o eseguire la scansione delle frequenze entro un intervallo specificato, memorizzare le frequenze iniziale e finale in anticipo.

- **1** Premere **[A/B / M/V]** per selezionare la banda A o B VFO.
- **2** Selezionare la frequenza iniziale desiderata.
- **3** Premere **[QMI/ M.IN] (1 s)** per attivare il modo scorrimento memorie.
	- Premere **[MTR/ CLR]** per uscire dal modo scorrimento memorie e interrompere la memorizzazione.
- **4** Ruotare il selettore **MULTI** oppure premere **[UP]**/ **[DWN]** sul microfono per selezionare un canale di memoria nel campo 90 – 99.

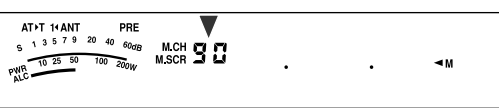

- È anche possibile selezionare un canale immettendo un numero a 2 cifre. Ad esempio, premere **[9]**, **[0]**.
- **5** Premere **[QMI/ M.IN]** per memorizzare la frequenza iniziale nel canale di memoria.
	- Sul display secondario appare la dicitura "ENDINPUT".

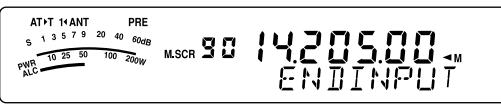

- **6** Ruotare il comando **Sintonizzazione** o il selettore **MULTI** per selezionare la frequenza finale.
- **7** Premere **[QMI/ M.IN]** per memorizzare la frequenza finale nel canale di memoria.
	- I dati precedenti memorizzati nel canale saranno sovrascritti.

#### ■ **Conferma delle frequenze iniziale/ finale**

Questa procedura consente di verificare le frequenze iniziale e finale memorizzate nei canali 90 – 99.

- **1** Premere **[A/B / M/V] (1 s)** per attivare il modo richiamo di memoria.
- **2** Ruotare il selettore **MULTI** oppure premere **[UP]**/ **[DWN]** sul microfono per selezionare un canale di memoria tra 90 e 99.
- **3** Premere **[ ]** per controllare la frequenza iniziale e **[ ]** per controllare quella finale.

# **11 FUNZIONI DI MEMORIA**

#### ■ **VFO programmabile**

Con le frequenze iniziale e finale memorizzate nei canali 90 – 99, la banda VFO programmabile limita il campo di frequenze sintonizzabili mediante il comando **Sintonizzazione**. Questa funzione è utile ad esempio per operare entro i limiti di frequenza autorizzati per la propria licenza.

- **1** Premere **[A/B / M/V] (1 s)** per attivare il modo richiamo di memoria.
- **2** Ruotare il selettore **MULTI** oppure premere **[UP]**/ **[DWN]** sul microfono per selezionare un canale di memoria tra 90 e 99.
	- È anche possibile selezionare un canale immettendo un numero a 2 cifre. Ad esempio, premere **[ENT]**, **[9]**, **[0]**.

Utilizzando il comando **Sintonizzazione**, la sintonia è così possibile solo all'interno del campo compreso tra la frequenza iniziale e quella finale.

**Nota:** Premere **[UP]**/ **[DWN]** sul microfono o ruotare il selettore **MULTI** per cambiare il numero del canale di memoria nel modo VFO programmabile.

### **ESCLUSIONE CANALE DI MEMORIA**

È possibile escludere i canali di memoria che si preferisce non monitorizzare durante la scansione di memoria. La scansione di memoria è discussa nel capitolo successivo {pagina 58}.

- **1** Premere **[A/B / M/V] (1 s)** per attivare il modo richiamo di memoria.
- **2** Per selezionare il canale di memoria desiderato, ruotare il selettore **MULTI** oppure premere **[UP]**/ **[DWN]** sul microfono.
	- È anche possibile selezionare un canale immettendo un numero a 2 cifre. Ad esempio, premere **[ENT]**, **[3]**, **[4]**.
- **3** Premere **[ENT] (1 s)**.
	- Accanto alla cifra più a destra del numero di canale di memoria compare un punto, per indicare che il canale è stato escluso.

$$
\begin{bmatrix} \begin{matrix} \text{ATFT} & \text{HANT} & \text{PRE} \\ \text{s} & \text{s} & \text{s} & \text{s} & \text{s} & \text{s} & \text{s} \\ \text{mR} & \text{mR} & \text{mR} & \text{mR} & \text{MCH} & \text{H} & \text{H} \\ \text{mR} & \text{mR} & \text{mR} & \text{mR} & \text{MCH} & \text{H} & \text{H} \end{matrix} & \begin{matrix} \text{AGC} \\ \text{H} \\ \text{H} \\ \text{H} \\ \text{H} \end{matrix} & \begin{matrix} \text{AGC} \\ \text{H} \\ \text{H} \\ \text{H} \end{matrix} & \begin{matrix} \text{AGC} \\ \text{H} \\ \text{H} \\ \text{H} \end{matrix} & \begin{matrix} \text{AGC} \\ \text{H} \\ \text{H} \\ \text{H} \end{matrix} & \begin{matrix} \text{AGC} \\ \text{H} \\ \text{H} \\ \text{H} \end{matrix} & \begin{matrix} \text{AGC} \\ \text{H} \\ \text{H} \\ \text{H} \end{matrix} & \begin{matrix} \text{AGC} \\ \text{H} \\ \text{H} \\ \text{H} \end{matrix} & \begin{matrix} \text{AGC} \\ \text{H} \\ \text{H} \\ \text{H} \end{matrix} & \begin{matrix} \text{AGC} \\ \text{H} \\ \text{H} \\ \text{H} \end{matrix} & \begin{matrix} \text{AGC} \\ \text{H} \\ \text{H} \\ \text{H} \end{matrix} & \begin{matrix} \text{AGC} \\ \text{H} \\ \text{H} \\ \text{H} \end{matrix} & \begin{matrix} \text{AGC} \\ \text{H} \\ \text{H} \\ \text{H} \end{matrix} & \begin{matrix} \text{AGC} \\ \text{H} \\ \text{H} \\ \text{H} \end{matrix} & \begin{matrix} \text{AGC} \\ \text{H} \\ \text{H} \\ \text{H} \end{matrix} & \begin{matrix} \text{AGC} \\ \text{H} \\ \text{H} \end{matrix} & \begin{matrix} \text{AGC} \\ \text{H} \\ \text{H} \\ \text{H} \end{matrix} & \begin{matrix} \text{AGC} \\ \text{H} \\ \text{H} \end{matrix} & \begin{matrix}
$$

• Premere **[ENT] (1 s)** per commutare tra l'aggiunta e la rimozione del canale dall'elenco di scansione.

## **CANCELLAZIONE DEI CANALI DI MEMORIA**

È possibile cancellare i dati dai canali di memoria che si ritiene non debbano più servire in futuro.

- **1** Premere **[A/B / M/V]** per attivare il modo richiamo di memoria.
- **2** Per selezionare il canale di memoria desiderato, ruotare il selettore **MULTI** oppure premere **[UP]**/ **[DWN]** sul microfono.
	- È anche possibile selezionare un canale immettendo un numero a 2 cifre. Ad esempio, premere **[ENT]**, **[3]**, **[4]**.
- **3** Premere **[MTR/ CLR] (1 s)**.
	- Si avvertirà un lungo segnale acustico a conferma della cancellazione.

### **NOME CANALE DI MEMORIA**

È possibile assegnare un nome a ciascun canale di memoria, per un massimo di 8 caratteri alfanumerici.

- **1** Premere **[A/B / M/V] (1 s)** per attivare il modo scorrimento memorie.
- **2** Per selezionare il canale di memoria desiderato, ruotare il selettore **MULTI** oppure premere **[UP]**/ **[DWN]** sul microfono.
- **3** Premere **[QMR/ MD VFO]**.

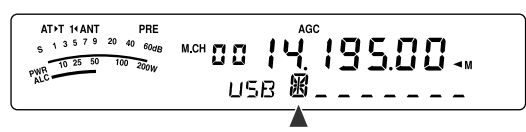

**4** Ruotare il selettore **MULTI** per selezionare il carattere alfanumerico desiderato. È possibile spostare il cursore a sinistra premendo **[ ]** oppure a destra premendo **[ ]**. Premere **[CL]** per cancellare il carattere alla posizione del cursore.

**Nota:** Non è possibile assegnare un nome ai canali di memoria rapida.

- **5** Dopo aver selezionato tutti i caratteri necessari per il nome del canale di memoria, premere **[QMR/ M▶ VFO]** per memorizzarlo.
- **6** Quando si richiama un canale di memoria avente il nome memorizzato, il suo nome apparirà sul display secondario insieme al numero di canale {pagina 51}.

#### **Caratteri alfanumerici disponibili**

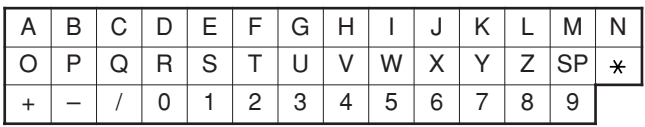

"SP" rappresenta il carattere dello spazio.

# **MEMORIA RAPIDA**

La memoria rapida consente di salvare velocemente e provvisoriamente i dati, senza specificare un canale di memoria particolare. La memoria rapida è utile per salvare dati che non si intende utilizzare in sessioni future; ad esempio quando si desidera ricordare una stazione con cui comunicare durante la sintonizzazione sulla banda alla ricerca di stazioni DX. Tale funzione consente di passare rapidamente tra diversi canali di memoria monitorizzati.

Questo ricetrasmettitore mette a disposizione 10 canali di memoria rapida ("0\_" a "9\_") nei quali memorizzare i dati seguenti:

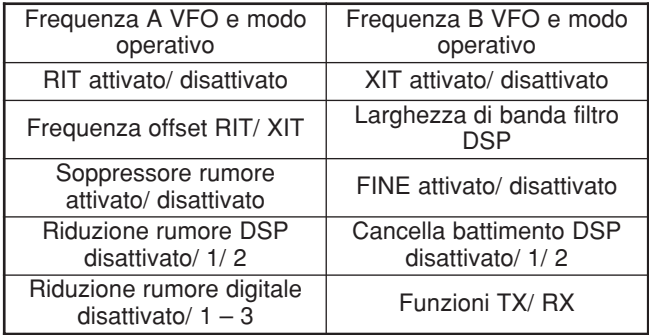

# **MEMORIZZAZIONE NELLA MEMORIA RAPIDA**

Ogni volta che si memorizza una nuova frequenza, tutte le frequenze salvate in precedenza vengono trasferite al canale di memoria rapida seguente. Quando tutti e 10 i canali contengono frequenze, la memorizzazione di un'ulteriore frequenza provoca un traboccamento del canale di memoria 9, che perde i dati.

Il diagramma seguente illustra il modo di memorizzazione dei dati nella memoria rapida ogni volta che si preme **[QMI/ M.IN]**.

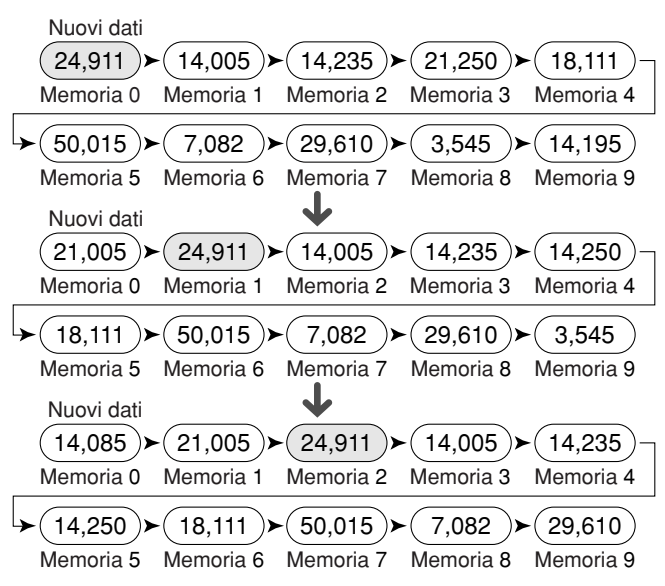

È possibile memorizzare dati nella memoria rapida solo quando il ricetrasmettitore funziona nel modo VFO.

**1** Selezionare la frequenza, il modo, ecc. sul VFO del ricetrasmettitore.

#### **2** Premere **[QMI/ M.IN]**.

• Ogni volta che si preme **[QMI/ M.IN]**, i dati VFO correnti vengono trascritti nella memoria rapida.

**Nota:** Se RIT o XIT è attivo, saranno memorizzati altresì lo stato ON e l'offset.

## **RICHIAMO DEI CANALI DI MEMORIA RAPIDA**

È possibile richiamare i dati nella memoria rapida solo quando il ricetrasmettitore funziona in modo VFO.

- **Premere <b>[QMR/ M▶ VFO]**.
	- Apparirà il numero di canale di memoria corrente.

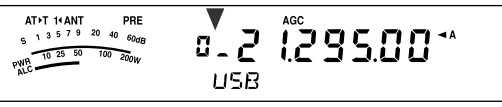

- Se il canale di memoria rapida non contiene dati o non è possibile richiamare i dati nella banda VFO corrente, si udirà una segnalazione acustica.
- **2** Ruotare il selettore **MULTI** per selezionare un canale di memoria rapida ("0 " a "9 ").
	- Non è possibile cambiare i canali di memoria durante la trasmissione.
- **3** Per uscire, premere nuovamente **[QMR/ MD VFO]**.

**Nota:** Non è possibile modificare i canali di memoria mentre si utilizza la funzione TF-SET.

## **CAMBIAMENTI TEMPORANEI DELLA FREQUENZA**

Una volta richiamato un canale di memoria rapida, è possibile cambiare temporaneamente i dati senza sovrascrivere il contenuto del canale. È possibile cambiare la frequenza anche se si seleziona "oFF" (disattivato) nel Menu No. 07.

- **1** Premere **[QMR/ MD VFO].**
- **2** Ruotare il selettore **MULTI** per selezionare un canale di memoria rapida ("0\_" a "9\_").
- **3** Cambiare le frequenze e i dati associati.
- **4** Per memorizzare i dati modificati nella memoria rapida, premere **[QMI/ M.IN]**.
	- **•** Con questa azione si ripristinano i nuovi dati nel canale corrente e la frequenza precedente viene trasferita nel canale di memoria rapida successivo.
- **5** Per uscire, premere nuovamente [QMR/ M  $\triangleright$  VFO].

**Nota:** I dati del canale di memoria possono anche essere modificati mentre si utilizza la funzione TF-SET.

## **TRASFERIMENTO MEMORIA RAPIDA** ➡ **VFO**

Questa funzione copia il contenuto del canale di memoria richiamato nella banda VFO.

- **1** Richiamare un canale di memoria rapida.
- **2** Premere **[QMR/ MD VFO] (1 s)**.

**Nota:** Premere **[QMR/ M**s**VFO]** dopo aver cambiato temporaneamente i dati richiamati per copiare i nuovi dati nella banda VFO.

# **SCANSIONE**

La scansione è una funzione utile per il monitoraggio a mani libere delle frequenze preferite. Via via che si acquista familiarità con ogni tipo di scansione, l'efficacia operativa sarà maggiore.

Questo ricetrasmettitore offre i seguenti tipi di scansione.

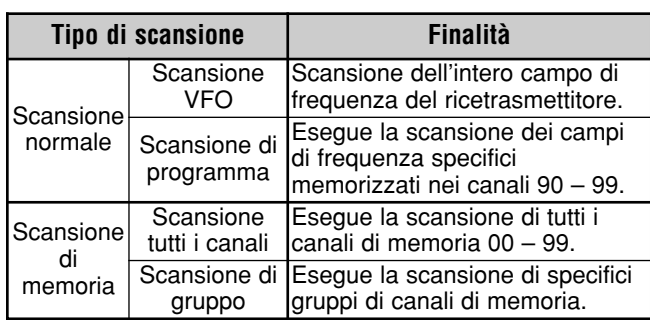

**Note:**

- Nell'uso di CTCSS in modo FM, la scansione si arresta solo per i segnali che contengono lo stesso tono CTCSS di quello selezionato.
- Se si preme **[PTT]** sul microfono, la scansione si arresta.

# **SCANSIONE NORMALE**

Quando si utilizza il ricetrasmettitore nel modo VFO, sono disponibili 2 tipi di scansione.

• Scansione VFO

Il ricetrasmettitore effettua la scansione dell'intero campo di frequenza del ricetrasmettitore. Ad esempio, se si utilizza e si riceve sulla banda A VFO del ricetrasmettitore a 14,195,00 MHz, la scansione avrà luogo per tutte le frequenze nel campo da 30,00 kHz a 59,999,99 MHz. (Fare riferimento al campo di frequenza VFO disponibile nei dati tecnici.)

Scansione di programma

Programmando la frequenza iniziale e finale nei canali di memoria 90 – 99 {pagina 53}, è possibile limitare il campo della frequenza di scansione. Dato che sono disponibili 10 canali di memoria (90 – 99) nei quali specificare la frequenza iniziale e finale, è possibile selezionare uno o più intervalli (per un massimo di 10) di cui effettuare la scansione. Questa tecnica è utile se ci si attende una stazione DX su una data frequenza ma questa appare a una frequenza leggermente superiore o inferiore.

## **SCANSIONE VFO**

La scansione VFO prende in esame l'intero campo di frequenza disponibile per la banda VFO corrente. Se il campo di frequenza per la scansione di programma non è stato programmato o se non si è selezionato un gruppo di scansione, il ricetrasmettitore effettua anche la scansione dell'intero campo di frequenza disponibile per la banda VFO corrente.

I numeri di canale di memoria 90 – 99 hanno anche uno pseudonimo: "VGROUP". "VGROUP–0" rappresenta il canale 90, "VGROUP–1" rappresenta il canale 91, "VGROUP–2" rappresenta il canale 92 e così via fino a "VGROUP–9" che rappresenta il canale 99.

Se uno o più campi di frequenza di scansione di programma sono programmati nel VGROUP–0 a 9 (ossia numeri di canali di memoria 90 – 99):

- **1** Premere **[SCAN/ SG.SEL] (1 s)** nel modo VFO.
	- "VGROUP -- n" (dove n rappresenta un numero di VGROUP compreso tra 0 e 9) compare sul display secondario.
- **2** Ruotare il selettore **MULTI** per selezionare la memoria della scansione di programma (da VGROUP–0 a VGROUP–9). Quando si seleziona il canale, sul display della frequenza principale compare "on" (attivato) o "oFF" (disattivato). "on" (attivato) significa che il VGROUP selezionato è attivo per la scansione di programma e "oFF" (disattivato) significa che è inattivo.

$$
\begin{array}{c}\n\text{ATI HANT} \\
\text{ATI HANT} \\
\text{ANTI HANT} \\
\text{AMI} \\
\text{OMI} \\
\text{OMI} \\
\text{OMI} \\
\text{OMI} \\
\text{OMI} \\
\text{OMI} \\
\text{OMI} \\
\text{OMI} \\
\text{OMI} \\
\text{OMI} \\
\text{OMI} \\
\text{OMI} \\
\text{OMI} \\
\text{OMI} \\
\text{OMI} \\
\text{OMI} \\
\text{OMI} \\
\text{OMI} \\
\text{OMI} \\
\text{OMI} \\
\text{OMI} \\
\text{OMI} \\
\text{OMI} \\
\text{OMI} \\
\text{OMI} \\
\text{OMI} \\
\text{OMI} \\
\text{OMI} \\
\text{OMI} \\
\text{OMI} \\
\text{OMI} \\
\text{OMI} \\
\text{OMI} \\
\text{OMI} \\
\text{OMI} \\
\text{OMI} \\
\text{OMI} \\
\text{OMI} \\
\text{OMI} \\
\text{OMI} \\
\text{OMI} \\
\text{OMI} \\
\text{OMI} \\
\text{OMI} \\
\text{OMI} \\
\text{OMI} \\
\text{OMI} \\
\text{OMI} \\
\text{OMI} \\
\text{OMI} \\
\text{OMI} \\
\text{OMI} \\
\text{OMI} \\
\text{OMI} \\
\text{OMI} \\
\text{OMI} \\
\text{OMI} \\
\text{OMI} \\
\text{OMI} \\
\text{OMI} \\
\text{OMI} \\
\text{OMI} \\
\text{OMI} \\
\text{OMI} \\
\text{OMI} \\
\text{OMI} \\
\text{OMI} \\
\text{OMI} \\
\text{OMI} \\
\text{OMI} \\
\text{OMI} \\
\text{OMI} \\
\text{OMI} \\
\text{OMI} \\
\text{OMI} \\
\text{OMI} \\
\text{OMI} \\
\text{OMI} \\
\text{OMI} \\
\text{OMI} \\
\text{OMI} \\
\text{OMI} \\
\text{OMI} \\
\text{OMI} \\
\text{OMI} \\
\text{OMI} \\
\text{OMI} \\
\text{OMI} \\
\text{OMI} \\
\text{OMI} \\
\text{OMI} \\
\text{OMI} \\
\text{OMI} \\
\text{OMI} \\
\text{OMI} \\
\text{OMI} \\
\text{OMI} \\
\text{OMI} \\
\text{OMI} \\
\text{OMI} \\
\text{OMI} \\
\text{OMI} \\
\text{
$$

Configurare tutti i canali VGROUP (VGROUP–0 a VGROUP–9) su "oFF" (disattivato) premendo **[ ]**.

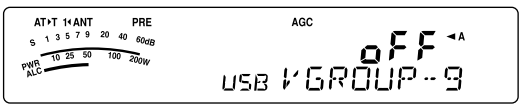

- **3** Premere **[SCAN/ SG.SEL]** o **[MTR/ CLR]** per ripristinare il modo VFO corrente.
- **4** Premere **[SCAN/ SG.SEL]** per avviare la scansione VFO.
- **5** Premere **[SCAN/ SG.SEL]** o **[MTR/ CLR]** per arrestare la scansione VFO.

#### **Note:**

- Mentre questa e in atto, è possibile cambiare la velocità di scansione mentre questa è in atto ruotando il selettore **RIT/ XIT**. Ruotare il comando in senso orario per deselerare la scansione; ruotarlo in senso antiorario per accelerarla. L'indicatore di velocità appare sul display secondario; P1 indica la velocità maggiore e P9 quella minore.
- Non è possibile cambiare la velocità di scansione VFO nel modo FM.

## **SCANSIONE DI PROGRAMMA**

La scansione di programma monitorizza il campo tra la frequenza iniziale e quella finale memorizzate in questi canali di memoria 90 – 99 (VGROUP–0 a 9). Consultare la sezione "MEMORIZZAZIONE DELLE GAMME DI FREQUENZA" {pagina 53} per ulteriori informazioni su come memorizzare le frequenze iniziale e finale nei canali di memoria 90 – 99 (VGROUP–0 a 9).

È possibile selezionare al massimo 10 canali di memoria (VGROUP 0 a 9) ed eseguire la scansione sequenziale dei campi di frequenza in essi memorizzati. Se la frequenza VFO corrente rientra nel campo di frequenze VGROUP selezionato, Scansione programma inizia dal numero del VGROUP e continua la scansione del numero VGROUP successivo più grande. Se la frequenza VFO corrente è al di fuori di tutti i campi di frequenze, scansione programmi inizia dal numero VGROUP inferiore selezionato come "on" (attivato) (ciascun VGROUP può essere impostato sia come "on" (attivato) sia come "oFF" (disattivato)).

- **1** Premere **[A/B / M/V]** per selezionare la banda A o B VFO.
- **2** Premere **[SCAN/ SG.SEL] (1 s)**.

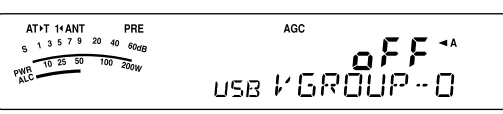

**3** Ruotare il selettore **MULTI** oppure premere **[UP]**/ **[DWN]** sul microfono per selezionare un canale di memoria (VGROUP–0 a VGROUP–9). Quando si seleziona il canale di memoria, sul display della frequenza principale compare "on" (attivato) o "oFF" (disattivato). "on" (attivato) significa che il canale di memoria selezionato è attivo per la scansione di programma e "oFF" (disattivato) significa che è inattivo.

**4** Per attivare la gamma di frequenza della scansione di programma, selezionare il numero VGROUP desiderato ruotando il selettore **MULTI**. Quindi, premere **[ ]** per selezionare "on" (attivato) per il VGROUP (canale). Quando un canale è attivato per la scansione di programma, sul display principale compare "on".

**Nota:** È necessario aver programmato almeno uno dei canali di scansione di programma validi (90 – 99) e averlo selezionato per eseguire la scansione di programma. Se non è selezionato alcun VGROUP (canale di memoria 90 – 99) per la scansione di programma, il ricetrasmettitore esegue la scansione VFO {v. sopra}.

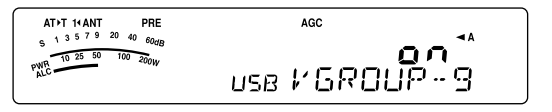

- **5** Premere **[SCAN/ SG.SEL]** o **[MTR/ CLR]** per ripristinare il modo VFO corrente.
- **6** Premere **[SCAN/ SG.SEL]** per avviare la scansione di programma.
	- Per avanzare rapidamente a una frequenza desiderata durante la scansione, ruotare il comando **Sintonizzazione** o il selettore **MULTI** o premere **[UP]**/ **[DWN]** sul microfono.
	- Ruotando il selettore **RIT/ XIT** in senso orario, la velocità di scansione diminuisce e in senso antiorario aumenta, tranne nel modo FM. La velocità di scansione corrente appare sul display; P1 indica la velocità maggiore e P9 quella minore.
	- Nel modo FM, la scansione si arresta automaticamente su una frequenza sulla quale viene rilevato un segnale. A questo punto, il ricetrasmettitore si fermerà brevemente su tale canale (modo A tempo) oppure fino alla caduta del segnale (modo A portante), a seconda del modo selezionato nel Menu No. 11 {pagina 58}.
- **7** Premere **[SCAN/ SG.SEL]** o **[MTR/ CLR]** per arrestare la scansione.

#### **Note:**

- Se si è ruotato il selettore **SQL** in senso orario molto oltre la soglia nel modo FM, la scansione potrebbe non arrestarsi al canale in cui è presente un segnale. In tal caso, ruotare il selettore **SQL** leggermente in senso antiorario.
- Se si preme **[SCAN/ SG.SEL]** prima di aver memorizzato un campo di frequenza per i canali 90 – 99, il ricetrasmettitore dà avvio alla scansione VFO.
- Se la frequenza di ricezione corrente rientra in uno degli intervalli selezionati con i numeri di canale, la scansione avrà inizio dalla frequenza corrente. Il modo operativo selezionato verrà memorizzato nel canale di memoria.
- È possibile cambiare il modo operativo durante la scansione, ma il canale di memoria viene sovrascritto dal nuovo modo.
- Se il campo di scansione corrente è inferiore di un solo passo del selettore **MULTI**, ruotare quest'ultimo in senso orario per passare direttamente alla frequenza iniziale, in senso antiorario per avanzare direttamente alla frequenza finale.
- L'avvio della scansione di programma disattiva le funzioni RIT e XIT.
- Nel modo FM, la scansione di programma monitorizza le frequenze arrotondate a prescindere dall'impostazione del Menu No. 05.

### **SCANSIONE DI PROGRAMMA PARZIALMENTE RALLENTATA**

È possibile specificare un massimo di 5 punti di frequenza per ciascun canale di memoria (90 – 99) affinché la scansione di programma possa rallentare. Per specificare i punti di frequenza per il rallentamento, programmare anzitutto le frequenze iniziale e finale in un canale di memoria (90 – 99) {pagina 53}.

- **1** Accedere al Menu No. 08 per verificare che la funzione sia attiva (impostazione predefinita è attivato).
- **2** È possibile configurare ulteriormente la larghezza della frequenza di rallentamento. Accedere al Menu No. 09 e selezionare un campo compreso tra 100 Hz e 500 Hz (valore predefinito 300 Hz).

**Nota:** Se si seleziona, ad esempio, 500 Hz per il Menu No. 09, la scansione di programma rallenta a una larghezza di ±500 Hz, centrando la frequenza contrassegnata.

- **3** Premere **[A/B / M/V] (1 s)** e ruotare il selettore **MULTI** per richiamare il canale di memoria (90 – 99) per il quale si desidera specificare le frequenze di rallentamento della scansione.
- **4** Premere  $[\sim] / [\sim]$  per verificare la frequenza iniziale ( $[\sim]$ ) o quella (**[ ]**) finale.
- **5** Ruotare il comando **Sintonizzazione** per centrare il punto della frequenza per il rallentamento della scansione di programma. Premere **[QMI/ M.IN]** per contrassegnare il punto della frequenza di rallentamento. Appare l'icona "**D**".
- **6** Ripetere il passaggio **5** per specificare i punti centrali della frequenza di rallentamento. È possibile specificare un massimo di 5 punti di frequenza per ciascun canale.
- **7** Se si desidera cancellare un punto di frequenza di rallentamento memorizzato precedentemente, selezionare la frequenza memorizzata. Premere **[QMI/ M.IN]** in questo punto di frequenza dove appare "**[3**".
	- Viene emesso un segnale acustico di conferma e " $\Box$ " scompare sul ricetrasmettitore.
	- Se si desidera cancellare tutti i punti di frequenza di rallentamento in una sola volta, eseguire la funzione Trasferimento canale  $\rightarrow$  canale per sovrascrivere i dati di memoria allo stesso canale di memoria {pagina 52}. Questa operazione rimuove tutti i punti di frequenza memorizzati.
- **8** Premere **[A/B / M/V]** per tornare al modo VFO.
- **9** Premere **[SCAN/ SG.SEL]** per avviare la scansione di programma con il punto o i punti della frequenza di rallentamento.

#### **Note:**

- ◆ Durante la scansione di programma, ruotare il selettore **RIT/ XIT** per regolare la velocità di scansione. Ruotarlo in senso orario per decelerare la scansione; ruotarlo in senso antiorario per accelerarla. L'indicatore di velocità appare sul display a matrice di punti principale durante la scansione; P1 indica la velocità maggiore e P9 quella minore.
- Non è possibile cambiare la velocità di scansione di programma nel modo FM.
- Non è possibile specificare il punto della frequenza di rallentamento della scansione di programma nel modo FM.

#### **PAUSA SCANSIONE**

Questa funzione sospende la scansione di programma per circa 5 secondi, quindi la riprende e avanza direttamente alla frequenza desiderata se si ruota il comando **Sintonizzazione** o il selettore **MULTI** oppure si preme **[UP]**/ **[DWN]** sul microfono.

Per utilizzare questa funzione, accedere al Menu No. 10 e selezionare "on" (attivato). L'impostazione predefinita èdisattivata.

# **SCANSIONE DI MEMORIA**

La scansione di memoria monitorizza tutti i canali di memoria nei quali sono state memorizzate le frequenze (scansione tutti i canali) o soltanto il gruppo dei canali di memoria (scansione di gruppo).

La scansione si arresta automaticamente su un canale sul quale viene rilevato un segnale, a prescindere dal modo operativo. A questo punto, il ricetrasmettitore si fermerà brevemente su tale canale (modo A tempo) oppure fino alla caduta del segnale (modo A portante). Utilizzare il Menu No. 11 per selezionare il modo desiderato. L'impostazione predefinita è il modo A tempo ("to").

## **METODO DI RIPRESA DELLA SCANSIONE**

Il ricetrasmettitore interrompe la scansione a una frequenza (o canale di memoria) sulla quale viene rilevato il segnale. Quindi, continua la scansione in base al metodo di ripresa prescelto. Sono disponibili i seguenti metodi di ripresa della scansione (il metodo predefinito è quello A tempo).

**• Modo A tempo ("to")**

Il ricetrasmettitore rimane su una frequenza (o canale di memoria) occupata per 6 secondi circa, dopodiché riprende la scansione anche se il segnale è ancora presente.

**• Modo A portante ("co")**

Il ricetrasmettitore rimane su una frequenza (o canale di memoria) occupata fino a quando cessa il segnale. Alla caduta del segnale, la scansione riprende con un ritardo di 2 secondi.

- **1** Premere **[MENU/ F.LOCK]** per attivare il modo menu.
- **2** Per selezionare il Menu No. 11, ruotare il selettore **MULTI**.
- **3** Premere **[ ]**/ **[ ]** per selezionare il modo A tempo ("to") o A portante ("co").

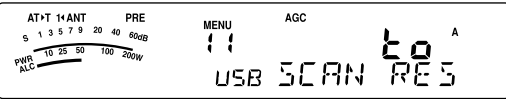

**4** Premere **[MENU/ F.LOCK]** per completare l'impostazione e uscire dal modo menu.

È possibile escludere i canali di memoria che si preferisce non monitorizzare durante la scansione. Consultare in merito la sezione "ESCLUSIONE CANALE DI MEMORIA" {pagina 54}.

## **SCANSIONE TUTTI I CANALI**

Osservare le istruzioni seguenti per eseguire la scansione sequenziale di tutti i canali di memoria contenenti dati di frequenza, ignorando il numero del gruppo di memoria.

- **1** Selezionare il modo A tempo o A portante nel Menu No. 11.
- **2** Premere **[A/B / M/V] (1 s)** per attivare il modo richiamo di memoria.
- **3** Ruotare il selettore **SQL** per regolare la soglia dello squelch per tacitare l'altoparlante.
- **4** Premere **[SCAN/ SG.SEL] (1 s)** per uscire dal modo selezione gruppo di scansione.
	- Per selezionare il gruppo di memoria desiderato, ruotare il selettore **MULTI**.
	- MGROUP–0 rappresenta i canali di memoria 0 9, MGROUP–1 rappresenta i canali di memoria 10 – 19 e così via fino a MGROUP–9 che rappresenta i canali di memoria 90 – 99 {pagina 53}.
- **5** Quando si seleziona il gruppo di memoria utilizzando il selettore **MULTI**, premere **[ ]** per selezionare "oFF" (disattivato) per tutti i gruppi di memoria.
- **6** Premere **[SCAN/ SG.SEL]** per ripristinare il modo richiamo di memoria.
- **7** Premere **[SCAN/ SG.SEL]** per avviare la scansione di tutti i canali.
	- La scansione parte dal canale di memoria corrente e passa ad ogni canale successivo in ordine crescente. (La direzione di scansione non può essere cambiata.)
	- Per avanzare rapidamente al canale desiderato durante la scansione, ruotare il selettore **MULTI** o premere **[UP]**/ **[DWN]** sul microfono.
- **8** Premere **[SCAN/ SG.SEL]** o **[MTR/ CLR]** per arrestare la scansione.

- Se si è ruotato il selettore **SQL** in senso orario molto oltre la soglia, la scansione potrebbe non arrestarsi al canale in cui è presente un segnale. In tal caso, ruotare il selettore **SQL** leggermente in senso antiorario.
- L'avvio della scansione di memoria disattiva le funzioni RIT e XIT.

## **SCANSIONE DI GRUPPO**

100 canali di memoria sono suddivisi in 10 gruppi in modo da poter selezionare uno o più gruppi sui quali effettuare la scansione, in funzione della situazione.

#### ■ **Gruppi di memoria**

Quando si memorizzano dati di frequenza nel canale di memoria {pagina 50}, il canale di memoria appartiene a uno dei 10 gruppi, come illustrato di seguito.

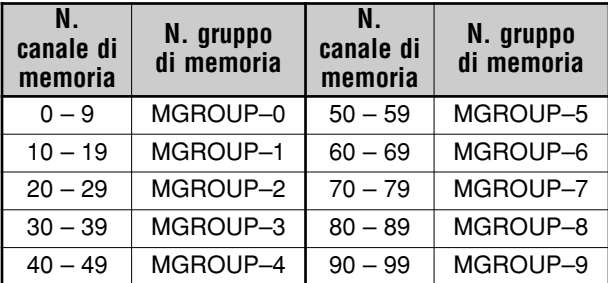

#### ■ **Selezione gruppo di scansione**

È possibile selezionare uno o più gruppi da sottoporre a scansione. Anzitutto, selezionare il gruppo per la scansione.

- **1** Premere **[A/B / M/V] (1 s)** per attivare il modo richiamo di memoria.
	- Appare la dicitura "M.CH".
- **2** Premere **[SCAN/ SG.SEL] (1 s)** per attivare il modo selezione gruppo di scansione.
- **3** Quando si ruota il selettore **MULTI**, il numero MGROUP sul display secondario cambia.
	- MGROUP–0 rappresenta i canali di memoria 0 9, MGROUP–1 rappresenta i canali di memoria 10 – 19 e così via fino a MGROUP–9 che rappresenta i canali di memoria 90 – 99.
- **4** Premere **[ ]** per selezionare "on" (attivato) per aggiungere il gruppo all'elenco di scansione di gruppo.
	- Se non si desidera effettuare la scansione del gruppo selezionato, premere **[ ]** per selezionare "oFF" (disattivato).
- **5** Premere **[SCAN/ SG.SEL] (1 s)** per uscire dal modo Selezione gruppo di scansione.

#### ■ **Scansione di gruppo**

La scansione di gruppo parte dal numero di gruppo minore e ripete la sequenza. Ad esempio, se si è selezionato "on" (attivato) per MGROUP–3, MGROUP–5 e MGROUP–7, il ricetrasmettitore effettua la scansione dei canali in MGROUP–3 ➔ MGROUP–5 ➔ MGROUP–7 ➔ MGROUP–3 e così via.

- **1** Selezionare il modo A tempo o A portante nel Menu No. 11.
- **2** Premere **[A/B / M/V] (1 s)** per attivare il modo richiamo di memoria.
- **3** Ruotare il selettore **SQL** per regolare la soglia dello squelch.
- **4** Premere **[SCAN/ SG.SEL]** per avviare la scansione del gruppo di memoria.
	- La scansione prosegue in ordine crescente attraverso i numeri di canale. (La direzione di scansione non può essere cambiata.)
	- Per avanzare rapidamente al canale desiderato durante la scansione, ruotare il selettore **MULTI** o tenere premuto **[UP]**/ **[DWN]** sul microfono.
- **5** Premere **[SCAN/ SG.SEL]** o **[MTR/ CLR]** per arrestare la scansione.

- Se si è ruotato il selettore **SQL** in senso orario molto oltre la soglia, la scansione potrebbe non arrestarsi al canale in cui è presente un segnale. In tal caso, ruotare il selettore **SQL** leggermente in senso antiorario.
- Quando il canale corrente si trova entro uno dei gruppi selezionati, la scansione parte dal canale corrente.
- Quando il canale corrente si trova fuori da uno dei gruppi selezionati, la scansione parte dal numero di gruppo maggiore e più vicino a quello del canale corrente.
- L'avvio della scansione di memoria disattiva le funzioni RIT e XIT.

# **PER COMODITÀ DELL'OPERATORE**

# **ANTENNE**

Sul pannello posteriore del ricetrasmettitore sono situati 2 connettori per antenna da usare con la banda HF/ 50 MHz {pagina 16}.

Premere **[ATT/PRE/ ANT1/2] (1 s)** per selezionare ANT 1 o ANT 2.

• Apparirà la dicitura "**1**t**ANT**" o "**ANT**s**2**" a indicare l'antenna selezionata.

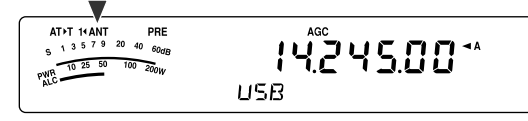

L'impostazione ANT 1/ ANT 2 sarà salvata automaticamente nella memoria di banda dell'antenna. La volta successiva che si seleziona la medesima banda, sarà selezionata automaticamente la stessa antenna.

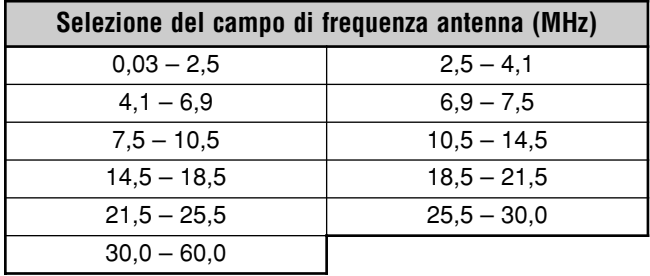

**Nota:** Collegare un sintonizzatore per antenna esterno solo al connettore ANT 1, quindi selezionare ANT 1. Il sintonizzatore interno sarà escluso automaticamente quando si accende il ricetrasmettitore.

# **APO (Spegnimento automatico)**

È possibile impostare il ricetrasmettitore in modo che si spenga automaticamente se non si preme un tasto o non si aziona un comando per un certo periodo. Un minuto prima dello spegnimento, il messaggio "CHECK" compare in codice Morse. Le impostazioni possibili sono disattivato, 60, 120 o 180 minuti.

Premere **[MENU/ F.LOCK]**, quindi ruotare il selettore **MULTI** per accedere al Menu No. 59.

Selezionare un tempo per APO tra "oFF" (disattivato), "60", "120" o "180" minuti.

#### **Note:**

- La funzione APO è operativa anche durante la scansione.
- Il temporizzatore APO inizia il conto alla rovescia quando non rileva la pressione di un tasto, l'uso delle manopole e delle sequenze di comando (connettore COM).

# **SINTONIZZATORE AUTOMATICO PER ANTENNA**

Come già spiegato nella sezione "COLLEGAMENTO DELL'ANTENNA" {pagine 2, 4}, è importante far coincidere l'impedenza del cavo coassiale con quella dell'antenna. Per regolare l'impedenza tra l'antenna e il ricetrasmettitore, si può scegliere se usare il sintonizzatore per antenna interno (solo per TS-480SAT) o un sintonizzatore per antenna esterno. La presente sezione descrive l'uso del sintonizzatore per antenna interno. Consultare il manuale di istruzioni che accompagna il sintonizzatore per antenna esterno per le istruzioni in merito.

**1** Selezionare la frequenza di trasmissione.

- **2** Premere **[ATT/PRE/ ANT1/2] (1 s)** per selezionare "**1**t**ANT**" o "**ANT**s**2**".
	- Se si è collegato un sintonizzatore per antenna esterno (AT-300) al connettore ANT 1, selezionare ANT 2 per utilizzare il sintonizzatore interno per antenna. Il sintonizzatore interno viene escluso automaticamente se al connettore ANT 1 se ne collega uno esterno (AT-300).
- **3** Premere **[AT]** per un breve istante.
	- Apparirà la dicitura "**AT**s**T**" a indicare che il sintonizzatore per antenna (non escluso).

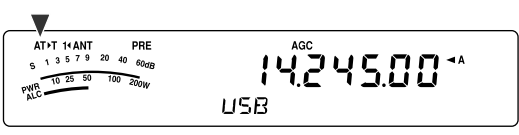

- **4** Premere **[AT] (1 s)**.
	- Viene selezionato automaticamente il modo CW e la sintonizzazione ha inizio.
	- La dicitura "**AT**s**T**" lampeggia e la spia LED si illumina in rosso.
	- Per annullare la sintonizzazione, premere nuovamente **[AT]**.
	- Se il livello SWR del sistema dell'antenna è molto alto (rapporto oltre 10:1), scatterà un allarme ("SWR" in codice Morse) e il sintonizzatore per antenna interno sarà escluso. Prima di tentare di nuovo la sintonizzazione, regolare il sistema dell'antenna in modo da abbassare il livello SWR.
- **5** Osservare ciò che compare sul display e verificare che la sintonizzazione si sia conclusa.
	- Se la sintonizzazione è riuscita, la dicitura "**AT**s**T**" smette di lampeggiare e la spia LED rossa si spegne.
	- Se la sintonizzazione non avviene entro circa 20 secondi, scatterà un segnale acustico di allarme ("5" in codice Morse). Premere **[AT]** per arrestare il segnale di allarme e interrompere la sintonizzazione.
	- Se si desidera mantenere il ricetrasmettitore nel modo trasmissione una volta ultimata la sintonizzazione, accedere al Menu No. 25 e selezionare "on" (attivato).

Se si accede al Menu No. 26 e si seleziona "on" (attivato), i segnali ricevuti passeranno anche attraverso il sintonizzatore per antenna interno. Quando la funzione è attiva, appare la dicitura "**R**t**AT**" e l'interferenza sulla frequenza di ricezione potrebbe essere minore.

- Il sintonizzatore per antenna interno non supererà i limiti della frequenza di trasmissione disponibili.
- Premendo **[AT]** per oltre un secondo durante la trasmissione, si interrompe la trasmissione e si inizia la sintonizzazione.
- Quando si usa CW con Break-in Totale, il sintonizzatore per antenna interno sarà in linea per trasmissione e ricezione.
- La sintonizzazione si arresta automaticamente dopo circa 60 secondi. La dicitura "AT" scompare e le segnalazioni acustiche si interrompono.
- La sintonizzazione potrebbe comunque continuare quando l'indicatore SWR mostra un rapporto 1:1; tale condizione è causata dall'algoritmo di sintonizzazione e non è un'indicazione di malfunzionamento.
- Benché l'indicatore SWR mostri più di un segmento, il sintonizzatore per antenna interno potrebbe non riesequire la sintonizzazione. Questo è dovuto ad una tolleranza dell'algoritmo di calcolo SWR.
- Se la sintonizzazione non si conclude anche in presenza di un rapporto SWR inferiore a 3:1, regolare il sistema antenna su un SWR inferiore, quindi ritentare la sintonizzazione.
- La sintonizzazione potrebbe non raggiungere un SWR pari a 1:1, a seconda delle condizioni del ricetrasmettitore.

# **13 PER COMODITÀ DELL'OPERATORE**

#### ■ **Preimpostazione**

Al termine di ogni sessione di sintonizzazione riuscita, la funzione di memoria preimpostazione AT memorizza la posizione del condensatore di sintonizzazione. Tale posizione del condensatore è memorizzata per ciascuna banda del sintonizzatore per antenna (vedere la tabella seguente) e per ciascun connettore (ANT 1 e ANT 2).

#### Premere **[AT]** per un breve istante.

- Apparirà la dicitura "**AT**s**T**" a indicare che il sintonizzatore è in linea (non escluso).
- Ogni volta che si attraversa la banda del sintonizzatore per antenna, la memoria preimpostazione AT viene richiamata automaticamente per posizionare il condensatore senza dover rieseguire la sintonizzazione. Se non esistono dati preimpostati per una combinazione specifica di banda/ antenna, verranno usati i dati predefiniti di 50 Ω.

**Nota:** La sintonizzazione potrebbe ripartire per ottenere la condizione di corrispondenza migliore anche se la banda corrente del sintonizzatore presenta i dati preimpostati.

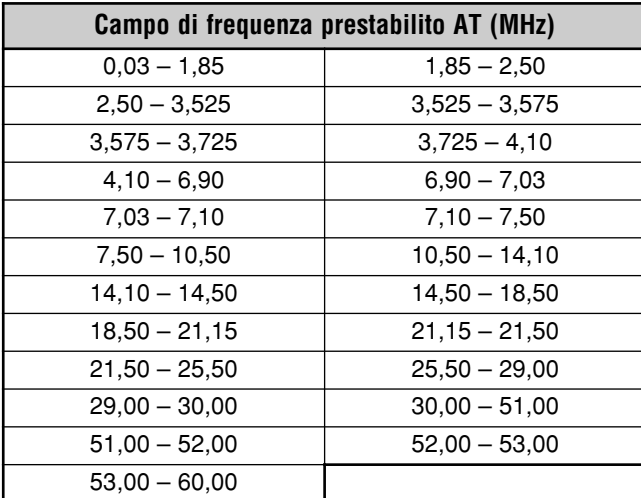

#### ■ **Tipo di sintonizzatore esterno per antenna**

Per utilizzare il sintonizzatore per antenna esterno AT-300 con il ricetrasmettitore TS-480, accedere al Menu No. 27 e verificare che sia selezionato "At1" (impostazione predefinita). "At2" è riservato per aggiornamenti futuri.

**Nota:** Se si utilizza l'AT-300 con il ricetrasmettitore TS-480HX, la potenza TX viene automaticamente ridotta a 100 W (modo AM: 25 W). Inoltre, l'AT-300 non può essere utilizzato per il funzionamento a 50 MHz.

# **ATTENUATORE**

La funzione attenuatore è utile in presenza di forti interferenze da frequenze adiacenti a quella di ricezione. In questo caso, la funzione AGC può essere erroneamente determinata dai forti segnali interferenti anziché dal segnale in ricezione. Il segnale in ricezione di destinazione potrebbe pertanto essere mascherato e coperto dalle interferenze. In questo caso, attivare la funzione attenuatore. Quando è attiva, il segnale viene amplificato di circa 12 dB.

- **1** Premere **[ATT/PRE/ ANT1/2]** finché sul display compare la dicitura **ATT**.
	- Quando la funzione è attiva, apparirà la dicitura "ATT".

Per tornare al funzionamento normale, premere **[ATT/PRE/ ANT1/2]** finché entrambe le diciture **ATT** e **PRE** scompaiono.

# **MODO AUTOMATICO**

È possibile configurare fino a 32 limiti di frequenza (VFO A e B) per modificare automaticamente il modo operativo quando si cambia la frequenza VFO.

Per impostazione predefinita, sono stati programmati i modi seguenti su ciascuna banda operativa:

0,03 MHz – 9,5 MHz: LSB

9,5 MHz – 60 MHz: USB

Per aggiungere limiti di frequenza alla selezione di modo automatico:

**1** Tenere premuto **[MODE]+[ ]** (ALIMENTAZIONE) per accendere il ricetrasmettitore.

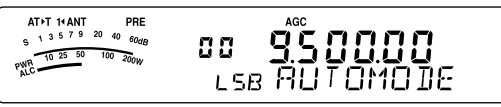

- Sul display secondario apparirà la dicitura "AUTOMODE".
- **2** Selezionare un numero di canale di memoria di frequenza modo automatico ruotando il selettore **MULTI**. Sono disponibili canali di memoria automatica da 00 a 31.
- **3** Ruotare il comando **Sintonizzazione** per selezionare il bordo di frequenza desiderato (o immettere la frequenza con il tastierino numerico {pagina 34}) per modificare il modo operativo.
- **4** Premere **[MODE]** o **[MODE] (1 s)** finché appare il modo di comunicazione desiderato {pagina 19}.

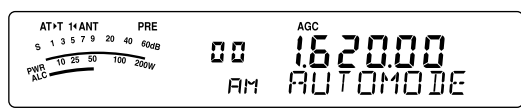

- **5** Ripetere i passaggi **2 4** fino ad aver aggiunto tutti i dati.
- **6** Premere **[MTR/ CLR]** per uscire dalla configurazione della frequenza modo automatico.

La tabella seguente illustra i limiti di frequenza predefiniti modo automatico per il ricetrasmettitore. Quando si accede al Menu No. 02 e si seleziona "on" (attivato), comparirà la dicitura "AUTO". Il ricetrasmettitore seleziona automaticamente il modo; LSB per le frequenze inferiori a 9,5 MHz e USB per le frequenze superiori o uguali a 9,5 MHz (predefinito).

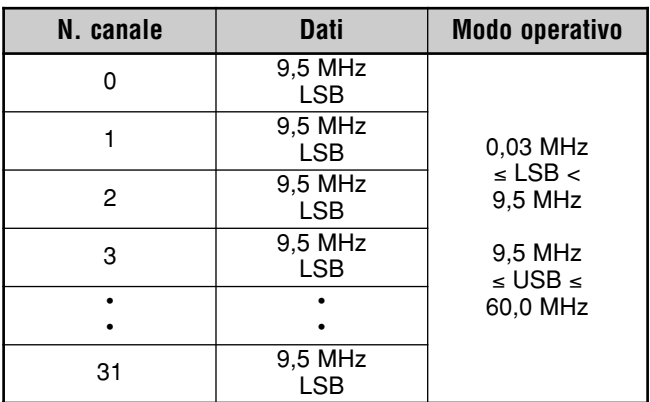

# **13 PER COMODITÀ DELL'OPERATORE**

La tabella seguente esemplifica la procedura per aggiungere in memoria un limite di frequenza di 1,62 MHz/ AM. Con questa impostazione, il ricetrasmettitore seleziona il modo AM sotto 1,62 MHz, il modo LSB da 1,62 MHz a 9,5 MHz e il modo USB da 9,5 MHz a 60,0 MHz.

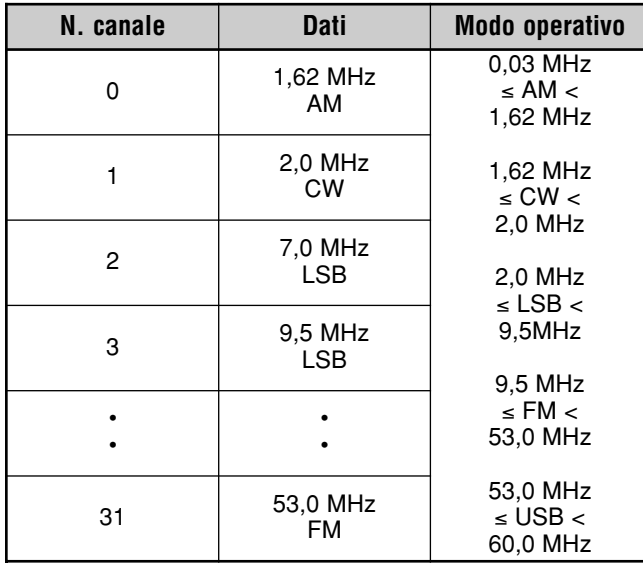

La tabella seguente è un esempio su come aggiungere in memoria 4 punti di frequenza. Con questa impostazione, il ricetrasmettitore seleziona il modo AM sotto 1,62 MHz, il modo CW da 1,62 MHz a 2,0 MHz, il modo LSB da 2,0 MHz a 9,5 MHz, il modo FM da 9,5 MHz a 53,0 MHz e il modo USB da 53,0 MHz a 60,0 MHz. Se dati molteplici contengono la medesima frequenza ma si immette in memoria un modo diverso, il canale di memoria dal numero più piccolo viene indicato come modo automatico.

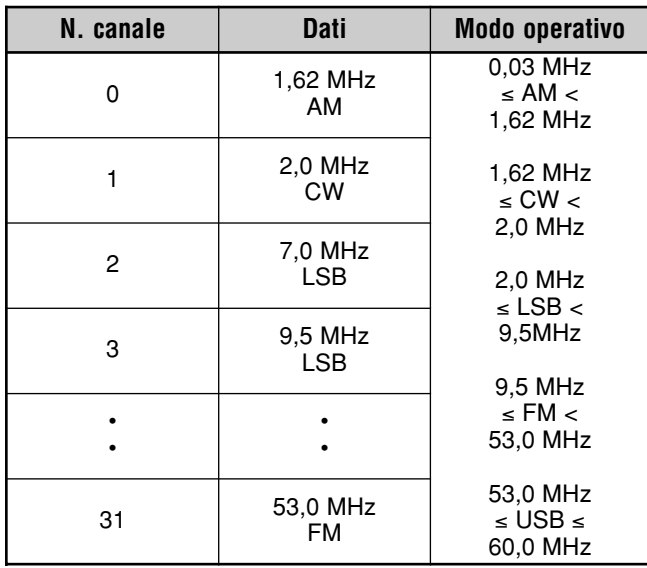

Per attivare la funzione modo automatico:

- **1** Premere **[MENU/ F.LOCK]**.
- **2** Per selezionare il Menu No. 02, ruotare il selettore **MULTI**.
- **3** Premere **[ ]** per selezionare "on" (attivato).
- **4** Premere **[MENU/ F.LOCK]** per memorizzare l'impostazione e uscire dal modo menu.

# **FUNZIONE BIP**

La funzione bip è un modo per confermare i dati, nonché per avvertire di condizioni di errore e malfunzionamenti del ricetrasmettitore. Benché sia possibile disattivare la funzione bip dal Menu No. 12, si consiglia di mantenerla attivata per poter rilevare errori imprevisti e malfunzionamenti.

È anche possibile modificare il livello di uscita dei bip tramite il Menu No. 12: selezionare un valore da "1" a "9" o "oFF" (disattivato).

Il ricetrasmettitore genera il codice Morse a indicare il modo selezionato quando si moidifica modo operativo.

Se si modifica modo operativo, viene emesso il seguente codice Morse:

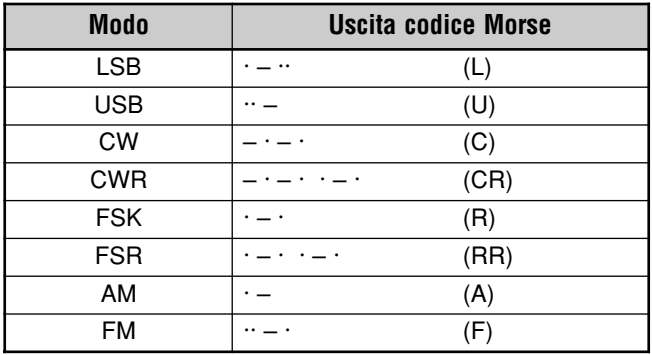

Il ricetrasmettitore genera inoltre le seguenti segnalazioni acustiche per segnalare avvertenze, conferme e malfunzionamenti:

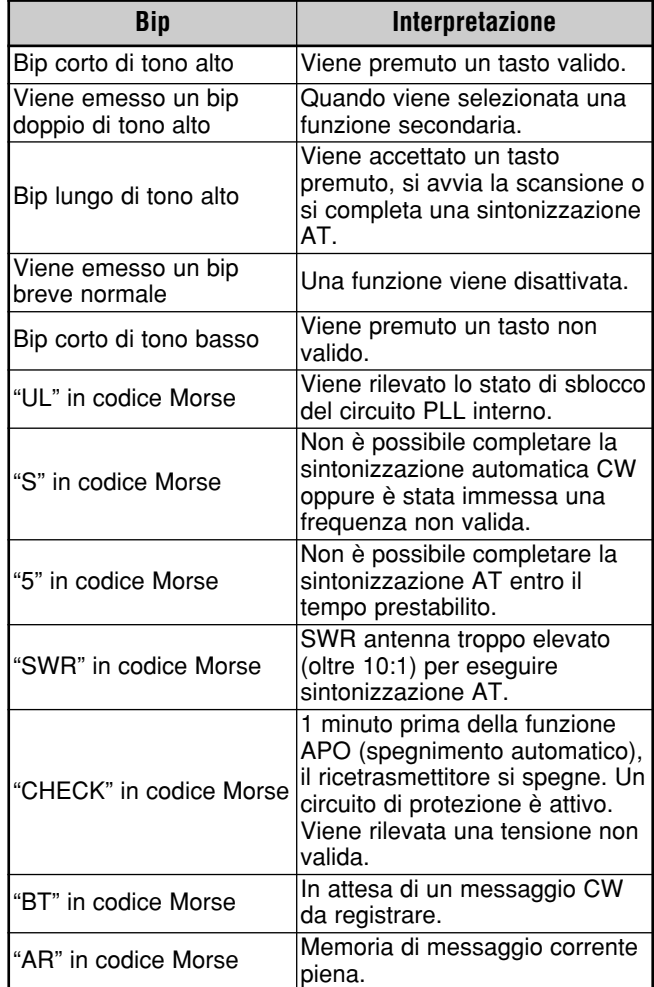

# **DISPLAY**

# **LUMINOSITÀ**

Le impostazioni per la luminosità del display a cristalli liquidi (LCD) vanno da disattivato a  $1 - 4$  e sono disponibili nel Menu No. 00.

- **1** Premere **[MENU/ F.LOCK]**, quindi ruotare il selettore **MULTI** per accedere al Menu No. 00.
- **2** Premere **[ ]**/ **[ ]** per selezionare "oFF" (disattivato), "1", "2", "3" o "4".
- **3** Premere **[MENU/ F.LOCK]** per memorizzare l'impostazione e uscire dal modo menu.

## **ILLUMINAZIONE TASTI**

È possibile attivare o disattivare l'illuminazione del pannello di controllo remoto.

- **1** Premere **[MENU/ F.LOCK]**, quindi ruotare il selettore **MULTI** per accedere al Menu No. 01.
- **2** Premere **[ ]**/ **[ ]** per selezionare "oFF" (disattivato) o "on" (attivato).
- **3** Premere **[MENU/ F.LOCK]** per memorizzare l'impostazione e uscire dal modo menu.

# **CONTROLLO AMPLIFICATORE DI LINEA**

Se si connette un amplificatore di linea esterno HF o da 50 MHz al ricetrasmettitore utilizzando il connettore **REMOTE**, selezionare "1", "2" o "3" per attivare il relè interno e/ o l'uscita c.c. (12 V) per l'interfaccia con l'amplificatore stesso {pagina 80}. L'uscita c.c. (12 V) funziona senza l'emissione di fastidiosi rumori ("1") ma la corrente di uscita è limitata a 10 mA. Se il circuito di controllo dell'amplificatore di linea assorbe più di 12 V/ 10 mA c.c., utilizzare la commutazione a relè ("2" o "3").

Inoltre, alcuni amplificatori di linea richiedono tempi più lunghi per il ritardo di trasmissione dovuti alla lentezza nella commutazione del relè di antenna. In questo caso, selezionare "3" per la commutazione lenta (ritardo 25 ms).

- **1** Premere **[MENU/ F.LOCK]**, quindi ruotare il selettore **MULTI** per accedere al Menu No. 28 (HF) o 29 (50 MHz).
- **2** Premere **[ ]**/ **[ ]** per selezionare "oFF" (disattivato), "1", "2" o "3".

| <b>Parametro</b>  | Controllo amplificatore di linea                  |                                               |
|-------------------|---------------------------------------------------|-----------------------------------------------|
| oFF (predefinito) | Tutti i comandi                                   | Disabilitato                                  |
|                   | Uscita c.c. $(12 V)$<br>Relè<br><b>Ritardo TX</b> | Abilitato<br>Disabilitato<br>10 <sub>ms</sub> |
| 2                 | Uscita c.c. (12 V)<br>Relè<br><b>Ritardo TX</b>   | Abilitato<br>Abilitato<br>10 <sub>ms</sub>    |
| 3                 | Uscita c.c. $(12 V)$<br>Relè<br><b>Ritardo TX</b> | Abilitato<br>Abilitato<br>25 ms               |

**Nota:** Se si è attivato il break-in totale per CW, il ritardo di 10 ms rimane valido a prescindere dalle impostazioni selezionate nei Menu No. 28 e 29.

# **FUNZIONI DI BLOCCO**

# **FUNZIONE DI BLOCCO FREQUENZA**

La funzione blocco frequenza disabilita alcuni tasti e comandi al fine di impedire di attivare involontariamente una funzione o di modificare le impostazioni correnti.

Premere **[MENU/ F.LOCK] (1 s)** per attivare o disattivare la funzione blocco frequenza.

"a" appare quando la funzione è attiva.

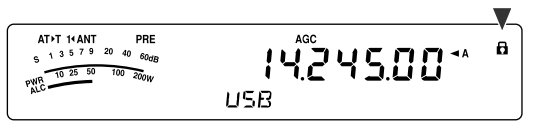

Blocco frequenza è in grado di bloccare i tasti e i comandi seguenti:

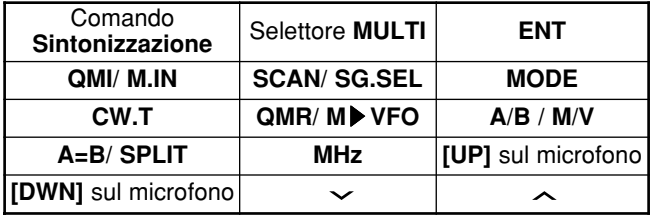

#### **Note:**

- Una volta attivata la funzione blocco frequenza, nel modo menu sono comunque disponibili il selettore **MULTI** e **[ ]**/ **[ ]**.
- Una volta attivata la funzione blocco frequenza, è ancora possibile modificare la frequenza di trasmissione mediante il comando **Sintonizzazione** mentre è attivo il modo TF-SET.
- Una volta attivata la funzione blocco frequenza, il selettore **MULTI** è sempre disponibile per selezioni che non implicano cambiamenti alla frequenza e al canale di memoria.
- Una volta attivata la funzione blocco frequenza, in alcuni casi è ancora possibile utilizzare **[MTR/ CLR]**.

## **FUNZIONE BLOCCO COMANDO SINTONIZZAZIONE**

La funzione blocco comando **Sintonizzazione** disabilita tale comando. La funzione può essere utilizzata nelle situazioni seguenti:

• Non si desidera modificare la frequenza operativa quando si è alla guida dell'auto.

Per utilizzare la funzione blocco comando sintonizzazione, assegnare prima la funzione al tasto PF sul pannello (o ai tasti PF del microfono).

- **1** Premere **[MENU/ F.LOCK]** e ruotare il selettore **MULTI** per selezionare il Menu No. 48.
- **2** Premere **[ ]**/ **[ ]** per selezionare "65".
- **3** Premere **[MENU/ F.LOCK]** per memorizzare l'impostazione e uscire dal modo menu.
- **4** Premere **[PF]**.
	- " " compare e il comando **Sintonizzazione** risulta bloccato.

Per ripristinare il funzionamento normale, premere nuovamente **[PF]**.

# **TASTI PF DEL MICROFONO**

Quando si utilizza il microfono opzionale MC-47 con lo spinotto adattatore MJ-88, è possibile personalizzare le funzioni dei tasti PF1 (CALL), PF2 (VFO), PF3 (MR) e PF4 (PF) del microfono. È possibile assegnare i tipi di funzione seguenti ai tasti, mediante i Menu No. 49 – 52:

- Selezionare direttamente il numero di menu senza premere **[MENU/ F.LOCK]** né ruotare il selettore **MULTI**.
- Attivare la medesima funzione disponibile anche con i tasti del pannello di controllo remoto.

Una delle funzioni seguenti può essere assegnata a ciascun tasto PF. Selezionando "99" non si assegna alcuna funzione al tasto PF.

# **TASTO PF**

È possibile programmare il tasto **[PF]** del pannello di controllo remoto con le funzioni di uso frequente. Il valore predefinito è VOICE1 per l'unità guida voce e memorizzazione VGS-1 {pagina 68}. È possibile assegnare a questo tasto PF una delle funzioni descritte nella precedente sezione "TASTI PF DEL MICROFONO" {sopra} attraverso il Menu No. 48.

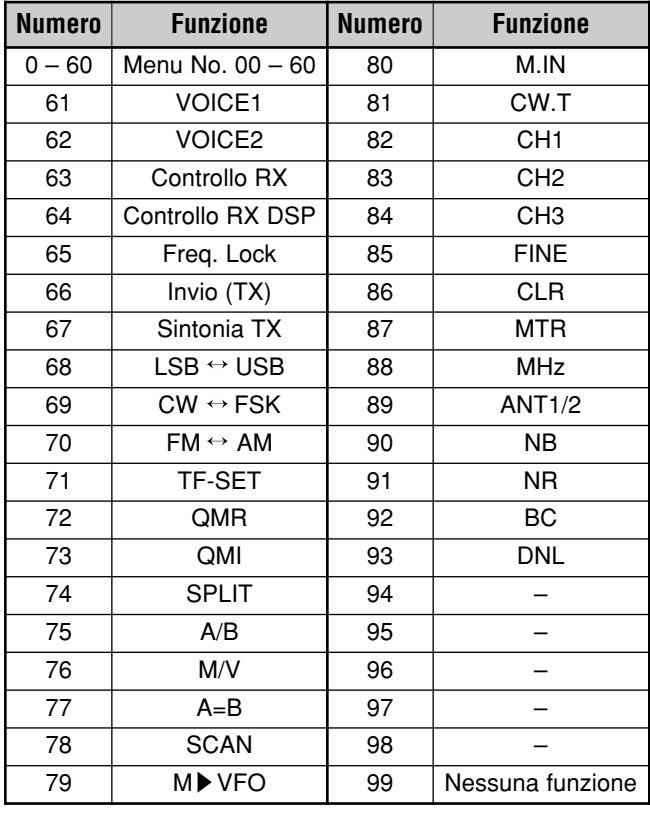

# **EQUALIZZATORE DSP RX**

## **EQUALIZZAZIONE DELL'AUDIO IN RICEZIONE**

Utilizzare il Menu No. 18 per modificare le risposte della frequenza del ricevitore per il segnale di destinazione. Sono disponibili 8 profili di ricezione, compreso quello predefinito di risposta diretta. Se si seleziona una delle voci seguenti nel menu, sul display verrà visualizzata la dicitura "**R**t**EQ**".

- **• Disattivato (oFF):** Risposta di frequenza piatta (predefinita).
- **Boost alto 1 (hb1):** Enfatizza le frequenze audio alte.
- **Boost alto 2 (hb2):** Enfatizza le frequenze audio più alte ma l'attenuazione di frequenza audio più bassa è inferiore rispetto a boost alto 1 (hb1).
- **• Passata formant (FP):** Migliora la chiarezza timbrica sopprimendo le frequenze audio esterne al campo di frequenza della voce normale.
- **• Boost basso 1 (bb1):** Enfatizza le frequenze audio basse.
- **• Boost basso 2 (bb2):** Enfatizza le frequenze audio più basse ma l'attenuazione di frequenza audio più alta è inferiore rispetto a boost basso 1 (bb1).
- **Tradizionale (c):** Attenua leggermente la frequenza audio di 2 kHz o più.
- **• Utente (U):** Riservato per il software ARCP. L'impostazione di fabbrica è desactiva (piatto).

# **CONTROLLO RX**

Controllo RX disabilita temporaneamente la funzione dello squelch per monitorare le attività sulla frequenza corrente.

Per utilizzare la funzione controllo RX, assegnare prima la funzione al tasto PF sul pannello (o ai tasti PF del microfono).

- **1** Premere **[MENU/ F.LOCK]** e ruotare il selettore **MULTI** per selezionare il Menu No. 48.
- **2** Premere **[ ]**/ **[ ]** per selezionare "63".
- **3** Premere **[MENU/ F.LOCK]** per memorizzare l'impostazione e uscire dal modo menu.
- **4** Premere **[PF]**.
	- Mentre **[PF]** è premuto, l'altoparlante si attiva.
## **TEMPORIZZATORE DI TIMEOUT**

Il temporizzatore di timeout (TOT) limita la durata di ogni trasmissione ed è utile anche per prevenire trasmissioni prolungate accidentali.

- **1** Premere **[MENU/ F.LOCK]**, quindi ruotare il selettore **MULTI** per accedere al Menu No. 22.
- **2** Premere **[ ]**/ **[ ]** per selezionare "oFF" (disattivato), "3", "5", "10", "20" o "30" minuti.
- **3** Premere **[MENU/ F.LOCK]** per memorizzare l'impostazione e uscire dal modo menu.

## **TRASMETTITORE CONVERTITORE**

Se si dispone di un trasmettitore convertitore in grado di convertire le frequenze operative del TS-480 in altre frequenze, è possibile utilizzarlo quale eccitatore. Per ulteriori informazioni sul suo collegamento al TS-480, consultare il manuale di istruzioni di accompagnamento al trasmettitore convertitore.

## ■ **Display frequenza**

- **1** Collegare il trasmettitore convertitore al connettore ANT 1 o ANT 2 sul ricetrasmettitore.
- **2** Selezionare la frequenza operativa dell'eccitatore sul ricetrasmettitore.
	- La frequenza selezionata verrà utilizzata dal ricetrasmettitore convertitore come riferimento per le frequenze da convertire.
- **3** Accedere al Menu No. 23 e selezionare "on" (attivato).
	- La potenza in uscita viene impostata automaticamente sul valore minimo possibile per la frequenza in questione (predefinito). Consultare la sezione "POTENZA TX" {sotto}.
- **4** Premere **[MENU/ F.LOCK]** per memorizzare l'impostazione e uscire dal modo Menu.
- **5** Premere **[ENT]**, quindi impostare la frequenza di conversione di riferimento con i tasti numerici.
- **6** Premere **[ENT]** per completare l'immissione.
- **7** Il ricetrasmettitore visualizza la frequenza di conversione di destinazione in luogo della frequenza operativa reale.

**Nota:** Quando si utilizza un trasmettitore convertitore, non sono rese disponibili tutte le funzioni del ricetrasmettitore.

## ■ **Potenza di uscita in trasmissione**

Se il Menu No. 23 è selezionato "on" (attivato) {sopra}, il trasmettitore convertitore diminuisce automaticamente la potenza di uscita a 5 watt. Tuttavia, se non si desidera diminuire la potenza di uscita, è possibile disattivare questa funzione. Accedere al Menu No. 24 e selezionare "oFF" (disattivato). Il ricetrasmettitore trasmette a piena potenza anche se il Menu No. 23 è attivo {sopra}.

## **CONTROLLO TX**

La funzione controllo TX consente di monitorizzare l'audio della trasmissione in corso. Tale funzione è utile se si desidera controllare la qualità audio della modulazione durante una trasmissione. Nel modo FSK, è possibile monitorare il segnale FSK in trasmissione.

- **1** Premere **[PWR/ 4/ TX MONI] (1 s)**.
- **2** L'impostazione di controllo TX corrente apparirà sul display secondario.
- **3** Ruotare il selettore **MULTI** per selezionare il livello audio tra "oFF" (disattivato) e "1" – "9".
- **4** Premere **[MTR/ CLR]** per memorizzare il livello di controllo TX selezionato.

#### **Note:**

- Si consiglia di utilizzare le cuffie quando si monitorizza il modo SSB, AM o FM; ciò al fine di evitare disturbi.
- Il segnale di trasmissione CW non può essere monitorizzato mediante la funzione controllo TX. Per il monitoraggio delle trasmissioni CW, utilizzare la funzione tono laterale CW (Menu No. 13 e 34).

## **POTENZA TX**

È possibile regolare la potenza in uscita della trasmissione premendo **[PWR/ 4/ TX MONI]** e ruotando il selettore **MULTI**. Per una regolazione della potenza più precisa, accedere al Menu No. 21 e selezionare "on" (attivato). Quando la funzione è attivata, la regolazione della potenza può avvenire con gli incrementi descritti nella tabella seguente.

## **TS-480SAT**

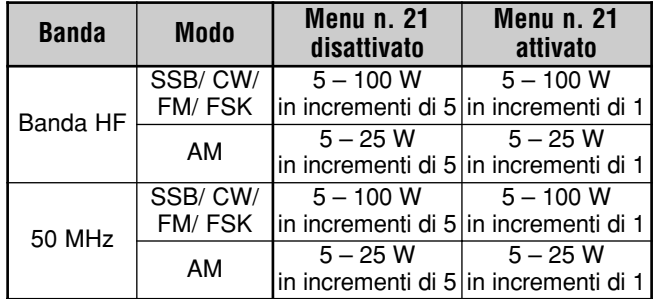

## **TS-480HX**

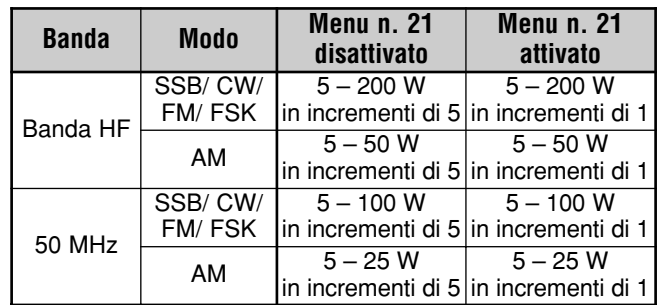

**Note:**

Se il ricetrasmettitore TS-480HX viene collegato al sintonizzatore per antenna esterno AT-300, la potenza di uscita di trasmissione viene automaticamente ridotta a 100 W (modo AM: 25 W).

Le impostazioni della potenza in uscita vengono memorizzate in modo indipendente per HF e 50 MHz. Come illustrato nella tabella precedente, è anche possibile memorizzare impostazioni della potenza in uscita diverse per AM e gli altri modi per la banda HF e la banda 50 MHz.

## **13 PER COMODITÀ DELL'OPERATORE**

## **SINTONIA TX**

La funzione sintonia TX consente di regolare la lunghezza dell'antenna o di sintonizzare l'amplificatore di linea durante la trasmissione di un segnale CW continuo.

Per utilizzare la funzione sintonia TX, assegnare prima la funzione al tasto PF sul pannello di controllo remoto (o ai tasti PF del microfono) {pagina 64}.

- **1** Premere **[MENU/ F.LOCK]** e ruotare il selettore **MULTI** per selezionare il Menu No. 48.
- **2** Premere **[ ]**/ **[ ]** per selezionare "67".
- **3** Premere **[MENU/ F.LOCK]** per memorizzare l'impostazione e uscire dal modo menu.
- **4** Premere **[PF]**.
	- Il ricetrasmettitore passa automaticamente al modo CW e trasmette una portante continua.
	- Durante il modo sintonia TX, la maggior parte dei tasti risulta disattivata.
	- La potenza in uscita predefinita viene configurata a 10 watt. Tuttavia, se necessario è possibile regolare la potenza in uscita tramite **[PWR/ 4/ TX MONI]** e il selettore **MULTI**. Il ricetrasmettitore memorizza la nuova impostazione di potenza in uscita quando si esce dal modo sintonia TX.
- **5** Premere nuovamente **[PF]** per uscire dal modo sintonia TX.

## **TRASFERIMENTO RAPIDO DEI DATI**

Questo ricetrasmettitore è in grado di trasferire rapidamente e con semplicità la frequenza e il modo di ricezione a un altro ricetrasmettitore compatibile. I ricetrasmettitori compatibili comprendono:

- TS-480HX/ SAT TS-2000
	- TS-570S/ 570D TS-870S

Il trasferimento dei dati può dimostrarsi utile durante una contesa: una stazione alla ricerca di moltiplicatori di contesa può trasferire rapidamente una frequenza a una stazione (principale) in esecuzione.

## **IMPOSTAZIONE**

#### ■ **Apparecchiatura necessaria**

Oltre a un ricetrasmettitore compatibile, è necessario disporre della seguente apparecchiatura:

Trasferimento a TS-480HX/ SAT, TS-2000, TS-570 o TS-870S:

• Un cavo a fili incrociati. Il cavo deve essere munito di un connettore femmina DB-9 su entrambe le estremità.

#### ■ **Collegamenti**

I diagrammi per il collegamento dei 2 ricetrasmettitori sono riportati nella sezione "COLLEGAMENTO DELLE APPARECCHIATURE PERIFERICHE" {pagina 76}.

#### **USO DEL TRASFERIMENTO RAPIDO**

Quando si collega il ricetrasmettitore a un altro TS-480HX/ SAT, TS-2000, TS-570 o TS-870S, utilizzare la stessa velocità di trasferimento della porta **COM** per i 2 ricetrasmettitori.

**Nota:** Durante un trasferimento le altre funzioni potrebbero subire un rallentamento.

#### ■ **Trasferimento dati**

Sul TS-480HX/ SAT il ricetrasmettitore funziona da master e invia i dati al ricetrasmettitore slave.

- **1** Attivare la funzione trasferimento per i 2 ricetrasmettitori.
	- Sul TS-480HX/ SAT, accedere al Menu No. 53 e selezionare "on" (attivato). Per altri ricetrasmettitori compatibili, consultare il manuale di istruzioni che accompagna il ricetrasmettitore.
- **2** Sul master nel modo VFO, selezionare la frequenza e il modo operativo.
- **3** Premere **[QMI/ M.IN]** sul master.
	- Se si utilizza un altro TS-480HX/ SAT come slave, sul display di quest'ultimo apparirà la dicitura "PC".
	- I dati visualizzati sono memorizzati nel canale di memoria rapida "0" del master e trasferiti allo slave.

**Nota:** Se RIT è attivo sul master, durante il trasferimento alla frequenza di ricezione sarà aggiunta la frequenza di offset.

#### ■ **Ricezione dei dati**

Il TS-480HX/ SAT funge da slave e riceve i dati dal ricetrasmettitore master. Lo slave può ricevere i dati nel canale di memoria rapida "0" o nella banda VFO.

- **1** Attivare la funzione trasferimento per i due ricetrasmettitori.
	- Sul TS-480HX/ SAT, accedere al Menu No. 53 e selezionare "on" (attivato). Per altri ricetrasmettitori compatibili, consultare il manuale di istruzioni che accompagna il ricetrasmettitore.
- **2** Sullo slave, accedere al Menu No. 54 e selezionare "oFF" (disattivato; canale "0" di memoria rapida) oppure "on" (attivato; banda VFO).
	- L'impostazione predefinita è OFF (disattivato; memoria rapida).
- **3** Utilizzare il comando appropriato sul master per inviare i dati.
	- Per indicazioni sul metodo corretto, consultare il manuale di istruzioni che accompagna il ricetrasmettitore.

#### **Note:**

- Se si utilizza sempre il TS-480HX/ SAT solo in ricezione, attivare la funzione inibizione TX mediante il Menu No. 55 per evitare trasmissioni involontarie.
- .<br>Quando lo slave riceve i dati con la banda VFO programmata con una frequenza simplex, i dati ricevuti sovrascrivono i dati delle 2 bande VFO. Le funzioni RIT e XIT dello slave sono disattivate.
- Quando lo slave riceve i dati con le bande VFO programmate con frequenze split, i dati ricevuti sovrascrivono i dati solo sul lato TX della banda VFO. Sullo slave, la funzione XIT è disattivata, mentre RIT resta invariata.

## **CONTROLLO DA COMPUTER**

Se si collega il ricetrasmettitore a un computer, è possibile utilizzare il computer quale consolle elettronica dalla quale controllare a distanza le funzioni del ricetrasmettitore. Questa funzione consente l'operazione remota del ricetrasmettitore sia da una postazione distante entro la medesima abitazione o, dove consentito dalla legge, sia da un'altra città, provincia o nazione mediante collegamento telefonico (questo a patto che il ricetrasmettitore sia abbinato ad altri prodotti omologati in commercio).

#### **Note:**

- ◆ È possibile utilizzare i comandi del pannello di controllo remoto mentre si opera il ricetrasmettitore dal computer. Le impostazioni eseguite dal pannello entrano in vigore immediatamente.
- Quando si scollega o si spegne il computer, tutti i valori e le impostazioni eseguite dal pannello di controllo remoto saranno ripristinate.

## **IMPOSTAZIONE**

#### ■ **Apparecchiatura necessaria**

- Un PC dotato di porta seriale COM.
- Un cavo diritto. Questo cavo deve essere munito di un connettore femmina a DB-9 a un'estremità e di uno DB-9 o DB-25 adatto alla porta COM del computer sull'altra.
- Applicazione di controllo del ricetrasmettitore.

Per creare propri programmi e si desiderano informazioni, accedere al sito Web **KENWOOD** (http:// www.kenwood.com/i/products/info/amateur.html) e scaricare la documentazione di riferimento dei comandi del TS-480HX/ SAT (formato PDF).

#### ■ **Collegamenti**

Il collegamento del ricetrasmettitore al computer è molto semplice: fare riferimento al diagramma nella sezione "COLLEGAMENTO DELLE APPARECCHIATURE PERIFERICHE" {pagina 76}.

**Nota:** Prima di collegare questo ricetrasmettitore al computer, spegnere il ricetrasmettitore e il computer stesso.

## **PARAMETRI DI COMUNICAZIONE**

Per poter controllare il ricetrasmettitore dal computer, scegliere anzitutto i parametri di comunicazione.

- **1** Sul computer, configurare l'applicazione di controllo del ricetrasmettitore su 8 bit di dati, 1 bit di stop e nessuna parità.
- **2** Sul ricetrasmettitore, selezionare la stessa velocità di trasferimento tramite il Menu No. 56.
	- I valori predefiniti sono 9600 bps e 1 bit di stop.
	- 4800 bps viene utilizzato solo per il funzionamento Master/ Slave (Parità sì e 2 bit di stop).

## **13 PER COMODITÀ DELL'OPERATORE**

### **CONTROLLO DEL TS-480 DAL PC**

Se un PC e il TS-480HX/ SAT sono collegati tramite cavo seriale {pagina 76}, è possibile controllare a distanza le funzioni del TS-480 dal PC. Scaricare il software gratuito ARCP-480 dall'URL seguente:

http://www.kenwood.com/i/products/info/amateur.html

Le istruzioni dettagliate per il controllo a distanza sono disponibili nella documentazione allegata e nel file della guida.

## **CONTROLLO A DISTANZA DEL TS-480 SULLA RETE**

Oltre al programma ARPC-480, può essere scaricato dal sito anche il programma ARHP-10. Si tratta di un programma host che consente all'utente connesso alla rete di controllare a distanza il ricetrasmettitore TS-480 da una postazione remota. Se si realizzano cavi di interfaccia per il trasferimento audio tra il ricetrasmettitore TS-480 e il PC sul ricetrasmettitore host, sarà anche possibile ricevere segnali e trasmettere la voce sulla rete. Per ulteriori informazioni, scaricare il programma ARHP-10 e consultare la documentazione allegata relativa.

## **UNITÀ GUIDA VOCALE E MEMORIZZAZIONE VGS-1 (OPZIONALE)**

L'unità VGS-1 opzionale consente di registrare un messaggio vocale di un massimo di 30 secondi in 3 canali di memoria diversi. Dopo la registrazione di un messaggio tramite il microfono del ricetrasmettitore, è possibile trasmetterlo. L'unità annuncia inoltre la funzione e le frequenza del tasto ogni volta che si preme un tasto (annuncio vocale). Poiché il segnale di ricezione in arrivo viene elaborato in digitale nel ricetrasmettitore, il VGS-1 può essere configurato per memorizzare i segnali audio in arrivo costantemente in background. Se lo si desidera, è possibile memorizzare gli ultimi 30 secondi del segnale in arrivo nel VGS-1 per la riproduzione successiva (registrazione costante).

Per ulteriori informazioni su come installare un'unità VGS-1, consultare la sezione "OPZIONI DI INSTALLAZIONE" {pagina 81}.

## **REGISTRAZIONE DEI MESSAGGI**

La presente sezione descrive la modalità di registrazione di un messaggio.

- **1** Selezionare il modo SSB, FM o AM {pagina 19}. • Selezionare il modo di trasmissione desiderato.
- **2** Se la funzione VOX è attivata, premere **[VOX/ 8]** per disattivarla.
- **3** Premere **[CH1/ 1/ REC] (1 s)** per registrare un messaggio nel canale 1.
	- Verrà emesso il segnale in codice Morse BT e comparirà la dicitura "AP1 –".

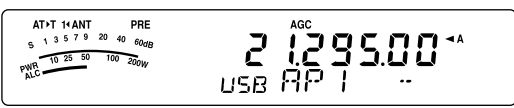

- Per terminare la registrazione del messaggio, premere **[MTR/ CLR]**.
- **4** Tenere premuto **[CH1/ 1/ REC]**, quindi iniziare a parlare nel microfono.
	- Sono disponibili 3 canali nei quali registrare un messaggio. Al passaggio **3**, premere un altro tasto di canale, **[CH2/ 2/ REC]** o **[CH3/ 3/ REC]** in luogo di **[CH1/ 1/ REC]** per registrare il messaggio in un canale diverso.
	- Durante il funzionamento della funzione registrazione costante, CH3 non è disponibile per la registrazione del messaggio.
- **5** Rilasciare il tasto premuto al passaggio **4** una volta conclusa la registrazione del messaggio.
	- Inoltre, quando scade il tempo di registrazione massimo, la registrazione si interrompe automaticamente.
	- Il contenuto del canale viene sovrascritto dal nuovo messaggio.
	- Appare la dicitura "FLASH WR" mentre il ricetrasmettitore memorizza i dati nella memoria flash del VGS-1.
- **6** Ripetere i passaggi **3 5** per registrare un altro messaggio in un canale diverso.

**Nota:** Premere **[ ]** (ALIMENTAZIONE) per annullare la registrazione in corso e azzerare il canale di memoria.

## **RIPRODUZIONE MESSAGGIO**

È possibile riprodurre il messaggio registrato nel canale 1, 2 o 3 prima di inviarlo. È anche possibile registrare un messaggio più lungo eseguendo una registrazione continua in più canali e riproducendola successivamente in modo consecutivo.

Inoltre, è possibile inviare ripetutamente un messaggio lungo e collegato mediante la funzione Ripetitore. Per attivare questa funzione, accedere al Menu No. 31 e selezionare "on" (attivato; impostazione predefinita: disattivato), quindi selezionare l'intervallo di ripetizione nel Menu No. 32 (valore predefinito: 10 secondi).

#### **Note:**

- ◆ Premere **[ ]** (ALIMENTAZIONE) per annullare la riproduzione in corso.
- ◆ Le impostazioni nei Menu No. 31 e 32 sono condivise con la riproduzione dei messaggi CW, come descritto nella sezione "MEMORIA MESSAGGI CW" {pagina 40}.

#### ■ **Controllo dei messaggi**

- **1** Selezionare il modo SSB, FM o AM.
	- Selezionare lo stesso modo utilizzato per la registrazione del messaggio.
	- Verificare che la funzione VOX sia disattivata.
- **2** Premere **[CH1/ 1/ REC]**, **[CH2/ 2/ REC]** o **[CH3/ 3/ REC]**, a seconda del canale da controllare.
	- Ad esempio, la dicitura "AP 1– –" apparirà durante la riproduzione del messaggio memorizzato nel canale 1.

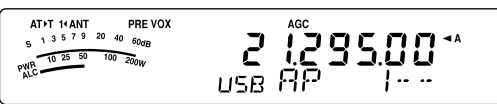

- Per interrompere la riproduzione, premere **[MTR/ CLR]**.
- **3** Per riprodurre un altro messaggio in sequenza, premere il tasto corrispondente (**[CH1/ 1/ REC]**, **[CH2/ 2/ REC]** o **[CH3/ 3/ REC]**) mentre è in esecuzione il primo messaggio.
	- È possibile accodare un massimo di 3 canali.

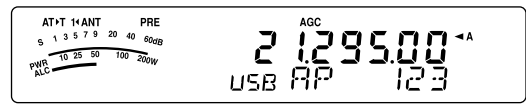

#### ■ **Invio di messaggi**

- **1** Selezionare il modo SSB, FM o AM.
	- Selezionare lo stesso modo utilizzato per la registrazione del messaggio.
- **2** Premere **[VOX/ 8]** per attivare o disattivare VOX. • Se si è attivato VOX, saltare il passaggio **3**.
- **3** Tenere premuto **[PTT]** sul microfono.
- **4** Premere **[CH1/ 1/ REC]**, **[CH2/ 2/ REC]** o
	- **[CH3/ 3/ REC]**, a seconda del canale da utilizzare. • Ad esempio, la dicitura "AP 1– –" apparirà durante la riproduzione del messaggio memorizzato nel canale 1.

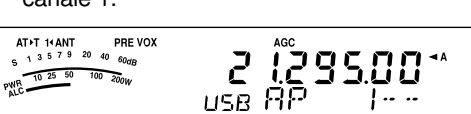

• Per interrompere la riproduzione, premere **[MTR/ CLR]**.

## **13 PER COMODITÀ DELL'OPERATORE**

- **5** Per riprodurre un altro messaggio in sequenza, premere il tasto corrispondente (**[CH1/ 1/ REC]**, **[CH2/ 2/ REC]** o **[CH3/ 3/ REC]**) mentre è in esecuzione il primo messaggio.
	- È possibile accodare un massimo di 3 canali.
- **6** Rilasciare **[PTT]** sul microfono.

#### ■ **Cancellazione di un messaggio registrato**

- **1** Premere **[CH1/ 1/ REC] (1 s)** o **[CH2/ 2/ REC] (1 s)** o **[CH3/ 3/ REC] (1 s)** per selezionare il messaggio da cancellare.
	- Apparirà la dicitura "APn –", dove "n" rappresenta il numero di canale.
- **2** Per cancellare il messaggio registrato, tenere premuto il medesimo tasto indicato al passaggio **1** (**[CH1/ 1/ REC]**, **[CH2/ 2/ REC]** o **[CH3/ 3/ REC]**) e premere contemporaneamente **[MTR/ CLR]**.
	- Viene generato un segnale acustico, dopodiché il messaggio è cancellato.

#### ■ **Modifica dell'intervallo tra messaggi**

Per riprodurre continuamente un messaggio, modificare l'intervallo tra ciascuna serie di messaggi. Servendosi del Menu No. 32, selezionare un intervallo tra "0" e 60 secondi.

#### ■ **Modifica del Volume di Riproduzione del Messaggio**

L'uso del selettore **AF** non incide sul volume di riproduzione del messaggio. Per modificare il volume di riproduzione del messaggio, accedere al Menu No. 14 e selezionare un livello di volume "1" - "9" o "oFF" (disattivato).

#### **REGISTRAZIONE COSTANTE**

Utilizzando le funzioni di registrazione digitale dell'unità VGS-1, è possibile configurare quest'ultima per la registrazione degli ultimi 30 secondi del segnale di ricezione in arrivo. Si tratta di una funzione simile a quella dei registratori di volo negli aerei. È possibile registrare gli ultimi 30 secondi del segnale di ricezione per confermare ciò che è stato udito.

Per attivare la funzione Registrazione costante, accedere al Menu No. 30 e selezionare "on" (attivata). Appare l'icona " e il ricetrasmettitore avvia la registrazione del segnale in background. Quando si preme **[CH3/ 3/ REC] (1 s)**, il VGS-1 memorizza gli ultimi 30 secondi del segnale audio di ricezione nella memoria flash. Durante tale operazione, per alcuni istanti apparirà la dicitura "FLASH WR". Per riprodurre il segnale di ricezione memorizzato, premere **[CH3/ 3/ REC]**.

Per riprodurre il suono in ricezione, premere **[CH3/ 3/ REC]**. Per chiudere, premere **[MTR/ CLR]**.

#### **Note:**

- ◆ Con il Menu No. 30 attivo, non è possibile utilizzare la memoria di messaggio del Canale 3 (CH3) per registrare e riprodurre il messaggio vocale. Tuttavia, il messaggio in CH3 non viene cancellato. Quando la funzione registrazione continua è disattivata (Menu No. 30 disattivo), è possibile riprodurre il messaggio sul Canale 3 (CH3).
- Mentre l'icona " me " scompare, ad esempio il VGS-1 riproduce un messaggio o è attiva la funzione guida vocale, la funzione registrazione costante è temporaneamente sospesa.
- Quando si registra un nuovo messaggio sul VGS-1, il buffer di registrazione costante da 30 secondi viene cancellato.
- Non è possibile trasmettere un segnale audio memorizzato registrato con la funzione registrazione costante.

## **13 PER COMODITÀ DELL'OPERATORE**

#### **GUIDA VOCALE**

Se è installata l'unità opzionale VGS-1, ogni volta che si modifica il modo del ricetrasmettitore, ad esempio, A/ B VFO o richiamo di memoria, il ricetrasmettitore annuncia automaticamente il nuovo modo. Inoltre, è possibile programmare il tasto **[PF]** del pannello di controllo remoto in modo che alla sua pressione il ricetrasmettitore annunci le informazioni visualizzate sul display. Se si dispone del microfono opzionale MC-47 con spinotto adattatore MJ-88, si può programmare uno dei tasti **[PF]** sul microfono in base a questa funzione.

La tabella sotto riportata mostra l'annuncio dato automaticamente dal ricetrasmettitore quando cambiano le impostazioni.

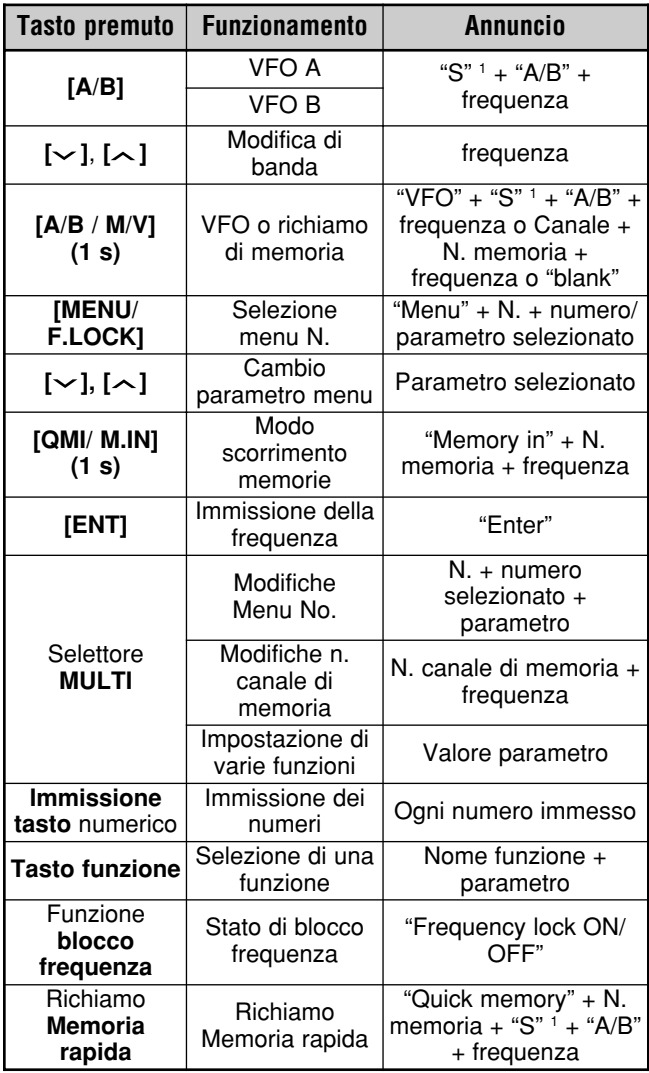

Quando il ricetrasmettitore opera in modo frequenza split, viene annunciato "S".

<sup>2</sup> Il parametro di assegnazione del tasto PF viene annunciato sotto forma del numero illustrato di seguito.

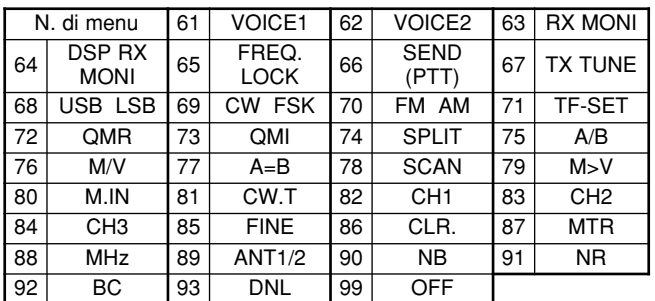

Nel caso del tasto **[PF]**, il ricetrasmettitore annuncerà dati diversi a seconda dell'impostazione selezionata (VOICE1 o VOICE2).

#### **VOICE1:**

- Sul display vengono annunciati la frequenza, il numero di canale, varie impostazioni di modo e le impostazioni di menu.
- La frequenza per il canale VFO o di memoria verrà annunciato alla cifra di 10 Hz. Per la virgola decimale MHz, la segnalazione è "point". Se il canale di memoria non contiene dati memorizzati, viene annunciato "blank".
- Se viene selezionato un canale di memoria vuoto in modo scorrimento memoria, viene annunciato "blank".

**Nota:** Se l'uso di un tasto o di un comando modifica il contenuto del display mentre è in atto un annuncio, quest'ultimo viene interrotto.

#### **VOICE2:**

Le letture dell'indicatore S quando si preme il tasto sono annunciate, ad esempio, come "S5" o "20 dB".

La tabella seguente illustra l'annuncio disponibile quando si preme **[PF]** (VOICE2).

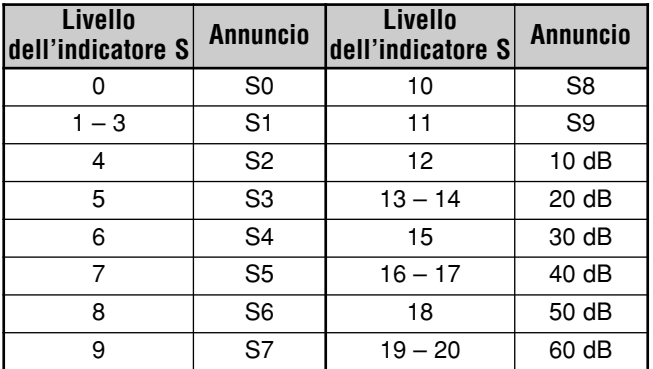

- **1** Assegnare VOICE1 (61) o VOICE2 (62) al tasto **[PF]** del pannello di controllo remoto accedendo al Menu No. 48. In alternativa, se si utilizza del microfono opzionale MC-47, assegnare uno dei tasti **[PF]** sul microfono a VOICE1 o VOICE2. Per la programmazione dei tasti **[PF]** sul microfono, consultare la sezione "TASTI PF DEL MICROFONO" {pagina 64}.
- **2** Premere il tasto **[PF]** programmato.
	- Viene generato un annuncio in base alla selezione (VOICE1 o VOICE2).
	- Per terminare l'annuncio, premere nuovamente il tasto **[PF]**.

## ■ **Volume dell'Annuncio della Guida Vocale**

L'uso del selettore **AF** non incide sul volume dell'annuncio della guida vocale. Per cambiare il volume di annuncio, accedere al Menu No. 15 e selezionare un livello di volume "1" – "7" o "oFF" (disattivato).

#### ■ **Velocità dell'Annuncio della Guida Vocale**

Se si nota che la velocità dell'annuncio vocale è troppo bassa o troppo alta, è possibile regolarla. Si possono configurare 5 diverse velocità. Accedere al Menu No. 16 e selezionare "0" – "4". 0 è la velocità minima e 4 è la massima. Quella predefinita è 1.

#### **RIPETITORE DI BANDA TRASVERSALE**

Se si dispone del ricetrasmettitore TM-D700 e di un altro ricetrasmettitore VHF o UHF, è possibile impostare il TS-480 per l'utilizzo come ripetitore di banda trasversale collegandolo al ricetrasmettitore TM-D700. Il TM-D700 riceverà i segnali trasmessi dal ricetrasmettitore supplementare VHF o UHF quando entrambe le unità sono impostate con la stessa frequenza. Il segnale viene quindi instradato al ricetrasmettitore TS-480 e ritrasmesso sulla frequenza impostata sul ricetrasmettitore TS-480. In modo analogo, i segnali ricevuti sul ricetrasmettitore TS-480 vengono diretti al TM-D700 e ritrasmessi all'unità che si ha con sé, consentendo di ascoltare la chiamata ricevuta in una località remota.

Per il collegamento del ricetrasmettitore TS-480 e del TM-D700, consultare la sezione "RIPETITORE DI BANDA TRASVERSALE" per ulteriori dettagli {pagina 79}. Occorre un cavo munito di un connettore maschio a 6 piedini mini-DIN su entrambe le estremità.

**Nota:** La funzione ripetitore funziona solo se i livelli di squelch dei ricetrasmettitori (TS-480 e TM-D700) possono essere regolati in modo da impedire il rumore di fondo. Ciò è dovuto al fatto che la trasmissione è controllata solo tramite lo stato dello squelch.

#### **FUNZIONAMENTO**

Per la ricezione e la trasmissione dei segnali, la funzione ripetitore di banda trasversale utilizza 2 bande di frequenza. Quando si riceve un segnale su una banda, questa viene ritrasmessa sull'altra.

- **1** Selezionare una frequenza VHF o UHF di trasmissione/ ricezione desiderata sul ricetrasmettitore TM-D700.
- **2** Verificare che sia visibile l'icona PTT sulla frequenza operativa del ripetitore di banda trasverasale sul ricetrasmettitore TM-D700.
- **3** Selezionare la stessa frequenza per il ricetrasmettitore terminale.
- **4** Selezionare la frequenza HF/ 50 MHz desiderata sul ricetrasmettitore TS-480.
- **5** Regolare il livello della soglia di squelch in modo che i due ricevitori TS-480 e TM-D700 siano tacitati.
- **6** Premere **[MENU/ F.LOCK]** sul TS-480, quindi ruotare il selettore **MULTI** per accedere al Menu No. 57.
- **7** Premere **[ ]** per selezionare "on" (attivato).
	- Quando si apre lo squelch del ricetrasmettitore TS-480, il ricetrasmettitore TM-D700 ritrasmette il segnale audio in arrivo sulla frequenza VHF o UHF allo stesso tempo.
	- Quando si apre lo squelch del ricetrasmettitore TM-D700, il ricetrasmettitore TS-480 ritrasmette il segnale audio in arrivo sulla frequenza HF/ 50 MHz.
- **8** Accedere ai Menu N. 46 e 47 e premere **[ ]**/ **[ ]** per regolare il livello audio di ingresso/ uscita.
- **9** Per terminare il funzionamento ripetitore del TM-D700, disconnettere il cavo di interfaccia tra i ricetrasmettitori e accedere al Menu No. 57 sul ricetrasmettitore TS-480 e selezionare "oFF" (disattivata).

## **13 PER COMODITÀ DELL'OPERATORE**

## **SINTONIZZAZIONE DEI CLUSTER DI PACCHETTO**

Se si dispone del ricetrasmettitore TM-D700, è possibile connettere quest'ultimo al TS-480HX/ SAT per utilizzare la funzione sintonizzazione dei cluster di pacchetto DX. Collegare i 2 ricetrasmettitori con una cavo incrociato DB-9 come illustrato a pagina 79.

- **1** Premere **[MENU/ F.LOCK]** e ruotare il selettore **MULTI** per selezionare il Menu No. 56 sul ricetrasmettitore TS-480.
- **2** Premere **[ ]**/ **[ ]** per selezionare la stessa velocità di comunicazione in baud con cui è configurato il ricetrasmettitore TM-D700.
- **3** Sintonizzarsi sulla frequenza del nodo dei cluster di pacchetto DX sul ricetrasmettitore TM-D700.
- **4** Premere **[F] (1 s)**, **[TNC]** sul ricetrasmettitore TM-D700.
	- Apparirà la dicitura "TNC APRS" sul display del TM-D700.
- **5** Premere **[F] (1 s)**, **[DX]** sul ricetrasmettitore TM-D700.
	- Ogni volta che le informazioni della stazione DX vengono riportate al nodo dei cluster di pacchetto DX, il TM-D700 memorizza ed elenca il rapporto nella memoria.
- **6** Selezionare i dati desiderati di una stazione DX con **[**c**]**/ **[**d**]** sul ricetrasmettitore TM-D700.
- **7** Premere **[MHz]** sul TM-D700 per trasferire i dati di frequenza al ricetrasmettitore TS-480.
	- Se i dati di frequenza trasferiti sono disponibili sul ricetrasmettitore TS-480, essi verranno sovrascritti dalla frequenza operativa corrente. In caso contrario, la frequenza operativa del TS-480 rimane invariata.

Per ulteriori informazioni sul funzionamento dei cluster di pacchetto DX del ricetrasmettitore TM-D700, consultare la pagina 6 del manuale di istruzioni del TM-D700 (comunicazioni speciali).

**Nota:** Il firmware del ricetrasmettitore TM-D700 deve essere la versione G2.0 o superiore per utilizzare la funzione sintonizzazione dei cluster di pacchetto DX.

**Downloaded by** 

**RadioAmateur.EU** 

## **SKY COMMAND II (SOLO TIPO K)**

Sky Command II consente di controllare a distanza il ricetrasmettitore TS-480HX/ SAT da una località distinta.

Se si dispone di più di 2 ricetrasmettitori mobili TH-D7A e/ o TM-D700A, è possibile iniziare da subito a sfruttare le funzioni Sky Command II per controllare a distanza la banda HF/ 50 MHz del ricetrasmettitore TS-480.

Un ricetrasmettitore sarà impiegato quale unità di controllo remoto (TH-D7A o TM-D700A), detta "Commander". L'altro ricetrasmettitore VHF/UHF (TH-D7A o TM-D700A) con il ricetrasmettitore TS-480 è detto "Transporter" e farà da interfaccia tra il Commander (unità di controllo remoto) e la banda HF/ 50 MHz del ricetrasmettitore TS-480.

Questo sistema consente di cercare altre stazioni radio mentre si è occupati in un'attività di natura diversa, oppure di utilizzare il ricetrasmettitore HF nei momenti di relax trascorsi in auto, nel salotto di casa propria o altrove, anziché dalla stanza adibita alle comunicazioni radio.

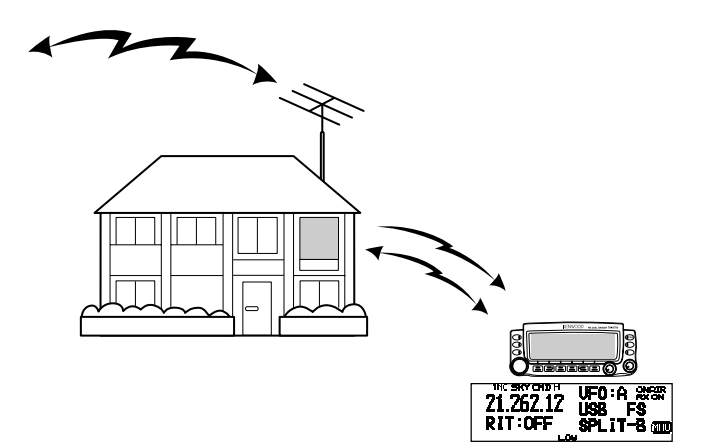

## **DIAGRAMMA DI SKY COMMAND II**

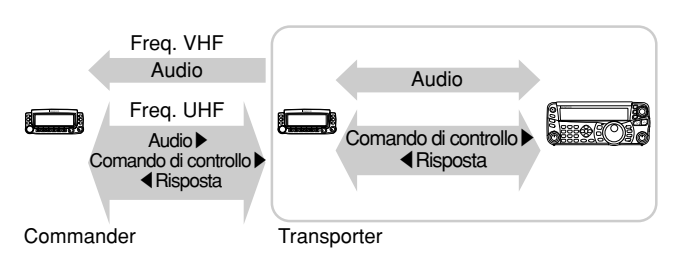

#### **PREPARATIVI**

Benché si possa utilizzare un TM-D700A o un TH-D7A quale unità di controllo remoto esterna (Commander), la procedura che segue dimostra l'impostazione del TS-480 e TH-D7A o TM-D700A come "Transporter" presso una stazione di base e di un TM-D700A come "Commander".

#### **Avvio del modo Sky Command II:**

Una volta terminata la configurazione iniziale, è possibile dare avvio al funzionamento Sky Command II. Se non si sono programmati i parametri appena citati, il funzionamento di Sky Command II non è possibile.

#### **Impostazione di TS-480 + TH-D7A/ TM-D700A (Transporter):**

- **1** Configurare il TH-D7A o TM-D700A come "Transporter" e collegare tutti i cavi necessari al ricetrasmettitore TS-480.
- **2** Selezionare la frequenza HF/ 50 MHz desiderata sul ricetrasmettitore TS-480.
- **3** Sul TS-480, premere **[MENU/ F.LOCK]**, ruotare il selettore **MULTI** per accedere al Menu No. 56, quindi selezionare la velocità di comunicazione desiderata.
- **4** Selezionare gli stessi parametri di comunicazione sul ricetrasmettitore TH-D7A o TM-D700A.
- **5** Premere **[MENU/ F.LOCK]** per concludere l'operazione.
- **6** Configurare e avviare il modo Transporter sul TH-D7A o TM-D700A.

#### **Sul TM-D700A (Commander):**

- **1** Selezionare le medesime frequenze VHF e UHF selezionate per il Transporter.
- **2** Accedere al Menu No. 4–4 e selezionare COMMANDER. • Apparirà la dicitura "PRESS [0] KEY TO START COMMANDER!!".
- **3** Premere **[0]** sul microfono DTMF del TM-D700A per avviare il modo Sky Command II.

## **OPERAZIONE DI CONTROLLO**

Una volta configurati sia il Transporter sia il TM-D700A (Commander) per il modo Sky Command II, premere **[0]** sul microfono del Commander. Mentre è attivo il modo Sky Command II, i tasti del microfono del Commander funzioneranno come descritto nella tabella seguente.

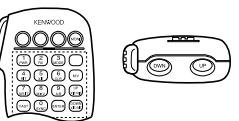

Quando si preme il tasto desiderato, il Commander attiva automaticamente il modo trasmissione e invia al Transporter il comando di controllo corrispondente.

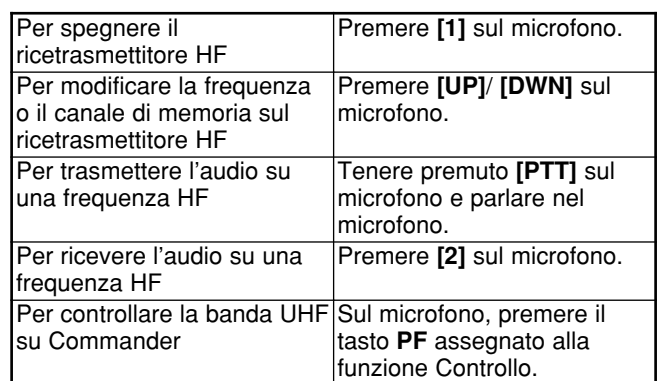

## **13 PER COMODITÀ DELL'OPERATORE**

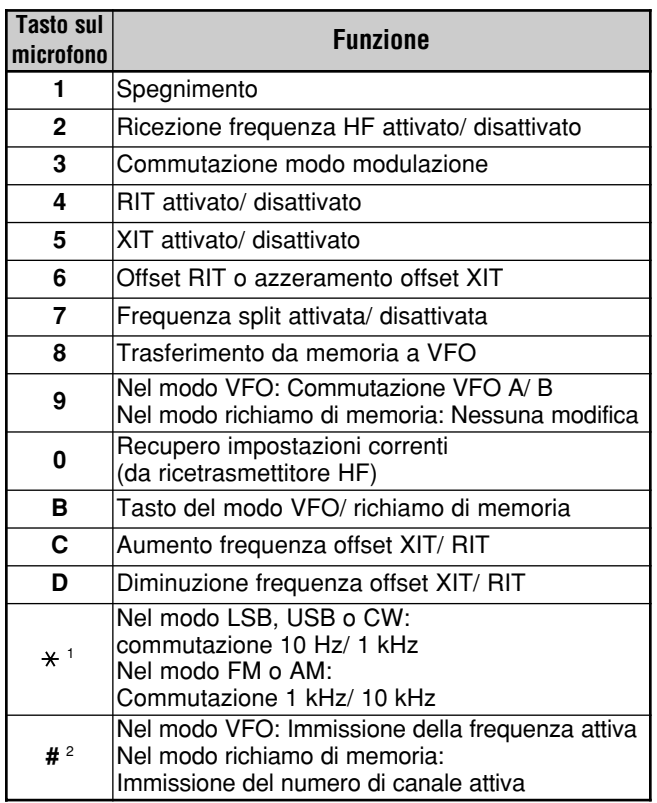

La dicitura "FS" compare quando si seleziona il passo da 1 kHz (LSB/ USB/<br>CW) o da 10 kHz (FM/ AM).

<sup>2</sup> Dopo aver premuto **[#]** sul microfono, premere **[0]** – **[9]** sul microfono per attivare una frequenza o un numero di canale di memoria.

Dopo aver premuto **[0]** sul microfono, l'unità remota mostrerà le impostazioni correnti del ricetrasmettitore HF.

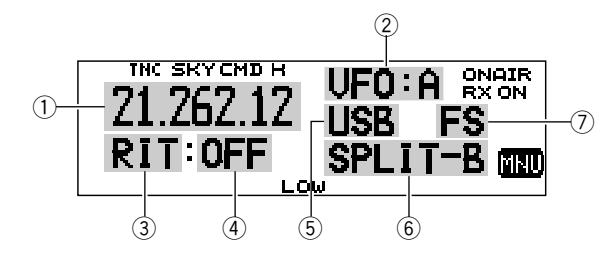

- $(1)$  Frequenza HF
- $Q$  VFO: A, VFO: B,
- MR: 00 99 (numero del canale di memoria)  $(3)$  RIT, XIT
- $\widetilde{4}$  OFF (disattivato), -9,99 +9,99
- $\overline{5}$  LSB, USB, CW, FM, or AM
- y SPLIT–A: La banda A VFO è utilizzata per la trasmissione. SPLIT-B: La banda B VFO è utilizzata per la trasmissione.
- SPLIT–M: Un canale di memoria è utilizzato per la trasmissione. u La dicitura "FS" appare quando si preme **[ ]** sul microfono.

#### **Note:**

- ◆ Dopo aver premuto **[MENU]**, è possibile accedere soltanto al Menu No. 4–4.
- Il Transporter trasmetterà il proprio segnale di chiamata in codice Morse ogni 10 minuti sulla banda a 144 MHz.
- Il temporizzatore APO non funzionerà sul ricetrasmettitore mentre è acceso il Transporter.

## **USO DEL TH-D7A COME COMMANDER**

Per utilizzare un ricetrasmettitore TH-D7A in qualità di "Commander" (unità di controllo remoto esterna), attenersi alla seguente procedura. Si tratta in sostanza della medesima procedura per l'uso di un TM-D700A in qualità di "Commander" (descritta alla pagina precedente).

## **Impostazione di TS-480 + TH-D7A/ TM-D700A (Transporter):**

- **1** Configurare il TH-D7A o TM-D700A come "Transporter" e collegare tutti i cavi necessari al TS-480.
- **2** Selezionare la frequenza (banda HF/ 50 MHz) desiderata sul ricetrasmettitore TS-480.
- **3** Sul TS-480, premere **[MENU/ F.LOCK]**, quindi ruotare il selettore **MULTI** per accedere al Menu No. 56.
- **4** Selezionare gli stessi parametri di comunicazione selezionati per il ricetrasmettitore TH-D7A o TM-D700.
- **5** Premere **[MENU/ F.LOCK]** per concludere l'operazione.
- **6** Avviare il modo Transporter sul ricetrasmettitore TH-D7A o TM-D700A.

#### **Impostazione del TH-D7A (Commander):**

- **1** Accedere al Menu No. 4–1 per immettere lo stesso segnale di chiamata specificato per il Commander (p. es., WD6DJY).
- **2** Accedere al Menu No. 4–2 per immettere lo stesso segnale di chiamata specificato per il Transporter (p. es., WD6DJY-1).
- **3** Accedere al Menu No. 4–3 per selezionare la medesima frequenza di tono CTCSS specificata per il Transporter.
- **4** Impostare le medesime frequenze selezionate per il "Transporter" per le bande VHF e UHF.

**Nota:** Per ulteriori informazioni sull'immissione di un segnale di chiamata e di una frequenza di tono CTCSS, consultare il capitolo 19 "SKY COMMAND II" del manuale di istruzioni del TH-D7A.

#### **OPERAZIONE DI CONTROLLO**

Come prima cosa accendere i ricetrasmettitori TS-480 e TH-D7A o TM-D700A (Transporter). Configurare il TH-D7A o TM-D700A per accedere al modo "Transporter".

Accedere quindi al Menu No. 4–4 del TH-D7A e selezionare "COMMANDER". Apparirà la dicitura "PUSH [0] KEY TO START COMMANDER!!".

Premere **[0]** sul TH-D7A per avviare il modo Sky Command ll.

Mentre è attivo il modo Sky Command ll, i tasti del TH-D7A (Commander) funzioneranno come descritto nella tabella seguente. Solo le funzioni dei comandi **[LAMP]**, **[MONI]** e selettore **VOL** resteranno invariate.

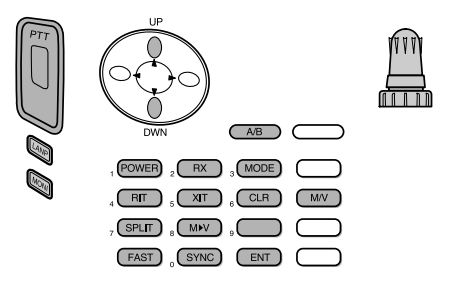

Quando si preme il tasto desiderato, il Commander attiva automaticamente il modo trasmissione e invia al Transporter il comando di controllo corrispondente.

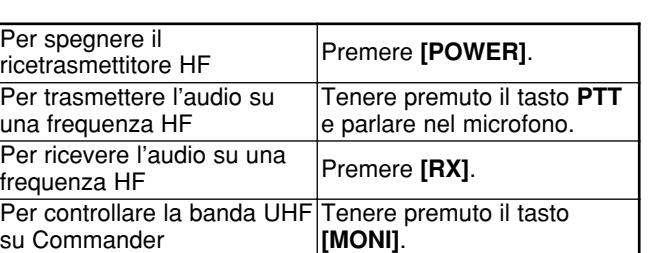

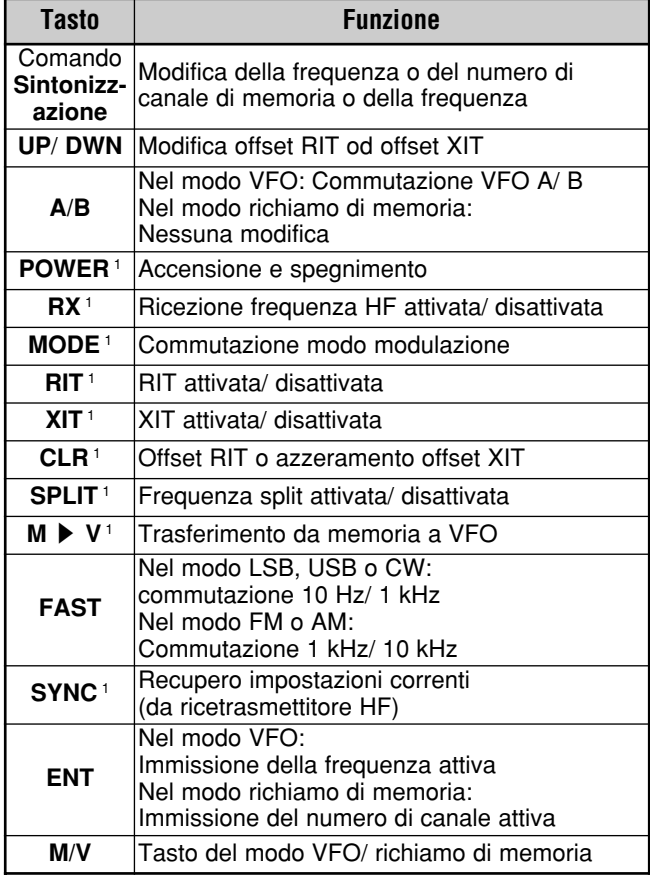

<sup>1</sup> Dopo aver premuto **[ENT]**, è possibile utilizzare i tasti come tasti numerici e immettere una frequenza o un numero di canale di memoria.

Quando si preme **[0/ SYNC]**, l'unità remota mostrerà le impostazioni correnti del ricetrasmettitore TS-480:

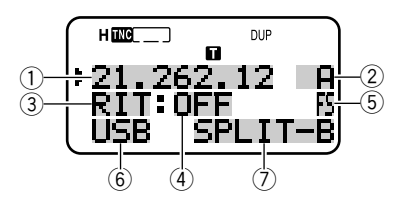

- $\textcircled{\tiny{1}}$  Frequenza HF
- $(2)$  A (VFO A), B (VFO B),
- 00 99 (numero del canale di memoria)  $\circledcirc$  Rit, Xit
- $\ddot{4}$  OFF,  $-9.99 +9.99$
- **5 Quando [FAST]** è attivo, apparirà la dicitura "FS".
- $@$  LSB, USB, CW, FM, or AM
- $\mathcal D$  SPLIT–A: La banda A VFO è utilizzata per la trasmissione. SPLIT–B: La banda B VFO è utilizzata per la trasmissione. SPLIT–M: Un canale di memoria è utilizzato per la trasmissione.

## **13 PER COMODITÀ DELL'OPERATORE**

#### **Note:**

- ◆ Sul Transporter, funzioneranno solo i comandi **[LAMP]**, **[MONI]**<sup>e</sup> **[MENU]**. Se si preme un altro tasto, il Transporter genererà semplicemente una segnale di errore.
- ◆ Dopo aver premuto **[MENU]**, è possibile accedere soltanto al Menu No. 4–4.
- ◆ Il Transporter trasmetterà il proprio segnale di chiamata in codice Morse ogni 10 minuti sulla banda a 144 MHz.
- ◆ Il temporizzatore APO non funzionerà sul ricetrasmettitore mentre è acceso il Transporter.

## **COLLEGAMENTO DELLE APPARECCHIATURE PERIFERICHE**

## **COMPUTER**

Il connettore **COM** consente di collegare direttamente un computer o un terminale non intelligente mediante un cavo a fili diritti dotato su un'estremità di un connettore femmina DB a 9 piedini.

Non è necessaria un'interfaccia hardware esterna tra computer e ricetrasmettitore.

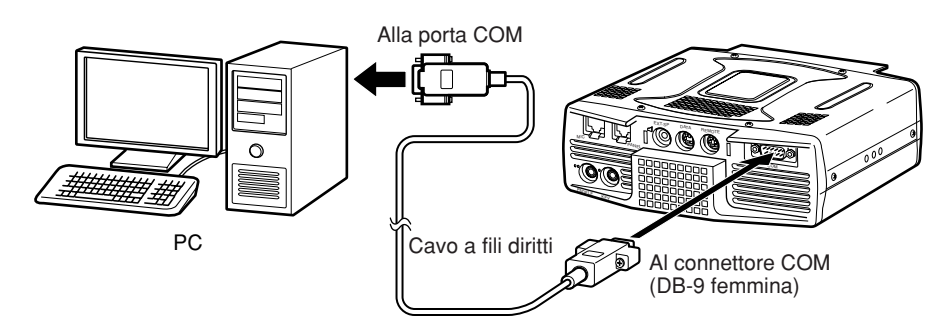

## **RICETRASMETTITORE COMPATIBILE**

Quando si trasferiscono i dati a o da un altro TS-480, TS-2000, TS-570 o TS-870S, collegare direttamente i 2 ricetrasmettitori con i connettori **COM**.

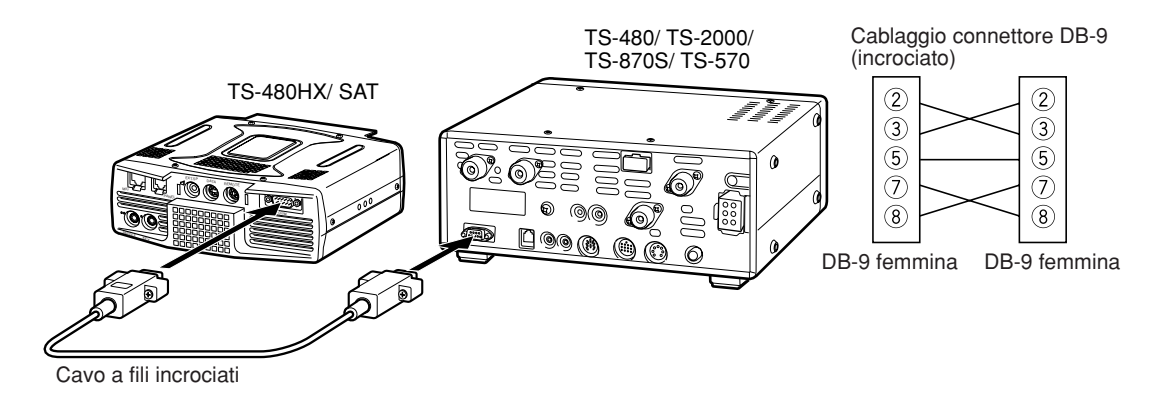

## **FUNZIONAMENTO RTTY**

Utilizzare i connettori **REMOTE** e **DATA** per l'interfacciamento con l'MCP. Se l'MCP supporta l'uscita tasti RTTY, collegare l'uscita al piedino 8 del connettore **REMOTE**, quindi collegare la linea di ingresso demodulazione dell'MCP al piedino 5 del connettore **DATA** {pagina 78}. Inoltre, collegare la linea di controllo trasmissione dell'MCP al piedino 3 del terminale **REMOTE**. Durante il funzionamento in modo RTTY, selezionare "FSK" o "FSR".

**Nota:** Non utilizzare lo stesso alimentatore per il ricetrasmettitore e l'apparecchiatura RTTY, bensì tenere le 2 unità quanto più distanti possibile, al fine di ridurre le interferenze.

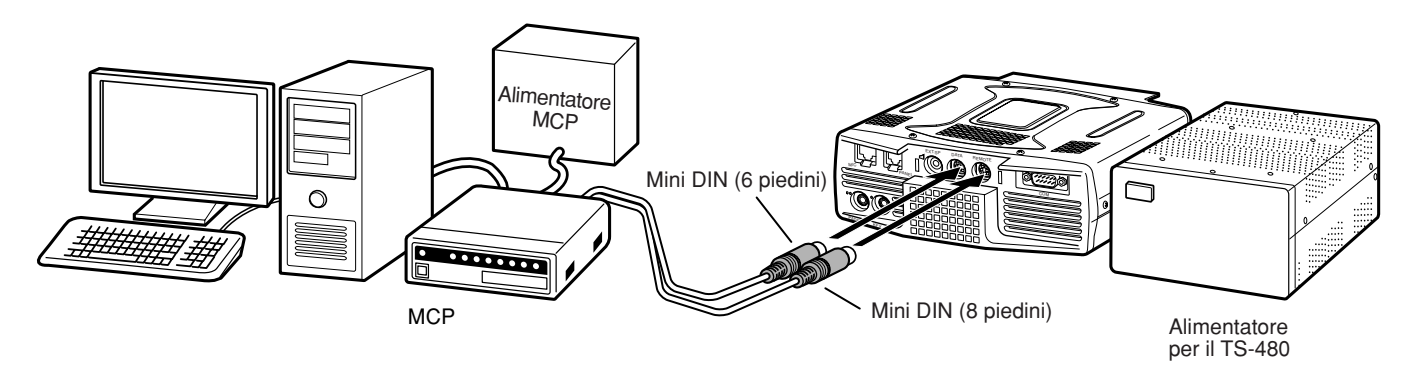

## **AMPLIFICATORE DI LINEA HF/ 50 MHz**

Collegare un amplificatore di potenza in trasmissione esterno al connettore **REMOTE** (è fornito un connettore mini DIN maschio a 8 piedini, E57-0405-XX). Accendere il relè di controllo dell'amplificatore di linea tramite i Menu No. 28 (HF) e 29 (50 MHz). Selezionare "2" o "3" se si utilizza il relè interno per controllare lo stato dell'amplificatore di linea.

Il tempo di risposta del relè TX/ RX è di 10 ms se si è attivato il modo break-in totale CW e di 25 ms nel modo break-in parziale CW.

#### **Note:**

- ◆ Il metodo di controllo TX/ RX varia a seconda dei modelli di amplificatore esterno. Alcuni amplificatori si portano nel modo TX quando il terminale di controllo è a massa; in questo caso, collegare il piedino 2 del connettore **REMOTE** al terminale GND e il piedino 4 al terminale di controllo dell'amplificatore.
- ◆ I mini connettori DIN (**DATA** e **REMOTE**) sono simili. Verificare il numero dei piedini prima di inserirli nei connettori del ricetrasmettitore. **REMOTE** è un mini connettore DIN a 8 piedini e **DATA** è un mini connettore DIN a 6 piedini.

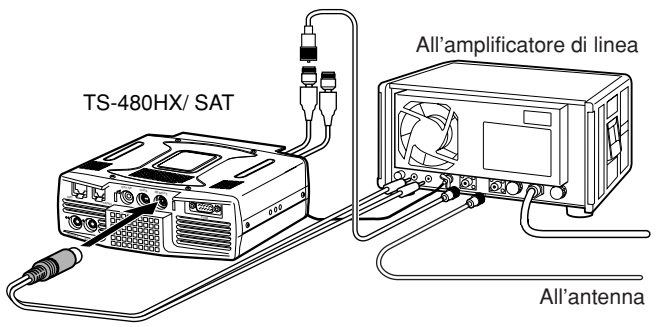

Utilizzare il connettore mini DIN (8 piedini) fornito per il collegamento all'amplificatore di linea.

Relè interno per l'amplificatore di linea.

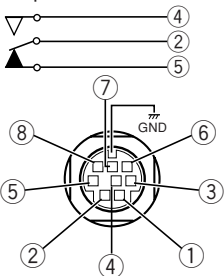

Connettore **REMOTE** (vista frontale)

## **Assegnazione piedini del terminale REMOTE (mini DIN a 8 piedini)**

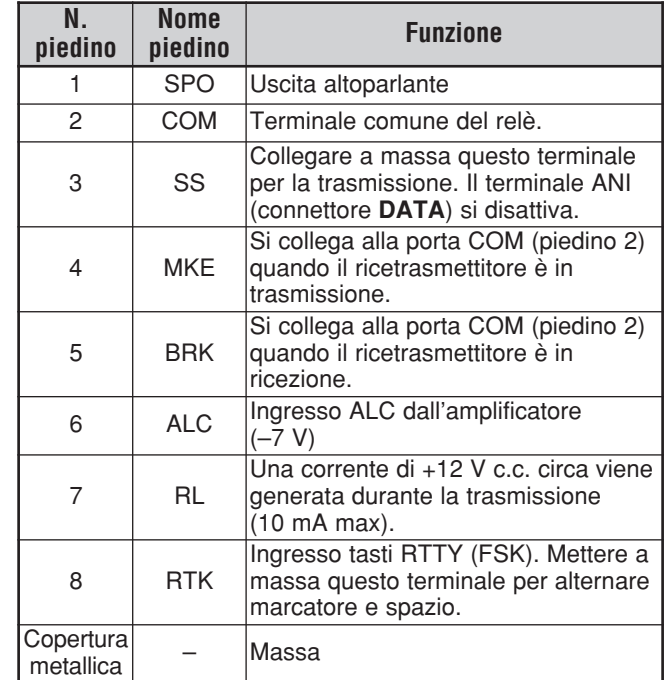

## **14 COLLEGAMENTO DELLE APPARECCHIATURE PERIFERICHE**

## **SINTONIZZATORE ANTENNA**

Collegare il sintonizzatore per antenna esterno AT-300 ai connettori ANT 1 e **AT**. Se si collega il sintonizzatore per antenna esterno al connettore ANT 2, questo non funzionerà.

**Nota:** Se si utilizza l'AT-300 con il ricetrasmettitore TS-480HX, la potenza in uscita TX viene automaticamente ridotta a 100 W (modo AM: 25 W). Inoltre, l'AT-300 non può essere utilizzato per il funzionamento a 50 MHz.

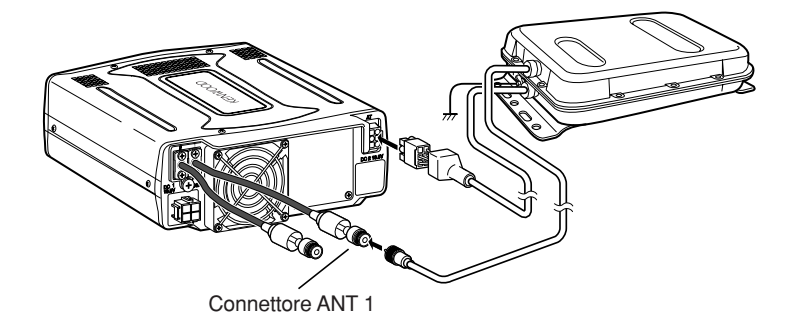

## **MCP E TNC**

Collegare il connettore **DATA** alle linee di ingresso/ uscita AF provenienti da un TNC per il funzionamento a pacchetti, da un MCP per il funzionamento tramite interfaccia AFSK, Packet, PacTOR, AMTOR, G-TORTM, PSK31, FAX o CLOVER. Il connettore **DATA** deve essere utilizzato anche per collegare apparecchiature SSTV e di raccordo telefonico (è fornito un mini connettore DIN maschio a 6 piedini, E57-0404-XX).

- Collegare il TNC o l'MCP al connettore **DATA** mediante un cavo dotato di un mini spinotto DIN a 6 piedini.
- Se si collega il TNC o l'MCP a un PC o un terminale non intelligente, è necessario servirsi di un cavo RS-232C.
- Quando si utilizza l'MCP/ TNC, selezionare il modo LSB o USB (in funzione del modo di comunicazione).

#### **Note:**

- ◆ Non utilizzare lo stesso alimentatore per il ricetrasmettitore e il TNC o l'MCP, bensì tenere le 2 unità quanto più distanti possibile, al fine di ridurre le interferenze.
- ◆ I mini connettori DIN (**REMOTE** e **DATA**) sono simili. Verificare il numero dei piedini prima di inserirli nei connettori del ricetrasmettitore. **DATA** è un mini connettore DIN a 6 piedini e **REMOTE** è un mini connettore DIN a 8 piedini.

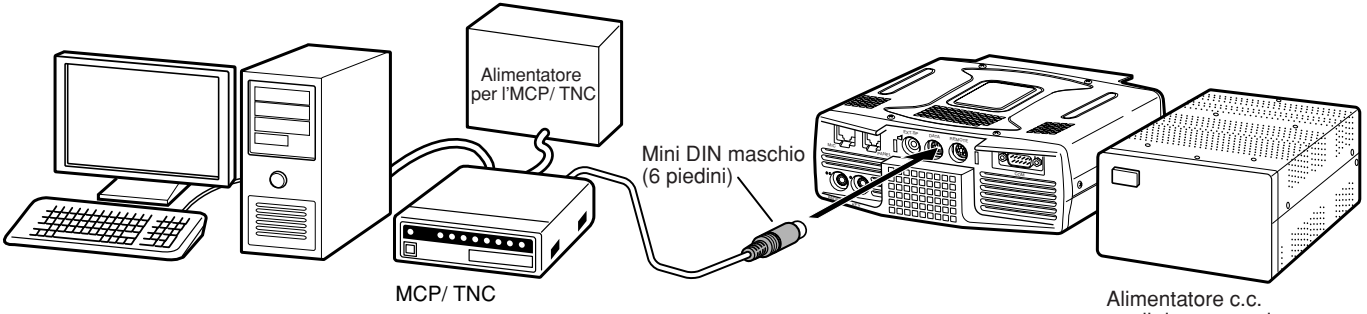

## per il ricetrasmettitore

## **Assegnazione piedini del terminale DATA (mini DIN a 6 piedini)**

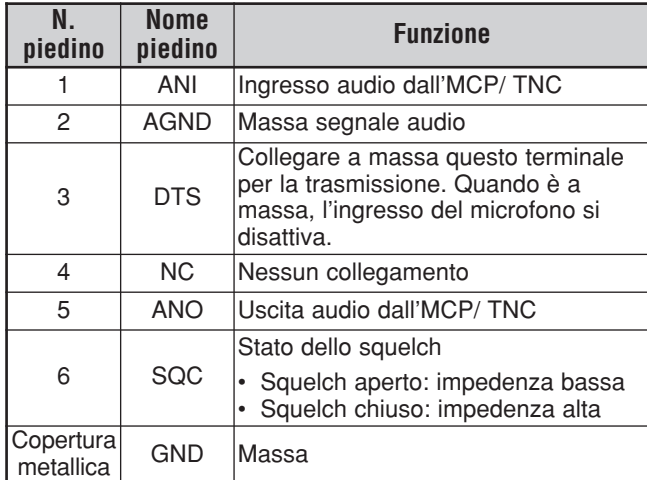

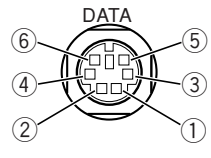

Connettore **DATA** (Vista frontale)

## **SINTONIZZAZIONE DEI CLUSTER DI PACCHETTO DX**

Se si dispone di un ricetrasmettitore TM-D700, è possibile collegarlo al ricetrasmettitore TS-480 per utilizzare la funzione sintonizzazione dei cluster di pacchetto DX. Collegare i 2 ricetrasmettitori con un cavo a fili incrociati RS-232C come illustrato di seguito. Configurare il ricetrasmettitore TM-D700 sulla frequenza del nodo dei cluster di pacchetto DX.

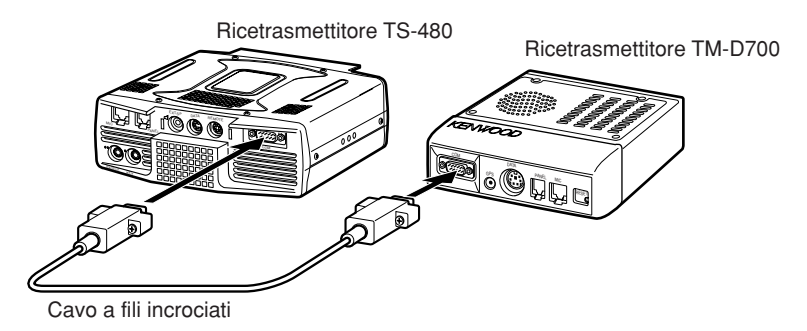

- **1** Premere **[MENU/ F.LOCK]** e ruotare il selettore **MULTI** per selezionare il Menu No. 56 sul ricetrasmettitore TS-480.
- **2** Premere **[ ]**/ **[ ]** per selezionare la stessa velocità di comunicazione in baud configurata sul ricetrasmettitore TM-D700.
- **3** Sintonizzare il ricetrasmettitore TM-D700 sulla frequenza del nodo dei cluster di pacchetto DX.
- **4** Premere **[F] (1 s)**, **[TNC]** sul ricetrasmettitore TM-D700.
	- Apparirà la dicitura "TNC APRS" sul ricetrasmettitore TM-D700.
- **5** Premere **[F] (1 s)**, **[DX]** sul ricetrasmettitore TM-D700.
- **6** Selezionare i dati di stazione DX desiderati con **[**c**]**/ **[**d**]** sul ricetrasmettitore TM-D700.
- **7** Premere **[MHz]** sul ricetrasmettitore TM-D700 per trasferire i dati di frequenza sul ricetrasmettitore TS-480.
	- Se i dati di frequenza trasferiti sono disponibili sul ricetrasmettitore TS-480, essi verranno sovrascritti dalla frequenza operativa corrente. In caso contrario, la frequenza operativa del ricetrasmettitore TS-480 rimane invariata.

Per informazioni più dettagliate sul funzionamento dei cluster di pacchetto DX del ricetrasmettitore TM-D700, consultare la pagina 6 del manuale di istruzioni del TM-D700 (comunicazioni specializzate).

**Nota:** Il firmware del ricetrasmettitore TM-D700 deve essere la versione G2.0 o superiore per utilizzare la funzione sintonizzazione dei cluster di pacchetto DX.

## **RIPETITORE DI BANDA TRASVERSALE**

Se si dispone di un ricetrasmettitore TM-D700, è possibile collegarlo al ricetrasmettitore TS-480 per utilizzare la funzione ripetitore di banda trasversale. Collegare i 2 ricetrasmettitori con un cavo a mini connettore DIN (6 piedini), come illustrato di seguito.

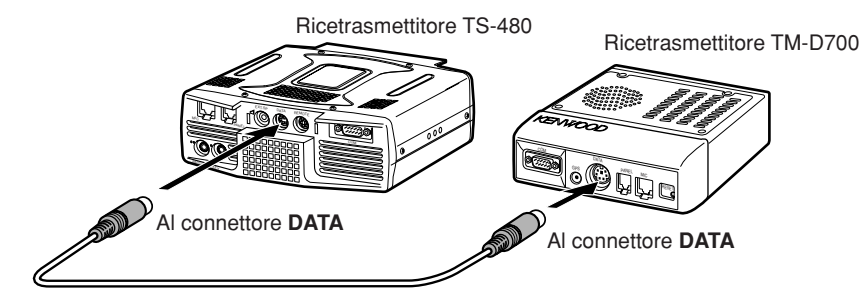

Dopo aver collegato i 2 ricetrasmettitori con il cavo, accedere al Menu No. 57 (Polarità DTS) sul TS-480 e selezionare "on" (attivato). Si dovrà regolare ulteriormente il livello di ingresso/ uscita audio del ricetrasmettitore TS-480 utilizzando i Menu No. 46 e 47.

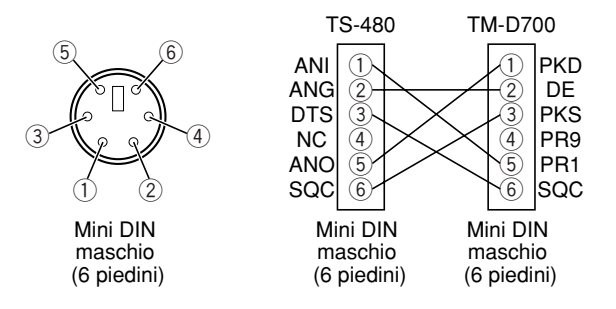

## **14 COLLEGAMENTO DELLE APPARECCHIATURE PERIFERICHE**

## **SKY COMMAND II (SOLO TIPO K)**

## ■ **TM-D700A**

Per collegare il ricetrasmettitore TS-480 al TM-D700A, è necessario procurarsi 3 cavi. Per il collegamento tra i connettori COM dei 2 ricetrasmettitori, è possibile utilizzare un normale cavo a fili incrociati RS-232C acquistabile presso qualsiasi negozio di elettronica.

#### **Note:**

- Spegnere entrambi i ricetrasmettitori TM-D700A e TS-480 prima di effettuare il collegamento.
- Il ricetrasmettitore TM-D700A trasmette automaticamente il segnale di chiamata in codice Morse a intervalli regolari, in osservanza delle norme legislative; di conseguenza il ricetrasmettitore TS-480 deve emettere un tono laterale di trasmissione.
- Se il ricetrasmettitore TM-D700A è molto vicino al ricetrasmettitore TS-480, toni di risposta anomali potrebbero provocare malfunzionamenti.
- ◆ Non utilizzare lo stesso alimentatore stabilizzato per entrambi i ricetrasmettitori TM-D700A e TS-480, poiché anche in questo caso potrebbero avvenire malfunzionamenti.

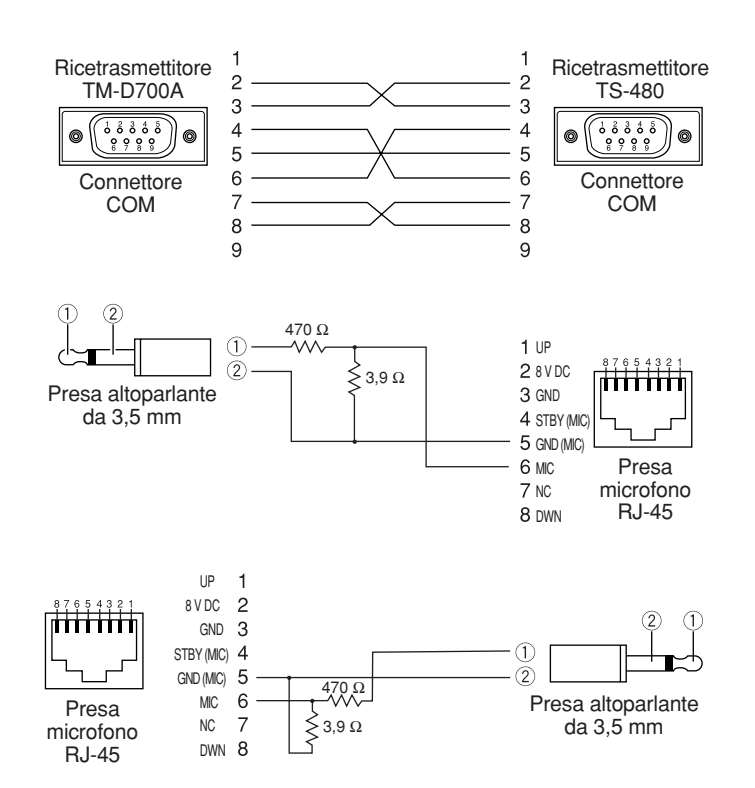

## **OPZIONI DI INSTALLAZIONE**

Per installare il VGS-1 è necessario un cacciavite Philips n. 1. Per installare i filtri IF YK-107 e/ o l'opzione SO-3 TCXO è necessario un ferro da saldatura di 30 watt circa.

## **RIMOZIONE DEL COPERCHIO SUPERIORE**

Durante l'installazione del VGS-1 e dei filtri IF YK-107 o SO-3 TCXO opzionali, rimuovere il coperchio superiore del ricetrasmettitore:

**1** Svitare le 8 viti.

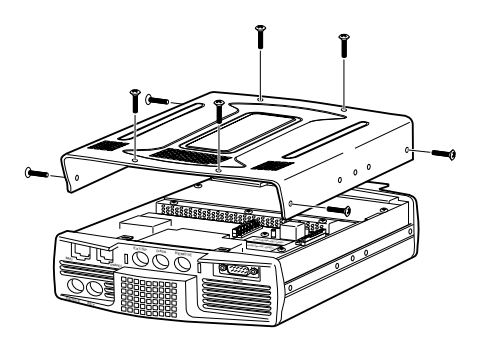

**2** Sollevare il coperchio superiore.

## **UNITÀ GUIDA VOCALE E MEMORIZZAZIONE VGS-1**

**AV** ATTENZIONE SPEGNERE SEMPRE IL RICETRASMETTITORE E SCOLLEGARLO DAL CAVO DI ALIMENTAZIONE IN C.C. PRIMA DI INSTALLARE ALTRE APPARECCHIATURE.

- **1** Rimuovere l'involucro superiore svitando le 8 viti {sopra}.
- **2** Allentare le 4 viti per rimuovere la copertura di protezione.

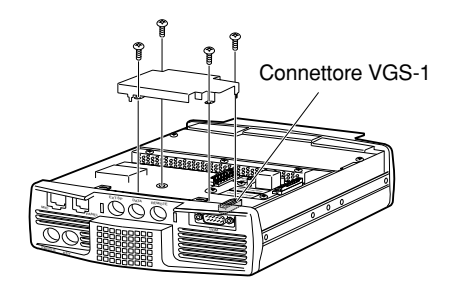

**3** Nella confezione del VGS-1 sono acclusi 5 cuscinetti in gomma. Utilizzare i 2 cuscinetti in gomma illustrati di seguito e montarli sul VGS-1. I rimanenti cuscinetti non sono utilizzati.

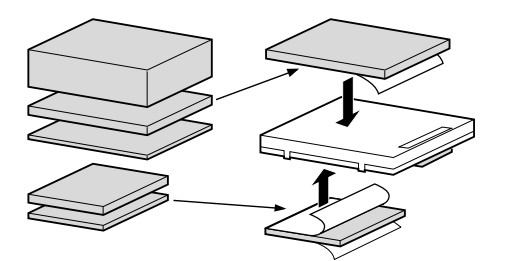

**4** Inserire il VGS-1 nel relativo connettore sulla scheda del PC, premendo sulla parte superiore del VGS-1 fino a farlo scattare in posizione.

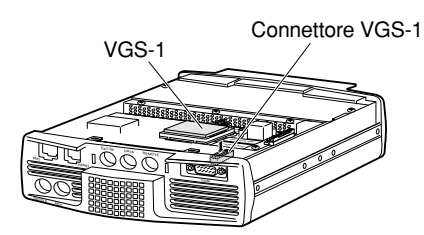

- **5** Reinstallare la copertura di protezione e serrare le 4 viti.
- **6** Richiudere l'involucro superiore riavvitando le 8 viti.

**Nota:** Al termine dell'installazione, è possibile regolare il volume di riproduzione del VGS-1 dal Menu No. 14 e 15.

## **FILTRI IF YK-107C/ CN/ SN E SO-3 TCXO**

#### **ATTENZIONE**

SPEGNERE SEMPRE IL RICETRASMETTITORE E SCOLLEGARLO DAL CAVO DI ALIMENTAZIONE IN C.C. PRIMA DI INSTALLARE ALTRE APPARECCHIATURE.

Sono disponibili 3 tipi di filtro IF (YF-107C, YF-107CN e YF-107SN) per il ricetrasmettitore TS-480. È possibile installare un massimo di 2 filtri IF nel ricetrasmettitore. Consultare la pagina 90 per informazioni sulla larghezza di banda per ciascun filtro. L'opzione SO-3 migliora la stabilità della frequenza del ricetrasmettitore di ±0,5 p/min.

- **1** Rimuovere l'involucro superiore svitando le 8 viti.
- **2** Individuare il filtro e la scheda a circuito stampato TCXO e allentare le 3 viti. Filtro IF/

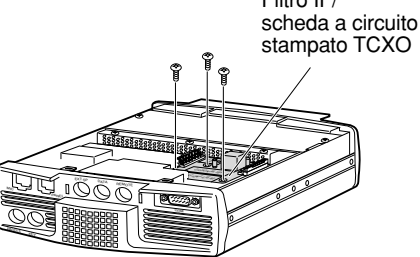

**3** Sganciare i connettori spingendone la linguetta verso l'alto.

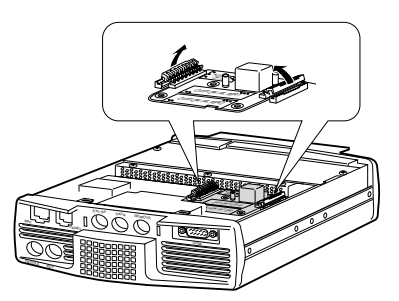

**4** Inserire i filtri IF e/ o l'SO-3 TCXO.

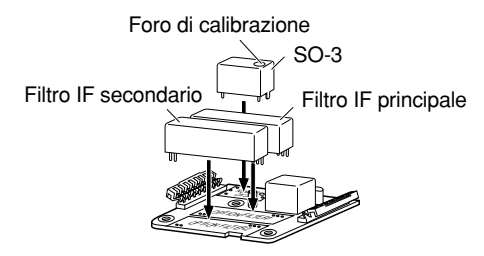

## **15 OPZIONI DI INSTALLAZIONE**

- SO-3: Osservando il pannello frontale, il foro di calibrazione deve trovarsi sul lato destro.
- Filtri IF: Inserire un filtro IF principale nella posizione OPTION FILTER1 e uno secondario nella posizione OPTION FILTER2. Quando viene acceso, il ricetrasmettitore rileva automaticamente quali filtri IF opzionali sono attivati.
- **5** Saldare tutti i piedini sul lato rovescio della scheda a circuito stampato.
	- SO-3: Tagliare i 2 conduttori contrassegnati R103 e R104, come illustrato di seguito.

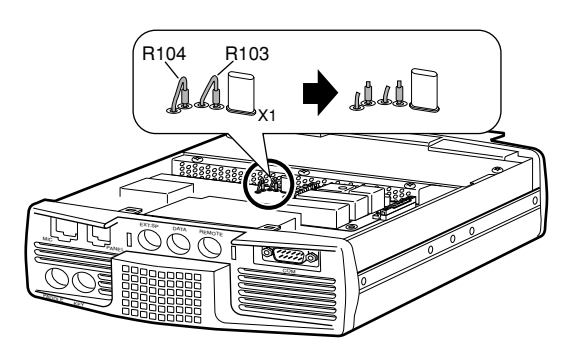

- **6** Riporre la scheda a circuito stampato nel ricetrasmettitore e premere entrambe le linguette verso il basso fino a farle scattare in posizione.
- **7** Serrare le 3 viti e richiudere il coperchio superiore.

## **CALIBRAZIONE FREQUENZA DI RIFERIMENTO**

**Nota:** Il ricetrasmettitore viene regolato in fabbrica prima della spedizione. Tranne quando assolutamente necessario, NON effettuare altre regolazioni.

- **1** Effettuare le seguenti impostazioni sul ricetrasmettitore:
	- Modo: CW
	- Selettore **AF**: Centro
	- Menu No. 34 (passo CW RX): 800 Hz
	- Selettore **IF SHIFT**: Centro
	- Funzione RIT: Disattivata
	- Funzione break-in (VOX): Disattivata
- **2** Rimuovere l'involucro superiore dal ricetrasmettitore svitando le 8 viti.
- **3** Sintonizzare una stazione a frequenza standard quale WWV o WWVH, ad esempio a 10,000,00 o 15,000,00 MHz.
	- Regolare il comando **Sintonizzazione** in modo che il display visualizzi l'esatta frequenza della stazione.
	- Si dovrebbe udire un tono di battimento di circa 800 Hz.
	- Per 800 Hz:
		- faf = (fdisplay/15,600 x ∆friferimento) + 800 Hz

dove ∆friferimento è lo shift dalla frequenza di riferimento di 15,6 MHz.

- **4** Chiudere il tasto CW. Si dovrebbe udire un tono laterale di trasmissione di circa 800 Hz.
	- Questo tono laterale produce un doppio tono di battimento quando si abbina al segnale ricevuto.
	- Regolare il selettore **AF** in modo da udire distintamente il doppio tono di battimento.
	- Per 800 Hz:

ftonolaterale = 800 Hz  $\pm$ 50 p/min (= 800  $\pm$ 0,04 Hz) dove ∆friferimento è lo shift dalla frequenza di riferimento di 15,6 MHz.

**5 Ricetrasmettitore TS-480 senza SO-3:**

Regolare il trimmer (TC1) per minimizzare la differenza di frequenza tra il tono di 800 Hz ricevuto e il tono laterale di 800 Hz.

#### **Ricetrasmettitore TS-480 con SO-3:**

Regolare il trimmer nell'SO-3 con lo strumento di regolazione in plastica fornito (W01-0406-XX). Minimizzare la differenza di frequenza tra il tono ricevuto di 800 Hz e il tono laterale di 800 Hz.

**6** Richiudere la copertura superiore riavvitando le 8 viti.

## **INFORMAZIONI GENERALI**

Il ricetrasmettitore è stato allineato e collaudato in fabbrica per garantirne l'aderenza alle specifiche. In condizioni operative normali, il ricetrasmettitore funzionerà nel rispetto delle istruzioni fornite. Tutti i regolatori, le bobine e i resistori del ricetrasmettitore sono stati preimpostati in fabbrica e vanno regolati soltanto da un tecnico esperto nell'uso di questo ricetrasmettitore e munito delle apparecchiature di collaudo necessarie. La manutenzione o l'allineamento eseguiti dall'utente senza autorizzazione dalla ditta può annullare la garanzia del ricetrasmettitore.

Se utilizzato in modo appropriato, il ricetrasmettitore garantirà anni di servizio affidabile senza necessitare di ulteriore allineamento. Le informazioni fornite in questa sezione riguardano alcune procedure di manutenzione generale che non necessitano pressoché di alcuna apparecchiatura di collaudo.

## **SERVIZIO**

Per restituire un ricetrasmettitore al rivenditore o a un centro di assistenza per la riparazione, imballare l'unità nella scatola e con il materiale d'imballo originale. Includere una descrizione dettagliata del problema. Includere altresì il proprio numero telefonico ed eventuale numero di fax unitamente al proprio nominativo e indirizzo, qualora il tecnico dell'assistenza richiedesse ulteriori informazioni per risolvere il problema. Non spedire gli accessori, a meno che non si ritenga abbiano una relazione diretta con il problema.

Restituire il ricetrasmettitore al rivenditore **KENWOOD** autorizzato presso il quale è stato acquistato oppure a un centro di assistenza **KENWOOD** autorizzato. Sarà acclusa al ricetrasmettitore una copia del rapporto di servizio. Non inviare assemblati né schede a circuito stampato; inviare il ricetrasmettitore integrale.

Affiggere un'etichetta con il proprio nome e segnale di chiamata a ogni articolo per facilitarne l'identificazione. Includere il modello e il numero di serie del ricetrasmettitore in qualsiasi comunicato relativo al problema.

## **NOTA DI SERVIZIO**

Se desiderasse comunicarci un problema di natura tecnica o funzionale, accluda una breve nota esauriente del problema. Ci faciliterà il compito includendo:

- **1** Modello e numero di serie dell'apparecchiatura
- **2** Domande o descrizione del problema riscontrato
- **3** Altre apparecchiature presenti alla stazione e relazionate al problema
- **4** Letture dei misuratori
- **5** Altre informazioni pertinenti (impostazioni di menu, modo, frequenza, sequenza di tasti che porta al malfunzionamento, ecc.)

#### ATTENZIONE

NON IMBALLARE L'APPARECCHIATURA IN CARTA DA GIORNALE, ONDE NON CAUSARE ULTERIORI DANNI DURANTE IL TRASPORTO O LA SPEDIZIONE.

#### **Note:**

- ◆ Registrare la data d'acquisto, il numero di serie e il nome del rivenditore presso il quale è stato acquistato il ricetrasmettitore.
- Conservare una copia scritta della procedura di riparazione eseguita sul ricetrasmettitore.
- Se si richiede assistenza entro il periodo di garanzia, includere una fotocopia della fattura o dello scontrino fiscale, indicante chiaramente la data d'acquisto.

### **PULIZIA**

I tasti, i comandi e l'involucro del ricetrasmettitore si possono sporcare con l'uso prolungato. Estrarre i comandi dal ricetrasmettitore e pulirli con un detergente neutro e acqua calda. Non utilizzare agenti chimici sull'involucro, ma pulirlo solo con un panno inumidito.

#### **BATTERIA DI RISERVA**

Il ricetrasmettitore è munito di una scheda EEPROM (la cosiddetta Flash ROM) nella quale sono memorizzati i dati di canale, le impostazioni dei menu e tutti i parametri operativi. Non è necessario sostituire le batterie per utilizzare il ricetrasmettitore.

## **RISOLUZIONE DEI PROBLEMI**

I problemi descritti in questa tabella sono malfunzionamenti operativi comunemente riscontrabili, provocati solitamente da allacciamenti errati, impostazioni di controllo incorrette o errori operativi dovuti a programmazione incompleta. Tali problemi non sono generalmente dovuti a guasti nella circuiteria. Prima di giudicare difettoso il ricetrasmettitore, consultare questa tabella e le sezioni appropriate del manuale di istruzioni.

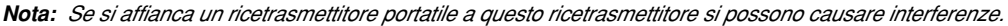

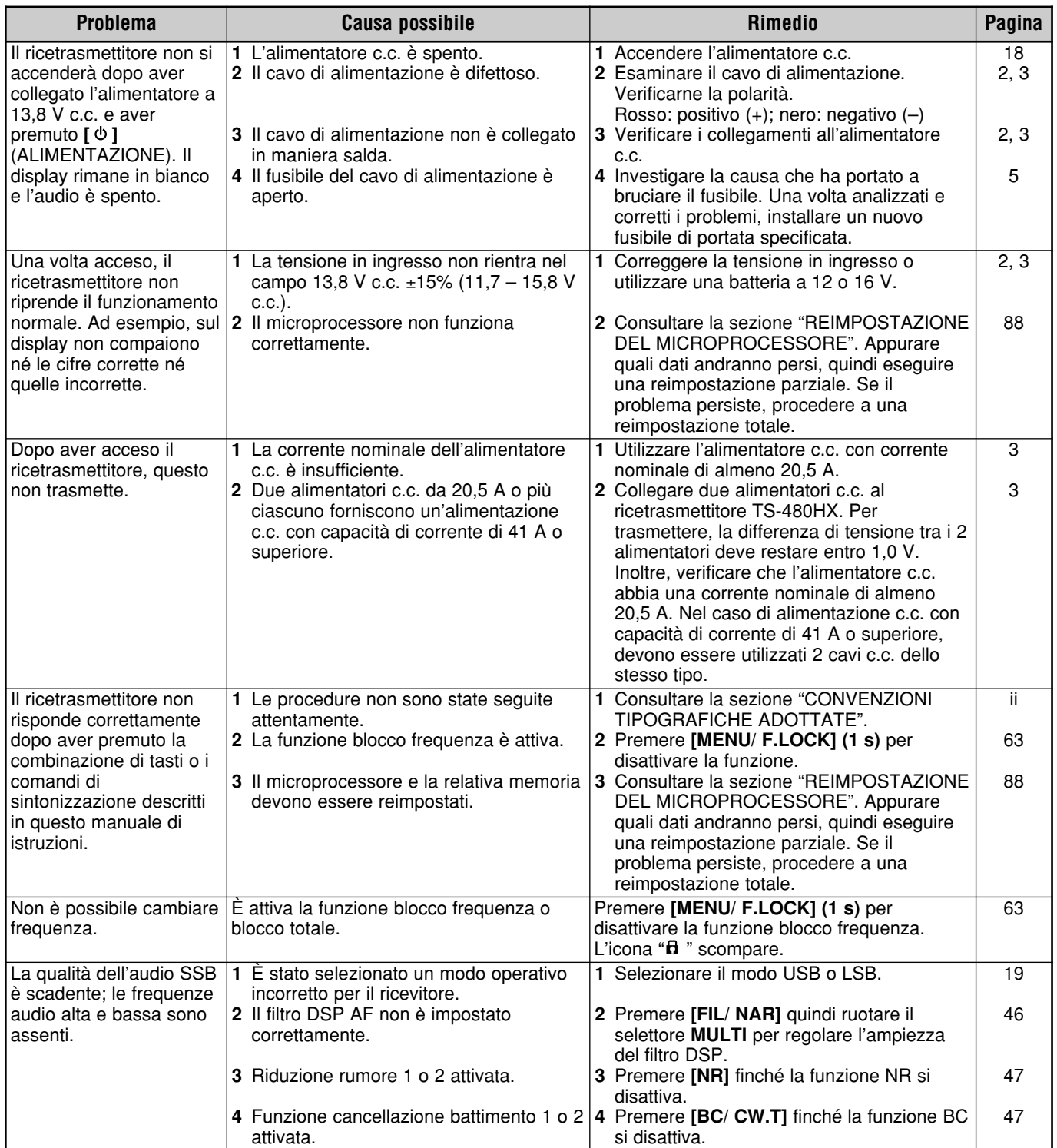

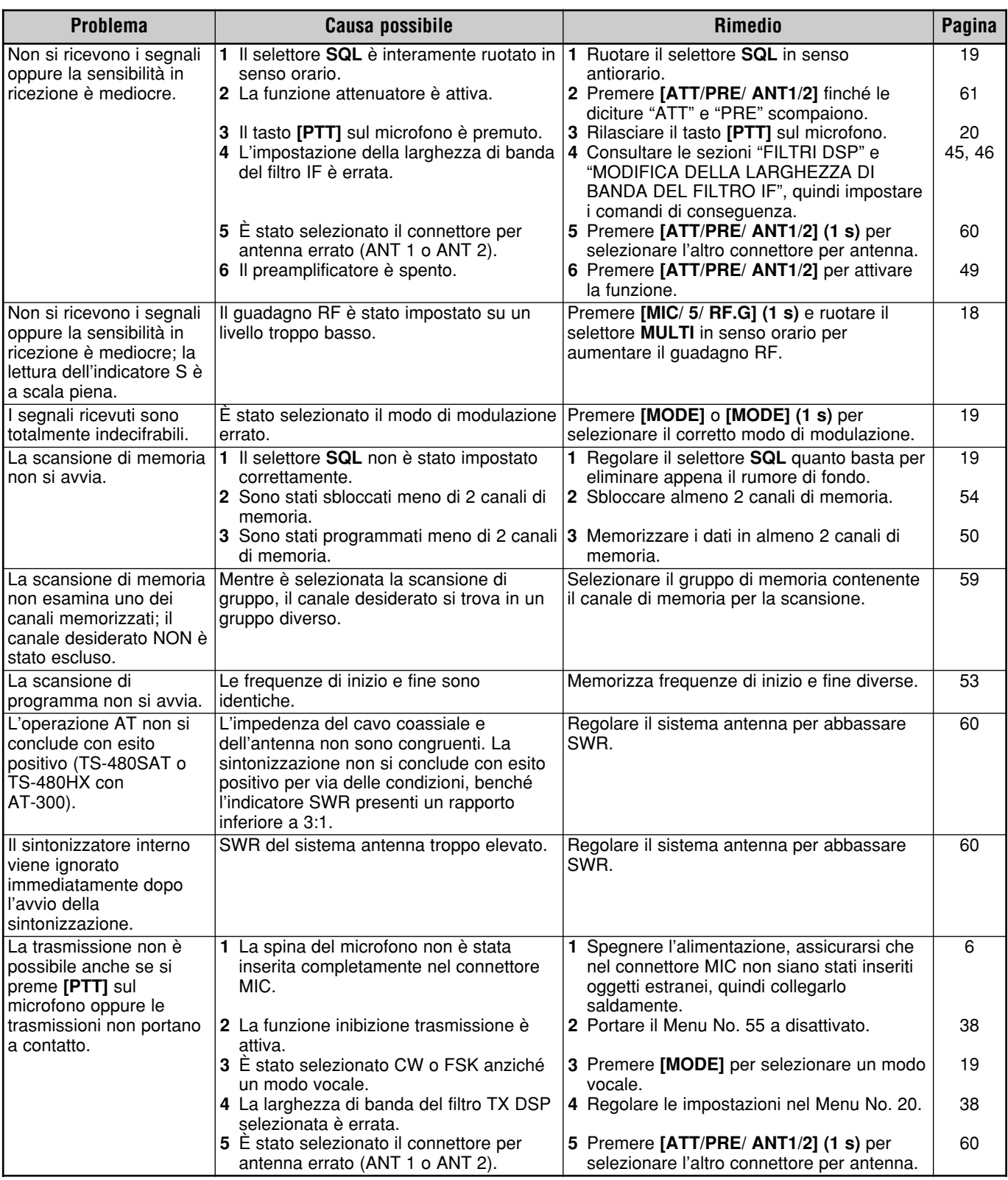

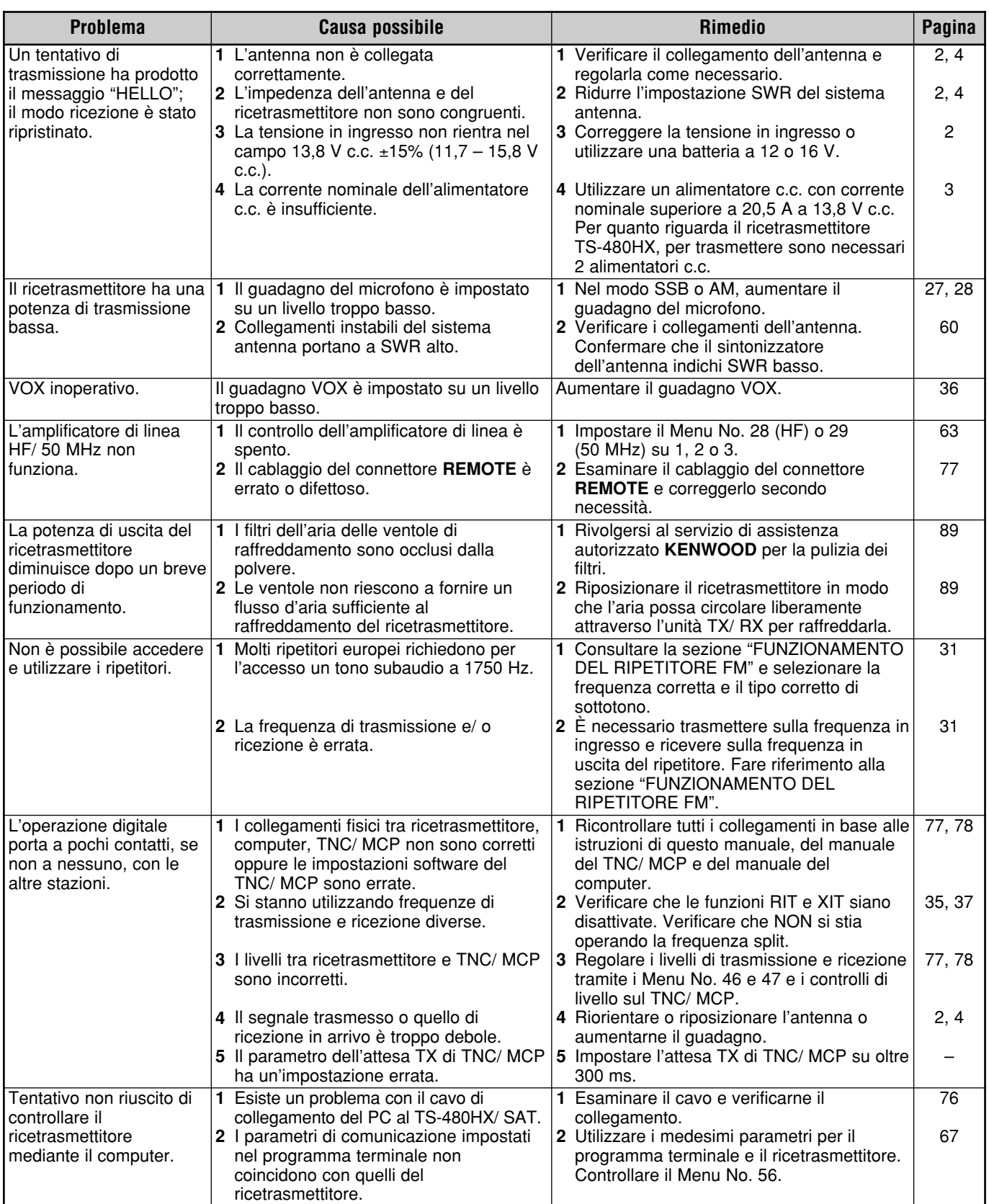

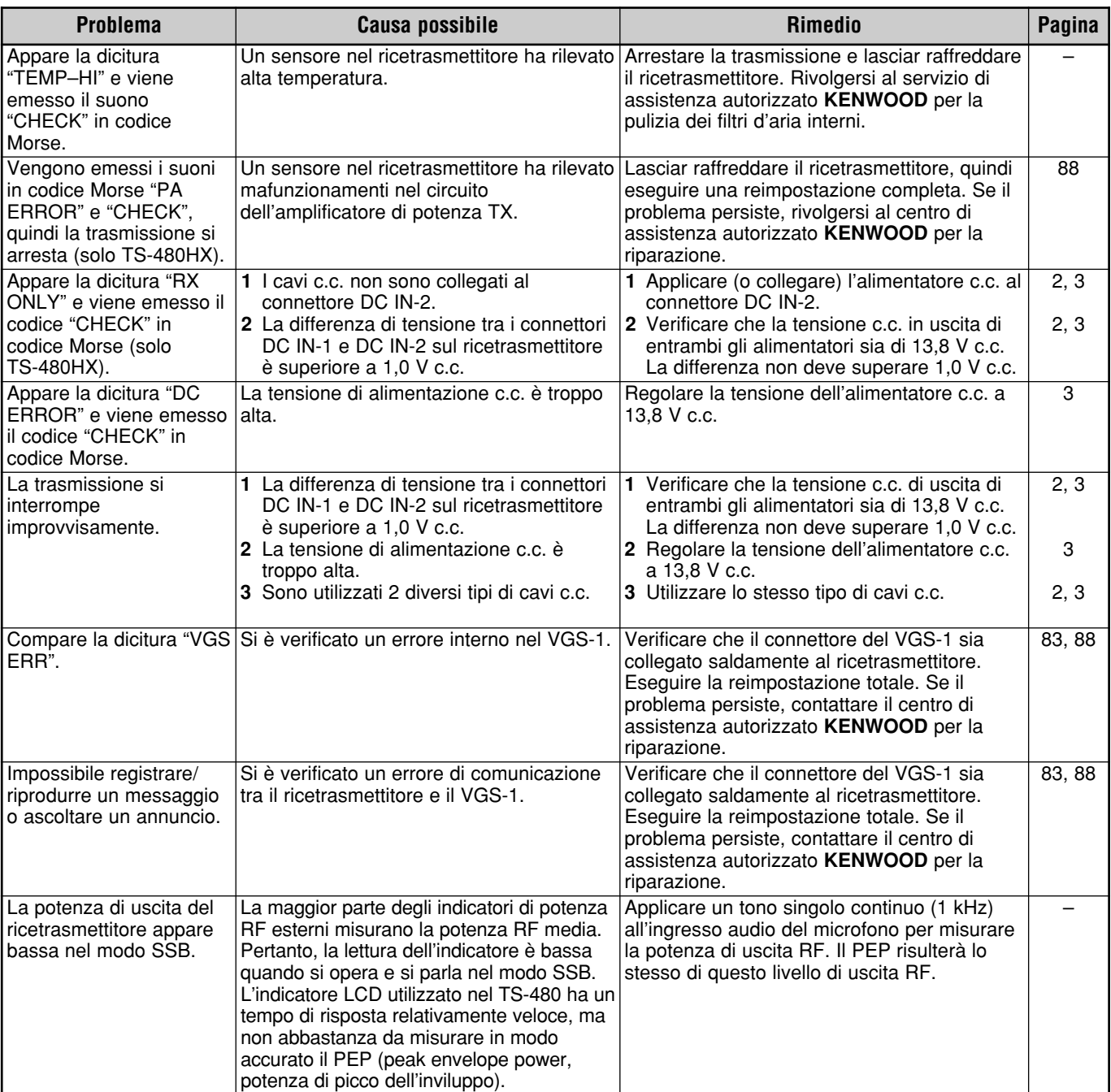

## **REIMPOSTAZIONE DEL MICROPROCESSORE**

Se il ricetrasmettitore sembra non funzionare correttamente, provare a riportarlo sulle impostazioni predefinite per risolvere il problema. Sono presenti 2 livelli di reimpostazione per il microprocessore del ricetrasmettitore TS-480: reimpostazione parziale e reimpostazione totale.

## **IMPOSTAZIONI INIZIALI**

Per ciascuna banda VFO, le impostazioni predefinite della frequenza operativa e del modo sono date da:

- VFO A: 14,000,000 MHz/ USB
- VFO B: 14,000,000 MHz/ USB

I canali di memoria e di memoria rapida non memorizzano dati.

## **REIMPOSTAZIONE PARZIALE**

Eseguire una reimpostazione parziale se un tasto o un comando non funziona nel rispetto delle istruzioni presentate in questo manuale. I dati seguenti NON vengono cancellati da una reimpostazione parziale:

- Dati del canale di memoria
- Impostazioni di menu
- Dati preimpostati del sintonizzatore per antenna
- Dati ANT 1/ ANT 2
- Dati di frequenza e modo per la funzione modo automatico
- Valori di impostazione di regolazione vari

Reimpostare il ricetrasmettitore premendo [A/B / M/V]+[  $\uplus$  ] (ALIMENTAZIONE).

- Apparirà un messaggio di conferma durante la reimpostazione parziale. Premere **[A/B / M/V]** per procedere. Diversamente, premere un qualsiasi altro tasto per annullare la reimpostazione parziale e ripristinare il funzionamento normale.
- Le bande VFO si reimpostano sui valori predefiniti in fabbrica.

## **REIMPOSTAZIONE TOTALE**

Eseguire una reimpostazione totale per cancellare tutti i dati presenti in tutti i canali di memoria. Questa funzione reimposta anche tutte le impostazioni personalizzate, riportandole ai valori predefiniti (impostazioni di menu, dati preimpostati del sintonizzatore per antenna, ecc.).

Per reimpostare il ricetrasmettitore, premere **[A=B/ SPLIT]+[**  $\upphi$  **]** (ALIMENTAZIONE).

Apparirà un messaggio di conferma durante la reimpostazione totale. Premere **[A=B/ SPLIT]** per procedere. Diversamente, premere un qualsiasi altro tasto per annullare la reimpostazione totale e ripristinare il funzionamento normale.

Quando si esegue una reimpostazione totale:

• Tutte le frequenze, i modi, i dati di memoria, i valori di regolazione e i dati preimpostati AT sono riportati ai valori predefiniti in fabbrica.

## **MODO DIMOSTRAZIONE**

Il ricetrasmettitore può essere configurato in modo che attivi il modo dimostrazione ai fini della visualizzazione. Per attivare il modo dimostrazione:

- **1** Spegnere il ricetrasmettitore.
- **2** Premere **[MENU/ F.LOCK]+[**  $\uplus$  **]** (ALIMENTAZIONE) per accendere il ricetrasmettitore.
	- La luminosità del display cambia, il LED si accende e si spegne e i segmenti alfanumerici si accendono e si spengono automaticamente.
	- Se si aziona il ricetrasmettitore mentre è attivo modo dimostrazione, tale modo viene temporaneamente sospeso. Se tuttavia non si esegue alcuna operazione per un periodo superiore ai 10 secondi, il modo dimostrazione viene ripristinato.
- **3** Per uscire dal modo dimostrazione, spegnere anzitutto il ricetrasmettitore, quindi premere **[MENU/ F.LOCK]+[ ]** (ALIMENTAZIONE) per accenderlo.

**Nota:** Non è possibile uscire dal modo dimostrazione spegnendo semplicemente il ricetrasmettitore o eseguendo una reimpostazione totale {pagina 88}, ma è necessario spegnerlo e quindi premere **[MENU/ F.LOCK]+[ ]** (ALIMENTAZIONE)per accenderlo.

## **AVVISI OPERATIVI**

Il ricetrasmettitore è stato studiato e realizzato con l'intento di eliminare malfunzionamenti hardware nei limiti del possibile. Tuttavia, è possibile ravvisare i seguenti sintomi nel funzionamento del ricetrasmettitore, che non sono indicativi di un malfunzionamento.

## **ALIMENTATORE C.C.**

Come indicato nella sezione DATI TECNICI {pagina 91}, questo ricetrasmettitore richiede una sorgente di tensione c.c. pari a 13,8 V ±15%. Se non è possibile accendere il ricetrasmettitore oppure se si spegne automaticamente, significa che la tensione c.c. fornita può non rientrare nel campo specificato.

In tal caso, disinserire immediatamente il cavo c.c. dal ricetrasmettitore e verificare che la tensione fornita sia in effetti compresa nella gamma specificata.

## **RUMORE DELLA VENTOLA**

Se il ricetrasmettitore viene installato in una zona non ventilata, le ventole di raffreddamento potrebbero aumentare la velocità ed emettere un rumore elevato per un lungo periodo di tempo. Tale circostanza è dovuta al fatto che l'unità TX/ RX non può essere raffreddata con la velocità normale delle ventole. In questo caso, riposizionare l'unità TX/ RX in modo che l'aria possa circolare liberamente per raffreddarla.

## **BATTIMENTI INTERNI**

In alcuni punti delle bande del ricetrasmettitore, l'indicatore S si sposta o la ricezione dei segnali non è possibile. Ciò è inevitabile con l'uso dei ricevitori a supereterodina. I seguenti punti delle bande potrebbero presentare i suddetti segnali.

15,600,00 MHz, 31,200,00 MHz, 46,800,00 MHz

## **AGC**

Quando si disattiva la funzione AGC {pagina 35}, i segnali audio in ricezione possono risultare distorti. In questo caso, diminuire il guadagno RF, spegnere il pre-amplificatore o accendere l'attenuatore. Di norma, il guadagno RF si riduce fortemente quando si disattiva AGC.

## **FUNZIONAMENTO PER BANDA 60 m (TIPO K/ SOLO USA)**

Con decorrenza dal 3 luglio 2003, l'ente FCC Report and Order (R&O) nell'ET Docket 02-98 ha concesso ai radioamatori statunitensi un accesso secondario a 5 canali discreti in prossimità dei 5 MHz. Licenze extra generali, avanzate e amatoriali potrebbero utilizzare questi 5 canali su base secondaria con una potenza massima effettiva irradiata di 50 W PEP relativa a un dipolo di mezza onda. Possono essere utilizzate solo trasmissioni voce di portante superiore a banda laterale soppressa. Le frequenze sono 5330,5; 5346,5; 5366,5; 5371,5 e 5403,5 kHz. La larghezza di banda occupata è limitata a 2,8 kHz centrata su 5332, 5348, 5368, 5373, e 5405 kHz rispettivamente. Il ricetrasmettitore TS-480 si arresta a questa nuova banda di 60 m quando si scorrono in su e in giù le bande di frequenza amatoriali. Per ulteriori informazioni, contattare ARRL o individuare il relativo sito web (http://www.arrl.org) con la parola chiave "60 meter".

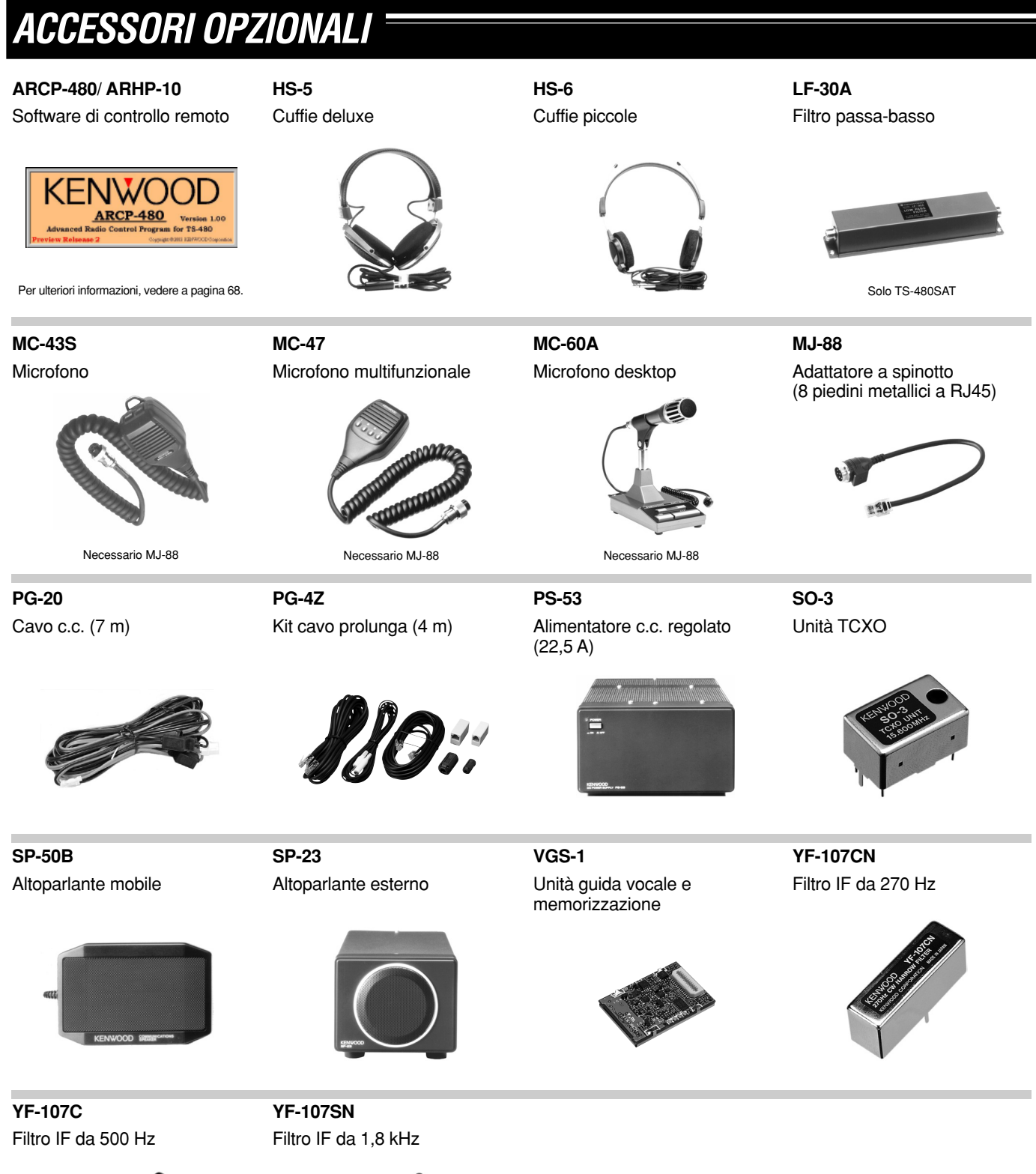

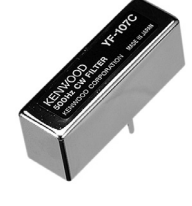

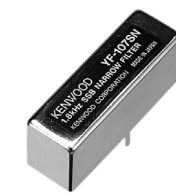

## **DATI TECNICI**

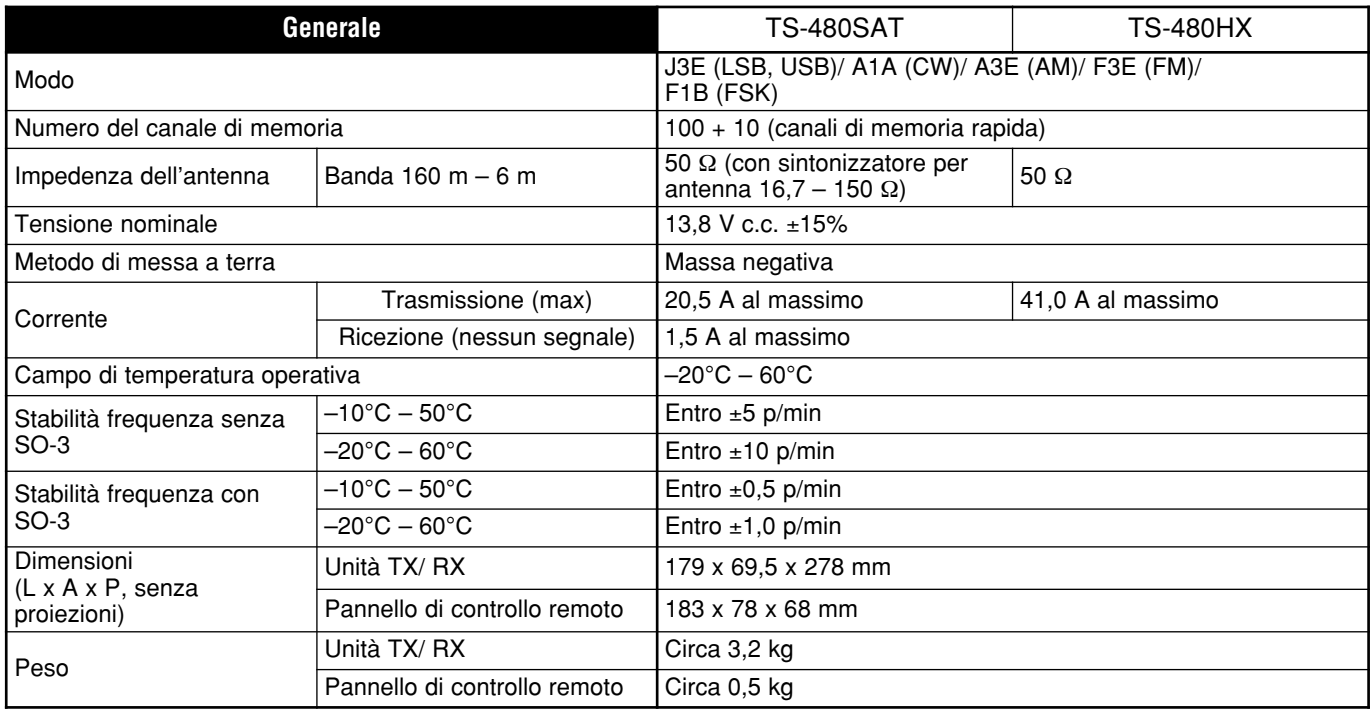

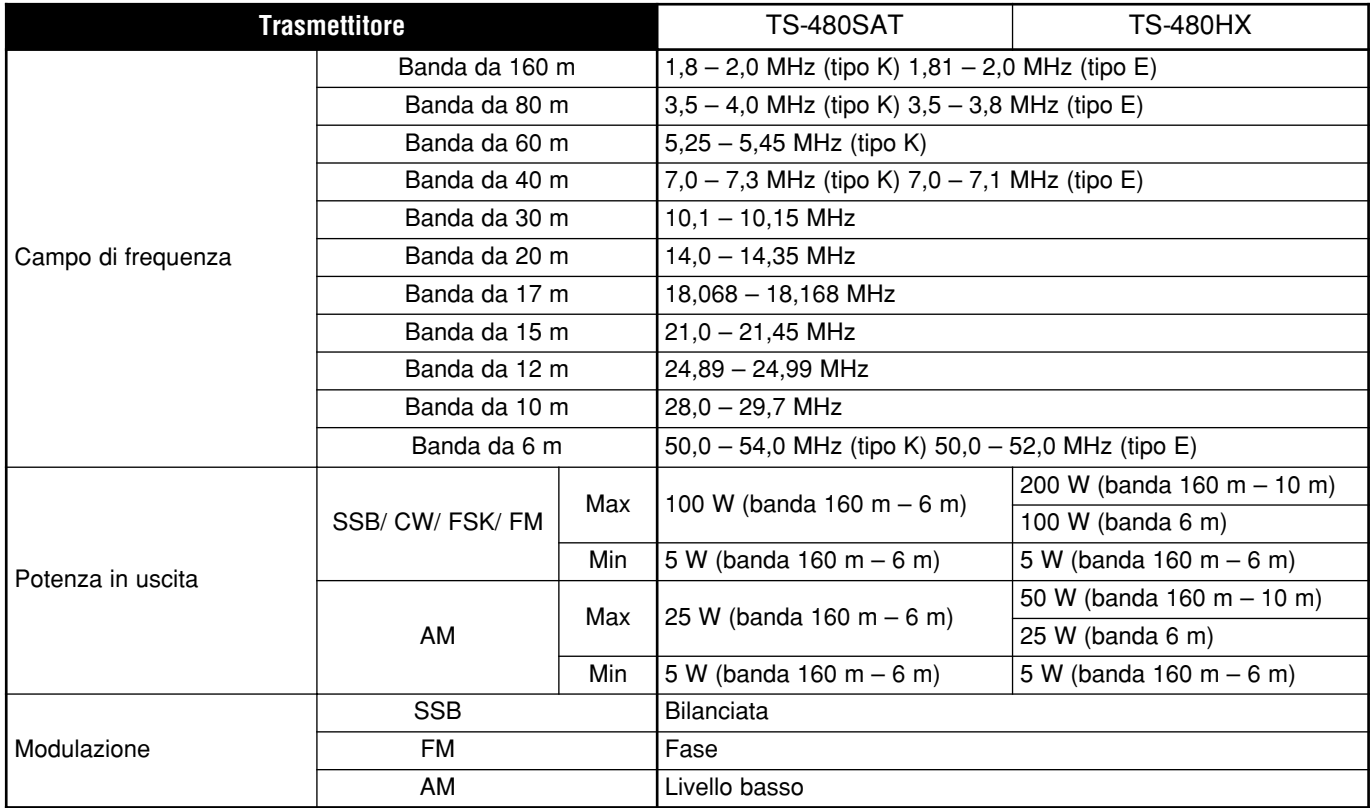

## **18 DATI TECNICI**

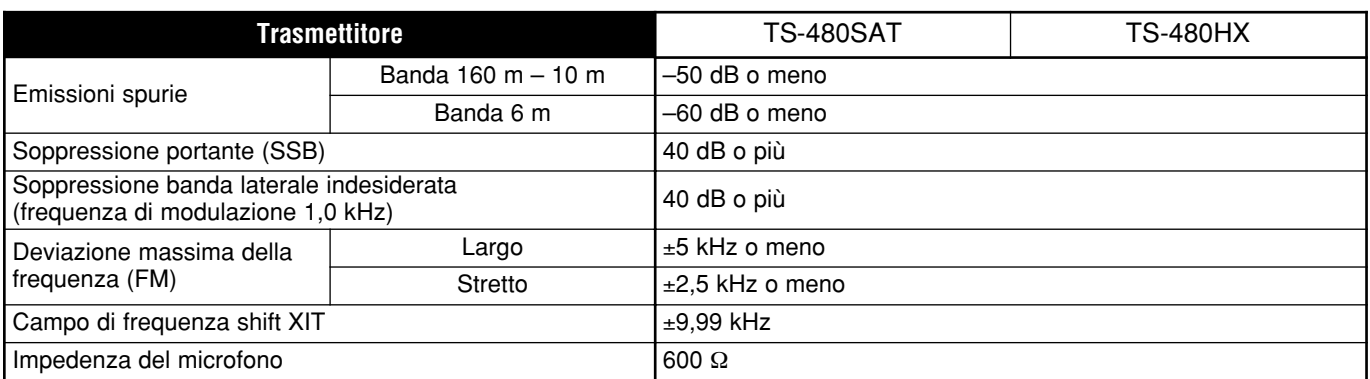

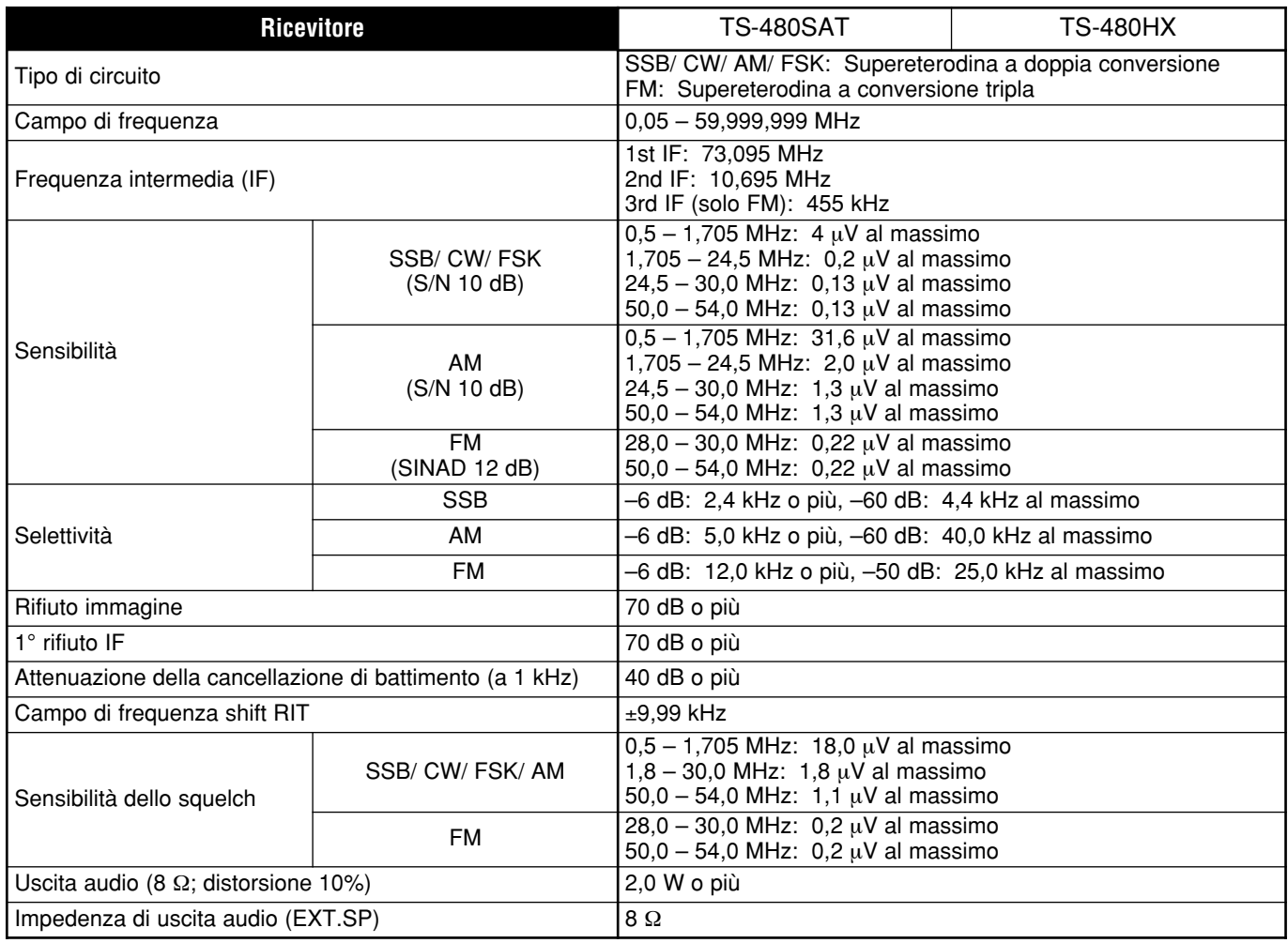

**Downloaded by** 

**RadioAmateur.EU** 

## **INDICA ANALITICO**

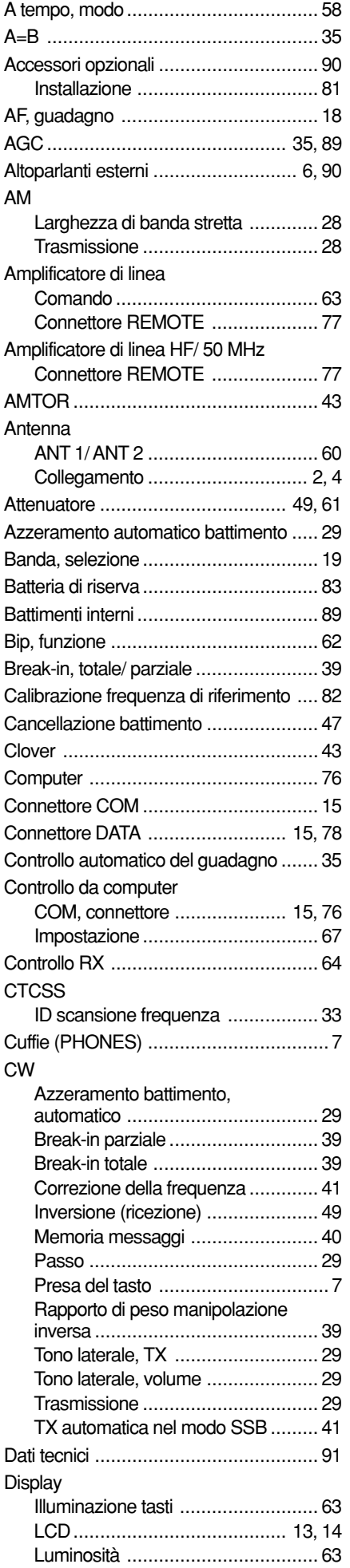

#### DSP

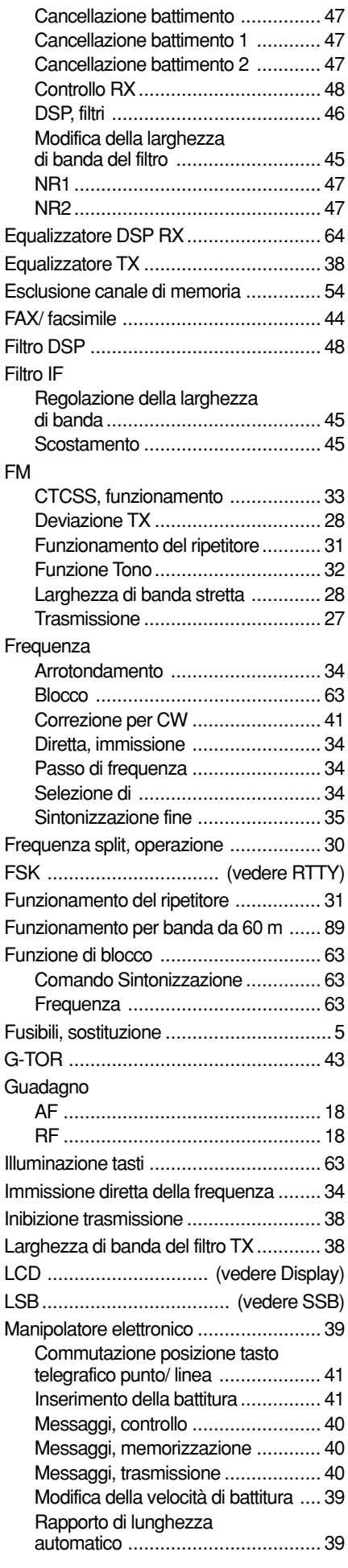

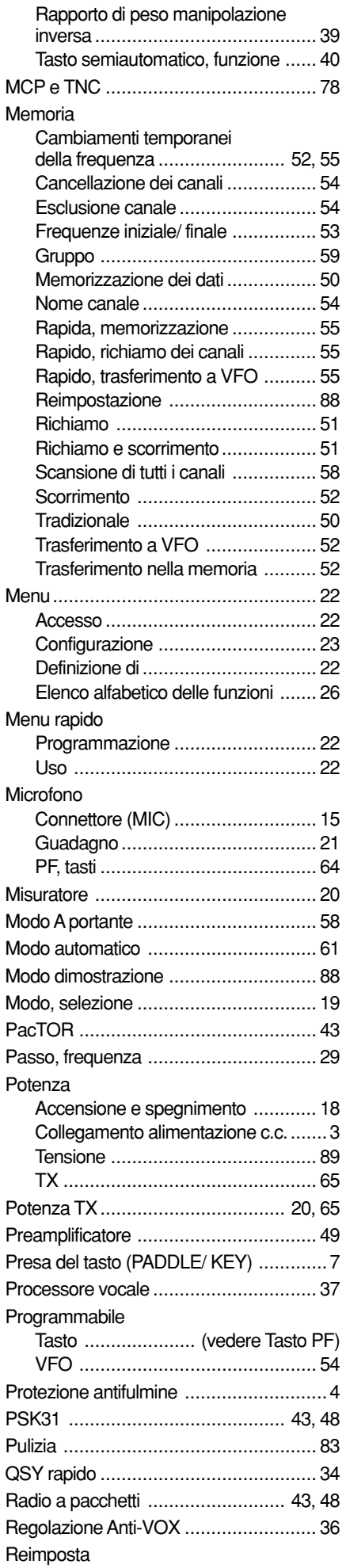

## **19 INDEX**

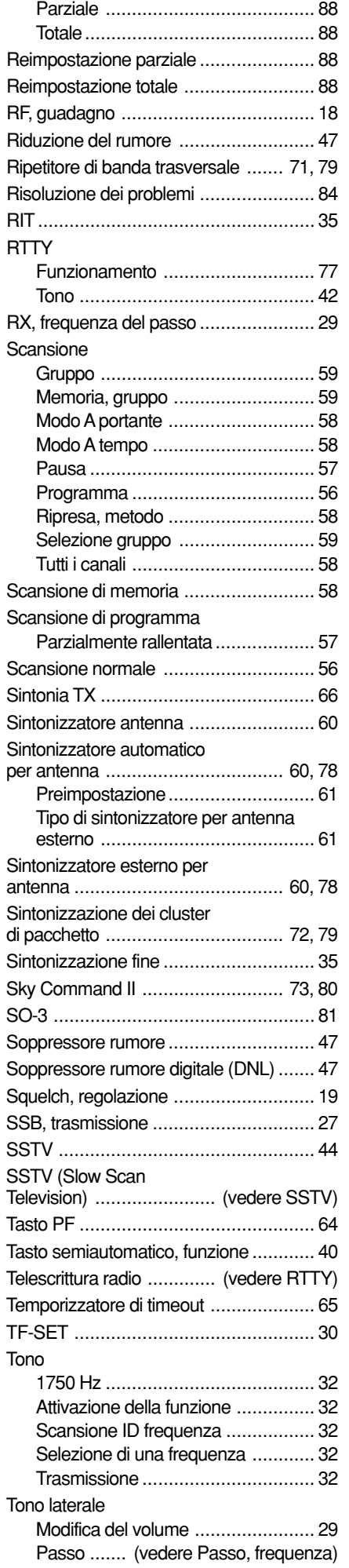

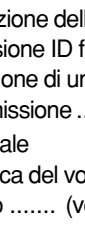

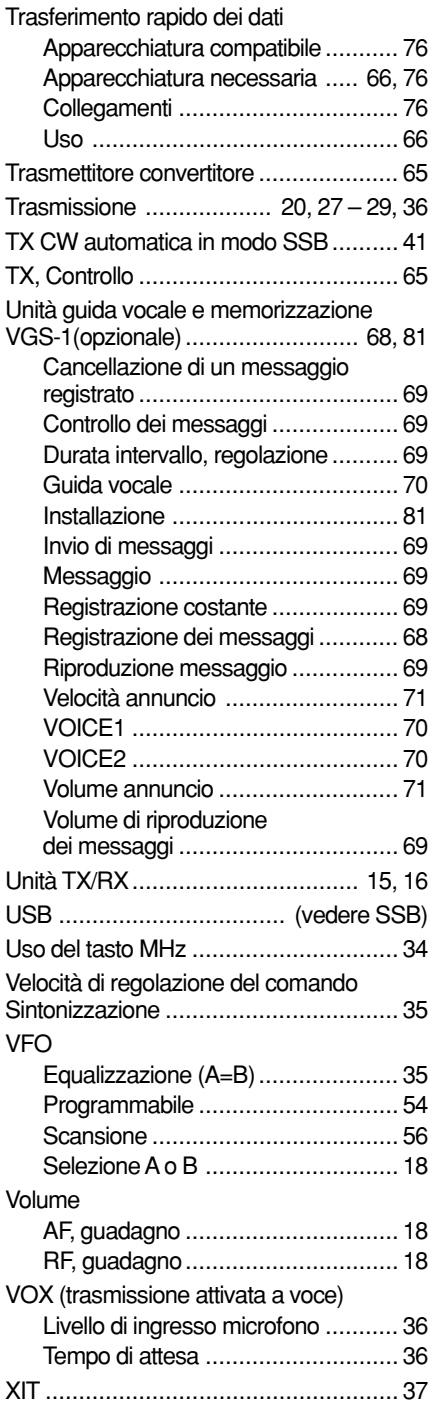

# KENWOOD

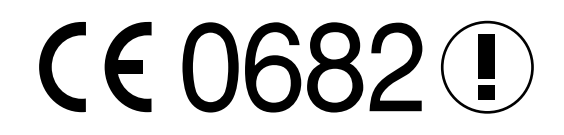